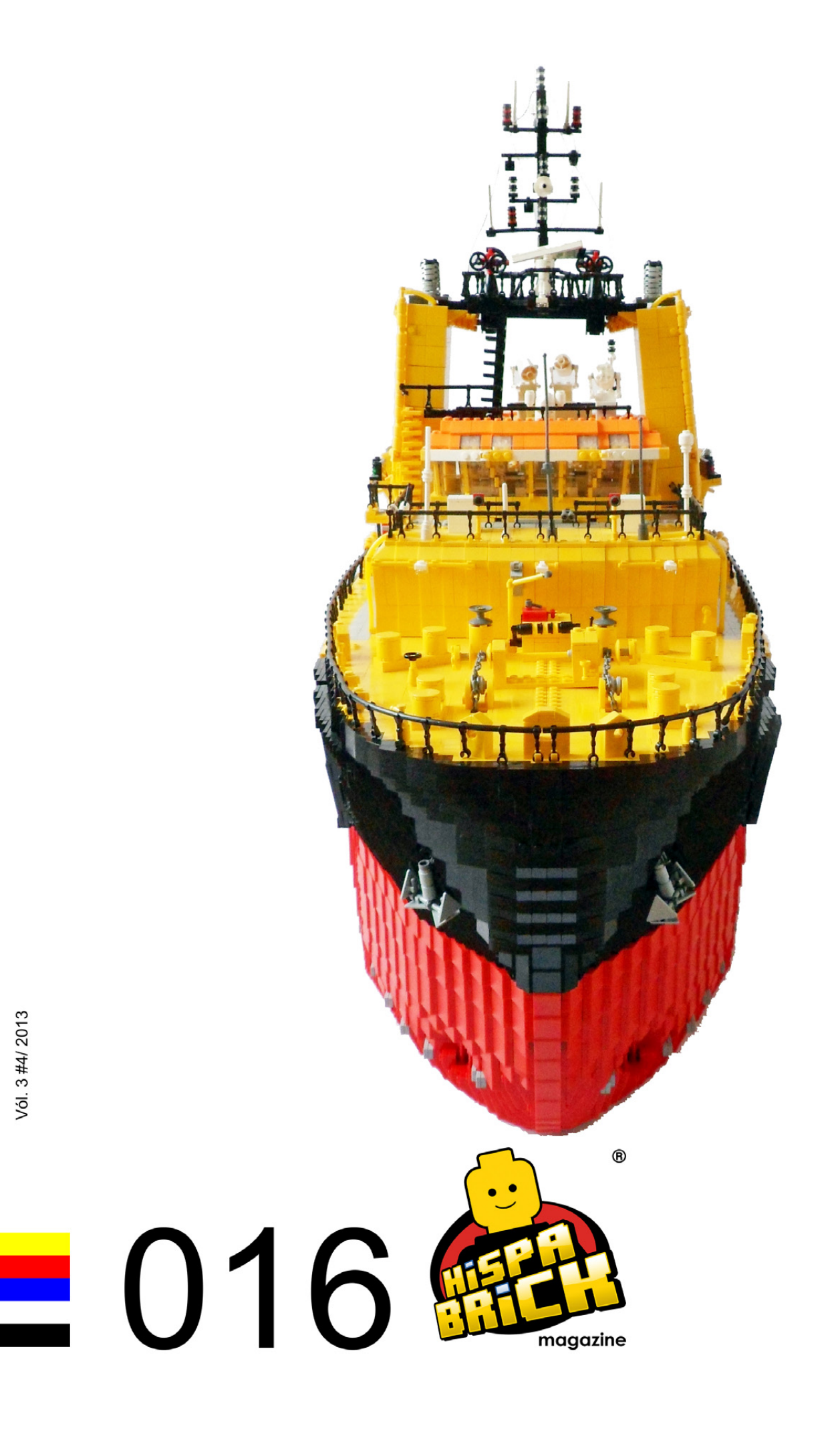

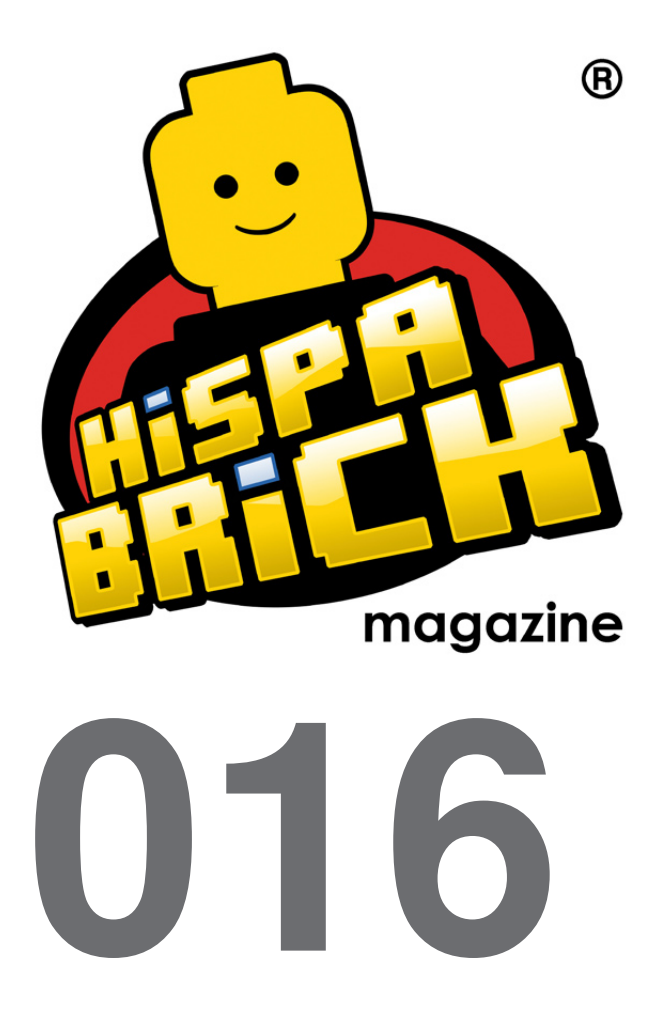

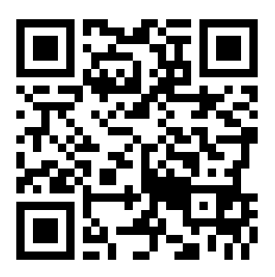

#### **Redactores / Editor board**

Carlos Méndez (car\_mp) Lluís Gibert (lluisgib) Jetro de Château (Jetro)

#### **Equipo HispaBrick Magazine® / HispaBrick Magazine Team**

Antonio Bellón (Legotron) Eugenia González (Geni) Gemma Nin (Bitxa) Jesús (Manticore) José (Satanspoet) Katie Walker (eilonwy77) Vicente Lis (Otum)

#### **En este número colaboran / Authors of this issue**

Arjan Oude Kotte (Konajra) Bruce N H Diego Gálvez Erich Albrecht Jesús Delgado (Arqu medes) Koldo Olaskoaga (Koldo) Oton Ribic Schneider Cheung (Schfio\_factory) Yoshihito Isogawa

#### **Nuestro agradecimiento a / Thanks to**

LEGO® System A/S LEGO® Iberia S.A. Jan Beyer Joachim Schwidtal Alfonso Torrón Tormod Askildsen Kim E. Thomsen

Puedes contactarnos / You can contact us at **info@hispabrickmagazine.com**

#### **Información legal**

Los artículos y fotos en esta obra son propiedad de sus respectivos autores. Usted es libre de copiar, distribuir y comunicar públicamente la obra bajo las condiciones siguientes:

- Reconocimiento: usted tiene que atribuir la autoría de esta obra a "HispaBrick Magazine® y otros autores" (y con el siguiente link www.hispabrickmagazine.com en caso de referencia electrónica).

- Sin obras derivadas: no se puede alterar, transformar o generar una obra derivada a partir de esta obra.

- Al reutilizar o distribuir la obra, tiene que dejar bien claro los términos de la licencia de esta obra.

- Alguna de estas condiciones puede no aplicarse si se obtiene el permiso de los titulares de los derechos de autor.

- Nada en esta licencia menoscaba o restringe los derechos morales de los autores.

LEGO®, DUPLO®, MINDSTORMS®, EXO-FORCE®, BIONICLE® y el logotipo LEGO® son marcas registradas de The LEGO® Group. Copyright 2012, el cual no patrocina, autoriza o aprueba esta publicación.<br>Indiana Jones™ y STAR WARS™ son marcas registradas de Lucasfilm Ltd & TM. Todos los

derechos reservados.

Todos los artículos con marca de fábrica pertenecen a sus respectivos propietarios y poseedores de sus licencias

#### **Legal information**

The articles and photos are property of their respective authors. You are free to share to copy, distribute, display, and perform the work under the following conditions:

- Attribution: you must attribute this work to "HispaBrick Magazine® and other authors" (with link www.hispabrickmagazine.com in case of electronic reference).

- No Derivative Works: you may not alter, transform, or build upon this work.

- For any reuse or distribution, you must make clear to others the license terms of this work.

- Any of the above conditions can be waived if you get permission from the copyright holders.

- Nothing in this license impairs or restricts the author's moral rights.

LEGO®, DUPLO®, MINDSTORMS®, EXO-FORCE®, BIONICLE® and the LEGO® logo are registered trademarks of The LEGO® Group, copyright 2012, which does not sponsor,

authorize, or endorse this publication in any manner.<br>Indiana Jones™ and STAR WARS™ are registrered trademarks of Lucasfilm Ltd & TM. All rights reserved.

All trademarks in this publication are property of their respective owner

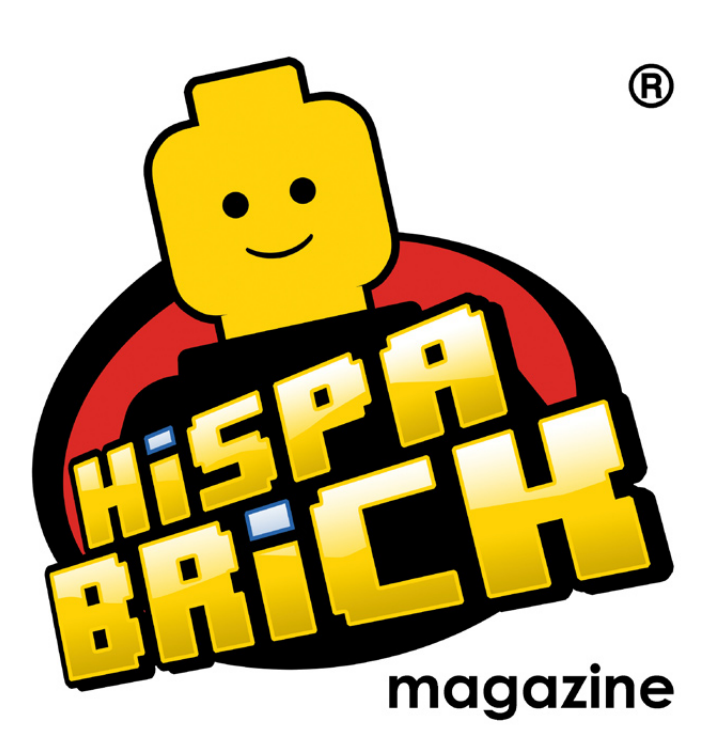

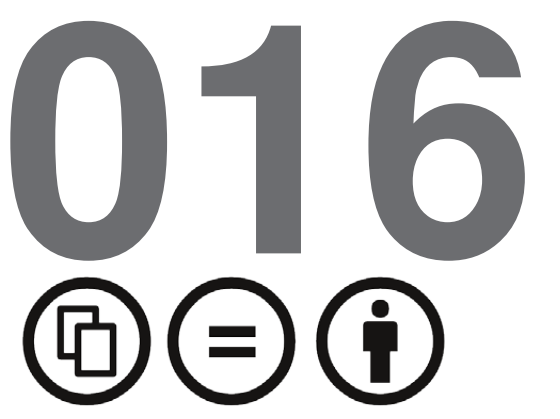

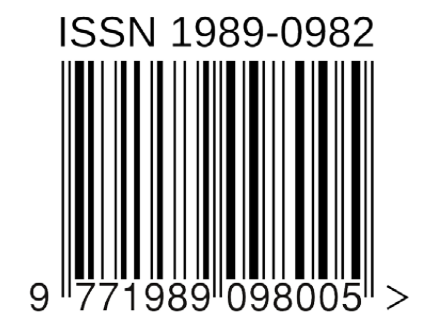

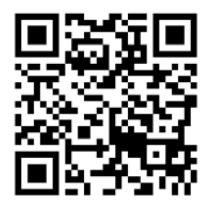

*Portada por Arjan Oude Kotte aka Konajra Contraportada por Schneider Cheung*

## **En este número de HispaBrick Magazine®**

- [Editorial](#page-4-0)
- [El Constructor de Barcos](#page-5-0)
- [El Año de la Serpient](#page-9-0)e
- [Entrevista a Yoshihito Isogaw](#page-15-0)a
- [Una experiencia diferent](#page-19-0)e
- [Entrevista a Brotherhood Worksho](#page-20-0)p
- [myBrickse](#page-23-0)t
- [La evolución de LEGO® MINDSTORM](#page-25-0)S
- [Robótica con LEGO® WeD](#page-28-0)o
- [Manejando agua con LEGO](#page-31-0)®
- [Tutorial de POV-Ray \(II](#page-34-0))
- [Entrelazar hoja](#page-39-0)s
- [Iniciación a la robótica con LEGO® MINDSTORMS, 13ª entreg](#page-43-0)a
- [Sistema modular integrado de paisajes \(IV](#page-47-0))
- 51 Curso LDraw, 14<sup>a</sup> entrega
- [La aventura del libro LEGO® de Mega](#page-53-0)n
- [Review: LEGO® Adventure Book: Cars, Castles, Dinosaurs & mor](#page-56-0)e
- [Libros de LEGO](#page-57-0)®
- [Review: 70005 Laval´s Royal Fighte](#page-60-0)r
- [Review: 79103 Turtle Lair Attac](#page-62-0)k
- [Review: 70705 Bug Obliterato](#page-64-0)r
- [Review: 10937 Batman™: Arkham Asylum Breakou](#page-66-0)t
- [Review: 10232 Palace Cinem](#page-69-0)a
- [Interview: Jamie Berar](#page-73-0)d
- [Pilares de la Comunidad: The BrickFactor](#page-76-0)y
- [Grandes creadores del mundo: Nannan Zhan](#page-78-0)g
- [Ganadores Concurso BCP Juego](#page-84-0)s
- [Desmontados](#page-85-0) por Arqu medes
- [Colaborar con la revist](#page-86-0)a
- [Nuestros colaboradores en interne](#page-86-0)t

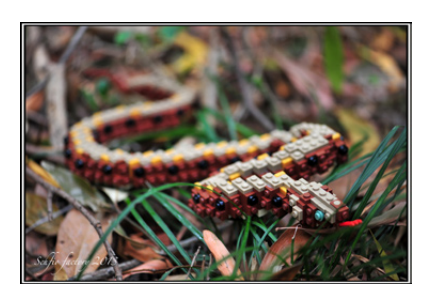

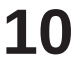

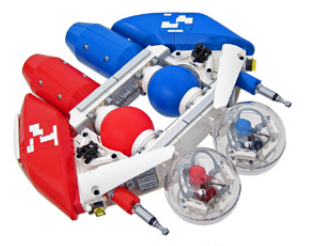

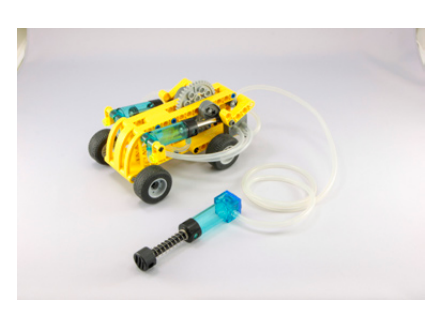

## <span id="page-4-0"></span>**Editorial**

### *Por lluisgib*

¡Estamos de celebración! El número 016 de HispaBrick Magazine® conmemora los 5 años de la revista, que fue concebida un 20 de Marzo de 2008, y tras un embarazo de 2 meses, vio la luz el 28 de Mayo de 2008, con el primer número de la revista.

Si hace 5 años nos hubieran dicho que hoy estaríamos aquí, probablemente no lo hubiéramos creído. Sin embargo, en este número de HispaBrick Magazine no nos hemos dedicado al autobombo. No encontraréis ningún artículo referido a este aniversario ya que creemos que si os contamos alguna interioridad de la revista, probablemente os caeréis dormidos del aburrimiento.

De todas formas, en este editorial nos gustaría dar las gracias a todas y cada una de las personas que en estos 5 años han ayudado a que lleguemos hasta aquí. Desde los editores, colaboradores y traductores (esenciales para poder lanzar la revista en inglés), hasta los más de 10.000 lectores de más de 80 países que nos leéis y que sois el motivo de que existamos, sin olvidar a la compañía LEGO® que siempre que ha sido posible, nos ha abierto las puertas para poder echar una ojeada al interior de la fábrica de nuestros sueños.

Referente a este número, os ofrecemos una interesante mezcla de artículos tocando el máximo de temas posibles, como viene siendo habitual. Esperamos que disfrutéis de este número de HispaBrick Magazine tanto como nosotros hemos disfrutado confeccionándolo. Y, como siempre, os ofrecemos nuestra dirección de correo electrónico info@hispabrickmagazine.com para cualquier opinión, duda, sugerencia o propuesta de colaboración que nos queráis hacer llegar. Sin vuestra ayuda, este magazine no existiría. #

### Querida HispaBrick Magazine,

Con motivo del quinto aniversario de la revista quería enviaros una pequeña nota de agradecimiento. Leo todos los números de la revista. No puedo decir que lea todos los artículos, pero los ojeo todos, y lo hago con gran interés y satisfacción. Para mí es una sensación especial obtener inspiración de las cosas sobre las que discutís y escribís. Me sigue asombrando lo que los fans de LEGO® están haciendo y sobre lo que están trabajando.

Deseo a la revista un gran éxito continuado en el futuro. Nuestros mejores deseos Jørgen Vig.

Jørgen Vig Knudstorp Consejero Delegado LEGO® Group #

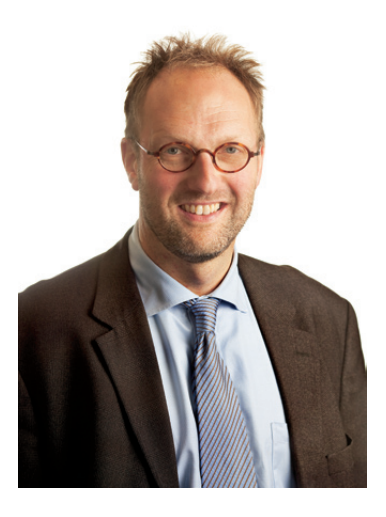

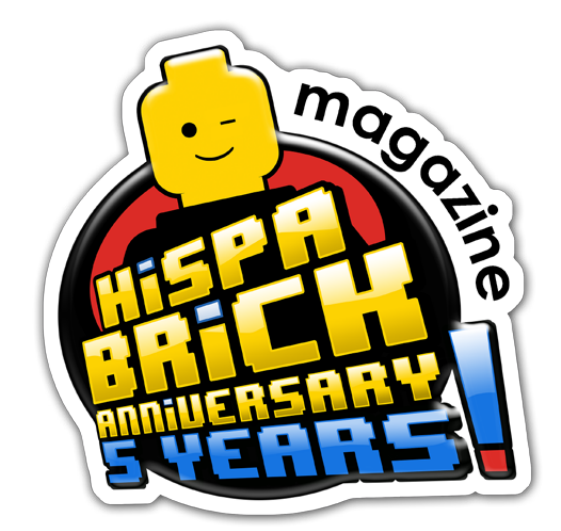

## <span id="page-5-0"></span>**El Constructor de Barcos**

*Por Arjan Oude Kotte aka Konajra*

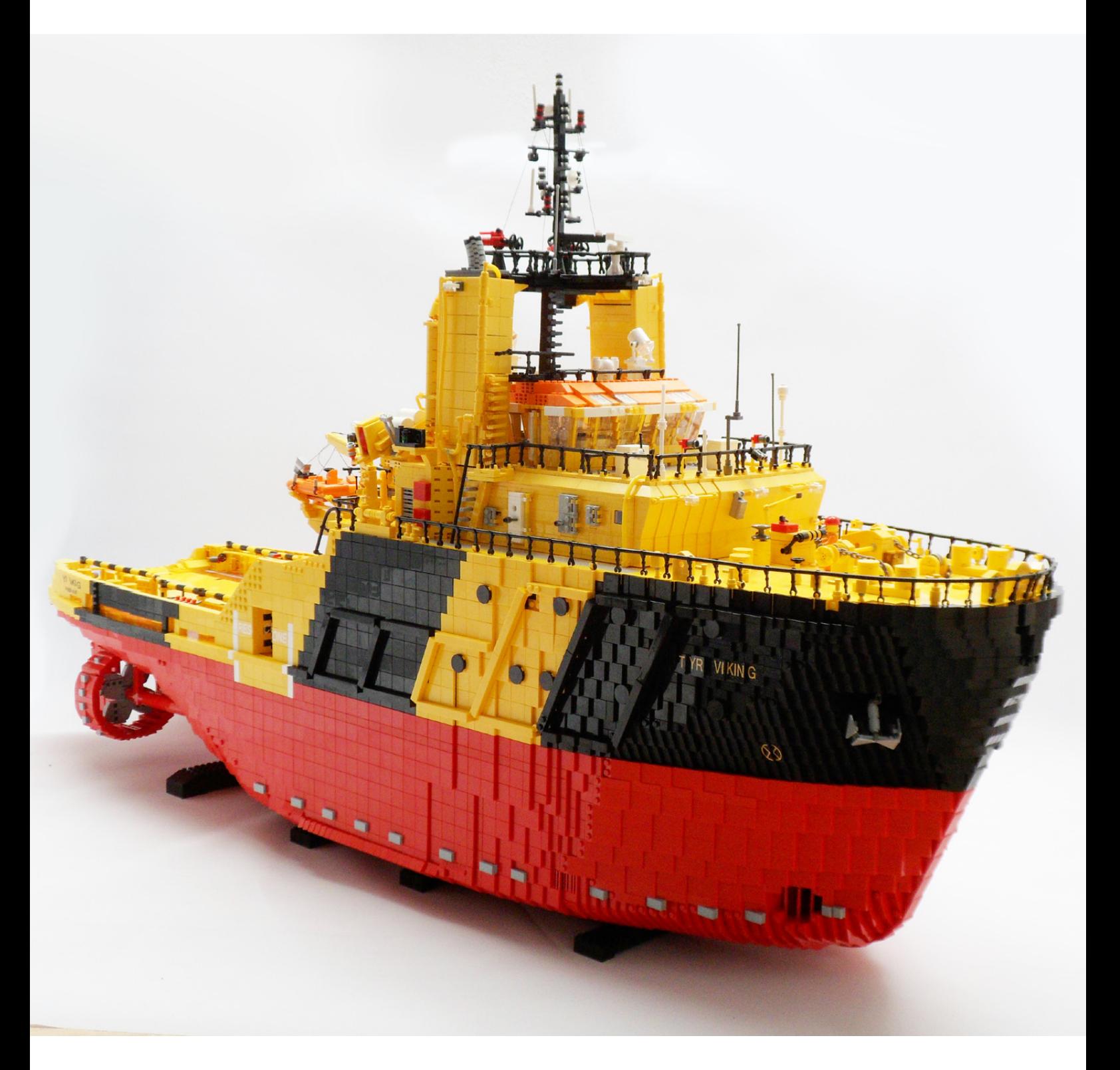

Por lo que yo recuerdo, siempre me han gustado los barcos. Puedo recordar que construí más buques, con mis ladrillos LEGO®, que coches y camiones. No me preguntes por qué, no vivo cerca de un puerto, ni ningún miembro de mi familia es marinero. Cuando era niño (creo que fue alrededor de los 13/14 años de edad) construí una maqueta del Smit Zwarte Zee de Billing Boats. La versión con el casco de madera. Hoy en día ese kit viene con un casco de ABS (es bastante divertido que sea el mismo material del que están hechos los ladrillos LEGO). Hubiese preferido construir el Smit Rotterdam - el icónico remolcador de los 80 - que era aún más difícil de construir para un joven de 14 años. Con gran cantidad de ayuda logré terminar el Zwarte Zee. Navegó en una piscina cerca de mi casa, pero no era completamente impermeable. El acabado del modelo estaba también lejos de ser perfecto. Construyendo el Zwarte Zee me di cuenta de que no era el ModelBuilder que puede hacer grandes cosas a partir de madera o de plástico. Muchas de las piezas eran asimétricas y había muchas costuras visibles, pero era un niño feliz. Y así pasaron los años. Me deshice del Zwarte Zee hace décadas y descubrí LEGO hace unos 5 años. Compré sets Technic y los construí para que mis hijos pudieran jugar con ellos. Después de un tiempo empecé a construir mis propias creaciones, empecé con máquinas de minería a escala minifig, pero cuando me encontré con un MOC del Smit Rotterdam a escala minifig en la web, supe que también quería construir un barco en LEGO. Y después del primer barco vino otro y otro y ... Cada vez que empiezo una nueva creación siempre comienzo navegando por Internet. Como no vivo cerca de un gran puerto, Internet es mi lugar para buscar un barco para convertirlo en un modelo LEGO.

Con el tiempo mis barcos son cada vez más y más grandes. El primero que construí fue un arrastrero de 80 cm de largo y actualmente estoy diseñando un buque de respuesta de

emergencia y rescate (ERRV) que tendrá 125 cm de largo y 35 de ancho.

Las naves que elijo para construir en LEGO dependen del hecho de si los planos detallados y los planos de disposición general están disponibles en Internet.

Desafortunadamente, los planos se mantienen en secreto para la mayoría de los barcos, ya sea por los astilleros o los armadores. La mayoría de las veces envío un correo electrónico con una solicitud de los planos, pero apenas recibo ninguna respuesta a mis correos. Sin embargo, hay un montón de planos disponibles, la mayoría de buques más antiguos, a través de sitios web de creación de maquetas, pero me es difícil conseguir los planos sin tener que pagar por ellos. Para cada barco que he construido hasta ahora, los planos estaban disponibles para su descarga en Internet o me fueron dados por el propietario del buque.

El barco que se muestra en este artículo es un buque que no existe, por lo menos en los colores amarillo/negro en que lo he construido. El barco en sí existe en los colores de Fairplay Towage Hamburg, Alemania. Este modelo es una copia de mi modelo del FAIRPLAY-33 que fue un encargo construido para Fairplay Towage. Debido al hecho de que el modelo quedó tan bien, decidí construir una versión para mí. Fairplay me pidió que construyera mi modelo en un color diferente, para que así tuvieran el único FAIRPLAY-33 en LEGO. Busqué en Internet y terminé eligiendo la librea de los buques de Viking Supply Vessels AS, con sede en Copenhague, Dinamarca.

Siempre diseño mis naves primero en LDraw. No porque sea fácil, sino porque mi colección de ladrillos no es lo suficientemente grande para empezar construyendo o simplemente no tengo las piezas correctas en las cantidades que necesito. En este momento, el diseño de un barco con

**7**

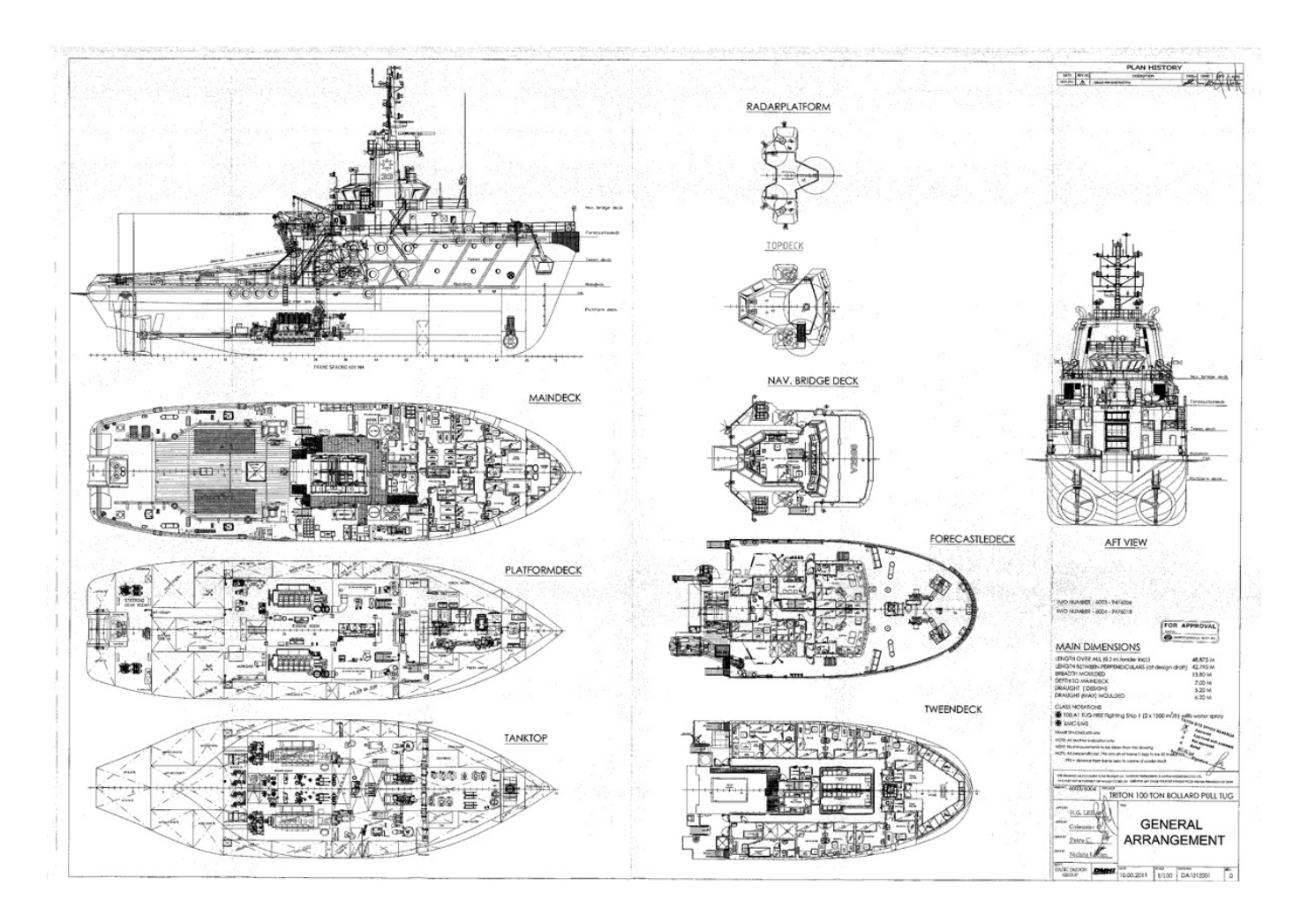

LDraw es cada vez más y más fácil. Con cada barco que he diseñado en LDraw he aprendido nuevos trucos, pero todavía no soy un experto con LDraw.

Como mencioné anteriormente, Fairplay Towage me pidió que construyera uno de sus remolcadores en LEGO®. Hasta entonces el barco más grande que había construido era de unos 100 cm de largo y 22 cm de ancho. Empecé a buscar en la lista de su flota y descubrí que tienen una flota de remolcadores de entre 25 y 49 metros. Tenía la esperanza de que tuviera que construir un remolcador de tamaño medio (unos 30 metros), pero, por supuesto, resultó que querían su nuevo buque insignia construido en LEGO: el FAIRPLAY-33. Ya que se trataba de un encargo no tuve que buscar los planos en Internet. Sólo me enviaron los planos de disposición general. Para mí la mejor forma, y la más fácil, de construir un casco que represente el casco del barco es mediante el uso de los planos detallados. Afortunadamente, con un buen plano de disposición general, también es posible la construcción de un casco que se parezca al real. Para ello, los planos de disposición general deben mostrar todas las cubiertas de la nave. Desde el más bajo (cubierta de tanques) hasta el puente.

Siempre amplío los planos en photoshop a una escala 1:40. Sé que no es exactamente escala minifig, pero a esta escala la mayoría de las puertas de la superestructura tienen 2 studs de ancho, todavía demasiado pequeñas para que una minifig pase directamente a través de ellas, pero si las hago más amplias se perderá el aspecto general. Las puertas se verían fuera de lugar en la nave terminada. Los planos ampliados los imprimo en papel A0 en la copistería. Ahora puedo copiar la forma de la quilla y de cada cubierta simplemente colocando plates y bricks sobre los planos impresos.

El interior de este barco consta de un bastidor, construido con una gran cantidad de Technic Bricks 1 x 16. En el exterior del marco sitúo bricks 1 x 4 with studs on side. Esos ladrillos son, evidentemente, para la conexión de los plates y tiles del casco. Lo siguiente es la parte inferior del casco. Esa es la única parte importante del casco que no se muestra en el plano de disposición general, así que su forma es una completa suposición. Usé bricks 2x8 para dar fuerza, y creé la forma que pensé que encajaba a la perfección con la forma de la cubierta de tanques. La forma del fondo junto con las formas de las cubiertas, es suficiente para mí para construir un casco que representa el casco del buque. Ahora es sólo una cuestión de rellenar los huecos entre cada nivel, con slopes y tiles, para conseguir la forma deseada. Eso significa mucha prueba y error. Mediante el uso de todos los slopes posibles en cualquier dirección, en algún momento terminas con un casco que representa el casco del buque de la mejor manera posible.

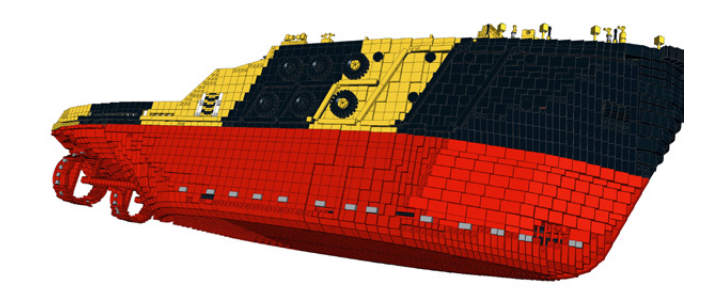

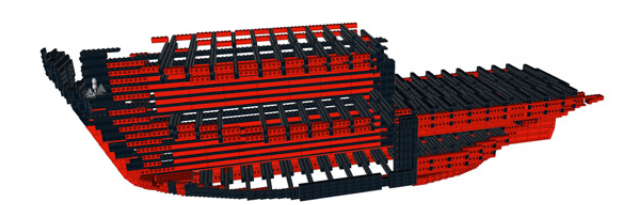

El mejor lugar para mí para empezar un nuevo diseño es la proa. Copio la forma de la quilla de la proa a la popa con bricks reales y copio la forma de los bricks en LDraw. Para mis barcos más pequeños construyo la quilla con un stud de ancho. Para esta nave decidí hacerla de dos studs de ancho, sólo para reforzarla. Por supuesto, un montón de veces tengo que usar slopes invertidos. Al principio usaba los viejos 1x2 hinge plates para lograrlo, pero desde que encontré una construcción SNOT con cheese slopes, ya no tengo que usar esos hinge plates. No es tan fuerte como la construcción con los hinges, pero funciona bien.

Después de copiar la quilla empiezo con la forma de todas las cubiertas. Siempre copio la forma del lado izquierdo o derecho de la cubierta (Más tarde, cuando uno de los lados del casco está acabado copio el lado terminado y hago su simétrico. Así estoy seguro de que ambos lados del casco son iguales) Colocado a la altura correcta sobre la quilla, tengo la forma del casco en LDraw.

Dependiendo del tamaño del barco, divido la quilla y cubiertas en al menos dos secciones. Eso hace que la construcción y el transporte sean mucho más fáciles.

Algunos constructores dicen que la mayoría de mis cascos son muy pixelados, pero para mí es suficiente. Además ni siquiera me gusta diseñar el casco. Es la parte más grande y más importante de un barco, pero no me gusta mucho hacerlo. Prefiero gastar mi tiempo en todos los pequeños detalles de la cubierta o superestructura, pero sin casco simplemente no hay barco. Debo decir sin embargo, que creo que mis cascos son cada vez mejores con cada barco que construyo. El puente de esta nave fue un desafío. Nunca había construido un puente con tantos ángulos y ventanas inclinadas como éste. Para el diseño del puente invertí mi método. Por primera vez empecé con bricks de verdad. Simplemente para ver qué ángulos eran posibles y para averiguar cómo podía cerrar los huecos entre las ventanas. Resultó que de esta forma también era muy fácil encontrar los puntos en los que las ventanas podían ser conectadas a los studs de la cubierta inferior, de modo que toda la estructura se volviera suficientemente fuerte para sostener el techo del puente. Una vez que estuve contento con el resultado copié todo el puente en LDraw. Lo que queda ahora es simplemente poner todo el detalle

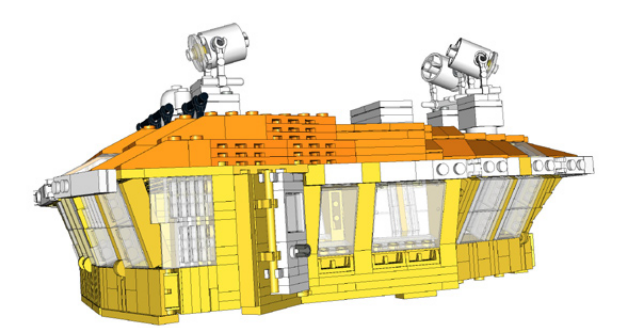

posible de la nave real sin hacerlo tan sobrecargado que moleste, pero que se parezca a la realidad.

El Tyr Viking tiene aproximadamente entre 18.000-20.000 piezas y mide 125 cm de largo. Tiene 35 cm de ancho y de la parte inferior de la quilla hasta la parte superior del mástil mide unos 70 cm.

Diseñar este modelo me llevó alrededor de 165 horas. La construcción del modelo llevó otras 85 horas.

Empecé construyendo máquinas de minería, pero desde que construí mi primer barco estoy enganchado a los buques. La variedad en el mundo naval es tan grande, que puedo seguir construyéndolos sin aburrirme. Sin embargo, nunca construiré un transatlántico, un yate de lujo o un barco de guerra. La

razón de esto es que creo que los grandes cruceros son muy repetitivos, los yates son simplemente demasiado elegantes y no me gusta el color gris de los barcos de guerra. Las naves que me gustan son las que se utilizan para transportar cosas pesadas, que sufren, se oxidan y se ensucian. En resumen: buques de trabajo como barcos pesqueros, remolcadores y todo tipo de buques de alta mar. Espero algún día reunir suficientes piezas para construir el Smit Zwarte Zee, un modelo de 200 cm de largo. Ya he diseñado el puente de mando en LDraw... #

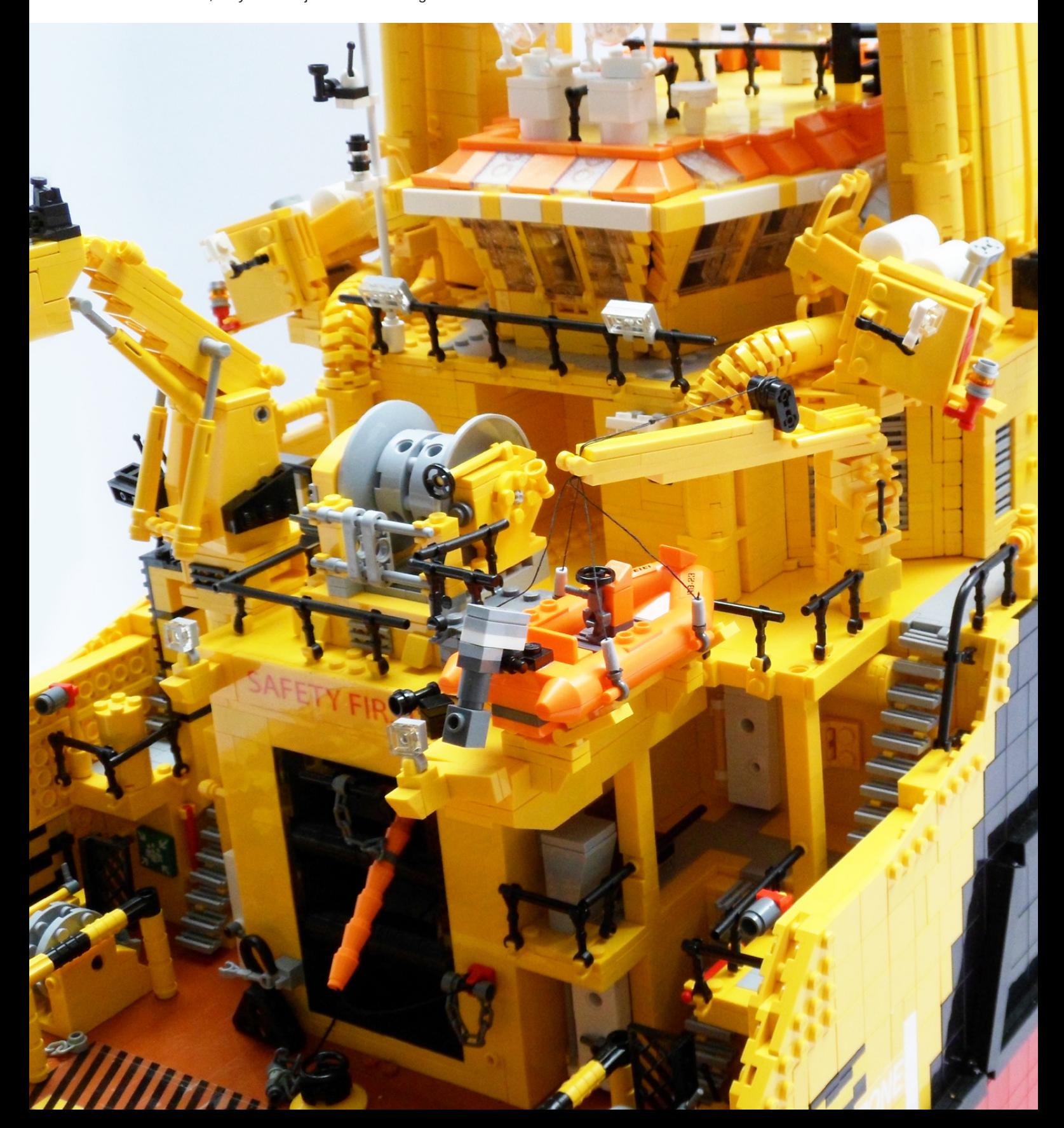

## <span id="page-9-0"></span>**El Año de la Serpiente**

### *Por Schneider Cheung*

Hola, soy Schneider Cheung de Hong Kong. También se me conoce como SCHFIO o Schfio\_factory.

Me encanta construir cualquier cosa con LEGO®. Entre los distintos tipos de creaciones, lo que más me gusta es la construcción escultórica. Construyo esculturas con los studs hacia afuera. Es la técnica SNOT (Studs Not On Top). La base de mi técnica proviene de la Esfera Lowell.

Al principio, traté de manipular esta esfera, alargarla o acortarla, cuando construía esculturas, como si se tratara de una creación con cerámica.

Así que tuve que formular esferas de diferentes tamaños

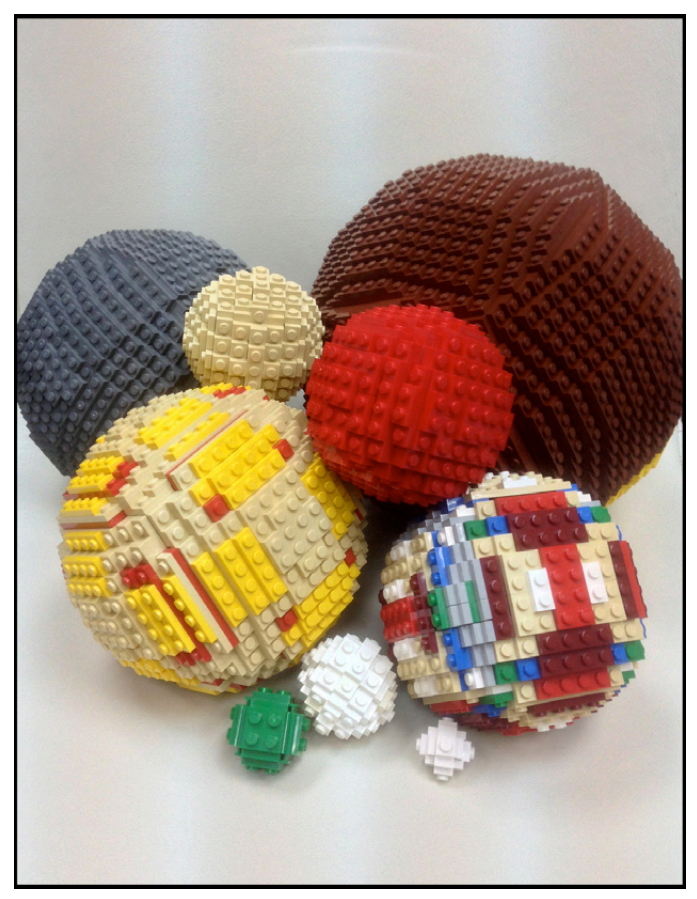

Sin embargo, ahora es una situación diferente.

En este artículo, voy a tratar de hacer una introducción/ descripción de cómo hacer una escultura LEGO con la técnica de SNOT

He hecho una escultura a tamaño natural de una serpiente con piezas de LEGO. Lo he hecho porque este año, el 2013, es el Año Lunar de la Serpiente.

Primero, tuve que recopilar algo de información acerca de las serpientes. Compré libros, busqué fotos, incluso vídeos de Internet. También visité el zoológico para ver cómo es el movimiento de una serpiente real.

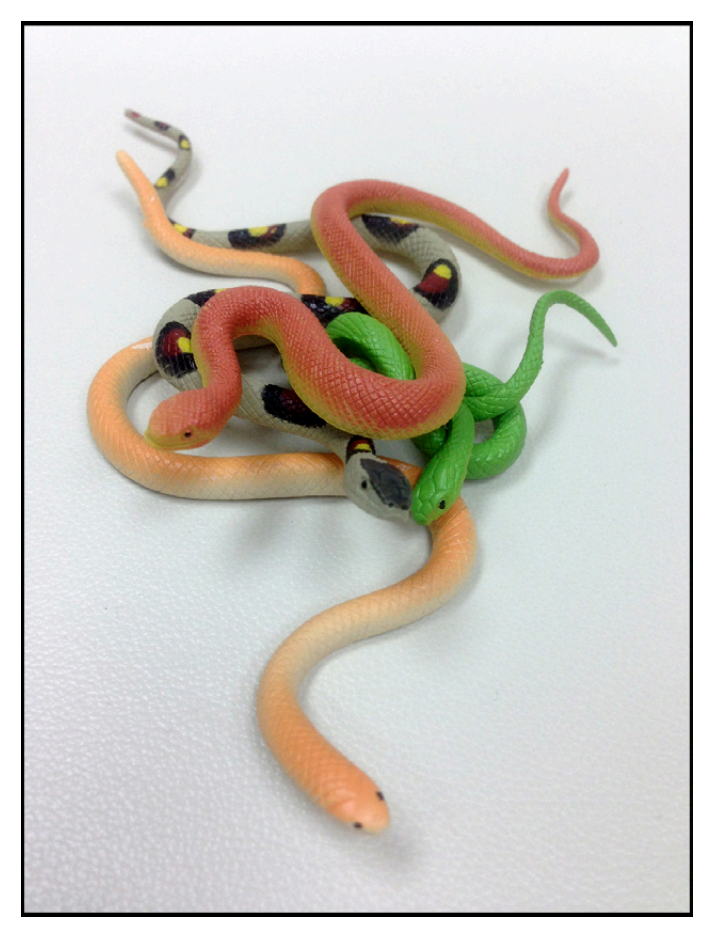

A continuación, hice un bosquejo de la serpiente que me disponía a crear

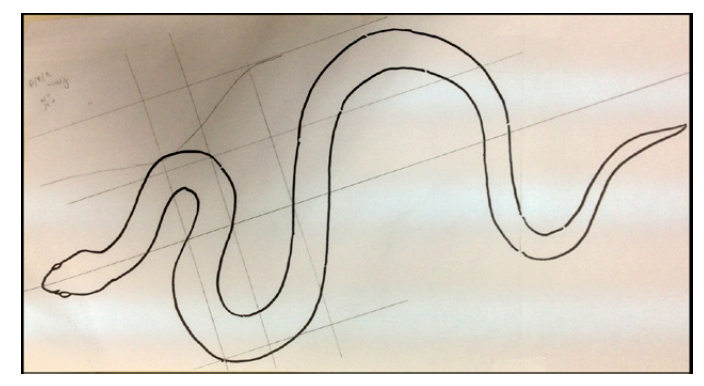

Este esquema debía ser aproximadamente del tamaño de mi creación. Cuando tengo que hacer alguna escultura grande uso una fotocopiadora para ampliar mi dibujo, porque no soy bueno dibujando cosas grandes.

A mi boceto le dibujé algunos ejes para hacer la curvatura exacta.

En ese momento traté de imaginar el aspecto final de la serpiente en 3D.

Como sabéis, una serpiente de verdad raramente curva su cuerpo en dos dimensiones / direcciones. La curvatura de su cuerpo es de alguna manera similar a la estructura espiral del ADN. Por lo tanto, tuve que calcular la latitud en la que la cabeza subirá, y prepararme para hacer un poco de curvatura 3D en la cabeza y el cuello de la serpiente.

Una vez que el boceto, el proyecto y el cálculo se habían completado, empecé a construir con piezas de Lego, de las que casi el 85% fueron "plates".

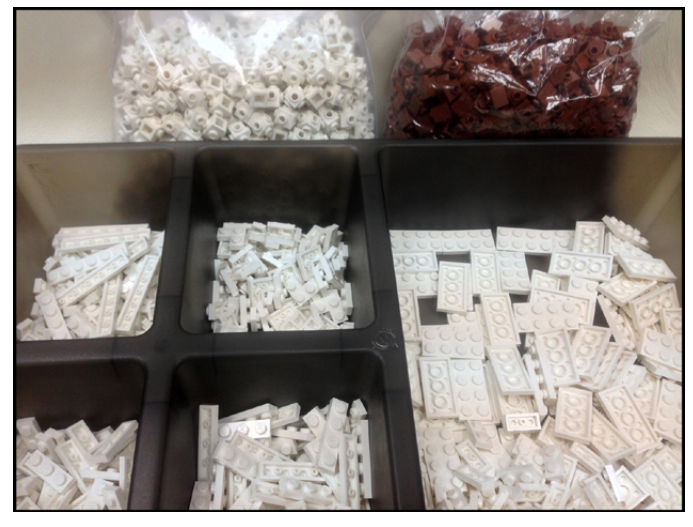

Inicialmente construyo un esqueleto tosco.

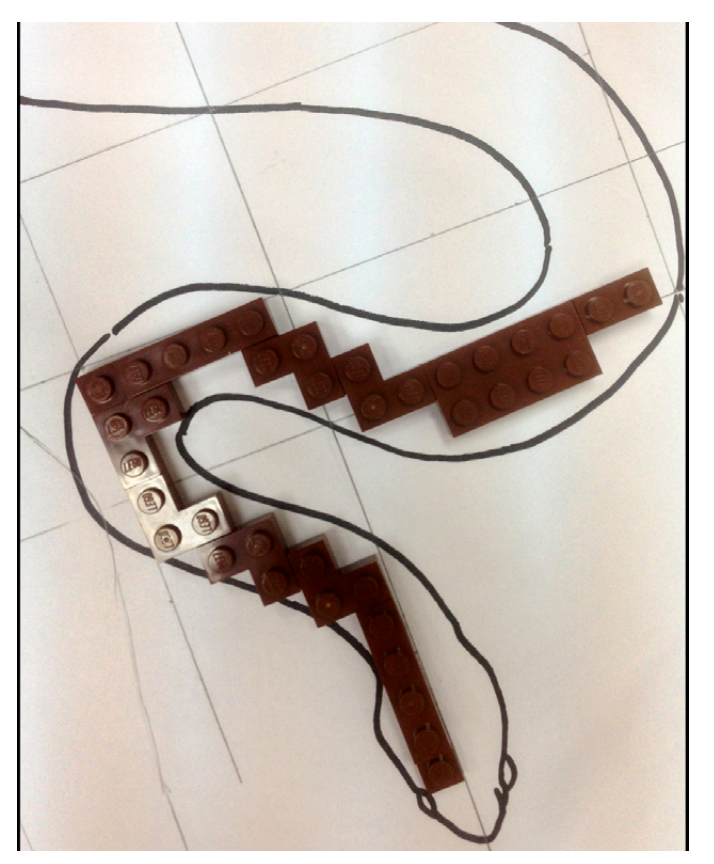

Después, comienza el proceso de "studs hacia afuera". Siempre que la creación no es urgente, construyo un prototipo en un solo tono de color.

Posteriormente añado colores o un patrón. De lo contrario, mi cerebro se sobrecargaría tratando con la forma y el patrón simultáneamente.

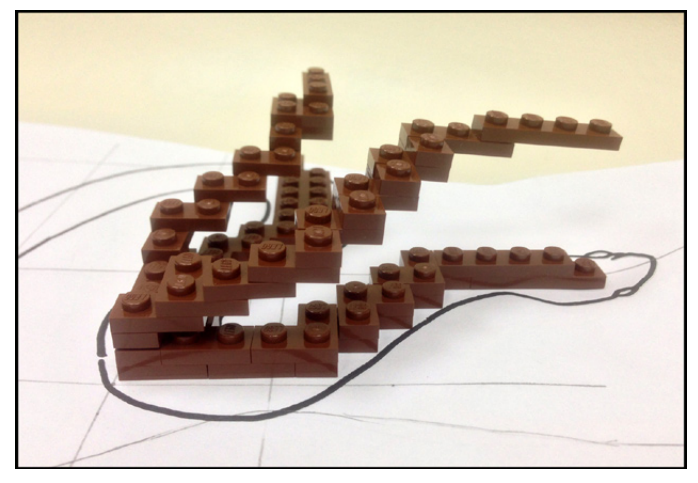

¡Oh, la forma de mi serpiente ya está preparada!

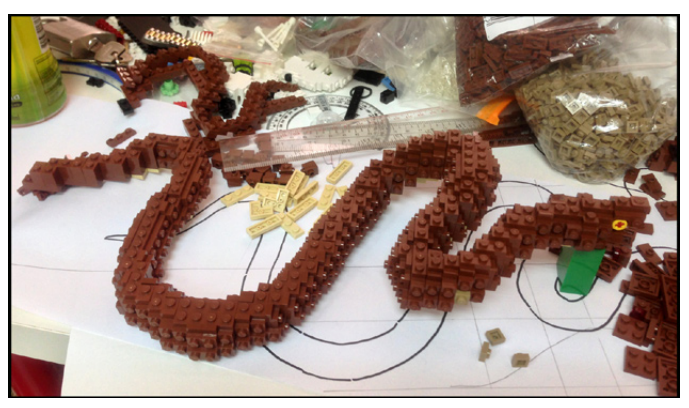

El paso más difícil empieza ahora, la elaboración de patrones.

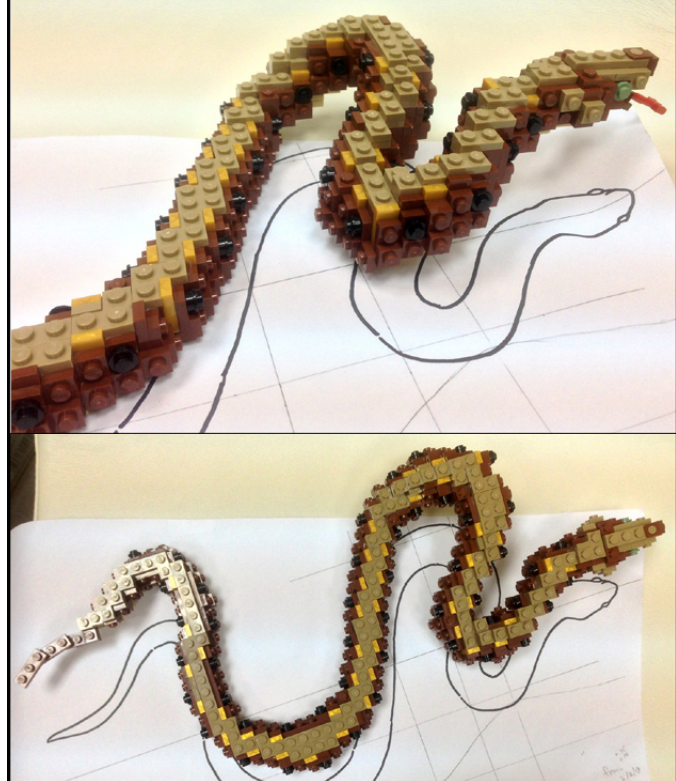

En esta ocasión necesito dos serpientes de distintas especies. Finalmente, lo consigo.

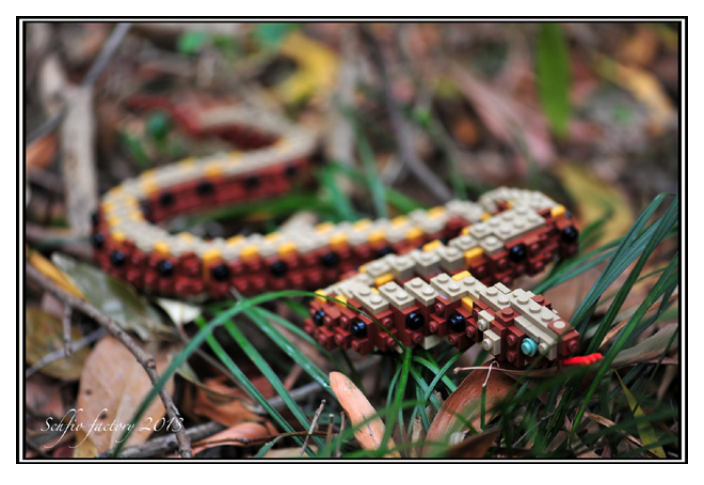

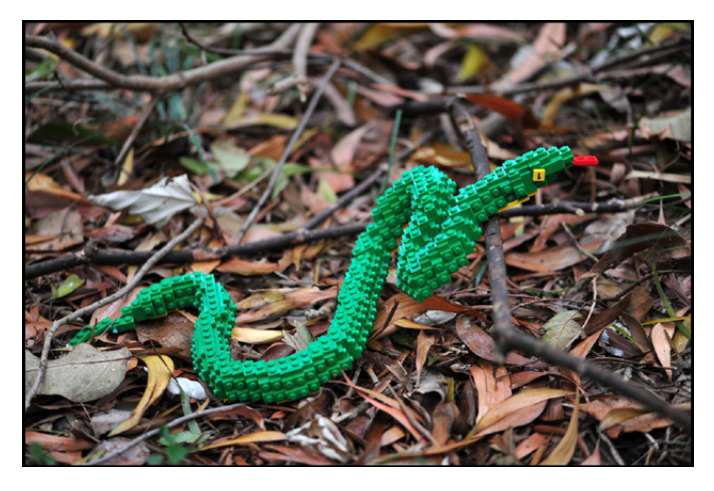

Dado que esta creación está hecha especialmente para celebrar el Año Nuevo Lunar / Chino, tenía que preparar otro elemento que únicamente apareciera en el Año Nuevo Chino. Elegí los lingotes de oro del Año Nuevo Chino (una forma especial de pepita)

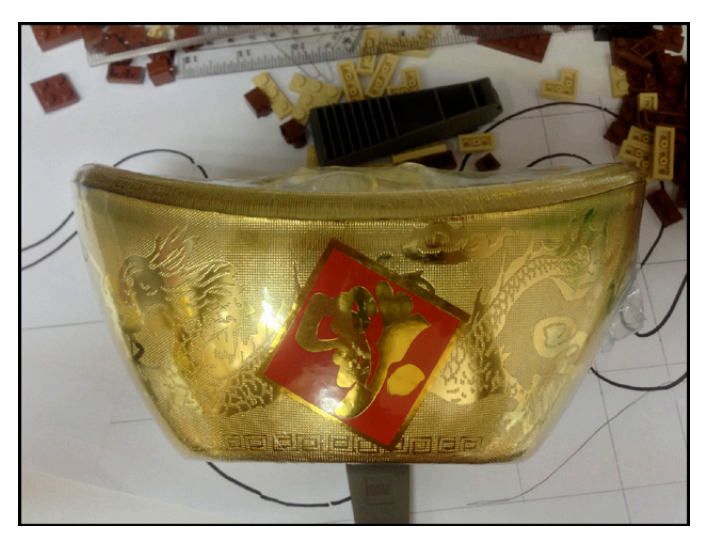

El Lingote de Oro del Año Nuevo Chino representa la riqueza. ¡El proceso se inicia de nuevo!

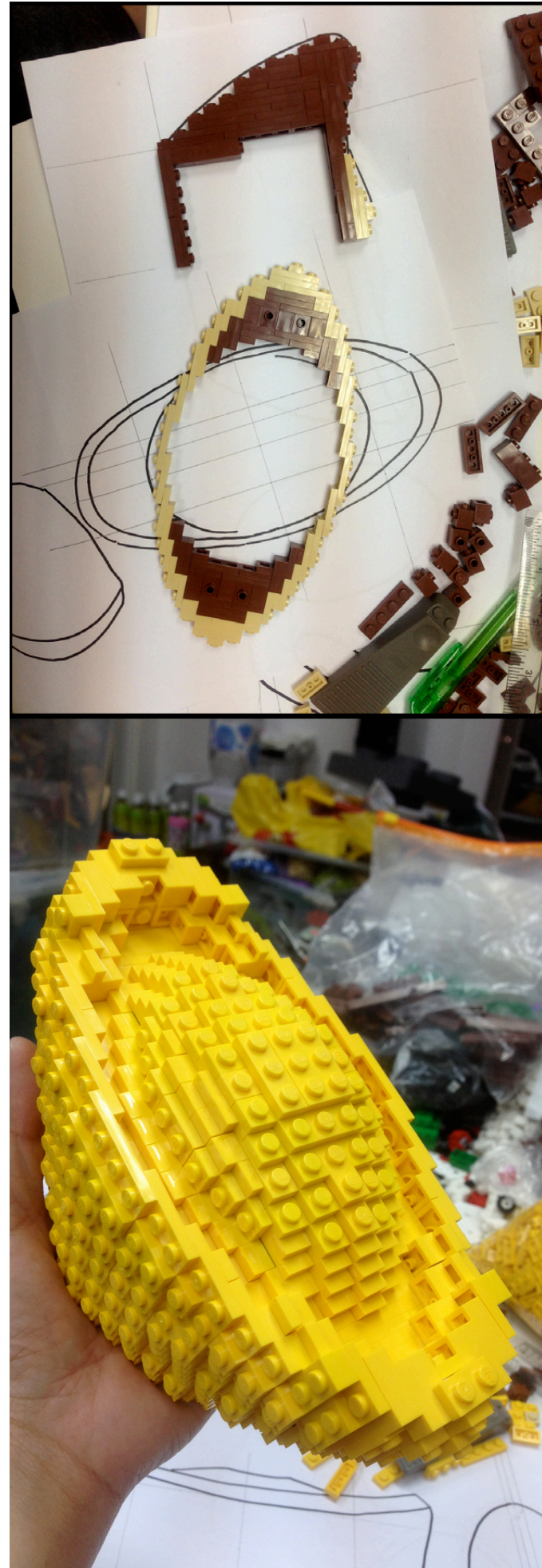

Por último, preparo la fotografía de mi creación. Busco un ambiente que se ajuste a la fotografía que tengo en mi mente. El ambiente será el fondo de la foto. Un buen ambiente añade una química especial a la creación. ¡Este es el aspecto final de mi MOC!

¡Os deseo a todos un Prospero Año de la serpiente! ¡Disfrutad! #

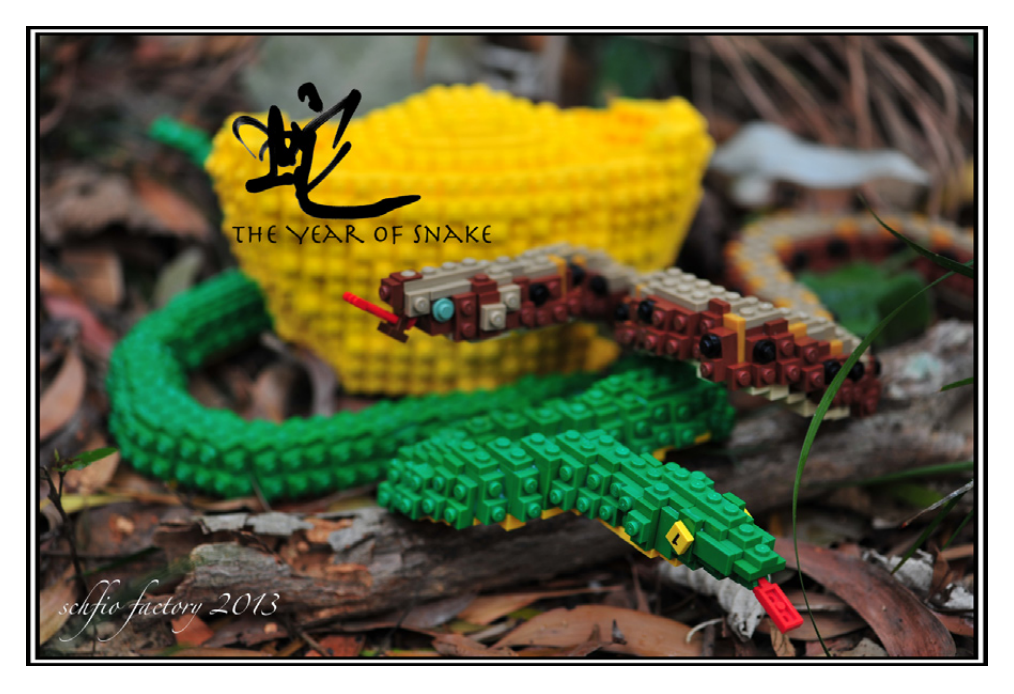

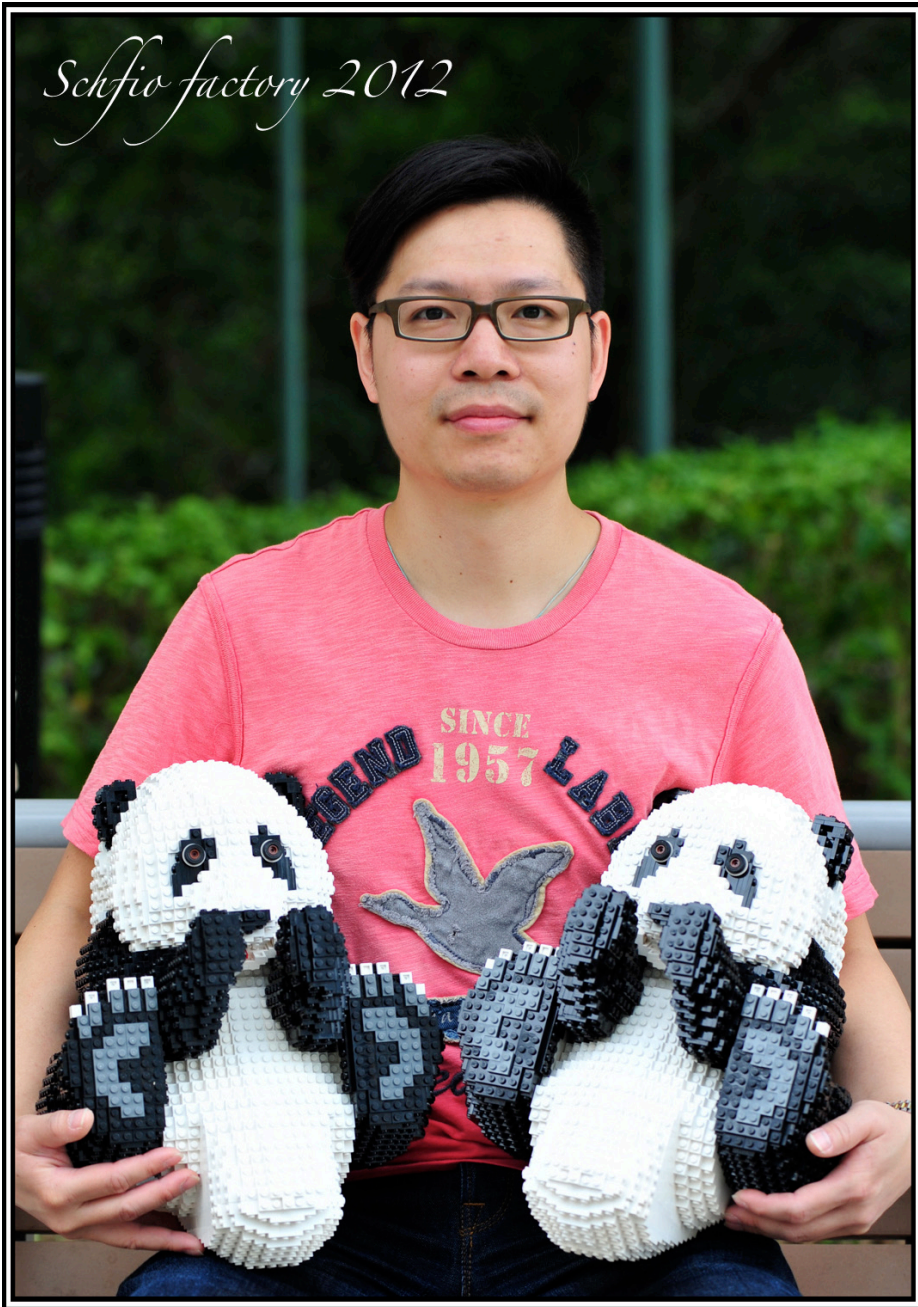

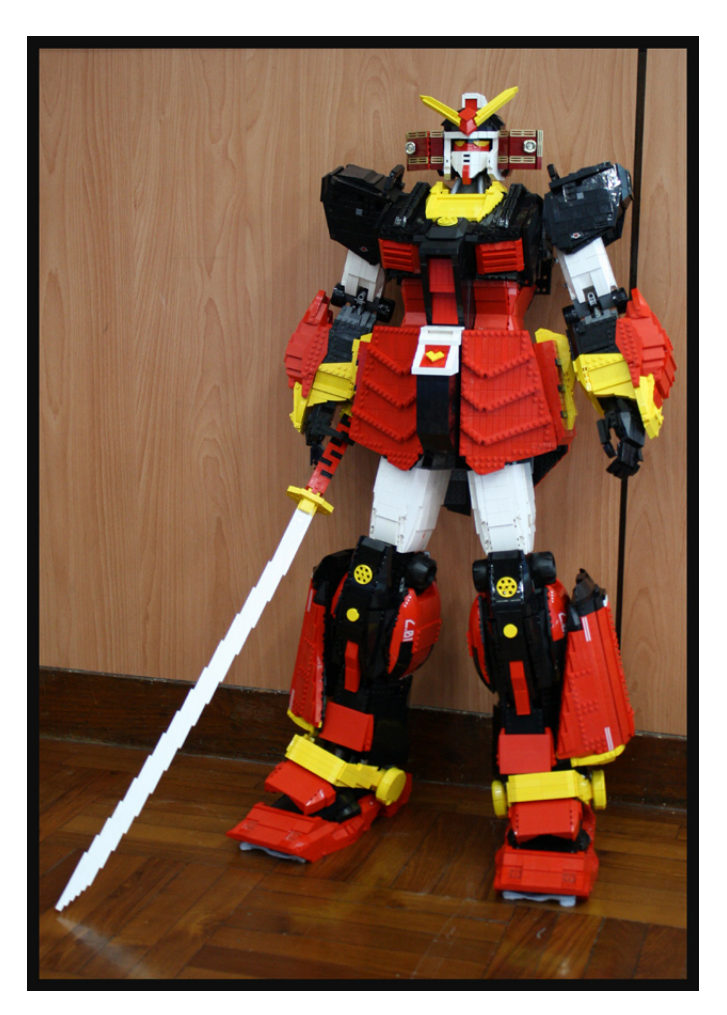

¿Alguna vez has visto mis creaciones anteriores? Éstas son algunas de ellas

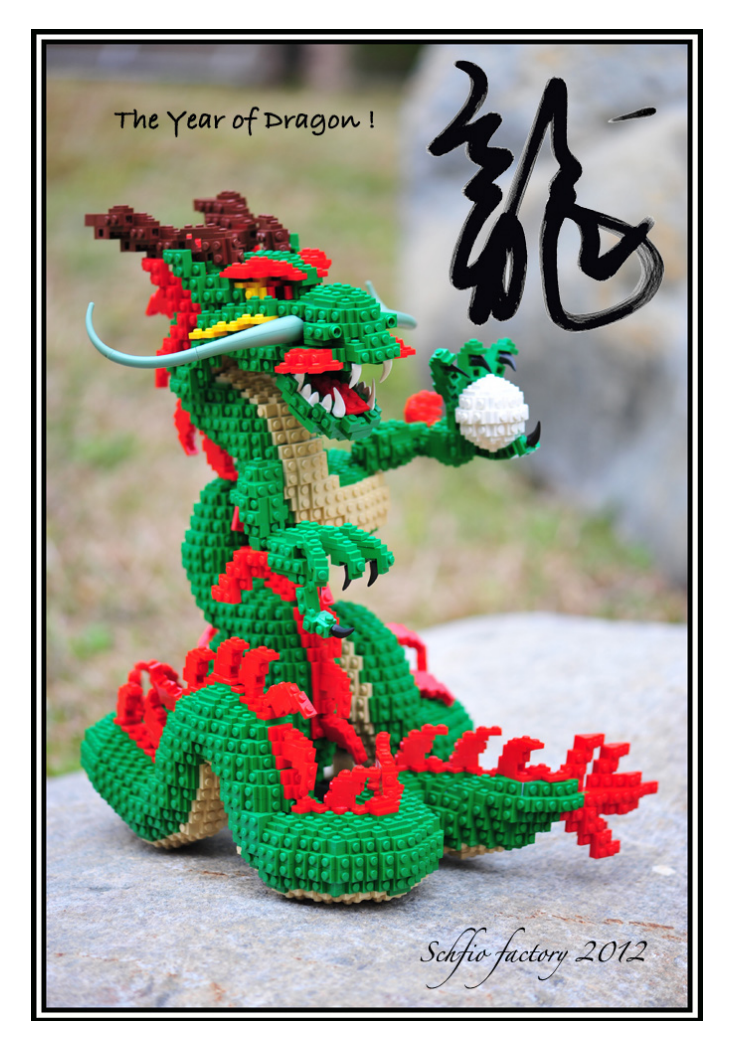

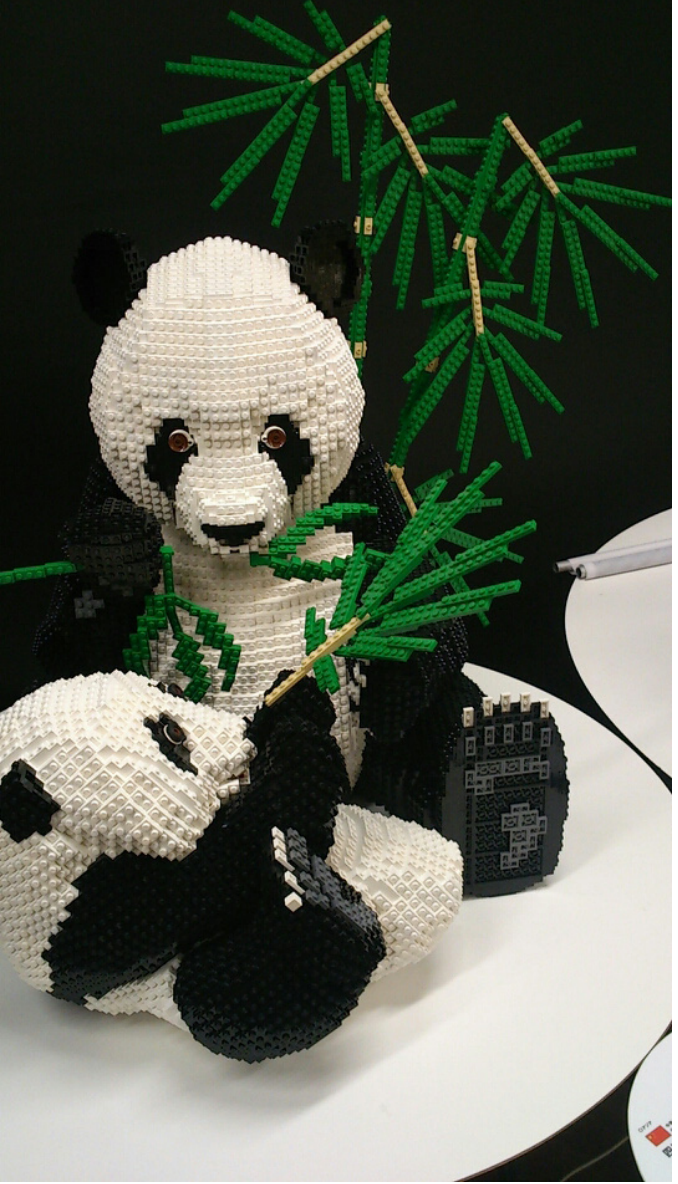

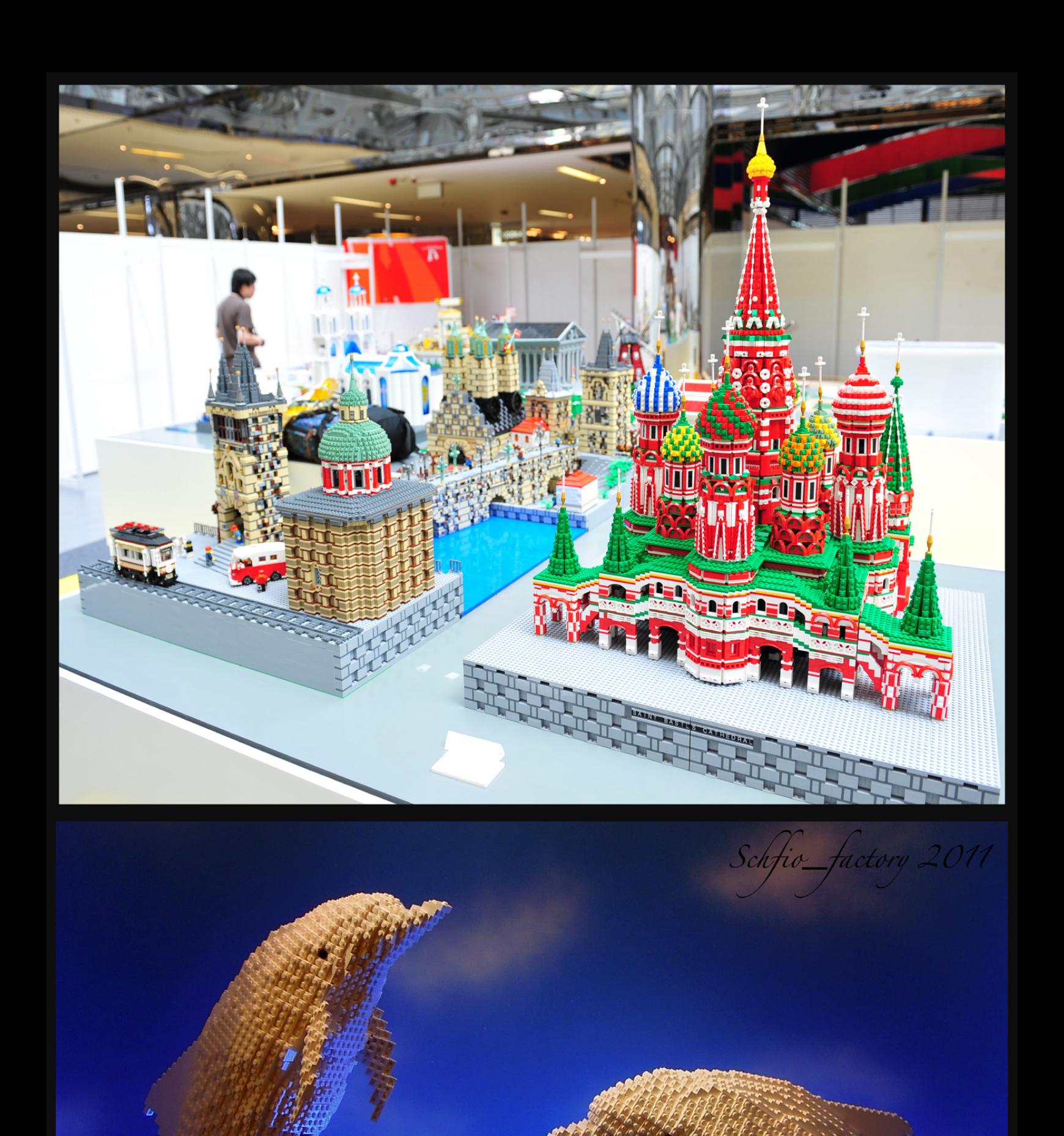

<span id="page-15-0"></span>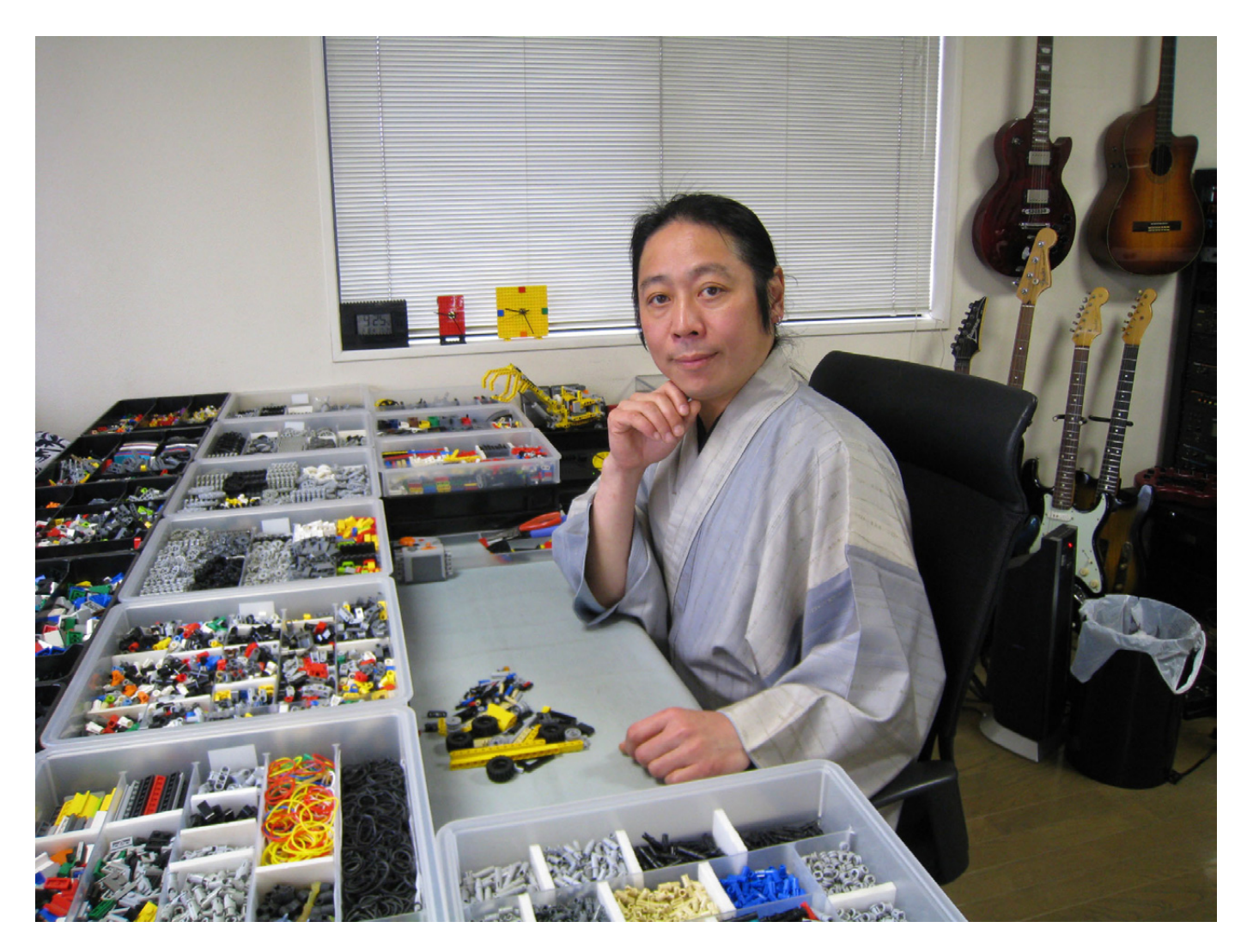

## **Entrevista a Yoshihito Isogawa**

## *Maestro de Technic*

*Por HispaBrick Magazine®*

*Imágenes por Yoshihito Isogawa*

En la comunidad AFOL internacional hay nombres que traspasan las fronteras de los LUGS, los paises y las culturas. El maestro Yoshihito Isogawa es uno de estos nombres. Autor de una serie de libros imprescindibles para cualquier aficionado Technic, aquí sabremos más sobre su labor didáctica entre los más pequeños.

**HBM:** ¿Cómo fueron tus comienzos con LEGO®?

**Y.I.:** Cuando tenía unos 4 ó 5 años de edad, mis padres me compraron un set de LEGO en unos grandes almacenes. Un par de años más tarde, después de haber ahorrado mi paga, compré una primera versión de la línea LEGO Technic. He estado disfrutando de él desde entonces.

**HBM:** ¿Qué sets de LEGO te han marcado?

**Y.I.:** Me encanta la línea LEGO Technic y la línea LEGO MINDSTORMS, pero mi favorito ahora es el set 9686 Simple & Powered Machines. Ofrece un buen surtido de piezas y muchos lo recomiendan. Sin embargo, siendo una herramienta educativa, puede ser difícil de obtener.

**HBM:** ¿Ha influido LEGO en el resto de su vida profesional?

**Y.I.:** Desde mi juventud, me ha encantado la línea LEGO Technic. Estudié ingeniería mecánica en la universidad y elegí trabajar en la redacción técnica, diseño y redacción de libros. Los ladrillos LEGO que me gustaban cuando era niño

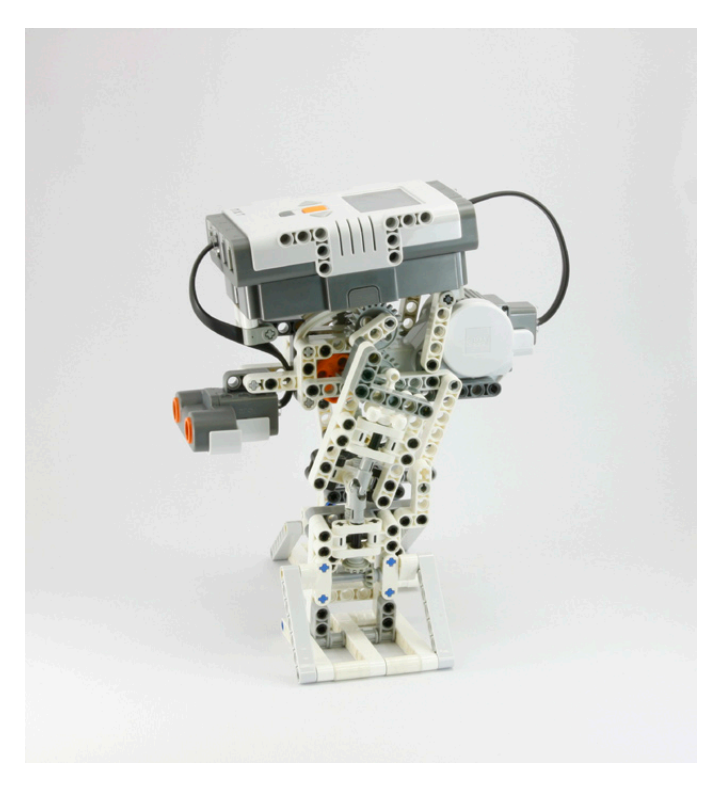

y las habilidades sobre redacción de libros que he adquirido a través del trabajo, los he aplicado en mis libros. Por cierto, lo hice todo yo mismo – construcción de modelos, fotografía, diseño de las páginas, diseño de la cubierta, y pictogramas para la colección de LEGO® Technic Idea Book y el libro pdf, LEGO Technic Tora no Maki.

**HBM:** ¿Qué proyecto ha sido el más exigente para ti y por qué?

**Y.I.:** El espectáculo LEGO Education que se está exhibiendo en museos de ciencia en todo Japón. He construido cinco robots MINDSTORMS para esta exposición. Los robots están en funcionamiento continuo siete horas al día durante 40 días consecutivos, y alrededor de 100 días al año. Me esforcé en diseñar modelos de entretenimiento que no fueran exigentes con el motor y también que estuvieran construidos de forma duradera.

**HBM:** ¿Qué mecanismo crees que LEGO debería desarrollar o mejorar en la línea Technic?

**Y.I.:** Los modelos que se podrían mejorar son aquellos para uso en agua o en condiciones húmedas, como las bombas y motores sumergibles, y los que hacen uso de la energía eólica. Los ventiladores en el set "9688 Renewable Energy Add-on" son un poco grandes, por lo que me gustaría ver ventiladores más ágiles y eficientes para generar viento. También sería bueno tener ladrillos que funcionaran como una pizarra, donde de forma fácil se pudiera escribir con un marcador y borrar.

También me gustaría ver cables de conexión MINDSTORMS más delgados y más flexibles. :)

**HBM:** ¿Qué cosas tienes en mente al desarrollar un modelo?

**Y.I.:** Al desarrollar modelos considero lo siguiente, en orden de importancia:

1: Desarrollar un modelo que me parezca interesante y divertido.

2: Desarrollar un modelo que pueda ser disfrutado por todos los que lo ven.

3: Desarrollar un modelo simple en el diseño, que su mecanismo se pueda entender con sólo mirar el modelo. 4: Utilizar un número total de piezas que haga posible su construcción por aquellos que lo vean.

5: Que sea lo suficientemente resistente para que no se rompa cuando sea manejado por niños.

6: Hacer que se vea estético.

**HBM:** ¿Cuáles crees que son las principales limitaciones al construir con LEGO Technic?

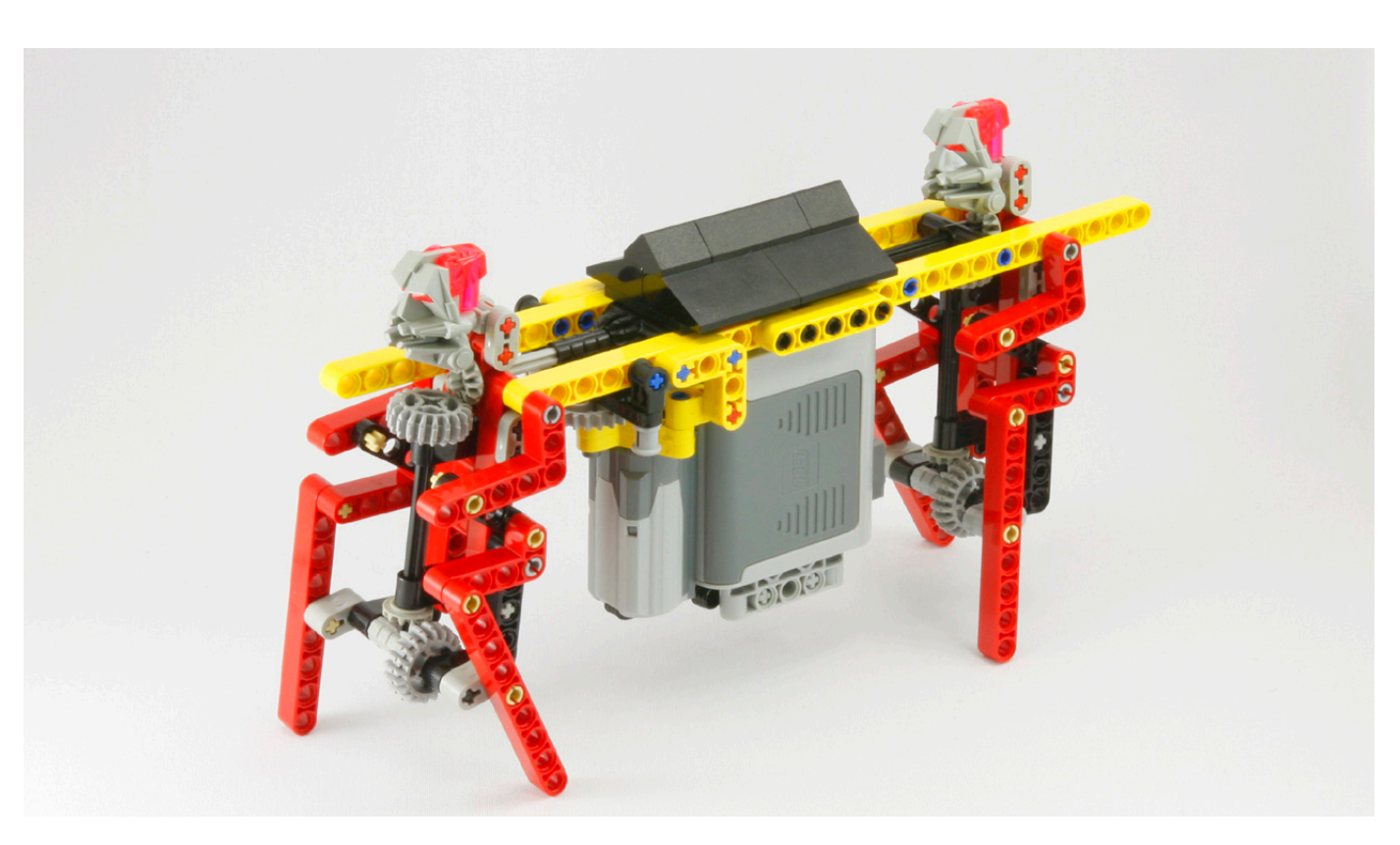

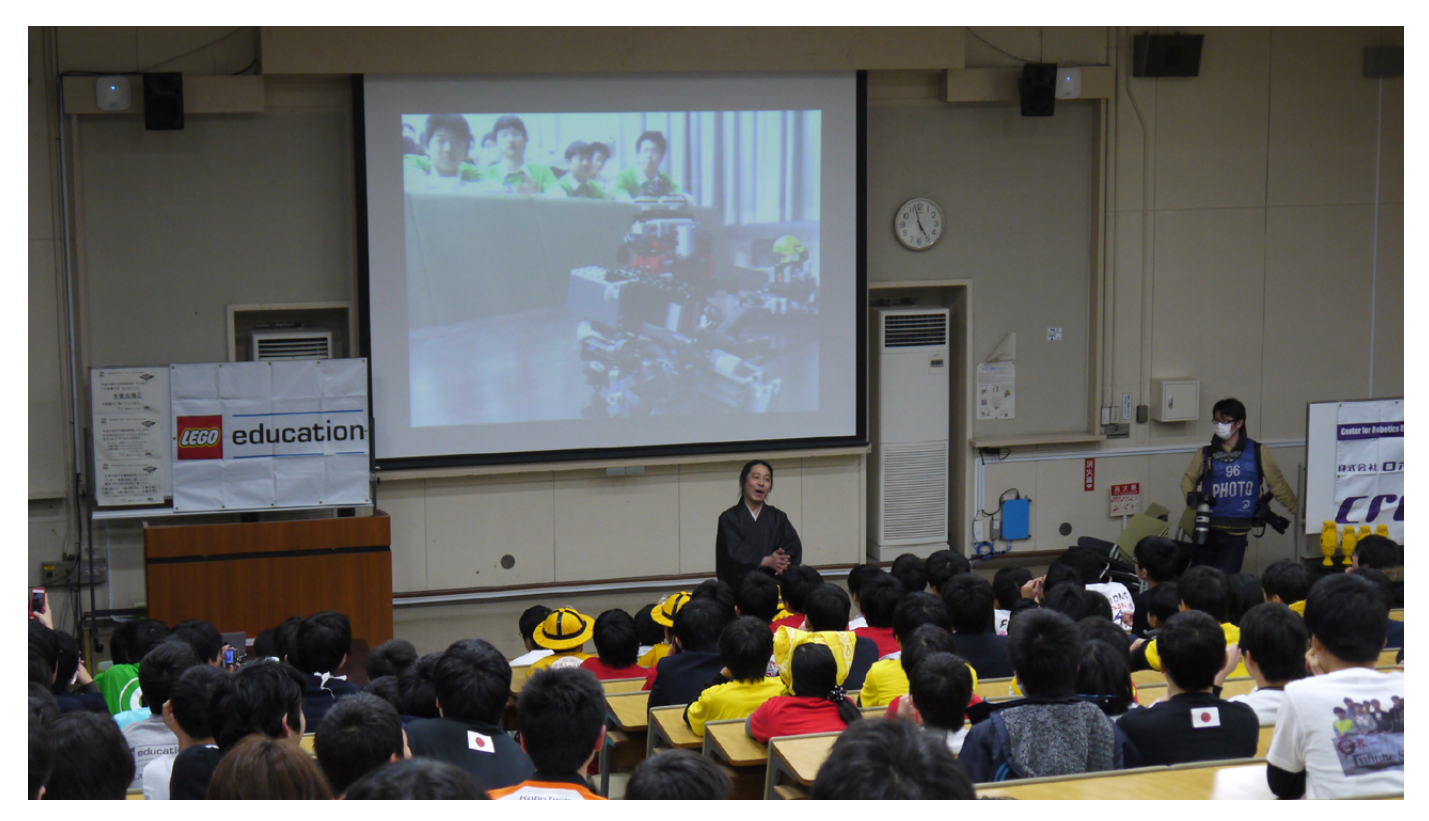

**Y.I.:** La durabilidad de los ladrillos. Dicho esto, sin embargo, prefiero que los ladrillos LEGO® no estén hechos de metal.

**HBM:** Además de Technic, ¿hay alguna otra línea en la que te gustaría construir?

**Y.I.:** Una combinación de Origami y LEGO Technic, creo que abriría nuevas oportunidades.

**HBM:** ¿Cómo está de extendido LEGO Technic y MINDSTORMS en Japón?

**Y.I.:** Para ser sincero, las líneas LEGO Technic y MINDSTORMS sólo son conocidas por los educadores y los padres más informados. Rara vez se ve MINDSTORMS en una tienda de juguetes, y es aún más raro encontrar LEGO Technic. Además, el número de escuelas que han adoptado LEGO como herramienta educativa es todavía muy bajo, sobre todo, en comparación con las escuelas de Europa y América del Norte. Por esta razón, estoy trabajando para promover el valor de LEGO Technic y MINDSTORMS a las masas. Aunque no soy empleado del Grupo LEGO. :)

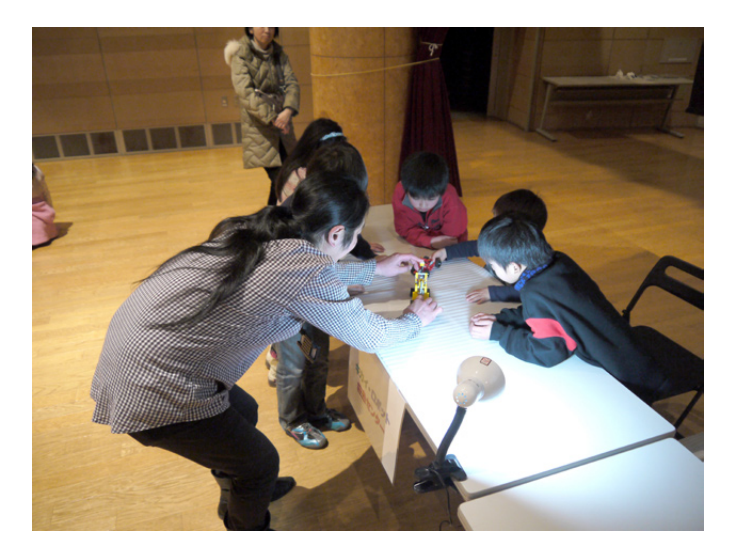

**HBM:** En tu web se puede ver que estás muy involucrado en mostrar LEGO a los más pequeños. ¿Cuáles crees que son los principales beneficios que LEGO puede proporcionar a estos niños?

**Y.I.:** Hoy en día, los niños tienen muchas oportunidades de experimentar situaciones virtuales a través de los videojuegos e Internet, pero menos oportunidades de experiencias reales. Además, al desmontar un reloj roto, una radio o un aparato electrónico, lo único que encontramos son pequeños chips, que no son interesantes para los niños. Creo que los ladrillos LEGO y LEGO Technic son fantásticos para mostrar a los niños la diversión de la mecánica de la vida real. Experiencias como la de escuchar las quejas de los engranajes o sentir el dolor ocasional al quedar un dedo atrapado en los engranajes, son esenciales para los niños.

**HBM:** ¿Cuál crees que es la mejor forma de interesar a los niños en el mundo LEGO?

**Y.I.:** Dejar que los niños toquen las creaciones con LEGO. Si un objeto tiene el cartel de "¡No tocar!" o está encerrado en una vitrina, los niños no tendrán la experiencia completa. Si el objeto se rompe, se puede volver a montar, por eso prefiero estar presente en las exposiciones.

Permitir a la imaginación de los niños que corra libremente. La técnica de "fijarse una meta y trabajar para conseguirla" no es buena. No quiero suprimir la libertad de cambiar de opinión durante el proceso creativo. Cuando era niño, una vez comencé a crear un modelo de un perro con algunos bloques de construcción, que poco a poco comenzó a tomar la forma de una jirafa, y poco a poco, empezó a tomar la forma de la Torre de Tokio. Sin embargo, el producto final fue un modelo de la Torre Eiffel. Espero que los niños pasen varias veces por experiencias similares. Creo que esto traerá flexibilidad a su pensamiento.

**HBM:** Siendo Japón un país donde las últimas tecnologías y la robótica tienen un papel muy importante, ¿facilita esto el interés de los más jóvenes por LEGO MINDSTORMS?

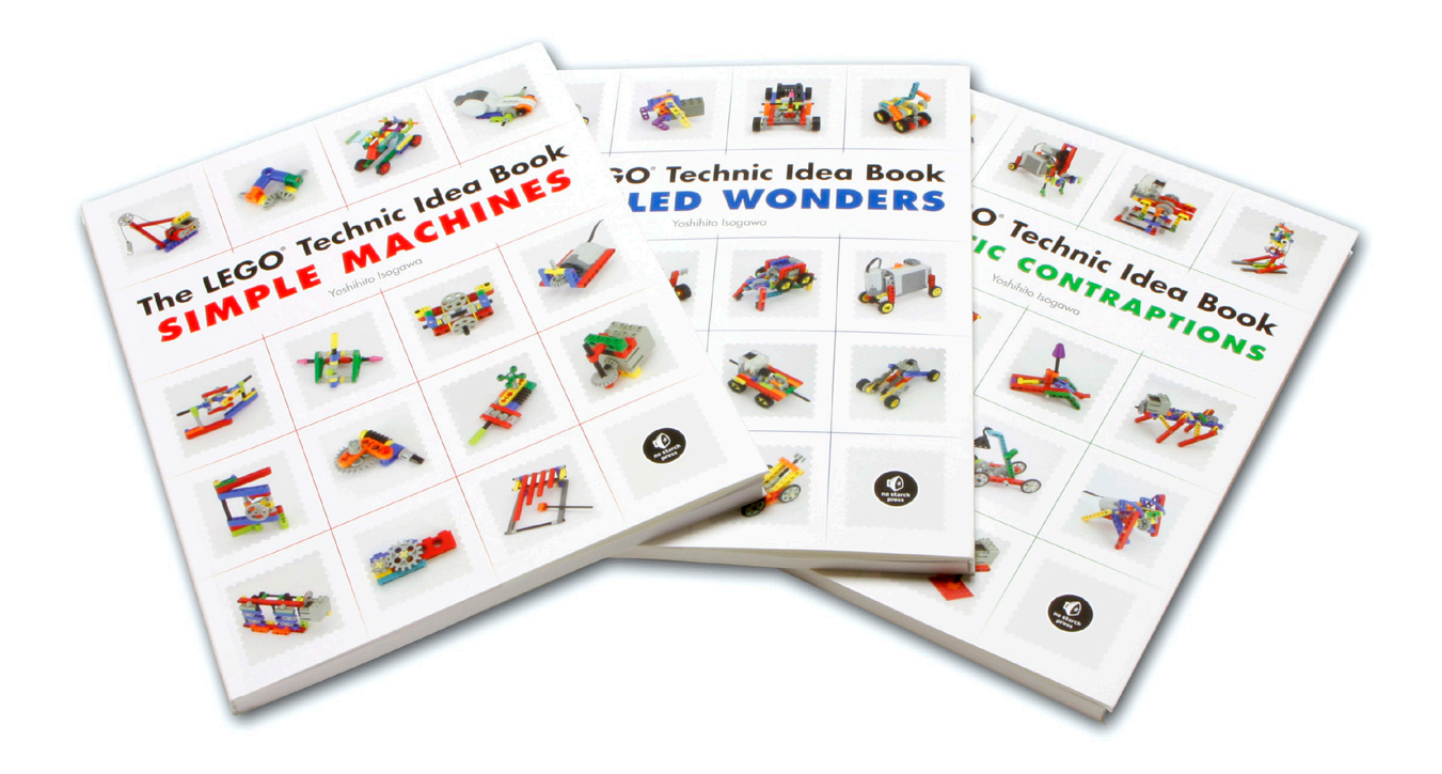

**Y.I.:** Como ya he mencionado anteriormente, las líneas LEGO® Technic y MINDSTORMS no son bien conocidas en Japón. Sólo un pequeño porcentaje de personas, los que son capaces de apreciar el valor de las cosas, ofrecen MINDSTORMS a los niños.

Por otro lado, un gran número de niños que se habían criado jugando con LEGO Technic y MINDSTORMS están ahora en el camino de convertirse en desarrolladores e ingenieros de vanguardia. Por ejemplo, hace 14 años cuando se lanzó el RCX publiqué un libro sobre LEGO Technic, LEGO no Shikumi de Asobu Hon, en Japón (http://www.isogawastudio.co.jp/ legostudio/bookintroduction.html#asobuhon). Un muchacho joven que construyó todos los ejemplos de este libro se encuentra trabajando en el desarrollo de un robot de rescate en una escuela de posgrado.

**HBM:** Tus libros son una referencia en el mundo Technic. ¿Cuándo y por qué decidiste plasmar tus conocimientos en los libros?

**Y.I.:**"Yo te muestro un pequeño mecanismo. Tu completa el resto", es el concepto en LEGO no Shikumi de Asobu Hon, publicado hace 14 años, y aún lo es en la serie LEGO Technic Idea Book y en LEGO Technic Tora no maki, aunque la forma de construir haya pasado del ladrillo Technic al liftarm. Hace catorce años, me pidieron desde una editorial que escribiera un libro de referencia sobre MINDSTORMS. En aquel tiempo, había estado viendo muchas obras de mis colegas de un grupo de usuarios MINDSTORMS al que

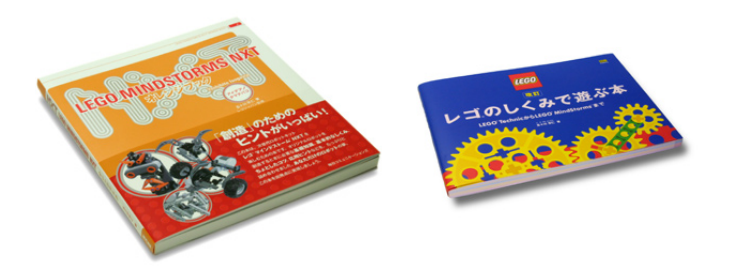

me había unido. Sentí que la tecnología de producción del software era buena, mientras que la tecnología de producción del hardware era relativamente pobre. Así que le dije al editor: "Creo que la información que necesitan ahora los fans MINDSTORMS del mundo, es técnicas de construcción basadas en LEGO Technic." Con eso, reuní una compilación de "mecanismos pequeños" que podrían ser aplicados por cualquier usuario de LEGO Technic y MINDSTORMS.

**HBM:** ¿Tienes planes para más libros?

**Y.I.:** Actualmente estoy desarrollando un programa educativo llamado "Burokku-Karakuri-Kenkyujo (Instituto de Brick -Karakuri\*)" (http://www.facebook.com/karakuriken) para enseñar mecánica basada en LEGO Technic, en las escuelas y museos de ciencia. Una vez completado su desarrollo, tengo la esperanza de convertir estos materiales educativos a otros idiomas. Además, MINDSTORMS EV3 parece muy interesante, así que me gustaría escribir un libro de ideas para este kit también.

\*"Karakuri"es una palabra japonesa que significa "mecanismo". Esta palabra se utiliza a menudo para los títeres tradicionales mecanizados o autómatas de Japón.

#### Yoshihito Isogawa:

http://www.isogawastudio.co.jp/legostudio/ http://www.youtube.com/user/ISOGAWAYoshihito http://www.facebook.com/isogawastudio

The LEGO Technic Idea Book series http://www.amazon.es/s/ref=nb\_sb\_noss?\_mk\_es\_ ES=ÅMÅZÕÑ&url=search-alias%3Denglish-books&fieldkeywords=The-LEGO-Technic-Idea-Book #

## <span id="page-19-0"></span>**Una experiencia diferente**

*Por Legotron*

En el ámbito de las construcciones y eventos relacionados con las piezas de LEGO® son muchas las anécdotas y experiencias por las que puede pasar un aficionado. Muchas quedan como un recuerdo, pero otras dejan una huella más profunda y merecen la pena ser contadas.

Durante el pasado evento HispaBrick Magazine® Event 2012, celebrado en Terrassa (España) en diciembre de 2012, se recibieron varias peticiones de personas invidentes que deseaban visitar la exposición, bien en pequeños grupos o bien de forma individual. Al principio nos resultó extraño, ya que no sabíamos cómo podríamos enseñarles las construcciones expuestas, ni si seríamos capaces de ofrecerles una forma de acudir a ver la exposición que les pudiese gustar. Entendimos que la mejor manera de acercarles y enseñarles las construcciones de LEGO era haciéndoles una visita guiada en la que, además de explicarles el material que estaba en la exposición, les pudiésemos acercar algunas de las construcciones para que las pudiesen tocar y palpar. Y aunque parece algo sencillo, no es una tarea fácil cuando tienes gran cantidad de público en el recinto, rodeando todas las mesas de la exposición y con muy poco sitio para poder hacer el recorrido. Una vez solventados los problemas logísticos se pudieron realizar las visitas, y aquello fue una gran experiencia.

Organizamos a los expositores de forma que, cuando las personas invidentes se acercasen a su zona, pudiesen dar una explicación de lo que tenían expuesto, y si era posible, que les acercasen algunas construcciones para que las pudiesen tocar. En los distintos puntos del recorrido por las mesas con el material expuesto, se fueron turnando los expositores para enseñar sus construcciones. Habilitamos un pequeño espacio en cada punto para poder realizar las explicaciones y donde poder acercarles el material, y de esa forma poder realizar el recorrido de forma lo más parecido posible a como lo hacían los demás visitantes.

Personalmente, viví ese momento como uno de los más emocionantes del evento. Cuando llegó mi turno, lógicamente me encargué de dar a conocer parte del material que había llevado al evento, y todo aquello relacionado con mis construcciones. El principio fue un poco titubeante, sobre todo porque al intentar ser lo más correcto posible, me agarrotaba un poco en las explicaciones, pero poco a poco la charla fue normalizándose, y todo se desarrolló de forma muy agradable. Con gran satisfacción pude comprobar como las personas invidentes a las que pude enseñar mis construcciones se interesaban por ellas, sin perder detalle. Cada modelo que les acercaba lo "veían" palpando con sus manos, parando en cada detalle y en cada recoveco. Evidentemente, la costumbre que tenemos de hablar de las piezas de LEGO con la nomenclatura específica que usamos, y la temática de cada una de las construcciones, que puede ser desconocida para quien no esté familiarizado con ella, pueden ser un obstáculo a la hora de realizar las explicaciones. Sin embargo, a cada explicación iban surgiendo las preguntas, y con cada construcción que podían tocar, la charla se iba haciendo más entretenida. Rápidamente identificaban las partes más características de cada vehículo o construcción. Acostumbrado a dejar que el impacto visual de nuestras construcciones hable por sí solo, fue una oportunidad única de poder acercar el mundo de LEGO a otras personas cuya percepción es distinta a la nuestra. Aunque no fue posible enseñarles algunos de los elementos más grandes o espectaculares de la exposición, ya que acceder a ellos solo es posible si se desmontan de su diorama o se desplazan en un carrito que permita llevarlos enteros, al menos sí que pudimos enseñarles una gran variedad de construcciones expuestas en el recinto del evento.

Fue un auténtico placer poder compartir nuestra afición de una forma que no habíamos hecho hasta ahora. Me resultó muy grato el saber que les había gustado y que pudieron pasar un buen rato con nosotros.  $#$ 

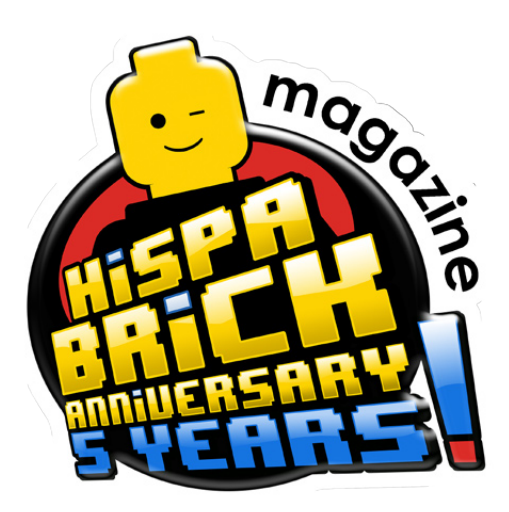

## <span id="page-20-0"></span>**Entrevista a Brotherhood Workshop**

### *Por HispaBrick Magazine®*

### *Imágenes por Brotherhood Workshop*

Desde hace un tiempo los aficionados a LEGO® y a ESDLA se han visto sorprendidos por la aparición de una serie de vídeos stop-motion donde la originalidad de las historias y su sentido del humor no han podido eclipsar la calidad con la que están rodados. Hoy hablamos con los creadores de estas pequeñas obras del séptimo arte.

**HBM:** Para empezar, contadnos algo sobre cómo nació Brotherhood Workshop.

**BW:** Comencé a hacer animaciones con LEGO cuando tenía 11 años. Tras dos años con ello me cambié a la plastimación, lo que continué haciendo hasta la universidad. Mi proyecto de tesis en la Universidad de Biola era una plastimación de fantasía épica de 30 minutos llamada "Rise of the Zerad" (probablemente terminaré publicando la película como una webserie en mi canal de youtube en algún momento de este año). La película ganó varios premios y se proyectó en varios festivales de cine, pero en realidad nunca despegó como yo esperaba. Así que durante varios años, tuve que dejar a un lado la animación stop-motion con el fin de encontrar un trabajo para ganarme la vida. Poco después de graduarme en la universidad, conseguí un trabajo como editor de video para una agencia llamada Contexture Internacional. La oficina tenía una gran comunidad y grandes proyectos en los que trabajar, pero nada que realmente cumpliera mis deseos creativos y,

sobre todo, mis ganas de animar. Después de trabajar allí durante dos años, supe que era el momento para un cambio. Decidí que probaría una ruta diferente con mis animaciones. En lugar de centrarme en un solo proyecto masivo durante años, como había hecho en el pasado, me centraría en animaciones cortas, divertidas, que me dieran notoriedad en la comunidad de YouTube. Mis compañeros de trabajo y mi jefe me apoyaron mucho y me dejaron crear un estudio de animación en una esquina sin usar y me dieron libre acceso a todo el equipo de filmación que necesitaba. Todavía tenía que trabajar a tiempo completo para ganarme la vida, pero pasaba mis horas libres creando sencillos vídeos de LEGO, con la esperanza de hacer despegar mi carrera en el stop-motion. Y ahí es donde empezó todo.

**HBM:** ¿Cuántas personas forman BW y cuales son sus funciones?

**BW:** Es difícil decir exactamente cuántas personas están involucradas y cuáles son sus funciones porque he tenido muchos amigos que han ayudado en diferentes niveles. En este momento yo diría que los miembros principales son los siguientes:

Yo mismo (Kevin Ulrich), director y animador Brian Ulrich, Diseñador de Sonido (y además escribirá algo de los guiones para algunos de los próximos videos)

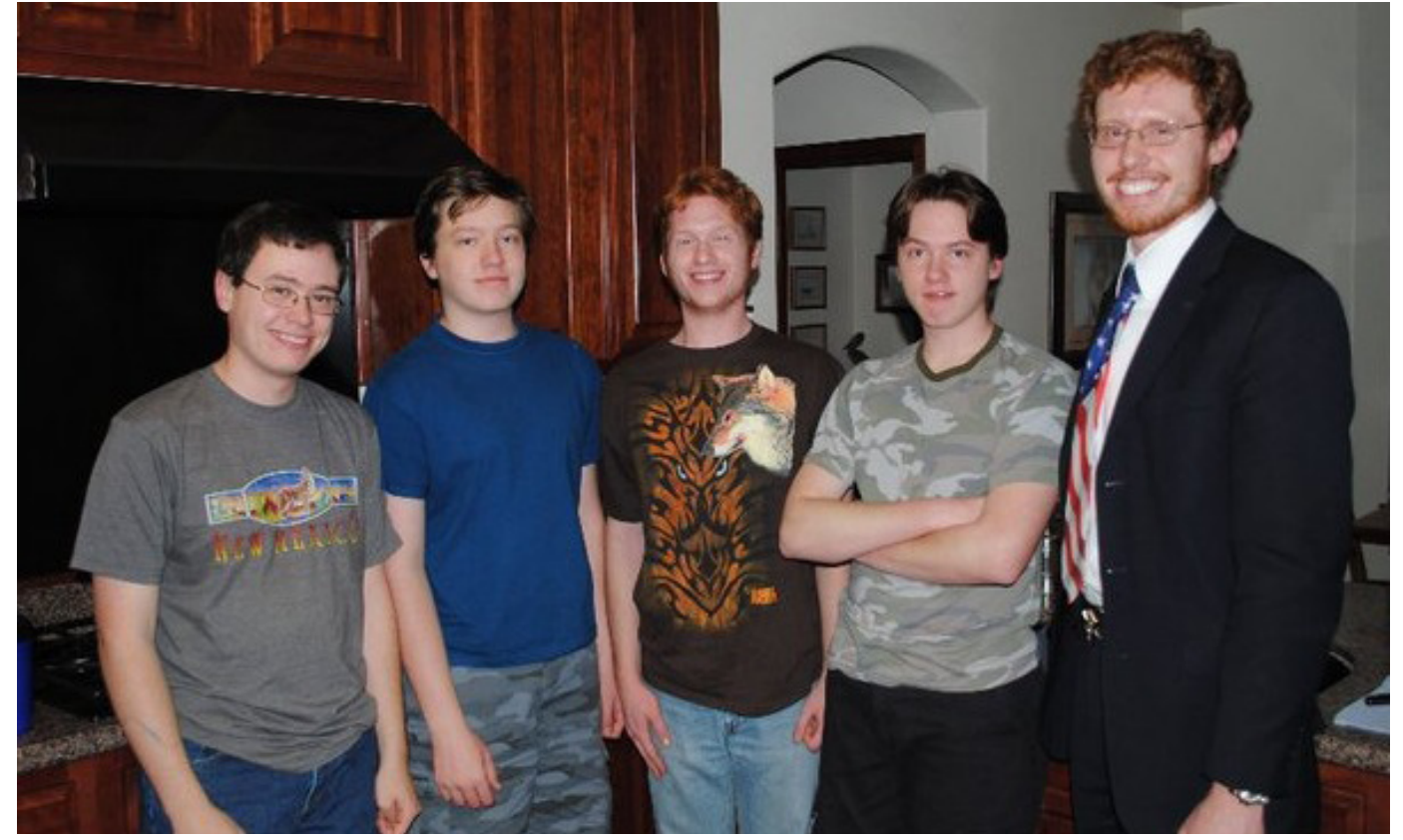

De izquierda a derecha: Kevin, CJ, Brian, David y Eric

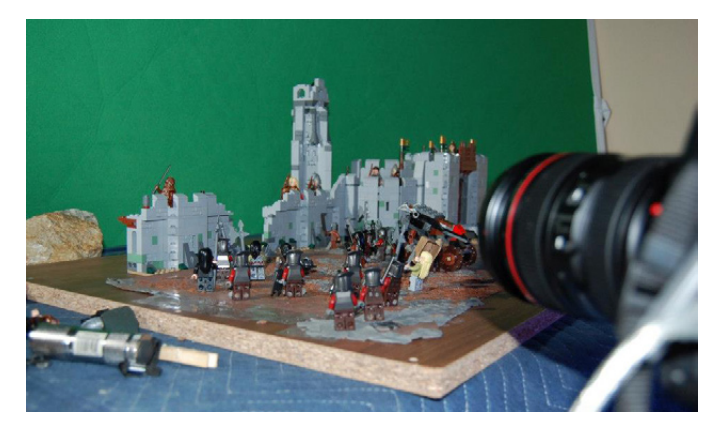

CJ Ulrich, que hace efectos visuales Rick Cortez, que también hace efectos visuales David Ulrich, que diseña y construye mis modelos personalizados

Y, por supuesto, tengo otros amigos que ayudan con sesiones de "brainstorming" y apoyo moral, y trayéndome el almuerzo los fines de semana cuando estoy trabajando duro. ¡Gracias Torry!

**HBM:** ¿Cómo habéis aprendido a hacer Stop Motion?

**BW:** Haciéndolo. Así de simple. Nunca he recibido una clase. Nunca he tenido un mentor. Nunca vi un tutorial. Simplemente me puse y lo hice. Fue horrible al principio. Mejoró a lo largo de 13 años.

**HBM:** ¿Qué tipo de programas utilizais?

**BW:** Uso Final Cut Pro 7 para la edición de vídeo y audio. Dragonframe para la captura de imagen. Adobe After Effects para los VFX.

**HBM:** ¿Cuánto tiempo de trabajo se necesita para la realización de un vídeo?

**BW:** Depende mucho de la complejidad del vídeo en cuestión. Pero, de promedio, diría unas 50 horas para un vídeo de 1 minuto.

**HBM:** ¿Habéis desarrollado con el tiempo alguna técnica especial o algún truco para agilizar el trabajo?

**BW:** Oh, sí. Son demasiados y demasiado complicados para describirlos aquí.

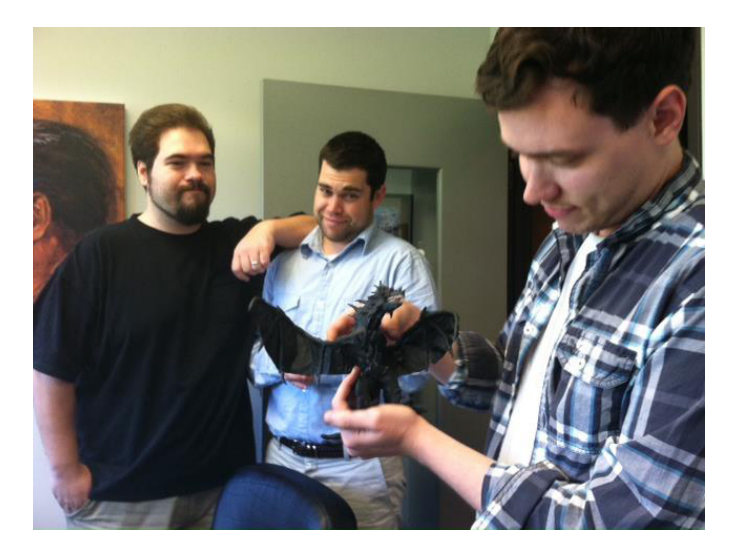

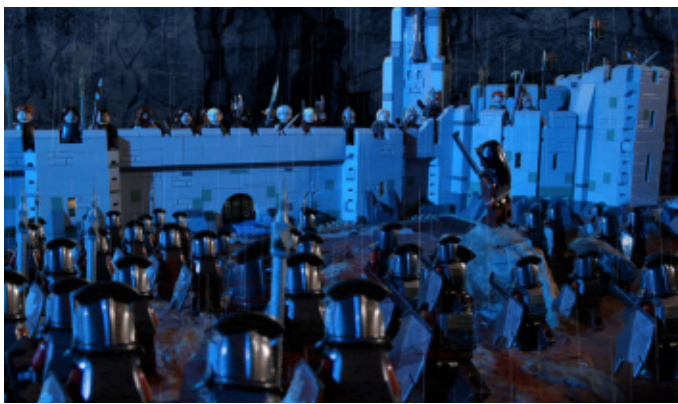

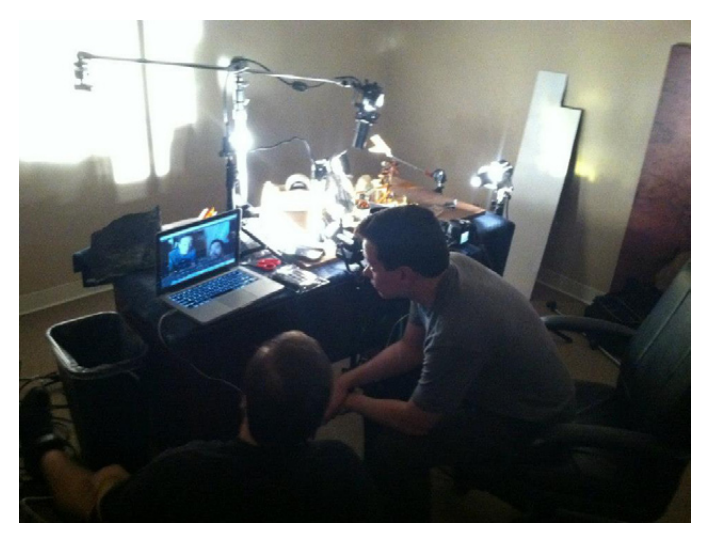

**HBM:** ¿Cuáles son vuestras fuentes de inspiración?. ¿Todas son ideas vuestras, o recibís consejos e ideas de otras personas?

**BW:** Las películas de El Señor de los Anillos han sido la fuente de la mayor parte de mi inspiración. Pero tengo muchas sesiones de brainstorming con mis amigos y compañeros de trabajo para ayudarme con las bromas.

**HBM:** ¿Trabajáis con guiones previos muy estructurados o desarrolláis la idea a medida que vais haciendo los vídeos?

**BW:** La idea se desarrolla a medida que avanza. Tengo un punto de partida y un final en la cabeza, pero los detalles los creo sobre la marcha.

**HBM:** ¿Qué es para vosotros lo más complicado a la hora de realizar videos?

**BW:** Mover un montón de personajes al mismo tiempo. Eso es lo peor. Sobre todo cuando tienes a veinte o treinta personajes en el plano a la vez.

**HBM:** ¿Habéis hecho alguna película "No LEGO®"? ¿Hay alguna diferencia trabajar con LEGO o con otro producto?

**BW:** Sí, he hecho plastimación y películas en vivo. Y sí, hay una diferencia ENORME. Es mucho más fácil y divertido trabajar con LEGO. Sin embargo, se ve limitado porque LEGO no está bien adaptado para temas más oscuros o temas más serios. Tienes que mantener un enfoque humorístico o de lo contrario tu trabajo termina siendo bastante melodramático.

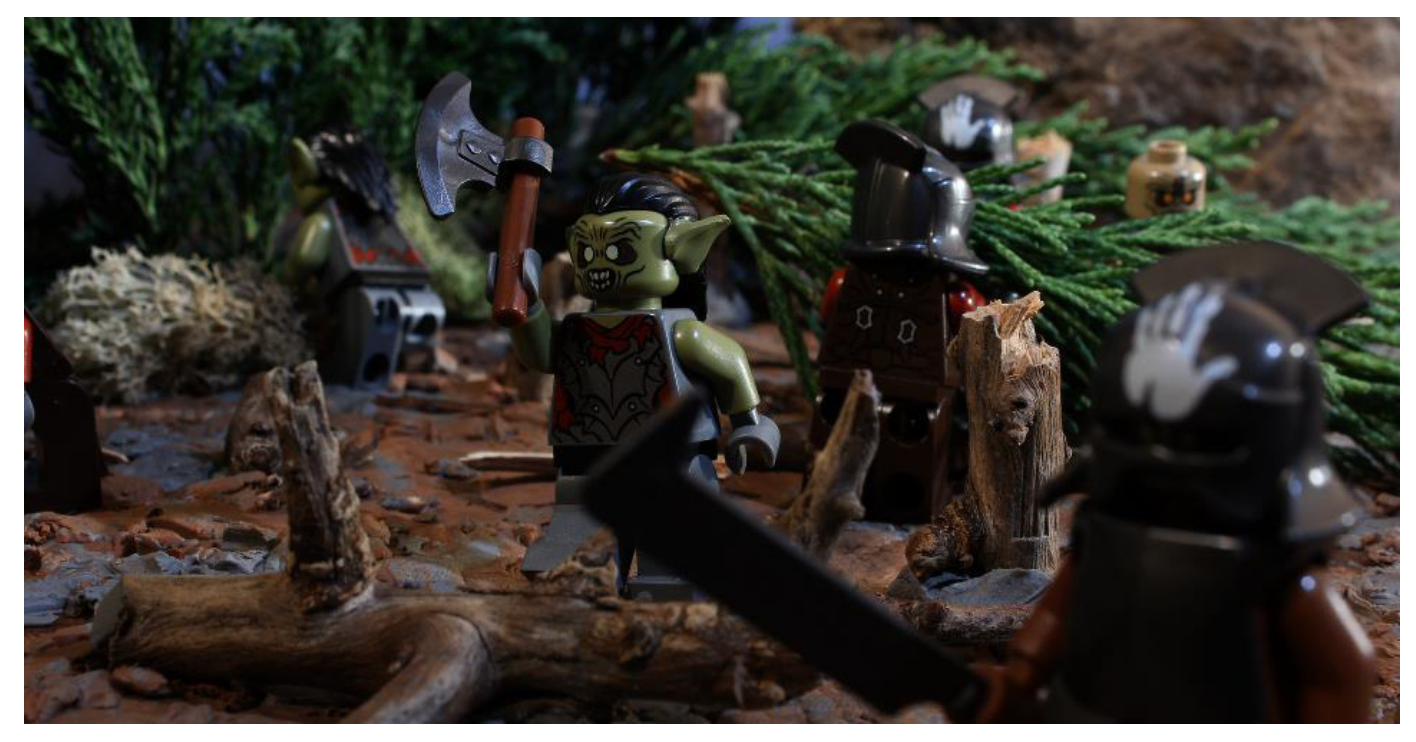

**HBM:** ¿Habéis recibido críticas por emplear elementos externos a LEGO? ¿Pensais que realmente mejora los videos, o sería posible hacerlo todo con paisajes recreados 100% con bricks?

**BW:** No que yo sepa. Creo que realmente ayuda al "sabor" del video utilizar elementos más realistas, especialmente rocas y árboles y cosas así. Le da al vídeo una sensación áspera, más creíble. Y eso es lo que LEGO® ha estado haciendo en sus cajas durante años, mostrando el set en un entorno no-LEGO. Así que creo que es totalmente coherente con la marca y la imagen que han tenido durante años.

**HBM:** Además de ESDLA, ¿hay alguna otra temática que os tiente para hacer videos?

**BW:** Oh, sí. Muchas. Las razones por las que me centré específicamente en El Señor de los Anillos son tres:

1. Los sets eran nuevos y populares.

2. Las películas de El Hobbit que se estrenen conducirán visitas a mis videos.

3. Soy un poco fan de Tolkien.

Sin embargo, ahora que tengo un canal de youtube establecido, puedo empezar a ramificar hacia otros géneros. Batman™ y Harry Potter™ son los candidatos más fuertes.

**HBM:** ¿Tenéis en mente crear un largometraje?

**BW:** Oooohhh sí. Mis amigos y yo estamos trabajando en un guión para una película de plastimación que nos gustaría producir algún día. Pero vamos a necesitar importante financiación para ello. Hasta entonces, ¡videos cortos!

**HBM:** ¿Alguna minifig ha resultado herida en las grabaciones?

**BW:** Tristemente sí. Algunos tienen residuos de barro que nunca van a desaparecer del todo. Otros tienen articulaciones tan flojas que no mantendrán su posición nunca más. Pero bueno, vale la pena.

**HBM:** ¿Algún consejo para los que empiezan?

**BW:** Simplemente hazlo y no te detengas. Puede que no seas muy bueno al principio, pero la experiencia es el mejor maestro que existe.

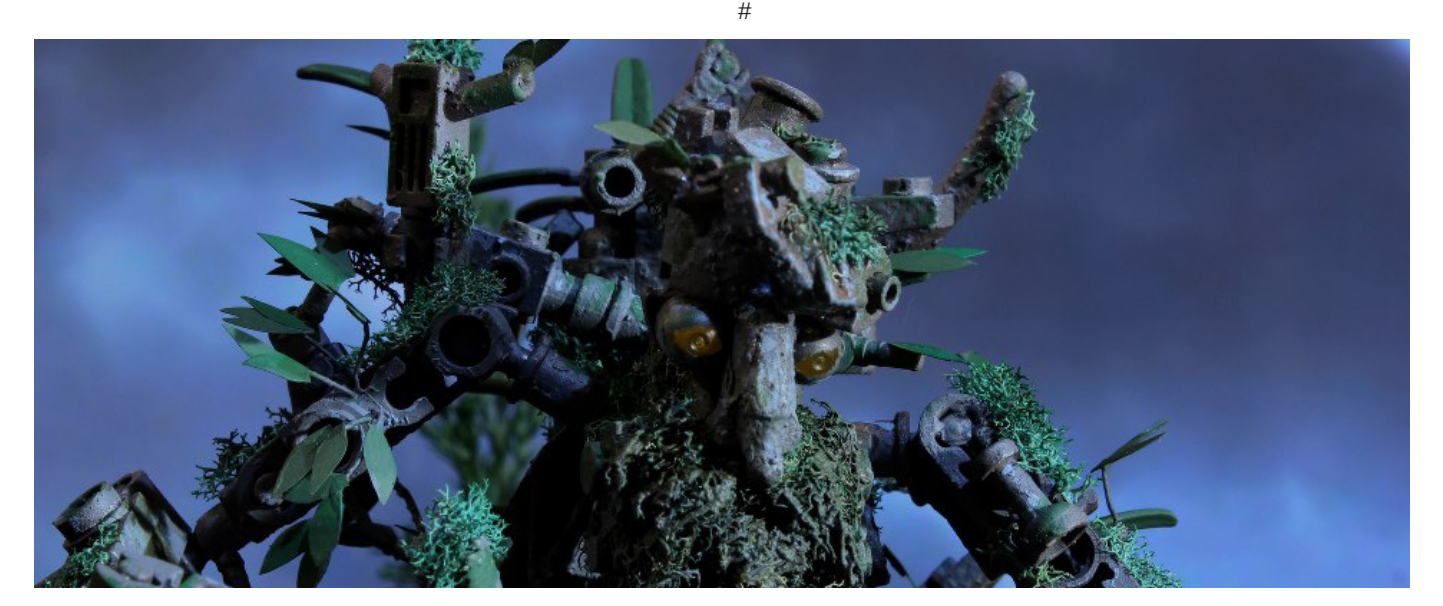

## <span id="page-23-0"></span>**myBrickset**

### *Por HispaBrick Magazine®*

### *Imágenes por Richard Lockwood*

Hay muchos sitios web dedicados a LEGO®, y un número cada vez mayor de aplicaciones para Smartphone. Hemos hablado con Richard Lockwood, el creador de la aplicación myBrickset para Android, llamada así porque se alimenta de los datos del increíblemente útil sitio web Brickset.

### **HBM:** ¿Cómo surgió la idea de la aplicación?

**RL:** La aplicación fue concebida por primera vez después de que me frustrara cuando yendo de compras no pude comparar los precios de los sets sin pagar por un plan de datos, esperar señal de cobertura telefónica, y luego navegar por un sitio web en una pantalla pequeña. Como Brickset hace disponibles todos sus datos de forma gratuita, y con la bendición del administrador del sitio para almacenar los datos de forma local, me puse a crear una aplicación nativa que fuera fácil de usar y proporcionara resultados instantáneos sin depender

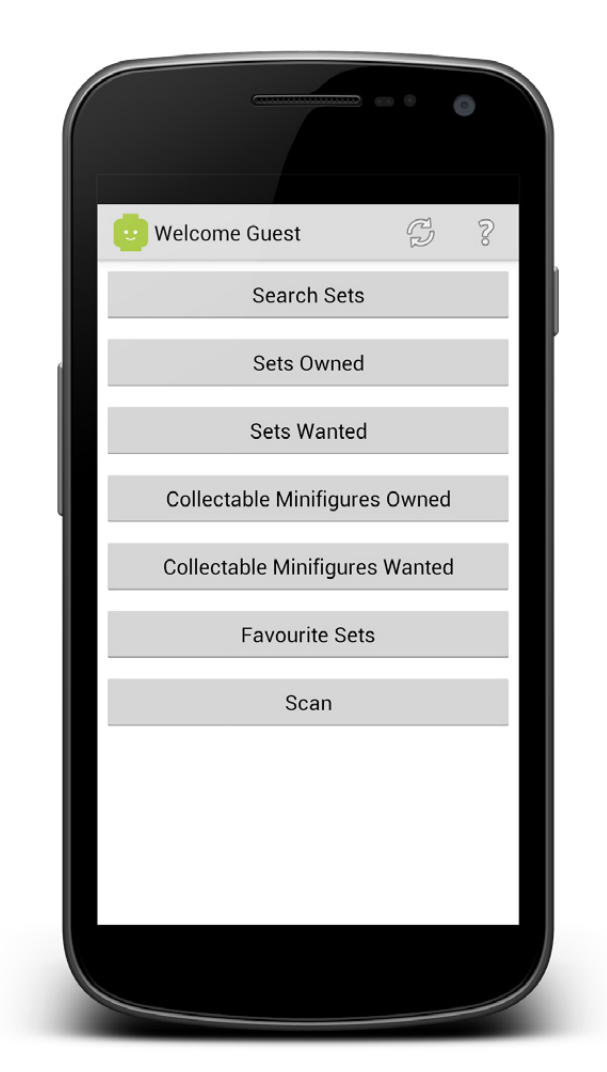

de un plan de datos. Terminó siendo muy útil, así que para dar algo a cambio a la comunidad obtuve una licencia de desarrollador de Google y la publiqué en Google Play donde cualquiera puede descargarla de forma gratuita

**HBM:** ¿Cuáles son los puntos fuertes de myBrickset?

**RL:** myBrickset es actualmente una de las aplicaciones sobre LEGO más completas disponible en cualquier plataforma móvil, con todos los detalles y fotos de sets tanto actuales como retirados. Si has perdido las instrucciones de un set, ¡incluso puedes descargarlas gratis! Además de esto, es posible hacer un seguimiento de cuántas unidades se poseen de cada set o se quieren tener, así como notas adicionales (las uso para ayudarme a recordar qué regalos hago a mi sobrina y sobrinos). Y la "pièce de résistance" es que incluso sincroniza estos datos con una cuenta de Brickset. Con una conexión a Internet activa, myBrickset se actualiza automáticamente con la información más reciente disponible y proporcionará imágenes de alta resolución para los sets que se consultaron.

**HBM:** ¿Cuáles son tus planes para el futuro?

**RL:** Tengo muchos planes para el futuro desarrollo de la aplicación, dando prioridad, cuando sea posible, a las peticiones de los usuarios. Solicito activamente "feedback" y animo a todos los que usan la aplicación a que me hagan saber cualquier problema que experimenten o mejoras que les gustaría ver. Esto es especialmente importante con la gran variedad de instalaciones de Android disponibles, no importa lo bien que la pruebe, siempre va a haber problemas con ciertos aparatos. Afortunadamente, sólo ha habido un par de problemas reportados hasta el momento, y con la asistencia de los informadores, todos han sido resueltos. Si alguien desea contribuir más directamente al desarrollo de la aplicación, ¡me encantarían unos gráficos mejores para el sitio de Google Play! También me gustaría investigar la traducción de la aplicación con el tiempo, así que por favor ponte en contacto conmigo si estás dispuesto a ayudar. Imágenes sin derechos de autor de minifigs son también bienvenidas, en la actualidad la falta de ellas implica que sólo puedo incluir sets en la aplicación.

### **HBM:** Y gratis ...

**RL:** La aplicación es totalmente gratuita y no obtengo dinero de ella, pero sí disfruto al recibir comentarios positivos y opiniones en la lista de Google Play. En el momento en que escribo esto, myBrickset tiene 102 opiniones con una puntuación media de 4,7 / 5 y 11000 instalaciones.

**HBM:** ¿Cuánto tiempo has invertido en el desarrollo de la aplicación?

**RL:** No sé cuántas horas se han ido en el desarrollo de la aplicación, pero cada nueva versión tiende a llevar entre 50 y

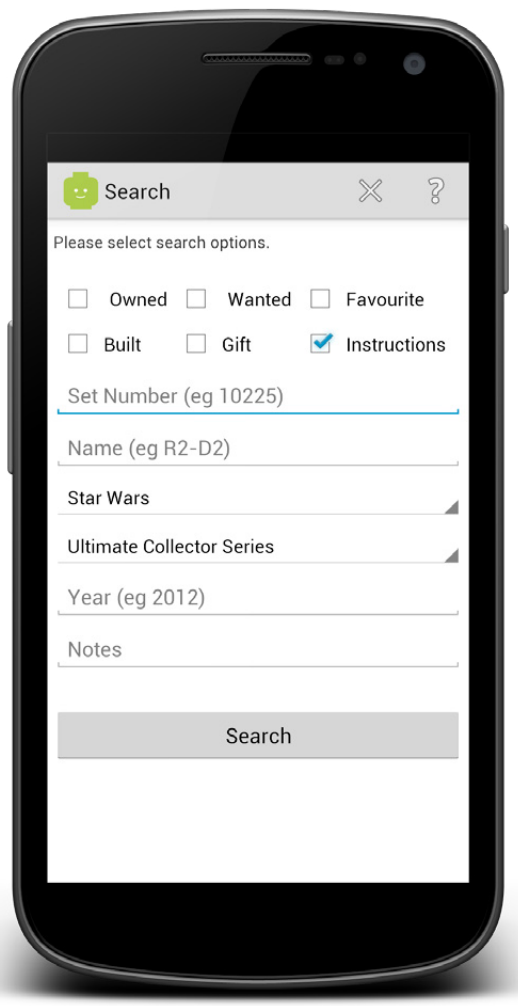

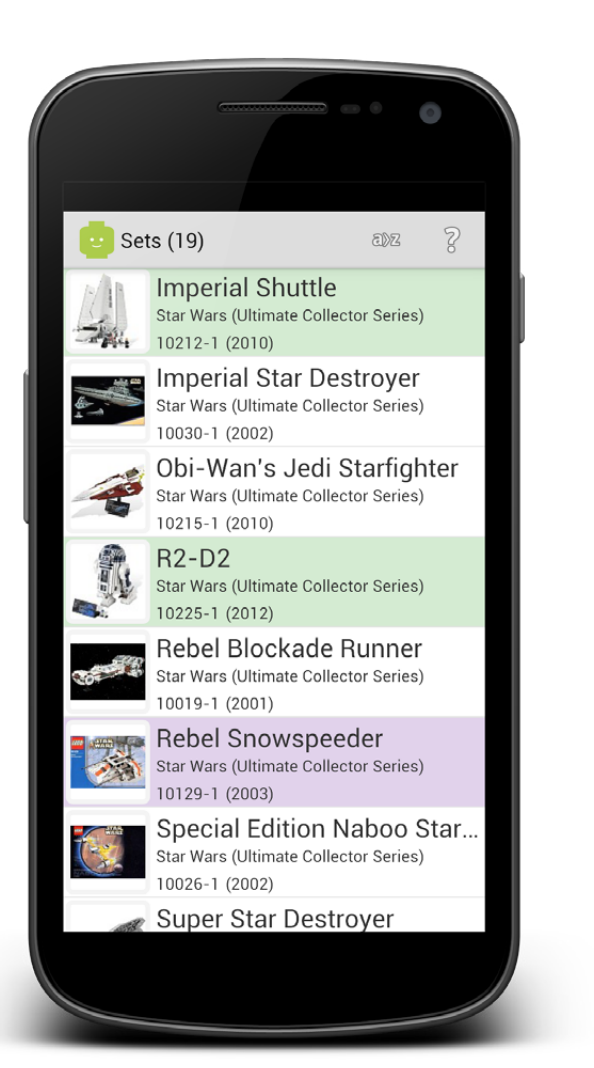

100 horas de trabajo. Mi programa de desarrollo es bastante esporádico ya que tiene que girar en torno a compromisos laborales y personales (¡y jugar con LEGO®, por supuesto!). Cuando puedo, trato de dedicarle de 4 a 6 horas por noche durante un período de desarrollo.

Si deseas descargar myBrickset, por favor diríjete a: https:// play.google.com/store/apps/details?id=uk.co.otissoft. mybrickset o http://www.amazon.com/Richard-Lockwood-OTIS-Soft-myBrickset/dp/B00BDUFKVK/

Un hilo del foro discutiendo la aplicación está disponible en: http://www.bricksetforum.com/discussion/4892/mybricksetdiscussion

y me puedes contactar directamente a través de mybrickset@ otissoft.co.uk.

Me gustaría aprovechar esta oportunidad para agradecer a Huw de Brickset por proporcionar a la comunidad LEGO el acceso a los datos que ha recogido, permitiendo la sincronización de información del conjunto de los usuarios y por trabajar conmigo durante el desarrollo de la aplicación. #

10225-1 (2012) Star Wars (Ultimate Collector Series) Pieces: 2127 Minifigs: 1 UK: £149.99 US: \$179.99 CA: \$229.99 ÷ Wanted: - $0 +$ Owned:  $\mathbf{1}$ Built: Gift:  $\Box$ Notes:  $NXT + R2-D2 = ???$ View on the Internet: Brickset - LEGO® Set Guide Bricklink - Unofficial LEGO® Marketplace Official LEGO® Instructions

 $\tilde{z}$ 

 $R2-D2$ 

## <span id="page-25-0"></span>**La evolución de LEGO® MINDSTORMS**

*Por Jetro*

### *Imágenes por The LEGO Group*

El año 2013 marca el 15 aniversario del primer set LEGO® MINDSTORMS, el Robotics Invention System, que introdujo el RCX, uno de los primeros ladrillos programables que LEGO ha sacado en colaboración con el Media LAB del MIT. Sin embargo, la evolución de la robótica con LEGO, que más adelante se llegó a conocer como MINDSTORMS, comenzó varios años antes. La primera página de esa evolución se escribió en 1984 y los eventos que llevaron a ese momento son incluso anteriores.

En 1980, Seymour Papert escribió el libro 'MINDSTORMS: Children, Computers and Powerful Ideas' – que es de donde viene el nombre de la línea robótica de LEGO. En este libro Papert exploró dos conceptos novedosos: los niños pueden ser competentes en el uso de ordenadores y aprender a usar un ordenador puede cambiar la manera de aprender en otras áreas.

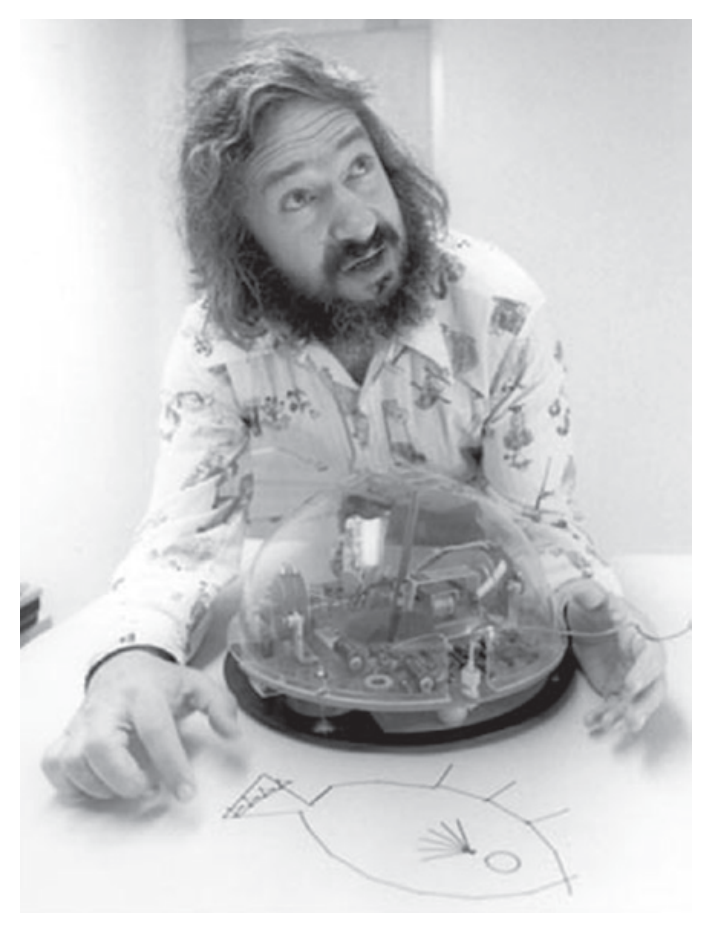

En 1984, Kjeld Kirk Kristiansen, Presidente y en esas fechas, CEO de LEGO, vio un programa televisivo en el que niños utilizaban el lenguaje de programación LOGO, desarrollado por Wally Feurzeig y Seymour Papert, para controlar el comportamiento de robots tortuga. Estas tortugas podían dibujar patrones geométricos complejos empleando instrucciones relativamente sencillas. Kjeld estaba intrigado y pidió a sus directivos que se pusieran en contacto con Seymour Papert.

En 1985, The LEGO Group visitó el MIT Media Lab en Boston y al siguiente año se sacó el primer producto de LEGO controlado por ordenador. El LEGO Interface A (con número 1093 y 9750) consistía en una interfaz de control que se conectaba a un ordenador por el puerto de serie y que podía controlar varios motores 4,5V y sensores. La interfaz se podía usar junto con sets Technic de la línea Dacta, como el Technic Control 1 y 2 que contenían construcciones como un brazo robótico o un plotter. Para programar estas creaciones se desarrolló una versión especial del lenguaje de programación LOGO.

La desventaja de esta interfaz y de su sucesor, el Control Lab Serial interface (9751) era que las creaciones que controlaban tenían que estar conectados al ordenador y así la autonomía era limitada, pero tan pronto como 1986 se constituyó el departamento de desarrollo de productos "LEGO Futura Boston Branch" para trabajar estrechamente con el MIT Media Lab y al año siguiente este equipo preparó el primer ladrillo programable.

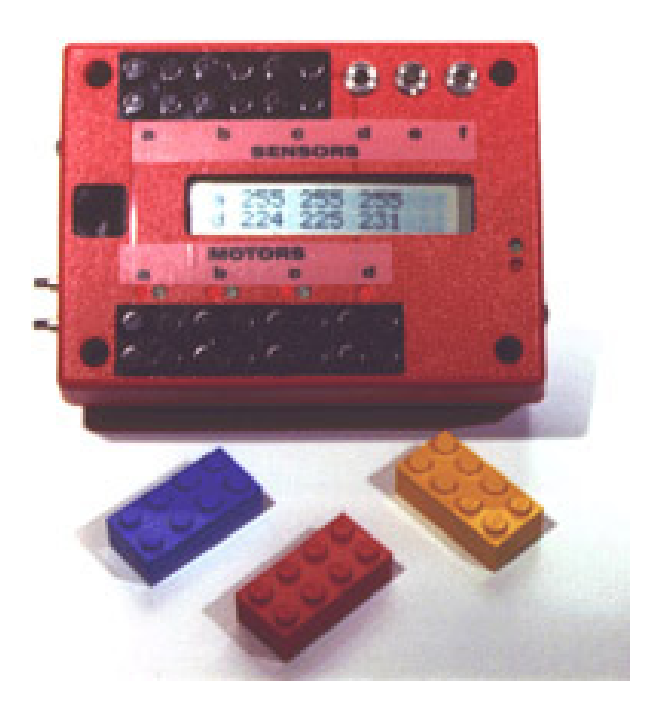

Pasaría más de una década hasta que un ladrillo similar llegara al mercado. Esto se debió a que había pocos hogares con un ordenador y al alto coste de los componentes. Sin embargo, en 1997, LEGO® MINDSTORMS fue registrado y al año siguiente el LEGO MINDSTORMS Robotics Invention System (RIS) se sacó al mercado británico y americano. El eje de este producto era el RCX. El lenguaje de programación empleado para este pBrick (ladrillo programable) se desvió radicalmente del lenguaje de texto LOGO. El software del RIS era un lenguaje de programación visual en el cual se conectaban bloques de arriba hacia abajo. Un segundo lenguaje para el RCX era ROBOLAB™, basado en National Instruments LabVIEW™, y desarrollado para la versión educativa de LEGO MINDSTORMS.

Para promocionar este nuevo y revolucionario producto, se organizó ROBOTour '98 Across America, visitando 30 ciudades para dar a conocer el producto. Al mismo tiempo se lanzó la FIRST® LEGO League, una asociación entre LEGO y FIRST (siglas de 'para inspiración y reconocimiento de ciencia y tecnología'), con el objetivo de inspirar y estimular el interés de jóvenes en la ciencia y la tecnología mediante experiencias atractivas, prácticas y estimulantes. Uno de los modelos del set comercial era una base con soporte para rotulador, una clara referencia a las tortugas robóticas que inspiraron la línea robótica de LEGO.

El lanzamiento fue un éxito arrollador, y no sólo para niños. Desde agosto hasta diciembre de 1998 se vendieron nada menos que 80.000 sets y para sorpresa, el 52% de los sets comerciales (el que se vendía en jugueterías en vez del set preparado para colegios) lo registraron adultos. En pocas semanas el inventario completo de componentes electrónicos del RCX, así como software creado por retroingeniería se encontraban disponibles en Internet. Al principio LEGO se sorprendió y pensó si debía perseguir esta aparente violación de sus derechos intelectuales, pero decidió aceptar las iniciativas y colaborar activamente con algunos AFOL pioneros en este campo.

Esa colaboración llevó a una participación importante de AFOLs en el desarrollo de la segunda generación de robótica MINDSTORMS, el NXT que salió al mercado en 2006. Además de usar tecnología más avanzada para las funciones existentes en este nuevo pBrick, se incorporaron nuevas tecnologías, como comunicación por Bluetooth y USB (sustituyendo los infrarrojos del RCX), un puerto para sensores más y un encoder en los motores.

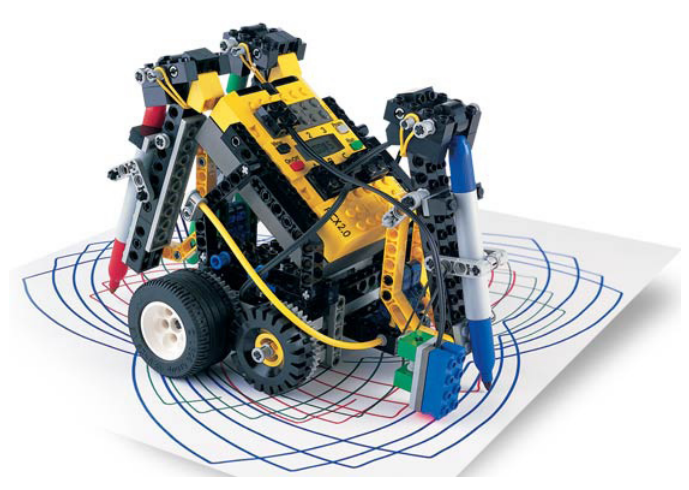

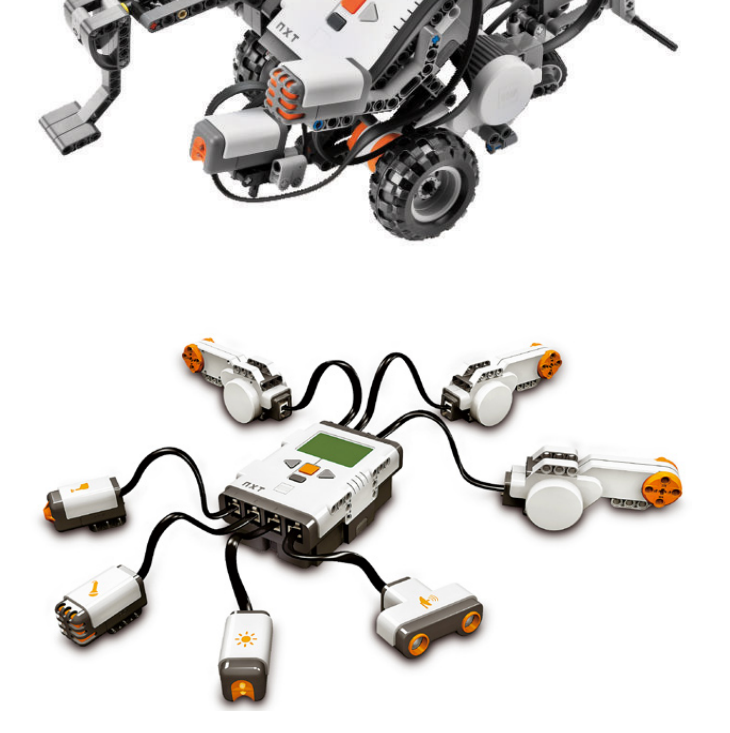

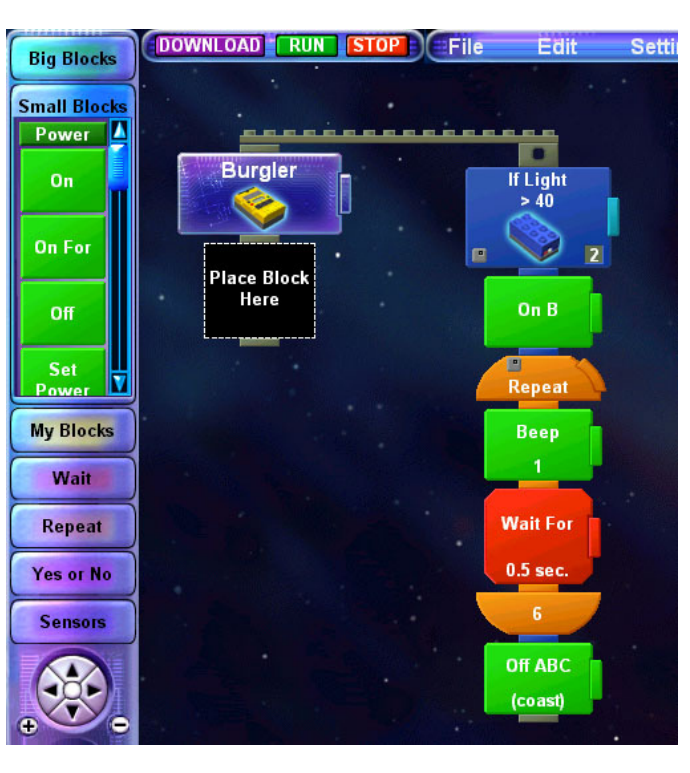

El software del NXT estaba nuevamente basado en National Instruments LabVIEW, tanto en la versión comercial como la educacional. HiTechnic y más tarde otros fabricantes, prepararon sensores específicos y más avanzados, compatibles con el NXT. Las posibilidades educacionales del NXT se ampliaron con varios sets adicionales, incluyendo el Green City Challenge Activity Pack, que proporcionaba la posibilidad de resolver problemas reales relacionados con energía, construyendo una central energética, un aerogenerador y una presa.

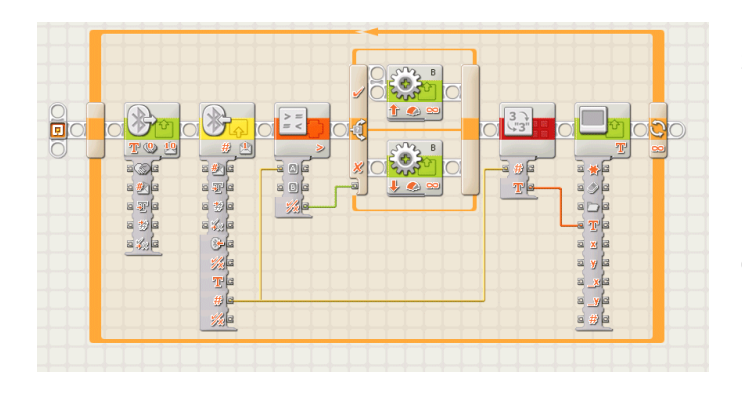

2013 es el año de la aparición de la tercera generación en la evolución de MINDSTORMS, el EV3. Nuevamente hay mejoras significativas en el hardware, incluyendo un cuarto puerto para motor, la posibilidad de ampliar la memoria con una tarjeta MicroSD™, nuevos sensores y un nuevo motor pequeño con encoder. El software para programar esta nueva generación de MINDSTORMS vuelve a estar basado en National Instruments LabVIEW™, pero el firmware es básicamente un sistema operativo Linux, convirtiéndolo en el MINDSTORMS más hackeable hasta la fecha. Pero lo más importante, sigue siendo una herramienta que capacita a los niños para alcanzar la competencia en robótica y aprender muchas otras cosas de una manera práctica y estimulante. #

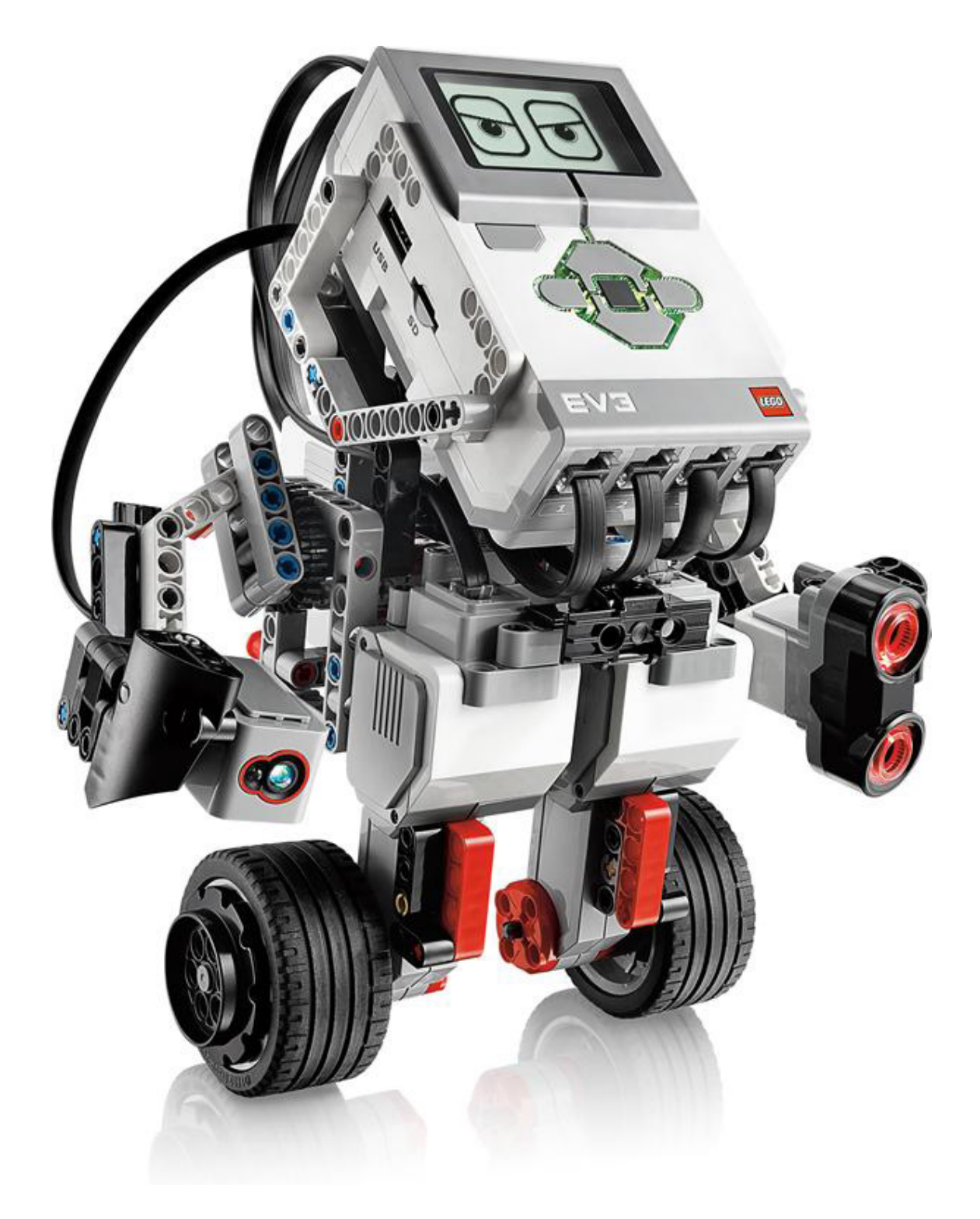

<span id="page-28-0"></span>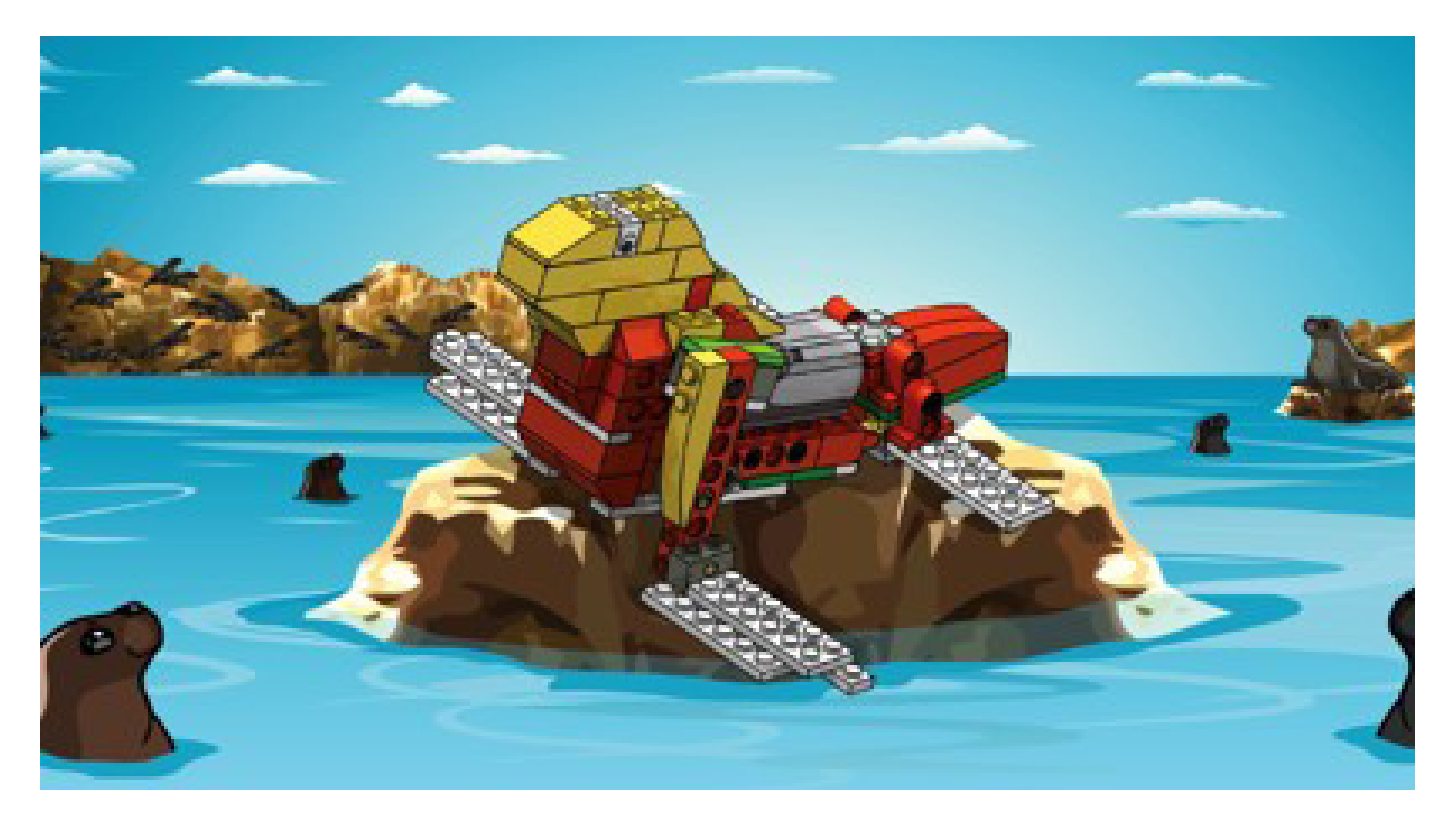

## **Robótica con LEGO® WeDo**

*Una introducción a la robótica para los más jóvenes con LEGO WeDo*

*Por Diego Gálvez*

Si hablamos de robótica con LEGO®, posiblemente lo primero que se nos venga a la mente sea el set LEGO MINDSTORMS®. Si bien este set ha sido el pilar de la robótica con LEGO (incluso desde su versión RCX), en el año 2008 LEGO presentó el set LEGO WeDo.

LEGO WeDo es una alternativa innovadora que permite ingresar al mundo de la robótica, construyendo diversos prototipos haciendo uso de los materiales incluidos en el kit (piezas de construcción, motor, sensores) y programarlos a través de un software intuitivo.

### **¿MINDSTORMS o WeDo?**

En la tabla comparativa adjunta se puede ver que el MINDSTORMS es un set mucho más completo y por ende permitirá elaborar prototipos mucho más complejos. Esto no quiere decir que el WeDo no sea de utilidad, al contrario, el WeDo es una gran oportunidad de desarrollar el ingenio y la creatividad. Tal vez en una primera impresión pudiera parecer que solamente está diseñado para los niños más pequeños, debido a la limitación de piezas, pero esto debe recibirse como un desafío, ¿Cómo con tan poco puedo elaborar prototipos iguales de complejos que los del MINDSTORMS? Como ejemplo les puedo decir que se puede elaborar un seguidor de línea con este set, y eso que no viene un sensor de luz. (Los sensores incluidos son de inclinación y distancia).

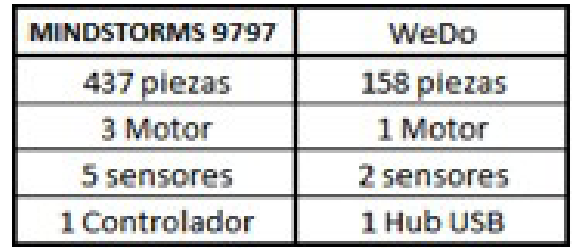

Tomamos como referencia el Lego® MINDSTORMS versión educativa: código 9797

Otro punto a evaluar es el software, aunque en ambos casos son iconográficos, en comparación con el usado en MINDSTORMS, en el caso del WeDo el software es mucho más fácil de manejar. Esto no quiere decir que no se puedan hacer sentencias de programación avanzadas (if, for, while, etc), usando una correcta combinación de los bloques de programación se pueden elaborar dichas sentencias en el software WeDo, sin que hayan sido incluidos en un bloque de programación integral, como sí es el caso del software de MINDSTORMS.

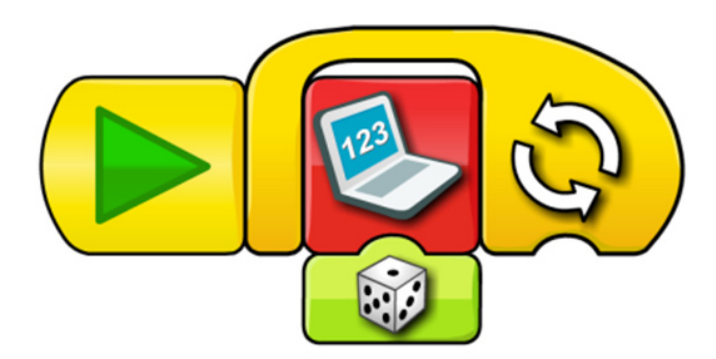

### **LEGO® WeDo**

Hablando propiamente del set, este contiene piezas de construcción, elementos electrónicos (motor, sensores y un Hub USB) además del software de programación.

### **Hub USB**

El hub USB es el dispositivo que permite la comunicación entre la computadora y los diferentes actuadores y sensores del kit WeDo. Se pueden conectar como máximo dos actuadores o sensores al hub USB.

Aunque el set viene con un solo hub, se pueden conectar hasta 3 hubs a una misma computadora con el software que proporciona LEGO.

### **Motor**

El motor WeDo, aparece primero con la línea Power Functions en el año 2007. Un año después, es incluido en el kit de robótica educativa LEGO WeDo.

Una diferencia importante en ambas "versiones", es que en la línea Power Functions, el motor es alimentado por una fuente de voltaje de 9 voltios (6 Pilas). En cambio en el kit WeDo, el motor es alimentado por el voltaje transmitido por la salida USB de una computadora (4.7 voltios aproximadamente). Como consecuencia, la velocidad y potencia del mismo es bastante inferior.

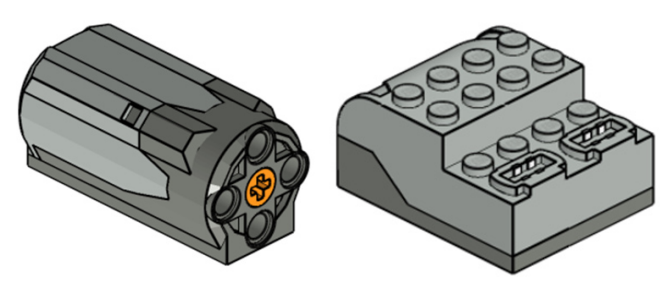

Motor **Hub USB** 

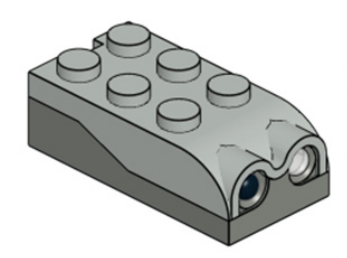

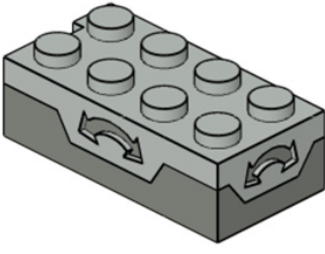

Sensor de distancia Sensor de Inclinación

### **Sensor de inclinación**

El sensor de inclinación es capaz de reconocer hasta 5 posiciones diferentes.

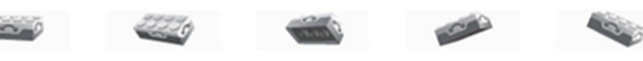

### **Sensor de distancia**

Detecta objetos hasta una distancia de aproximadamente 15 centímetros.

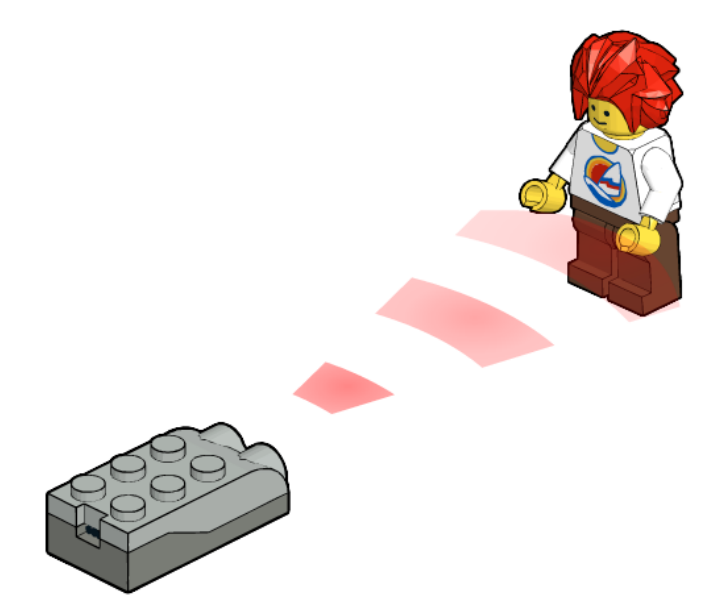

#### **Luces**

Aunque no vienen incluidas en el set base de LEGO WeDo, el hub (y el software) también admiten el uso de las luces led de Power Functions.

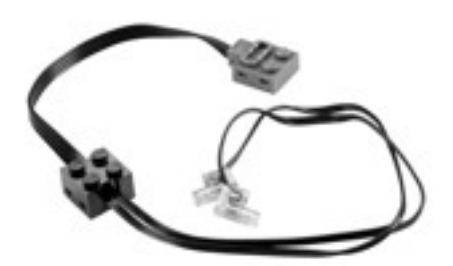

Explicados los componentes del set LEGO WeDo, el siguiente paso es construir prototipos y programarlos. Dentro del software se podrán encontrar algunos modelos básicos que le encaminarán en el uso del software.

Adicionalmente, he diseñado alrededor de 40 nuevos modelos. Para realizar dichos modelos me he basado en las siguientes fases de desarrollo.

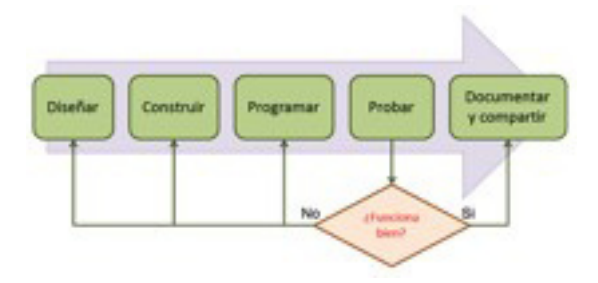

### **Diseñar**

Se emplean ejemplos de la realidad (imitación). Se emplea la imaginación para crear algo nuevo. Se debe plasmar la idea en un medio físico (Dibujar en un papel).

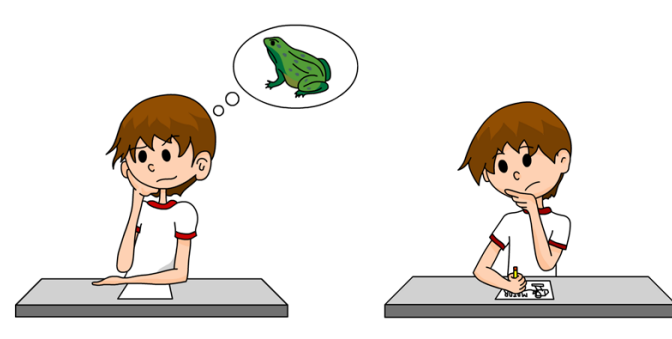

### **Construir**

En base al diseño planteado se empieza a construir el prototipo, valiéndose de piezas, conectores, sensores, etc.

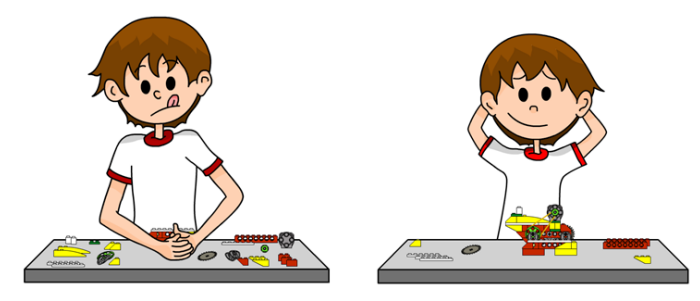

### **Programar**

¿Qué es lo que va a hacer nuestro prototipo? Esto lo hacemos mediante un programa, en el caso del WeDo, el software con el cual viene.

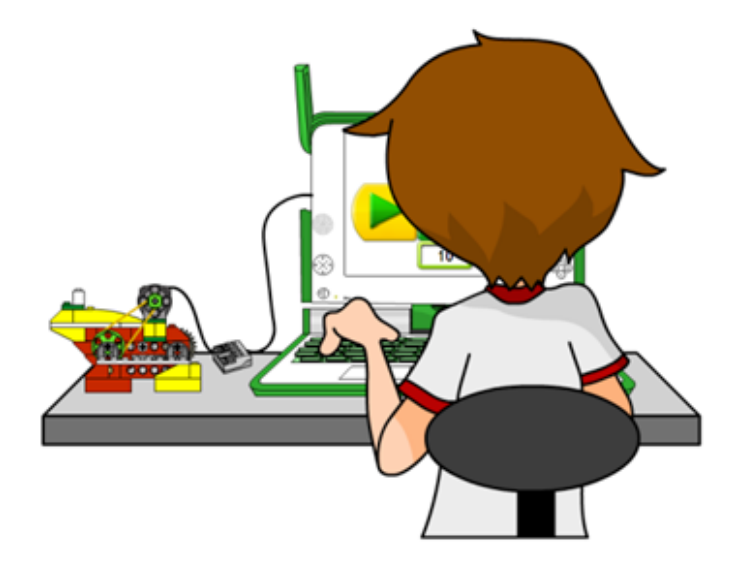

### **Probar**

Verificar visualmente si nuestro prototipo funciona según lo que hemos pensado. Este paso es uno de los más importantes ya que aquí verificamos si el resultado es el esperado e intentamos definir en qué aspecto del diseño habrá que hacer cambios en el caso de que algo no funcione bien.

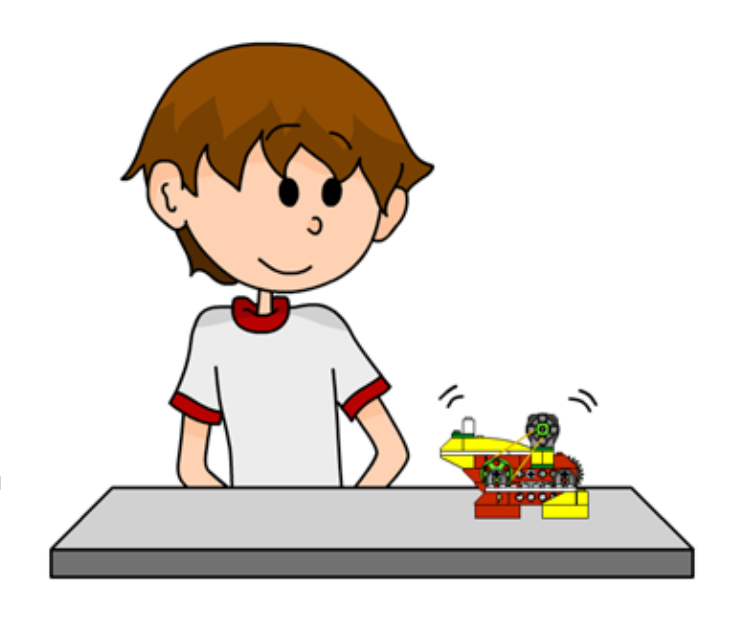

### **Documentar y Compartir**

Una vez que se ha probado el modelo y que funciona como lo hemos diseñado, debemos documentar el trabajo desarrollado. Esto se puede hacer usando un software especializado (MLCAD, LEGO® Digital Designer, etc.) o con fotos detalladas.

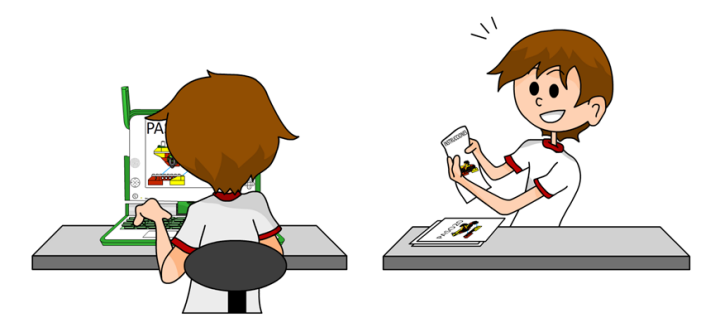

Como una primera actividad usted puede probar su creatividad diseñando un modelo original siguiendo cada una de las etapas explicadas anteriormente. En el siguiente artículo se explicará el entorno de programación de WeDo, así como algunos ejemplos básicos.

En la página web notjustbricks.blogspot.com encontrará material multimedia (imágenes y videos) de las creaciones propias del autor, algunas de ellas con guías de construcción. #

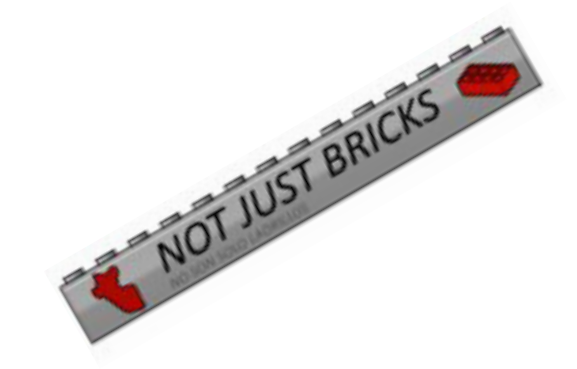

## <span id="page-31-0"></span>**Manejando agua con LEGO®**

*Por Oton Ribic*

A pesar de que los barcos y embarcaciones han sido un tema bastante común desde sus inicios, la incorporación de agua real en (o alrededor de) los modelos LEGO® sigue siendo poco frecuente. Las razones para ello son bastante obvias: los pequeños huecos entre las piezas y ladrillos, necesarios para una construcción cómoda, evitan la estanqueidad necesaria para manipular el agua - e incluso aunque lo hicieran, el duro material plástico del que están hechos no ajusta sus superficies lo suficiente para detener el agua que pasa por el medio. Cualquiera que haya tratado de construir un barco LEGO o una taza usando solamente piezas normales, invariablemente habrá encontrado que se filtra el agua.

Una de las soluciones más simples, que ofrece The LEGO Group, es el uso de los cascos compactos de los barcos. Como su cuerpo está hecho de una única pieza moldeada, flotan en efecto, y poseen flotabilidad suficiente para una estructura decente a bordo. Incluso es suficiente para motorizarlos, utilizando Technic, aunque en ese caso es probable que se necesite más de un casco, en una especie de catamarán, y debe tomarse el máximo cuidado para mantener las partes eléctricas tan alejadas del agua como sea posible. Sin embargo, sencillos y disponibles en varios tamaños, los cascos compactos son sólo una solución limitada al caso de que se trate de una embarcación. Para otras aplicaciones con agua, deben tomarse diferentes enfoques.

### **Ríos, estanques, arroyos y canales**

Un requisito muy común es el tratar de mantener el agua en un área específica, o dejar que fluya a través de un canal deseado - como una piscina detrás de una villa, un río o un arroyo como parte del diorama, un canal artificial de un molino de agua, etc. Desafortunadamente, los puristas de LEGO tendrán que aceptar que no hay una solución universal con piezas de LEGO únicamente (aunque algunas piezas especializadas a veces pueden ayudar, como el uso de los cascos de los barcos antes mencionados ocultos bajo la superficie), pero hay una alternativa, que satisfará a la mayoría de ellos - una técnica sándwich.

La idea de esta técnica es construir una piscina o el lecho del río en dos capas de LEGO, con un pieza cuidadosamente preparada de una hoja de plástico hermética entre ellas. La capa más externa, (la parte inferior) sirve como base que mantiene unida la estructura, la lámina retiene el agua, mientras que la capa interior (la parte superior) esconde la lámina para que todo lo que se vea sea LEGO. Si la hoja es lo suficientemente flexible, studs y conectores encajan fácilmente a través de ella, por lo que rara vez habrá problemas con la fuerza de conexión. Por supuesto, incluso si un poco de agua fluye bajo la capa superior, entre ésta y la lámina, no importa y es apenas visible.

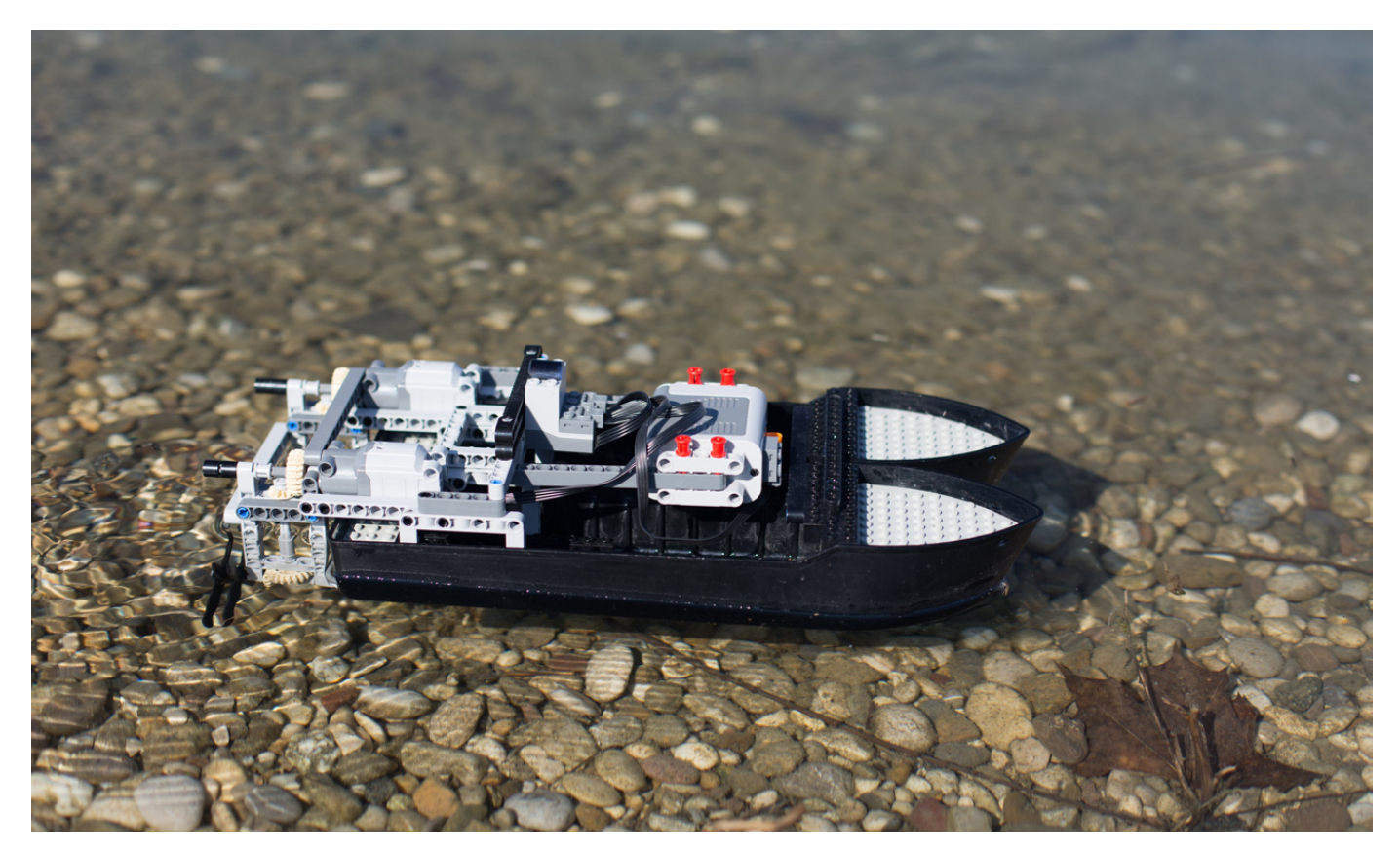

Foto por Marina Zrile

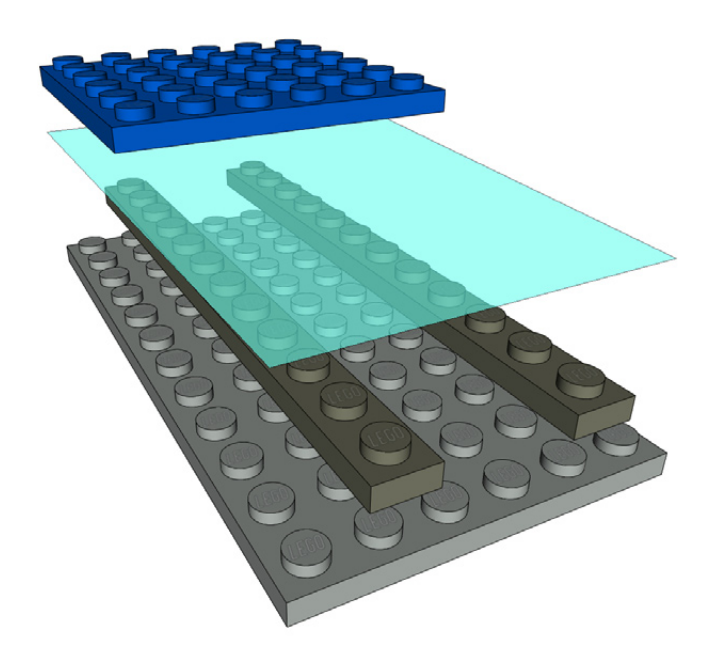

La lámina de plástico utilizada en la cocina (como la que se usa para mantener los ingredientes frescos) es ideal para este propósito - es flexible, resistente, lo suficientemente delgada como para permitir la conexión con studs, fácil de cortar y retirar, de larga duración y relativamente barata. Por supuesto, cualquier otro tipo de lámina servirá también, si es flexible y lo suficientemente delgada.

Cuando emplees esta técnica, asegúrate de construir primero completamente tu estructura de retención de agua, y luego incorpora al resto, ya que puede ser difícil distribuir el plástico si no tienes un fácil acceso a todos los extremos de la capa inferior.

### **Mecánica del agua**

También es posible construir bombas de agua que funcionen. El método es utilizar piezas neumáticas LEGO®, que funcionan muy bien cuando las reutilizas para el manejo de agua. Si prefieres sumergir la bomba neumática completamente, o emplear un cilindro actuador estándar conectado a un bloque de distribución (una pieza antigua, N º 4692), preparado para sacar agua de un recipiente y bombearlo hacia una manguera, depende de ti - ambos enfoques funcionan. Por supuesto, estas bombas pueden ser perfectamente combinadas con los recipientes de agua descritos anteriormente.

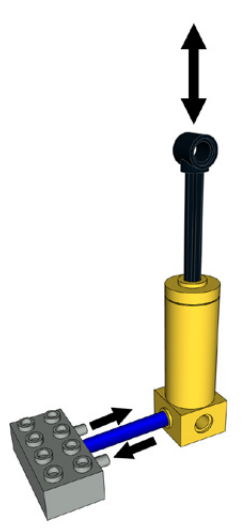

Ten en cuenta, sin embargo, que los actuadores neumáticos vienen lubricados de fábrica para reducir la fricción del pistón y mejorar la hermeticidad al aire, pero tras un uso prolongado con agua, la mayor parte del aceite es arrastrado. Por lo tanto, no emplees este tipo de bombas para nada relacionado con bebidas, y si los pistones se mueven con dificultad una vez que los cilindros se secan, aplica un poco de aceite de silicona para restaurar su suavidad.

Para la situación contraria, es decir, obtener un movimiento mecánico a partir de una masa de agua en movimiento, se pueden fácilmente construir varios modelos de ruedas para agua con piezas estándar de LEGO, especialmente Technic. No te olvides de que la cantidad de agua en movimiento suele ser muy pequeña y que las ruedas sólo pueden tener una eficacia limitada, así que trata de dejar que el agua pase por completo por un lado o por lo menos en un cuarto (en términos más precisos: es preferible un diseño por encima o media altura, mejor que por debajo), y dejar que la rueda realice sólo tareas muy poco exigentes, que requieran un mínimo par. La desmultiplicación no ayuda de manera significativa - hay realmente muy poca potencia de la que partir.

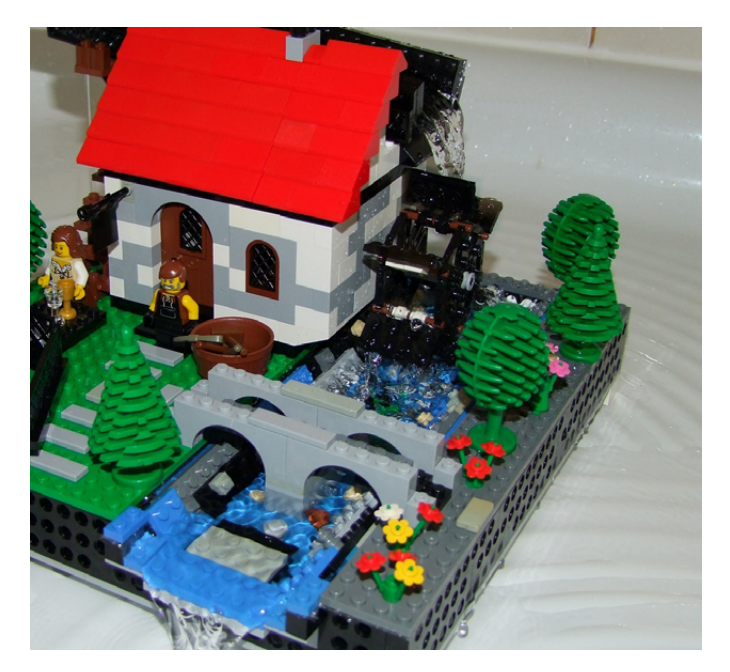

### **Aqua-amistad**

Para aquellos que aún no han experimentado hasta tan lejos, será útil saber que, por fortuna, las piezas de LEGO no muestran efectos secundarios negativos de un contacto prolongado con el agua, y se mantienen unidas bajo el agua igual que lo harían en un banco de trabajo. También las decoraciones y calcomanías son de alta calidad y no se desvanecen bajo el agua - por lo menos no más de lo que lo harían al aire. Además de hacerlas fácilmente lavables en una lavadora o un lavavajillas (a baja temperatura), permite incluso ¡decoración personalizada para un acuario!

Las excepciones son, hasta cierto punto, partes cromadas cuyo recubrimiento a veces tiende a disolverse con el tiempo. Sin embargo no daña las partes mecánicamente, sino sólo su aspecto brillante. Y, por supuesto, las partes eléctricas nunca deben ponerse en contacto con el agua en absoluto.

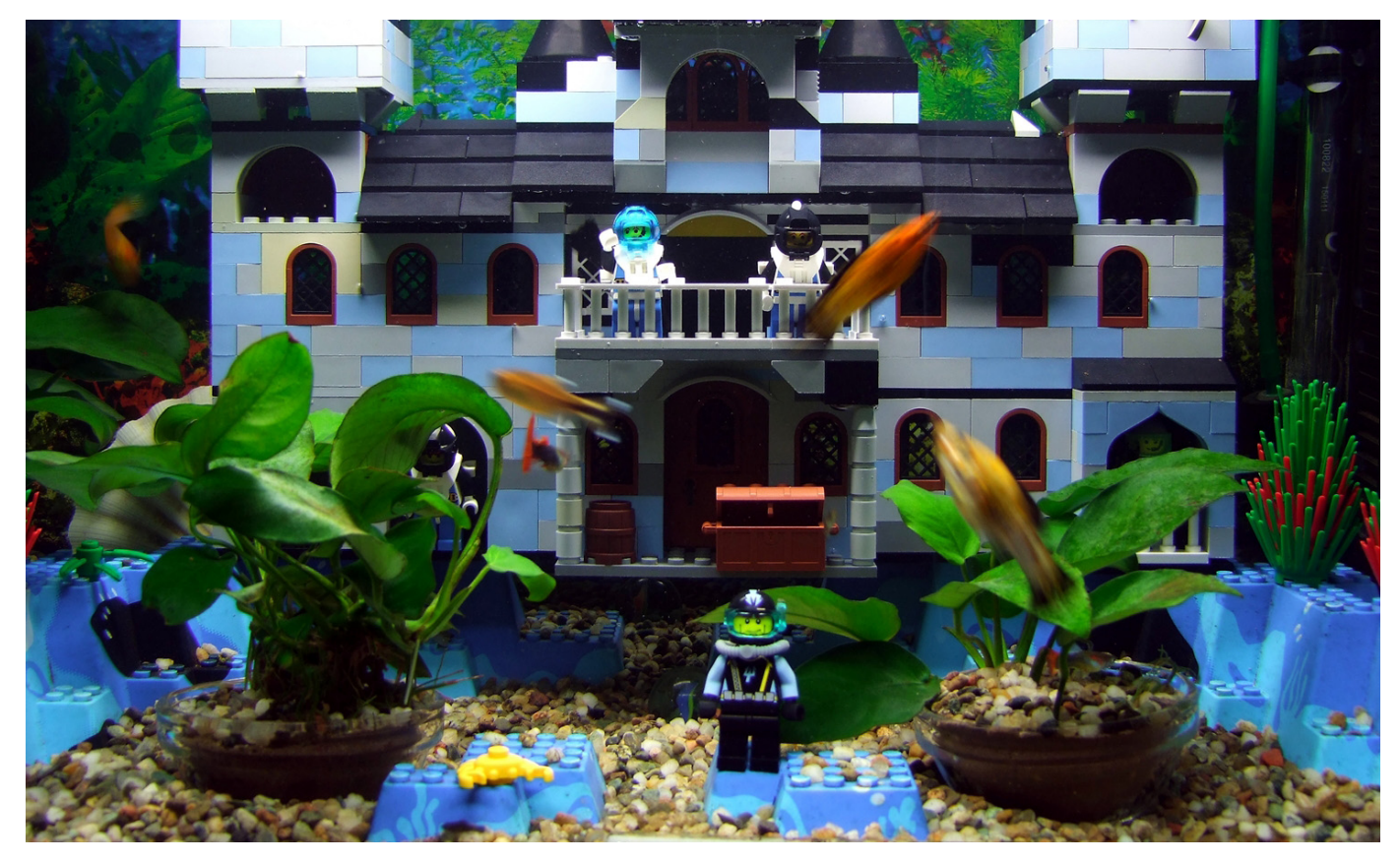

### **Buceo profundo**

Finalmente, podemos considerar la idea difícil pero, sin duda, atractiva de un submarino LEGO® por control remoto. En teoría, puede funcionar - el método de sándwich mencionado al principio puede ser utilizado al revés, para proporcionar una burbuja de aire bajo el agua, donde estarían contenidas todas las piezas Power Functions, con ejes y varillas de control que entrarían en el agua y que controlarían las diversas hélices y superficies de control a través de diferentes cajas de engranajes y mecanismos.

Huelga decir, que un submarino sería muy sensible a darse la vuelta, y que necesitaría un peso adicional en algún tipo de quilla para contrarrestar la fuerza ascendente de la burbuja. Por último, el alcance de control se limitaría a causa de que el agua es relativamente opaca para la luz infrarroja.

Por otro lado, si estás dispuesto a introducir más elementos que no son de LEGO, una opción es envolver todos los componentes eléctricos en una bolsa de plástico, lo cual hará el sistema más seguro y reduce la necesidad de un contrapeso. Recuerda que los motores, en especial sus rodamientos se pueden dañar si se sumergen.

Por estas razones, a menos que estés listo y dispuesto a arriesgar un montón de piezas costosas y soportar un poco de frustración, un submarino manejado desde la superficie con un par de bombas de mano y mangueras, controlado con cilindros neumáticos sumergidos, es una idea mucho más racional, donde muchas menos cosas pueden ir mal - en el peor de los casos, las piezas deberán secarse en una toalla durante un par de horas. #

#### Manipulando agua en pocas palabras:

● Las piezas LEGO y sus adornos no tienen efectos secundarios negativos por un contacto prolongado con el agua. La excepción son las piezas cromadas que pierden su brillo, y el sistema eléctrico que nunca debe tocar el agua. ● Estructuras estancas utilizando sólo piezas de LEGO son casi imposibles, excepto para algunas partes especiales, tales como cascos compactos.

● Un método simple para construir una estructura estanca es una técnica de sándwich: colocando apretadamente capas dobles o cascos con una lámina impermeable flexible en el medio. Funciona tanto para mantener el agua fuera, para cascos de buques, como para retenerla, por ejemplo, para lechos de ríos y piscinas. Si se hace de forma precisa, la lámina no podrá verse sin desmontar el modelo.

● Bombear agua es bastante fácil usando piezas neumáticas LEGO, que trabajan de la misma manera que si se tratara de aire. Pero no los uses para preparar bebidas, y ten en cuenta que puede ser que necesiten un poco de lubricación extra después, si la original se va con el agua.

● Los molinos de agua funcionan, pero trata de que el agua caiga por tanta de su superficie como sea posible. Incluso entonces, no tengas altas expectativas sobre la energía obtenida.

● Para el control de modelos sumergidos mecánicamente, elige neumática controlada por bombas de mano a través de mangueras largas.

# <span id="page-34-0"></span>**Tutorial de POV-Ray (II)**

*Por Eric Albrecht*

En el número anterior aprendimos a crear un render POV-Ray, comenzando con un archivo LDraw creado en cualquier editor, abriéndolo en LDView, y exportándolo a POV-Ray. También aprendimos cómo decirle a LDView que utilice automáticamente la biblioteca LGEO de piezas de POV-Ray para crear mejores renders. Una vez que todo esto ha sido establecido según el último tutorial, todo funciona sin demasiada intervención por parte del usuario. Abrir, exportar, abrir, renderizar. Si queremos llegar más lejos, sin embargo, vamos a tener que hacer algunas cosas manualmente y eso significa comprender lo que realmente está dentro del archivo POV-Ray. Vamos a empezar con el sencillo archivo que creamos la última vez, que contiene un único ladrillo rojo. Si no tienes ese archivo, simplemente exporta cualquier cosa desde LDView para empezar.

Generated By: LDView 4.2 Beta 1 Copyright (C) 2008 Travis Cobbs & Peter Bartfai<br>See: http://ldview.sourceforge.net/<br>Date: Sun Mar 03 19:50:43 2013<br>Input LDraw File: brick.ldr This file was automatically generated from an LDraw file by the program<br>LDView. See comments above for further details. #declare LDXQual = 3; // Quality (0 = Bounding Box; 1 = No Refraction; 2 = Normal; 3 = Stud Logos)<br>#declare LDXSW = 0.5; // Seam Width (0 for no seams)<br>#declare LDXStuds = 1; // Show studs? (1 = YES; 0 = NO)<br>#declare LDXRE  $\frac{1}{2}$ <br>  $\frac{1}{2}$ <br> // Camera settings<br>#declare LDXCameraLoc = < 856.136169,-357.441711,-534.972961 >; // Camera Location vector<br>#declare LDXCameraLookAt = < 2.6927083672914023,8.8443190579598649,-1.682618580794383 >; //Camera look-at point .<br>will #declare LDXFloorLoc = LDXMaxY; // Floor location. (Dependent on floor axis; MAX\_Y is bottom of model)<br>#declare LDXFloorAxis = y; // Floor axis (x, y, or z)<br>#declare LDXFloorR = 0.8; // Floor Red<br>#declare LDXFloorG = 0.8; #declare LOXFloors = 0.8; // Floor Green<br>#declare LOXFloors = 0.8; // Floor Slue<br>#declare LOXFloorAmb = 0.4; // Floor Ambient<br>#declare LOXAmb = 0.4; // Floor Diffuse<br>#declare LOXAmb = 0.4; // Floor Diffuse<br>#declare LOXAmb Machinera<br>
// Camera<br>
#ifndef (LDXSkipCamera)<br>
#ifndef (LDXSkipCamera)<br>
#declare LDXCamAspect = 1280/720;<br>
8xy LDXCameraLoc<br>
sky LDXCameraSky<br>
might LDXCamAspect \* < -1,0,0 ><br>
angle 8.876736<br>
#end }<br>#end

Lo primero que notarás es que hay varios colores en la pantalla. Cada color representa algo específico en POV-Ray, así que vamos a hablar de cada uno por separado.

Verde está reservado para los comentarios. POV-Ray ignora totalmente los comentarios, por lo que sólo están ahí para ayudarte a ti, el usuario. LDView hace un trabajo bastante bueno comentando sus datos de salida para decirte lo que está haciendo, y es una buena idea crear comentarios para ti mismo cuando cambies el archivo, para que puedas realizar un seguimiento de lo que está pasando. Este archivo de ejemplo es bastante sencillo y ocupa sólo un par de pantallas, pero si se trata de miles de piezas, tu archivo será de muchos Mb de texto sin formato y puede ser bastante difícil encontrar algo si no lo has comentado correctamente.

Hay dos maneras de designar una línea de comentario en POV-Ray. La forma más común es simplemente poner dos barras invertidas al principio de la línea. Adelante, pruébalo. Teclea dos barras al comienzo de una línea y verás que se vuelve verde en el editor. A veces es posible que desees convertir un gran bloque en un comentario. Por ejemplo, puedes tener dos conjuntos diferentes de iluminación o dos cámaras diferentes, y puedes "comentar" uno o el otro para desactivarlos. Para convertir múltiples líneas en un comentario, pon /\* al principio y \*/ al final. Puedes abarcar tantas filas como desees, incluso la totalidad del fichero. Inténtalo.

El texto morado se utiliza para los comandos. Hay cientos de comandos diferentes en POV-Ray, pero sólo vas a utilizar un pequeño número de ellos. Puedes ver una muestra de los utilizados por la exportación de LDView en el archivo.

El texto en azul se utiliza para los valores. Por ejemplo, podrían ser coordenadas o cualquier otro tipo de número.

El texto de color rojo se utiliza para los operadores como +, -, \* y así sucesivamente. Puedes utilizarlos para realizar operaciones matemáticas dentro de tu archivo. Esto se vuelve muy importante cuando estás programando animaciones, por ejemplo. El rojo también se usa para nombres de archivo si haces referencia a archivos externos, lo que harás muchas veces.

Por último, el texto negro es para todo lo demás, aunque esto principalmente equivale a nombres de variables.

Ahora vamos a empezar por el principio del archivo y ver lo que allí hay. Las primeras filas son comentarios de LDView simplemente diciéndote que este es un archivo de LDView y dando crédito a Travis Cobbs por su excelente trabajo al escribir el programa.

Primero viene la definición de algunas variables.

Las seis variables siguientes se pueden utilizar para cambiar el comportamiento del render:

· La primera variable, LDXQual, cambia la calidad general del render. Si pones un 0 aquí tus piezas serán reemplazadas por rectángulos simples que te permitirán hacer un render muy rápidamente y comprobar que los ángulos de la cámara y la iluminación son correctos. Si colocas un 1 aquí conseguirás las piezas reales, pero la luz no se refracta a través de las piezas transparentes lo que consume mucho tiempo. El 2 es el ajuste estándar. Por último, el 3 habilita los logos en los studs, lo que significa que un pequeño logo de LEGO® será representado en cada stud. Los logos en los stud agregan una gran cantidad de detalle a tu modelo, pero por supuesto esto se produce a expensas de memoria y tiempo de procesamiento.

· El siguiente es LDXSW que controla un ancho de juntura. Esta es una manera de añadir un poco de espacio entre las piezas a fin de que no todo se vea perfectamente a ras, que es lo que obtendrás por defecto utilizando la geometría LDraw. Un valor de 0,5 (esto significa ½ de una unidad de LDraw) funciona muy bien aquí. Una advertencia es que si el modelo tiene pegatinas esto las hará desaparecer porque las pegatinas tienen menos de 0,5 LDU de espesor! Me llevó bastante tiempo averiguar porqué estaba sucediendo.

· LDXStuds se encarga de representar o no los studs. Yo nunca lo apagaría. Lo fundamental de hacer un render es que se vea real y LEGO sin studs simplemente no lo hace. La única vez que lo desconecté fue cuando hice un render tan grande (más de un millón de piezas) que no se podían ver los studs de todos modos y quitarlos disminuyó masivamente los requisitos de memoria.

· LDXRefls enciende o apaga las reflexiones. Como en el punto anterior. Yo siempre las dejo encendidas.

· LDXShads es para sombras. Igual que el anterior.

· Por último, LDXFloor enciende o apaga un suelo. Ten en cuenta que LDView asume que tu modelo se construye con la dirección -y hacia arriba que es lo que MLCAD utiliza. Para colocar el suelo, por lo tanto, encuentra el valor más positivo para "y" en el modelo y crea un plano XZ en esa ubicación. Puedes o no querer verlo, e incluso si lo quieres, puede no ser el lugar donde deseas que esté. Por supuesto, se puede mover y su comportamiento se puede modificar.

Después hay una sección llamada Model Bounds. Esta define la extensión máxima del modelo en x, y, y z. Puede que no veas la importancia de esto, pero la disponibilidad de estas variables es increíblemente útil más adelante. Las extensiones máximas también permiten calcular el centro. Hay también un radio que asume que el prisma rectangular asignado por los otros valores es una esfera. Esto se utiliza para colocar la cámara y las luces.

A continuación viene la sección que define algunas variables utilizadas por la cámara. Estas incluyen la posición de la cámara, la dirección a la que está apuntando, y una definición de qué dirección es arriba. Estos son LDXCameraLoc, LDXCameraLookAt, y LDXCameraSky.

Luego vienen un montón de otras definiciones de las variables. No pasaré a través de cada una en detalle, pero incluyen la posición del suelo, el color del suelo, algunas propiedades del suelo, algunas de las variables utilizadas para definir los colores, y el color de fondo. En general, no vamos a meternos en ellas, pero por supuesto cualquiera puede modificarse. Una cosa a observar aquí es que los colores se definen como porcentajes de rojo, verde y azul. Así cada parte del valor RGB puede estar entre 0 y 1. Si estás convirtiéndolo desde otro sistema como el hexadecimal en el que color pleno es FF o 255, tendrás que hacer algunos cálculos para convertirlos a porcentajes.

Ahora se define la propia cámara. Hay muchos tipos de cámaras en POV-Ray, pero la cámara por defecto de LDView siempre será una cámara perspectiva. Si deseas utilizar cualquier otro tipo especial (como el ojo de pez), tendrás que definirla por ti mismo. Los parámetros para la cámara provienen de las variables definidas anteriormente. Estos, a su vez, provenían de cómo tenías la vista configurada en LDView. La cámara simplemente coincide con lo que vimos en LDView. Una cosa a tener cuidado aquí es LDXCamAspect que define la relación de aspecto. Esta se basa en la forma de tu ventana en LDView. Cuando
se procesa la imagen, es necesario utilizar esta misma relación de aspecto o tu render resultará torcido. No es necesario que coincida con los valores de píxeles, sólo la relación. Es una buena idea asegurarte de que tu ventana en LDView es una relación estándar como 4:3 o 16:9 antes de exportar por primera vez.

```
// Lights<br>#ifndef (LDXSkipLight1)<br>#ifndef (LDXSkipLight1)<br>\ight_source { // Latitude,Longitude: 45,0,LDXRadius*2<br><0^=LOXRadius,-1.414214*LDXRadius,-1.414214*LDXRadius> + LDXCenter<br>color rgb <1,1,1><br>#end<br>#ifndef (LDXSkipLi
}<br>#end<br>#ifndef (LDXSkipLight2)<br>"light_source { // Latitude,Longitude: 30,120,LDXRadius*2<br>"send<br>"color rgb <1,1,1>"<br>"#ifndef (LDXSkipLight3)<br>"#ifndef (LDXSkipLight3)
}<br>#end<br>#ifndef (LDXSkipLight3)<br>#ifndef (LDXSkipLight3)<br>\ight_source {\strick /\tatitude,Longitude: 60,-120,LDXRadius*2<br>\ight_source {\strick /\tatitude,-1.732051*LDXRadius,0.5*LDXRadius> + LDXCenter<br>color rgb <1,1,1><br>#end
#macro LDXSeamMatrix(Width, Height, Depth, CenterX, CenterY, CenterZ)<br>#local aw = 0;<br>#local ah = 0;<br>#local ad = 0;<br>#local ax = 0;<br>#local ax = 0;<br>#local ax = 0;<br>#local ax = 0;<br>#if (Width != 0)<br>#end<br>#end aw = 1-LDXSW/Width;
 #end
#tha<br>#if (Height != 0)<br>#local ah = 1-LDXSW/Height:
 #end#end<br>#if (Depth != 0)<br>#local ad = 1-LDXSW/Depth;<br>#end<br>#if (Width != 0 & CenterX != 0)<br>#local ax = LDXSW/(Width / CenterX);<br>#end
#end<br>#if (Height != 0 & CenterY != 0)<br>#iocal ay = LDXSW/(Height / CenterY);<br>#end<br>#if (Depth != 0 & CenterZ != 0)<br>#local az = LDXSW/(Depth / CenterZ);
 #end#local az = LD<br>#end #local aw = 1;<br>#local aw = 1;<br>#local ax = 0;<br>#end ab = 1;<br>#local ah = 1;<br>#local ay = 0;<br>#end ay = 0;
 #end#end<br>#if (ad <= 0)<br>#local ad = 1;<br>#local az = 0;<br>#end
 matrix <aw,0,0,0,ah,0,0,0,ad,ax,ay,az>
 #endbackground { color rgb <LDXBgR, LDXBgG, LDXBgB> }
#declare lg_quality = LDXQual;<br>#if (lg_quality = 3)<br>#declare lg_quality = 4;<br>#end
 #declare lg_studs = LDXStuds;
 #include "la defs.inc"
 #include "lg_color.inc"
```
Ahora se definen las luces. Las luces por defecto son 3 luces puntuales blancas. Esta sección, más que cualquiera otra, es la que vamos a cambiar más tarde para hacer la escena más realista. Se puede ver que las luces están dispuestas según un concepto de latitud y longitud. Cada luz tiene una posición y un color. El color se define como un vector con los valores RGB. rgb  $<$ 1,1,1 $>$ es blanco.

A continuación viene un montón de matemática que define una subrutina usada para hacer las juntas entre las piezas. Definitivamente no quieres liarte con esto.

A continuación, se define el color de fondo. Éste también es blanco de forma predeterminada. Puedes apagar por completo el fondo "comentando" esta línea.

Los archivos POV-Ray no suelen contener toda la información requerida en el mismo archivo. En cambio, llama a otros archivos llamados archivos "include". Un archivo grande de POV-Ray puede llamar a cientos o incluso miles de otros archivos. Esto mantiene el tamaño del archivo relativamente pequeño, pero tienes que tener en cuenta al planificar los requisitos de memoria, que todo tiene que estar en la memoria cuando procese el render. A veces es útil abrir algunos de estos archivos sólo para entender cuánto trabajo está haciendo POV-Ray en realidad.

Los dos primeros archivos que se cargan están relacionados con la biblioteca LGEO. El lg\_defs contiene la definición de muchas variables utilizadas por archivos de piezas de LGEO. Esto incluye cosas como el tamaño de un stud, cómo es el logo, la anchura de un plate, y cientos de otras cosas. Sigue adelante y échale un vistazo. Simplemente haz clic en el título rojo del archivo "include" y lo puedes abrir. El lg\_color no es ningún misterio. En él se definen los colores utilizados por LGEO. Hay un número sorprendentemente grande de colores de LEGO®!

```
#include "lg_defs.inc
#include "lg_color.inc"
#ifndef (LDXColor4) // Red<br>#declare_LDXColor4 = #if (version >= 3.1) material { #end
              e LDXColor4 = #1<br>| texture {<br>| lg_red
}<br>#if (version >= 3.1) } #end<br>#declare LDXColor4_slope = #if (version >= 3.1) material { #end<br>#exture s
              E LDXColor4_slope = #11 (version >= 3.1) material { #end<br>texture {<br>\frac{1}{2} red<br>#17 (LDXQual > 1) normal { bumps 0.3 scale 25*0.02 } #end<br>\frac{1}{2}<br>osion >= 3.1) } #end
#if (version >= 3.1) } #end<br>#end
#ifndef (LDXColor7) // Light Gray<br>#declare_LDXColor7 = #if (version >= 3.1) material { #end
              e LDXColor7 = #i<br>| texture {<br>| lg_grey
#if (version >= 3.1) } #end<br>#declare LDXColor7_slope = #if (version >= 3.1) material { #end
              E LDXCOIOT7_SIOPE = #1T (version >= 3.1) material { #end<br>texture {<br>\frac{1}{2} grey<br>#1T (LDXQual > 1) normal { bumps 0.3 scale 25*0.02 } #end<br>}<br>sion >= 3.1) } #end
#if (version >= 3.1) } #end<br>#end
#include "1g_3001.inc" // Brick 2 x 4
#declare LDX_brick_dot_ldr = union {<br>// Brick Render
              k Render<br>object {<br>matrix
                            ng_sour<br>matrix <0,0,-25,-25,0,0,0,-25,0,0,0,0><br>LDXSeamMatrix(80, 28, 40, 0, 10, 0)<br>matrix <1,0,0,0,0,0,0,0><br>material #else texture #end { LDXColor4 }
#if (LDXRefls = 0)<br>no_reflection
#end<br>#if
       LDXShads = 0no_shadow
#end}
   / brick.ldr
// brick.idr<br>| object {<br>| LDX_brick_dot_ldr<br>| f (version >= 3
                      (version >= 3.1) material #else texture #end { LDXColor7 }
// Floor<br>#if (LDX
       (LDXFloor := 0)object {
              plane { LDXFloorAxis, LDXFloorLoc hollow }<br>texture {
                             {<br>pigment { color rgb <LDXFloorR,LDXFloorG,LDXFloorB> }<br>finish { ambient LDXFloorAmb diffuse LDXFloorDif }
              -3
\frac{1}{4}end
```
A continuación se presentan algunas definiciones de color. Sólo encontrarás las definiciones de los colores que utilices. En este caso, es sólo rojo. ¿Por qué está el color gris claro? El conjunto de nivel superior se considera siempre gris claro, por lo que este siempre estará ahí. Si abres el archivo lg colors, verás que los colores se definen no sólo con un color, sino con algunas otras propiedades de la superficie como la reflectividad. También terminaremos haciendo muchos cambios aquí en tutoriales posteriores.

Finalmente, es tiempo para las piezas reales. En este caso, no tenemos más que una sola pieza: un ladrillo 2x4. Esta pieza ha sido reemplazada con una pieza LGEO, lg\_3001. Así que todo lo que POV-Ray tiene que hacer, es llamar al archivo "include" lg\_3001.inc. Una vez más, si haces clic en ese texto puedes abrir ese archivo. En la página siguiente puedes ver lo increíblemente complicada que es una sola pieza!

Esto comenzará a darte una idea de la labor que POV-Ray está haciendo por ti. Recuerda que esto es sólo la definición de un tipo de pieza, y tú puedes tener cientos de tipos de piezas en el modelo.

Algunas piezas no tienen un sustituto LGEO. En esos casos, verás una definición extensa de la pieza en el archivo principal POV-Ray generado por LDView. Esta definición puede abarcar cientos de páginas para una pieza compleja como un panel Technic curvado o una cabeza de Fabuland.

Nuestra escena sólo incluía un archivo de una pieza, pero un modelo más grande puede incluir muchos. Cada uno sólo se incluye una vez, pero puede haber muchos casos en que se llama a esa parte cuando el modelo está montado. Eso es lo que encontramos en nuestro próximo archivo. Ahora que POV-Ray sabe el aspecto de una pieza lg\_3001, podemos poner algunos ladrillos en el espacio. Esta es la sección que comienza con "object". En este caso, se crea un objeto en el espacio a partir de lg\_3001. La línea más importante es la siguiente:

matriz <1,0,0,0,1,0,0,0,1,0,0,0>

,<br>/\* LGEO Libray Include File (C) 1geo@digitalbricks.org (Lutz Uhlmann) /~<br>/\* 19970623 Lutz Uhlmann<br>/\* 20071225 Lutz Uhlmann fixed stud orientation /≈ This file is in no way related to the LEGO(tm) Group.<br>/≈ It is provided for private non-commercial use only. .<br>/\* la 3001: Brick 2 x 4 ,<br>#ifdef(la\_3001) #else #declare LENGTH = 4: #declare WIDTH = 2<br>#declare WIDTH = 2 weclare<br>union {<br>sphere {<br><LG\_CORNER\_SPACE, LG\_CORNER\_SPACE, LG\_CORNER\_SPACE>, LG\_CORNER\_SPACE 」<br><LG\_CORNER\_SPACE, LG\_CORNER\_SPACE, LG\_CORNER\_SPACE>,<br><<LENGTH®LG\_BRICK\_WIDTH-LG\_CORNER\_SPACE), LG\_CORNER\_SPACE, LG\_CORNER\_SPACE>,<br>\_LG\_CORNER\_SPACE<br>\_LG\_CORNER\_SPACE sphere r.<br>≺(LENGTH≄LG\_BRICK\_WIDTH-LG\_CORNER\_SPACE), LG\_CORNER\_SPACE, LG\_CORNER\_SPACE>, LG\_CORNER\_SPACE *s*<br>cylinder \_yrrnaer {<br><((LENGTH\*LG\_BRICK\_WIDTH)-LG\_CORNER\_SPACE), LG\_CORNER\_SPACE, LG\_CORNER\_SPACE>,<br><((LENGTH\*LG\_BRICK\_WIDTH)-LG\_CORNER\_SPACE), LG\_CORNER\_SPACE, (LG\_BRICK\_HEIGHT-LG\_CORNER\_SPACE)>,<br>LG\_CORNER\_SPACE sphere ......<br>ι((LENGTH®LG\_BRICK\_WIDTH)-LG\_CORNER\_SPACE), LG\_CORNER\_SPACE, (LG\_BRICK\_HEIGHT-LG\_CORNER\_SPACE)>, LG\_CORNER\_SPACE ر<br>cylinder \_yrrnaer {<br><((LENGTH\*LG\_BRICK\_WIDTH)-LG\_CORNER\_SPACE), LG\_CORNER\_SPACE, (LG\_BRICK\_HEIGHT-LG\_CORNER\_SPACE)>,<br><LG\_CORNER\_SPACE, LG\_CORNER\_SPACE, (LG\_BRICK\_HEIGHT-LG\_CORNER\_SPACE)>,<br>LG\_CORNER\_SPACE sphere ...<br><LG\_CORNER\_SPACE, LG\_CORNER\_SPACE, (LG\_BRICK\_HEIGHT-LG\_CORNER\_SPACE)>, LG\_CORNER\_SPACE *i*<br><vlG\_CORNER\_SPACE, LG\_CORNER\_SPACE, LG\_CORNER\_SPACE>,<br><LG\_CORNER\_SPACE, LG\_CORNER\_SPACE, (LG\_BRICK\_HEIGHT-LG\_CORNER\_SPACE)>,<br>-LG\_CORNER\_SPACE<br><sub>-</sub>LG\_CORNER\_SPACE *}*<br>cylinder cyiinaer {<br><LG\_CORNER\_SPACE, LG\_CORNER\_SPACE, LG\_CORNER\_SPACE>,<br><LG\_CORNER\_SPACE, ((WIDTH\*LG\_BRICK\_WIDTH)-LG\_CORNER\_SPACE), LG\_CORNER\_SPACE>,<br>LG\_CORNER\_SPACE sphere {<br><LG\_CORNER\_SPACE, ((WIDTH®LG\_BRICK\_WIDTH)-LG\_CORNER\_SPACE), LG\_CORNER\_SPACE>, LG\_CORNER\_SPACE<br>} }<br>cylinder LG\_CORNER\_SPACE sphere ....<br><LG\_CORNER\_SPACE, ((WIDTH≏LG\_BRICK\_WIDTH)-LG\_CORNER\_SPACE), (LG\_BRICK\_HEIGHT-LG\_CORNER\_SPACE)>, LG\_CORNER\_SPACE <sup>2</sup>rylinder {<br><LG\_CORNER\_SPACE, LG\_CORNER\_SPACE, (LG\_BRICK\_HEIGHT-LG\_CORNER\_SPACE)>,<br><LG\_CORNER\_SPACE, ((WIDTH®LG\_BRICK\_WIDTH)-LG\_CORNER\_SPACE), (LG\_BRICK\_HEIGHT-LG\_CORNER\_SPACE)>,<br>\_LG\_CORNER\_SPACE ر<br>cylinder <((LENGTH\*LG\_BRICK\_WIDTH)-LG\_CORNER\_SPACE), LG\_CORNER\_SPACE, LG\_CORNER\_SPACE>,<br><((LENGTH\*LG\_BRICK\_WIDTH)-LG\_CORNER\_SPACE), ((WIDTH\*LG\_BRICK\_WIDTH)-LG\_CORNER\_SPACE), LG\_CORNER\_SPACE>,

¿Recuerdas cuando aprendimos un poco sobre matrices de transformación en la última lección? Las primeras nueve cifras aquí son la rotación en los planos x, y, y z nada más sacarlo de nuestro archivo LDraw. Las tres siguientes son la posición en el espacio, en este caso 0,0,0. Este es un ejemplo muy simple, pero este término puede ser realmente complicado. Puede haber casos en los que desees mover manualmente o girar una pieza cambiando estos valores.

A continuación puedes ver que se asigna el color rojo a esta pieza (LDXColor 4). De nuevo, es bueno ser capaz de cambiar estos colores manualmente sabiendo dónde buscar.

Si tuviéramos un modelo más grande, hecho de submodelos, veríamos cada submodelo definido como una "unión" o una combinación de piezas, y luego los submodelos unidos en una combinación más grande al final. El último objeto en el archivo antes del suelo es siempre el ensamblaje de nivel superior. En este caso, el montaje es sólo nuestro ladrillo. Puedes ver lo que te dije antes sobre cómo este conjunto superior se define como gris claro (LDXColor 7). Esto no quiere decir nada. Las piezas ya tienen un color y esto no va a sobrescribirlo. Sólo los colores de las piezas son importantes, no los colores de montaje.

La última cosa que se define es el suelo, y utiliza las variables del principio del archivo. Una vez más, vamos a hacer cambios en éste más tarde.

Puede parecer que la mayor parte del archivo eran "generalidades" definiendo variables, cámaras y luces, pero no mucho del modelo. Esto es cierto para un modelo pequeño de una sola pieza. Cuando tengas un modelo grande, lo descubrirás.

Habiendo recorrido el archivo, deberías tener una comprensión básica de lo que todo eso significa. Este es un pequeño archivo que es relativamente fácil de seguir. Ahora te animo a simplemente probar a cambiarlo todo y ver qué pasa. Cambia solo una de las variables cada vez y observa el efecto. Esta es la mejor manera de aprender lo que hacen. La próxima vez te voy a enseñar cómo cambiar algunas de las variables y definiciones más importantes para mejorar la calidad de tus renders. #

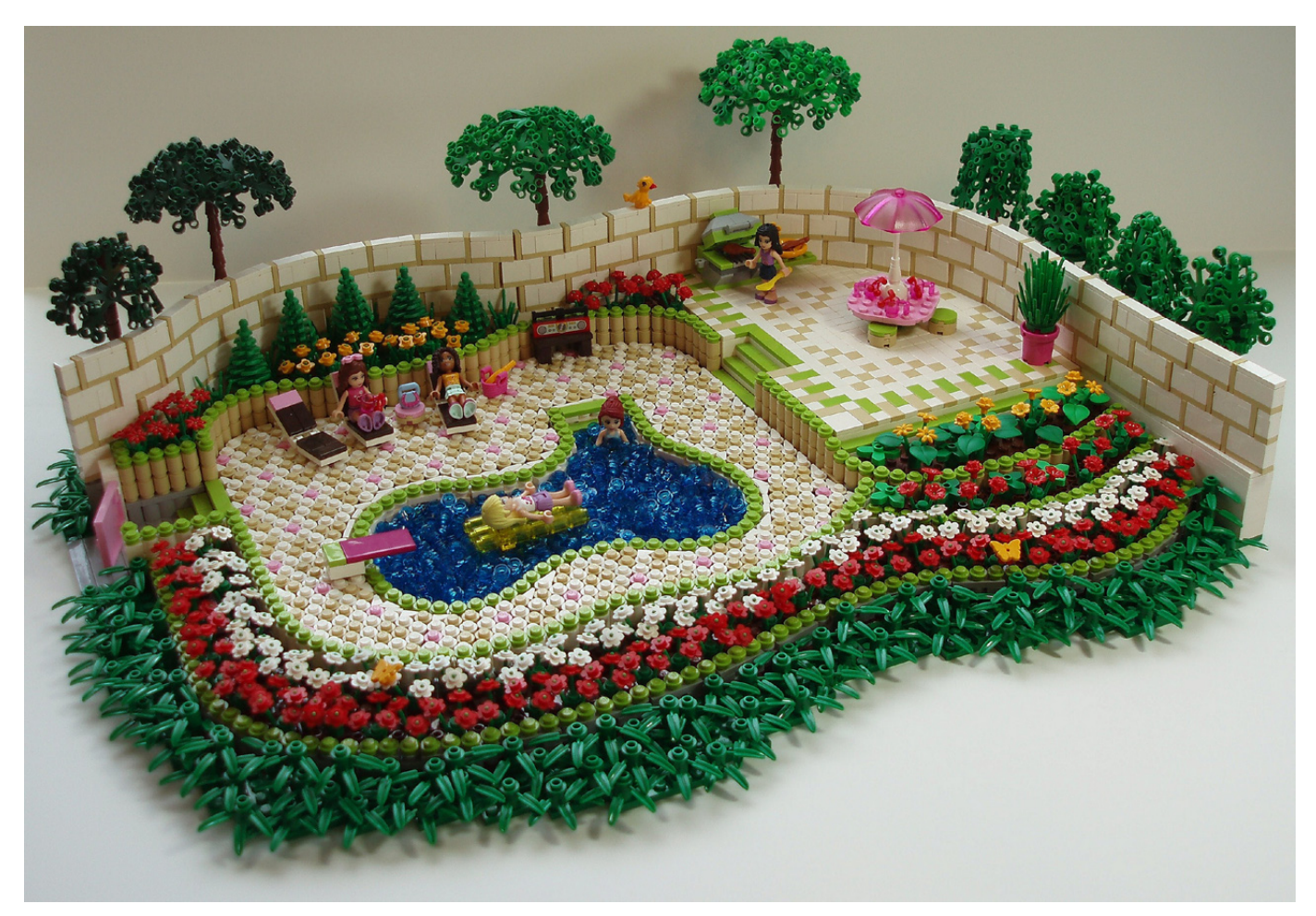

# **Entrelazar hojas**

## *Una técnica para construir árboles con LEGO®*

*Por Katie Walker*

Entrelazar hojas es una manera de unir piezas de hojas de LEGO®. Haciendo esto con múltiples hojas, puedes crear una cadena de hojas a la que se puede dar forma circular, haciendo diferentes formas para árboles y arbustos. Puedes ver cuatro variaciones diferentes de esta técnica en los árboles detrás del muro en la escena Party Pool de la imagen 1.

La imagen 2 muestra la forma básica de los árboles más grandes del Pool Party. Estos se hicieron entrelazando 12 hojas grandes en un círculo. También se pueden hacer otros tamaños y formas con esta técnica.

**Entrelazar ramas en un círculo**. En la imagen 3.1, se han etiquetado las diferentes ramas de una hoja grande, empezando por la A en la rama inferior y siguiendo hasta la D justo antes de la parte superior (la rama que sube derecha no se ha etiquetado). Para entrelazar las hojas, entretejo las piezas de tal manera que todas las ramas etiquetadas de una hoja se sobreponen a las ramas correspondientes de la otra hoja. Es bastante fácil conseguir que las ramas A y B se

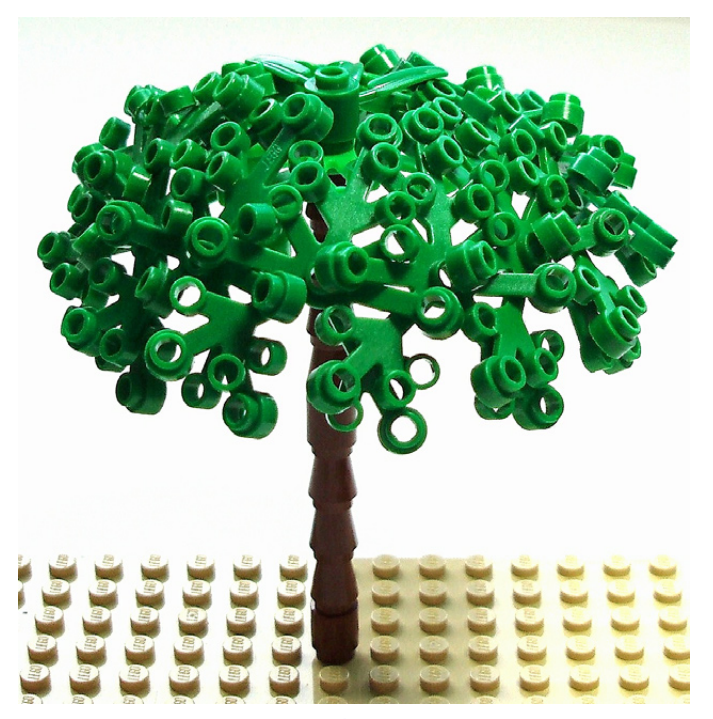

Imagen 2: Árbol con 12 hojas entrelazadas

sobrepongan, como se muestra en la imagen 3.2. Para que las puntas de las hojas se acerquen en una forma más triangular, ahora hay que entrelazar las ramas C y D también (imagen 3.3). Esta parte puede ser difícil.

Para hacer el árbol de la imagen 2 entrelacé 12 hojas en un círculo. Para esta versión, cada hoja se conecta a la siguiente exactamente de la misma manera. Mientras haces la cadena de hojas, asegúrate de que cada nueva hoja se añade exactamente de la misma manera que la anterior. Si la rama A de la hoja derecha va por encima de la hoja de la izquierda, entonces debería ir encima en cada una de estas conexiones. La imagen 3.4 muestra una cadena de cinco hojas entrelazadas de esta manera. La imagen 3.5 muestra el círculo completo de 12 hojas. Conectar la última hoja con la primera para cerrar el círculo puede ser complicado, pero es posible.

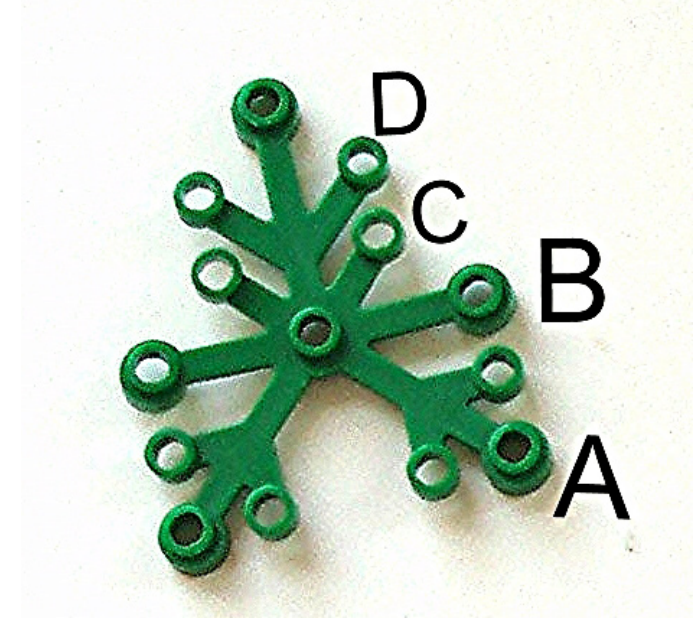

Imagen 3,1: Primer plano de las ramas etiquetadas

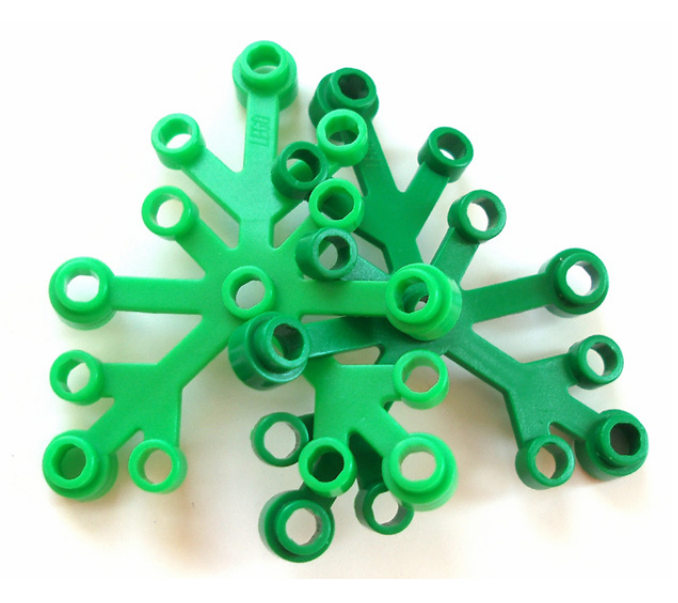

Imagen 3,3: Todas las ramas, A, B, C y D, entrelazadas

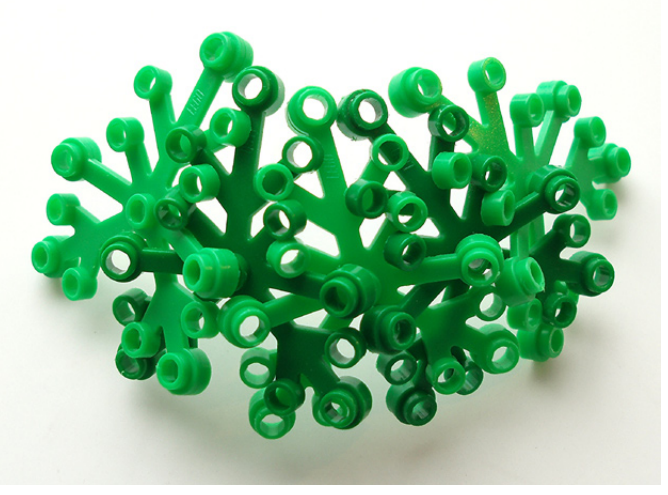

Imagen 3,4: 5 hojas entrelazadas

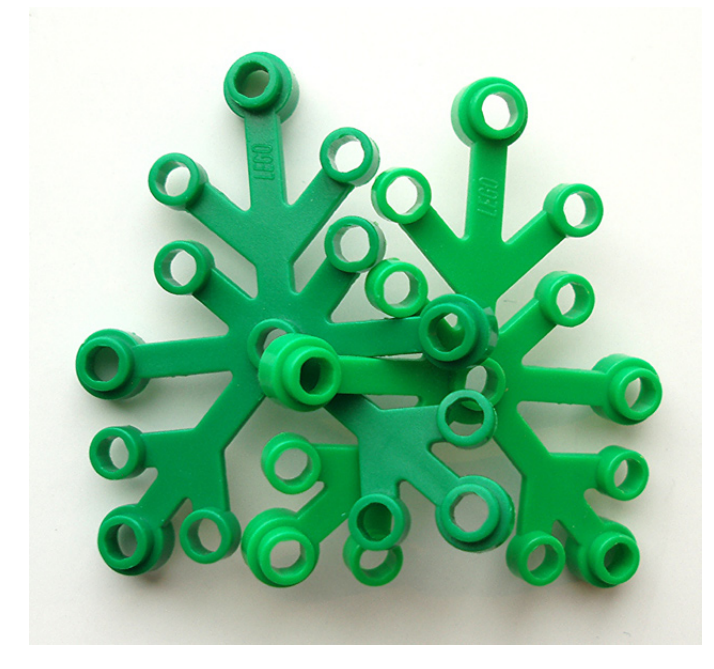

Imagen 3,2: Ramas A y B entrelazadas

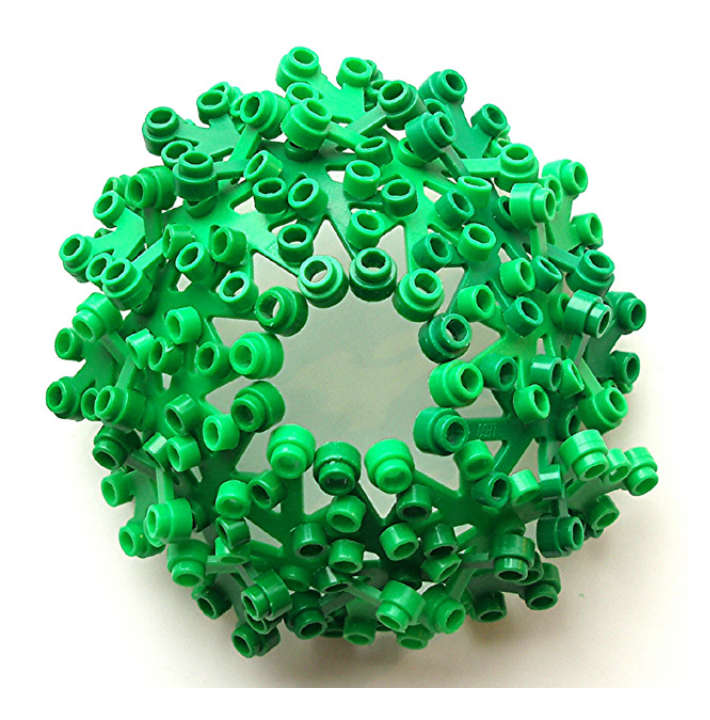

Imagen 3,5: 12 hojas entrelazadas en círculo

**Conectar un círculo de hojas a un tronco.** La imagen 4 muestra una manera de conectar un círculo de hojas a un tronco de árbol. Primero conecté el centro de una sola hoja al tronco y lo fijé con un palo. Luego coloqué el círculo de hojas encima de esa sola hoja. Entonces lo fijé colocando una planta de 3 hojas en el centro de la hoja que está fijada al tronco; la planta de 3 hojas fija el círculo en su lugar.

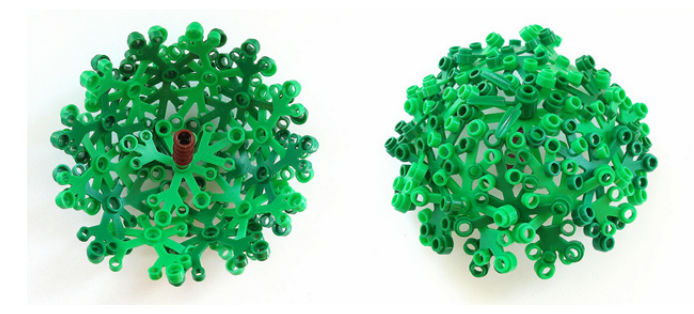

### Imagen 4: Conectar un círculo de hojas a un tronco.

**Entrelazar hojas pequeñas.** La imagen 5.1 muestra un árbol hecho de hojas pequeñas entrelazadas. Este árbol emplea 8 hojas pequeñas entrelazadas en un círculo, con una segunda capa de hojas colgando (imagen 5.2). Para fijar las hojas al resto del árbol, hay un brick 1x3 verde encima del tronco en el interior del árbol. El círculo formado por las hojas se cuelga sobre ese brick 1x3. Luego otra hoja pequeña se fija encima del brick 1x3 mediante un par de plates round 1x1; esa hoja mantiene el resto de hojas unidas al árbol.

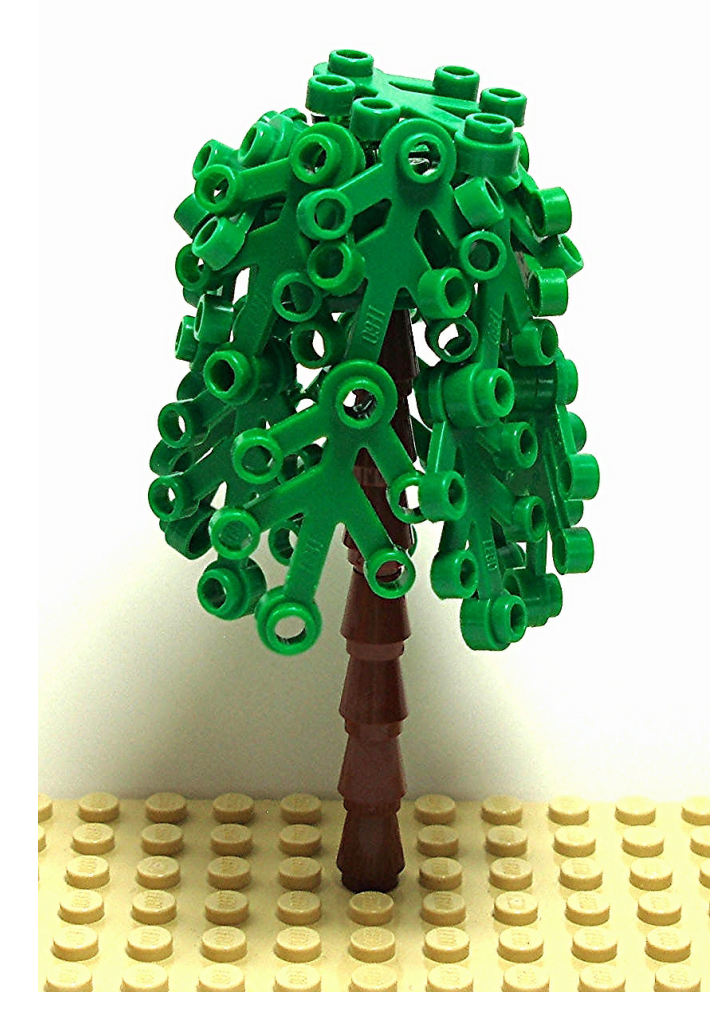

Imagen 5,1: Árbol hecho con hojas pequeñas entrelazadas

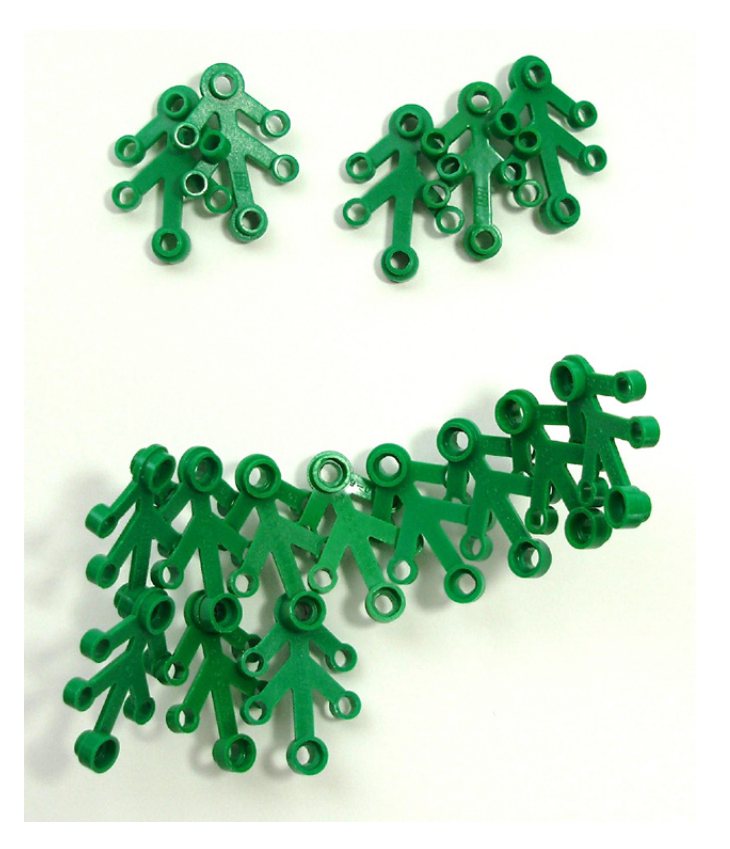

#### Imagen 5,2: Entrelazar hojas pequeñas

**Pequeños arbustos.** También se pueden emplear las hojas pequeñas entrelazadas como arbustos. Mis abuelos tenían una hilera de arbustos como estos delante de su casa. La versión LEGO® se hace con 8 hojas pequeñas entrelazadas en círculo. Luego se meten conos 1x1 verdes en el stud superior de cada segunda hoja pequeña. Coloca una hoja pequeña más sobre un cono verde y luego empuja ese cono por el agujero central en la parte superior del arbusto (entre los otros cuatro conos verdes). El cono encajará y mantendrá la hoja superior en su lugar.

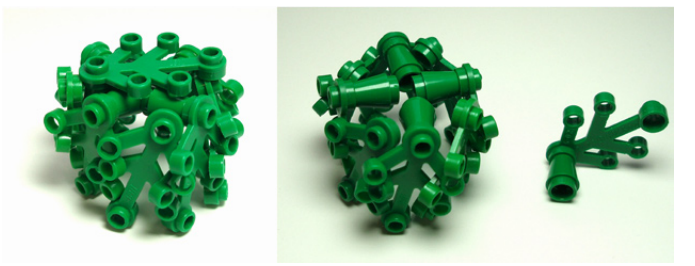

Imagen 6: Pequeños arbustos, hechos de hojas pequeñas entrelazadas

**Otras ideas.** Hay muchas diferentes posibilidades para emplear esta técnica de entrelazar hojas. Cambiar ligeramente la manera de entrelazarlas puede resultar en muchas formas diferentes.

Por ejemplo, el árbol más cuadrado de la imagen 7.1 se ha hecho con un patrón de entrelazado diferente. En vez de añadir cada hoja al círculo de la misma manera (como se muestra en la imagen 3.4) esta versión alterna qué rama va encima. Esto se puede ver en la imagen 7.2, donde ambas ramas B de las hojas verde claro van encima de las adyacentes ramas B de las hojas verde oscuras. También, solo se han entrelazado las ramas A y B y las ramas C y D se han dejado sueltas. Si haces esto con 12 hojas y conectas los extremos, obtendrás un círculo en forma de corona de hojas.

En la imagen 7.3 se puede ver una manera de fijar esta corona de hojas al árbol. Las piezas verdes encima del tronco del árbol son 5 hojas entrelazadas (como en la imagen 3.4). Esta pieza se fija al árbol con una barra pequeña. Luego se puede colocar la corona de hojas encima y bajarlo un poco. Las hojas que dan soporte se doblarán un poco y luego volverán a su ser, manteniendo la corona fijada.

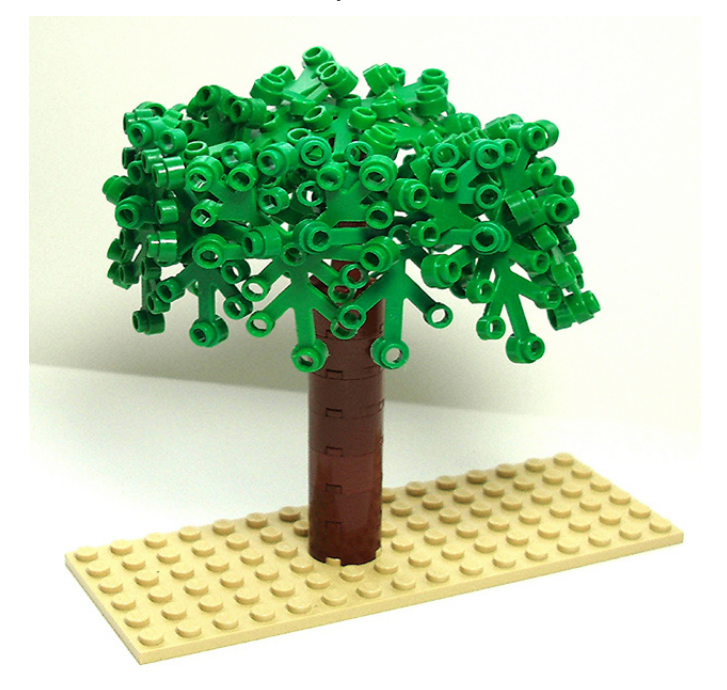

Imagen 7,1: Árbol "cuadrado"

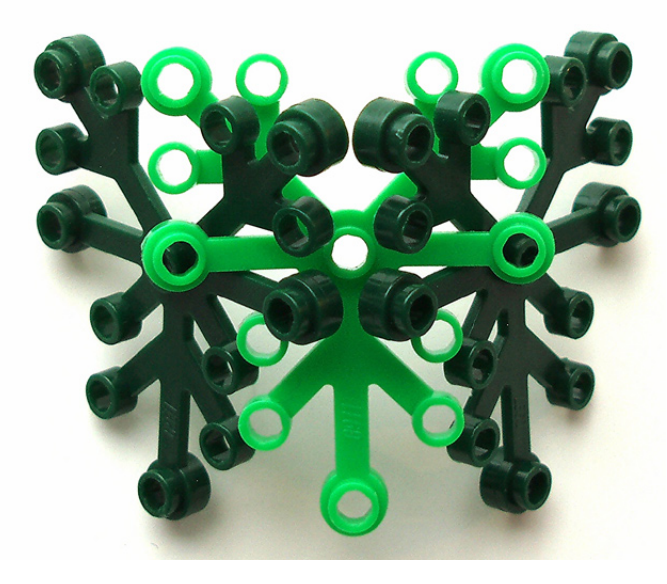

Imagen 7,2: Técnica de entrelazado

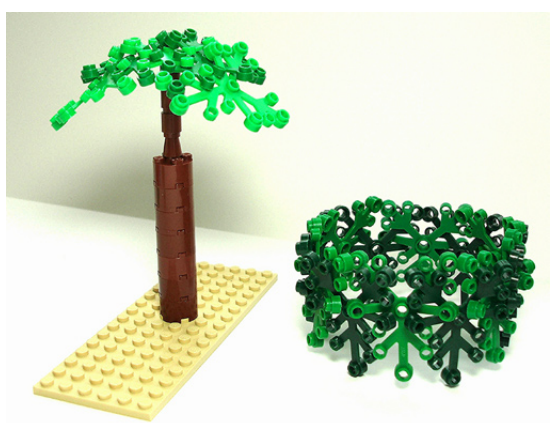

Imagen 7.3: Conectar un círculo de hojas a un tronco

La imagen 8 muestra unos matorrales hechos con hojas entrelazadas. El de la izquierda consiste en seis hojas entrelazadas y conectadas a una barra que sale de la parte superior de un tronco. El de la derecha son cinco hojas colocadas encima de un árbol LEGO perenne. Las plantas están un poco desordenadas, pero en realidad las plantas nunca están muy ordenadas en la vida real.

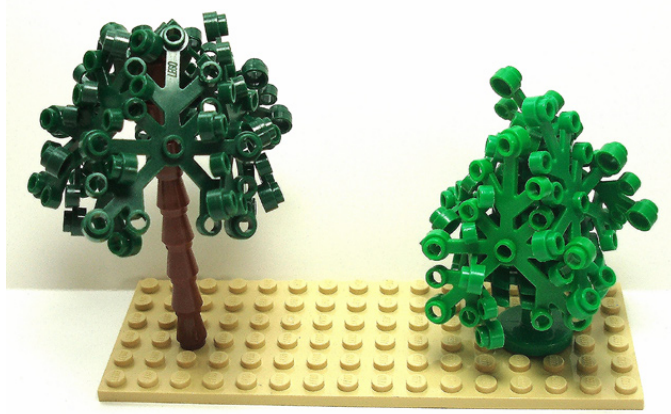

### Imagen 8: Matorrales

**¿Se dañan las hojas al entrelazarlas?** Una de las preguntas más frecuentes sobre esta técnica es si se dañan las hojas al entrelazarlas. No creo que sea así, pero tampoco he dejado mis hojas entrelazadas juntas por más de una semana. Cuando deshago mis árboles, las ramas están algo desalineadas, pero las apilo unas encima de otras y las guardo de esa manera. Eso suele enderezarlas de nuevo. Las hojas están hechas de un plástico relativamente flexible lo que las hace bastante resistentes.

Espero que este tutorial sirva de inspiración para algunos constructores de árboles creativos. He incluido varios recursos abajo que dan más información sobre el entrelazado de hojas y otras técnicas de construcción de árboles.

### **Recursos**

Conjunto de técnicas para árboles en flickr: http://www.flickr. com/photos/eilonwy77/sets/72157629804759804/

Galería de entrelazado de hojas en flickr: http://www.flickr.com/ photos/eilonwy77/galleries/72157632892361494/

Tutoriales en Classic-Castle (incluye varios tutoriales sobre árboles): http://classic-castle.com/howto/articles.html

Grupo LEGO® Arboretum en flickr: http://www.flickr.com/ groups/lego\_arboretum/ #

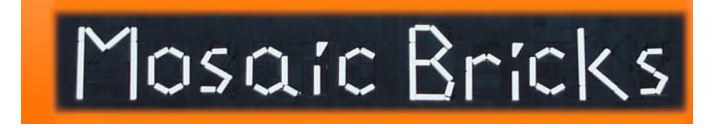

# **Iniciación a la robótica con LEGO® MINDSTORMS, 13ª entrega**

## *Programa el NXT con LabVIEW*

### *Por Koldo Olaskoaga*

### **Llega la FTC**

Este año se celebra por primera vez un torneo de la FTC[1] en España. En este estreno, que tendrá un carácter internacional, participarán equipos de Barcelona, Jaén, Gipuzkoa, Madrid y Málaga acompañados por equipos de Rusia, Holanda y EUA (en tele-competición). El torneo se celebrará en Tarragona los días 16 y 17 de marzo.

El hardware en la FTC es una combinación de LEGO MINDSTORMS y TETRIX[2]. El robot ha de ser controlado obligatoriamente con el NXT (parte del tiempo con funcionamiento autónomo y otra parte teledirigido) y puede ser programado en LabVIEW para LEGO MINDSTORMS o en RobotC.

### **LabVIEW**

LabVIEW es la plataforma y entorno de desarrollo para diseñar **sistemas**. NXT-G está creado sobre LabVIEW. Utiliza un lenguaje de **programación** visual gráfico.

Es un entorno de programación comercial de uso relativamente intuitivo. Este artículo es continuación del que pudiste leer en el número anterior de HBM. Aquí quiero mostrar las líneas generales de programación con LabVIEW tomando como referencia el mismo proyecto. No voy a repetir lo que está dicho en el primero sino mostrar cómo se desarrolla en LabVIEW.

### **Edición básica de programas**

Un programa de LabVIEW consta de dos espacios relacionados: el panel frontal y el diagrama de bloques (este último contiene al programa propiamente dicho). El panel frontal se puede utilizar para monitorizar sensores, motores, mostrar valores resultado de cálculos internos o incluso modificar parámetros de funcionamiento. ¿Quieres montar un pequeño invernadero controlado por el NXT? El panel frontal puede ser el panel de control de todo el sistema. En la siguiente imagen se pueden ver algunos de los controles disponibles.

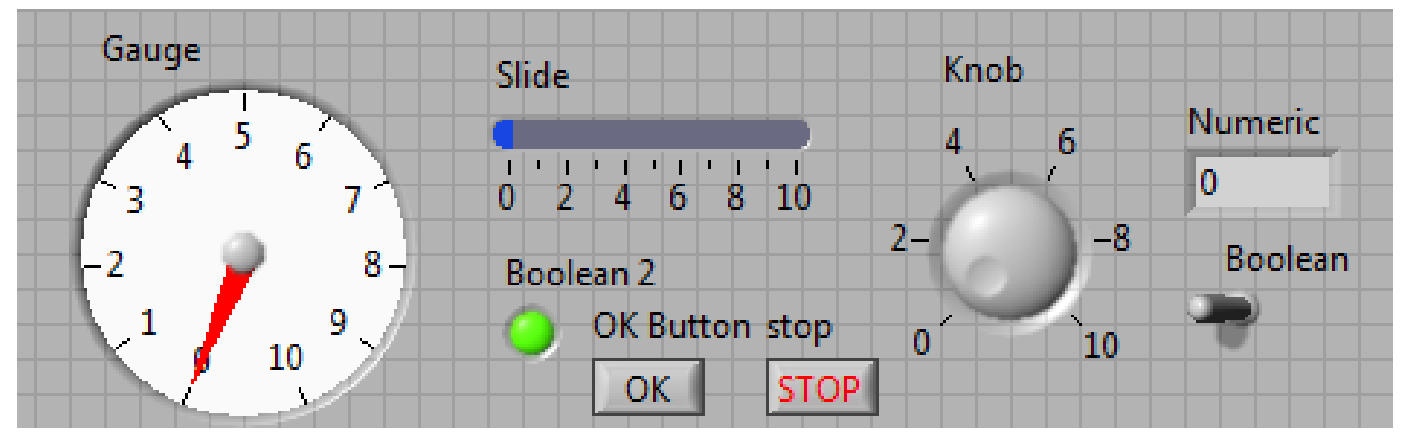

El panel frontal también puede ser muy útil en proyectos educativos de recogida y representación sistemática de datos. Es algo que ya ofrece la versión educativa de NXT-G, aunque el potencial de LabVIEW es muy superior. En la imagen siguiente puede verse un ejemplo en el que se muestra el panel frontal de un programa cuyo objetivo es analizar el proceso de descarga de la batería del NXT[3].

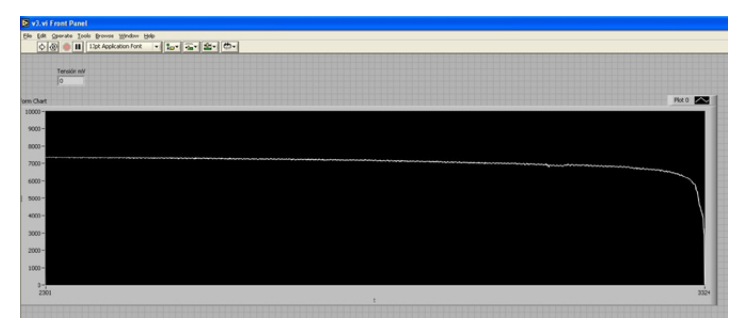

[1] FTC: http://goo.gl/WNonY

- [2] TETRIX: http://www.tetrixrobotics.com/
- [3] Ver proyecto completo en http://goo.gl/pFUoG

El segundo espacio de trabajo es el diagrama de bloques sobre el que se desarrolla el programa que definirá el comportamiento del robot. Si lo que se desea crear es un programa que se ejecute en el NXT, será el único de los dos espacios que utilizaremos.

En la imagen siguiente puede verse el fragmento de programa que muestra en pantalla la información e instrucciones de inicio.

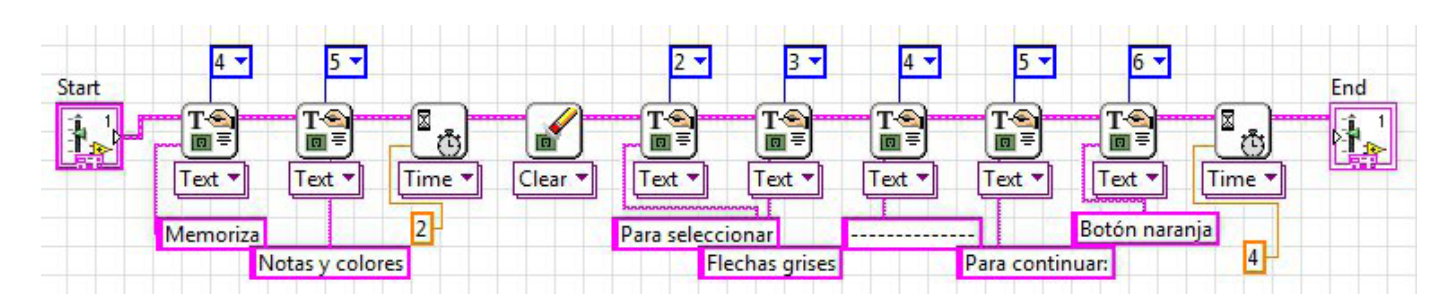

Los bloques de programación se obtienen de la paleta de funciones y se unen por medio de cables para definir el flujo del programa. Cada bloque está configurado con unos valores por defecto que habrá que modificar siempre que sea necesario. En la imagen anterior los valores numéricos en azul representan la línea en la que ha de representarse el texto en la pantalla del NXT.

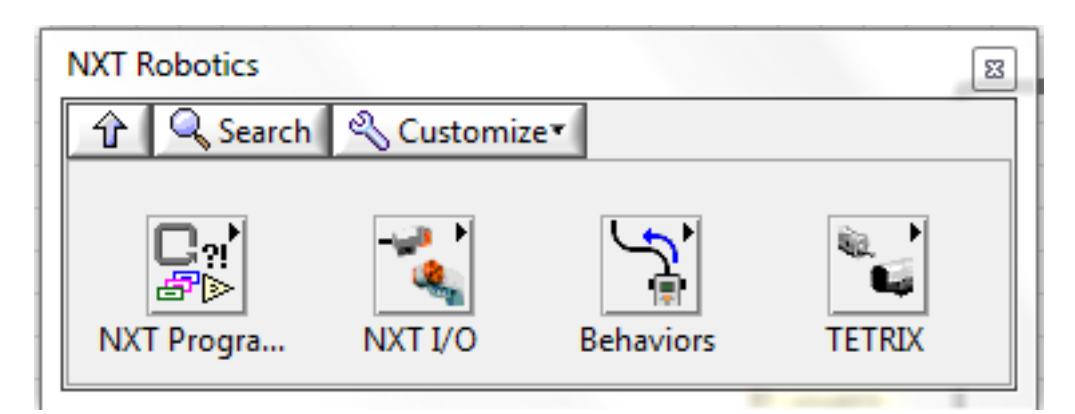

Los programas pueden ejecutarse tanto en el NXT como en el PC. En este segundo caso se puede utilizar todo el potencial de LabVIEW controlando desde el PC los recursos del NXT.

### **Estructuras de control**

LabVIEW ofrece varias estructuras tal y como puede observarse en la imagen siguiente. Si buscamos algún paralelismo con NXT-G, la estructura While Loop se corresponde al bloque Bucle y la estructura Case al bloque Bifurcación.

Además de estas dos estructuras también se puede utilizar la estructura For Loop, común en otros lenguajes de programación pero sin una equivalencia directa en NXT-G y Stacked Sequence, una estructura propia de LabVIEW. Veamos primero algún ejemplo de cómo se ha utilizado la estructura While Loop en este proyecto. Esta es la estructura más utilizada en el programa, ya que es necesaria en todos aquellos casos en que haya de repetirse un fragmento del programa durante un número indeterminado de veces. El programa finalizará el bucle en el momento que se cumpla la condición que corresponda en cada caso. En la imagen siguiente puede verse un bucle que se repetirá de modo indefinido. El círculo rojo de la derecha expresa que el bucle finalizará cuando reciba un "Verdadero", algo que no sucederá nunca en este caso.

Una de las tareas para la que ha sido necesario utilizar esta estructura es para esperar a que una u otra tecla sea pulsada.

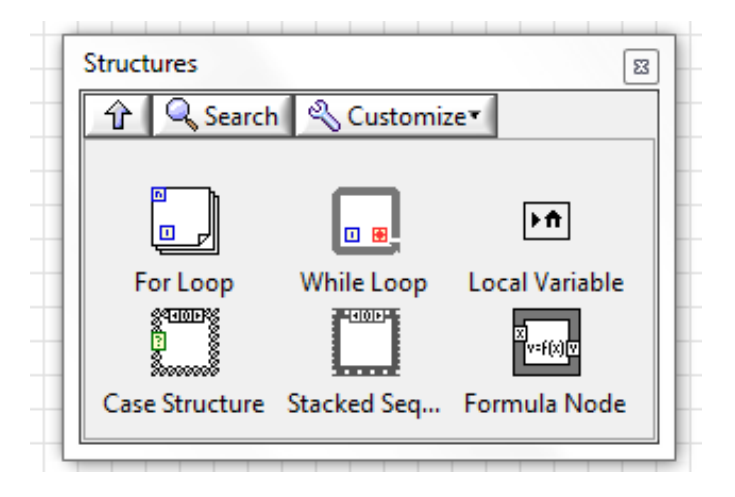

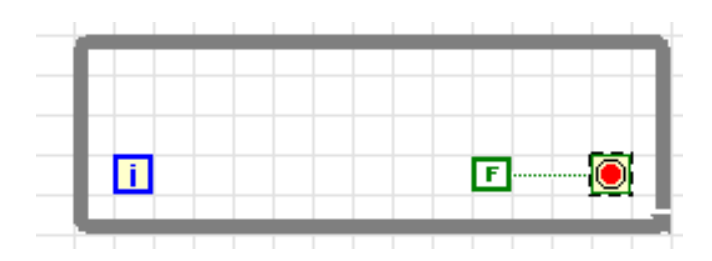

De hecho, hay que esperar a que uno de los tres sensores de contacto o el botón naranja sea pulsado. Para ello se ha utilizado el bucle de la derecha:

En este bucle el programa lee una y otra vez los 4 sensores. Para determinar si alguno de ellos ha sido pulsado utiliza la operación booleana OR, de tal manera que si alguno de los sensores es pulsado el resultado de la operación será "Verdadero" y el programa continuará. En la imagen siguiente pueden verse los conectores disponibles en los bloques Leer Sensor.

### **Read Touch (Pressed)** [Touch\_Pressed.vi]

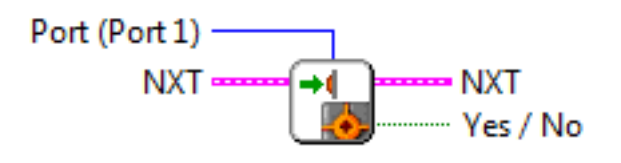

La condición a cumplir también puede representarse de un modo independiente al flujo principal del programa, tal y como se hace para acabar con una de las fases del programa por medio del botón naranja del NXT.

A la hora de tomar decisiones se ha utilizado la estructura Case, equivalente a la estructura Bifurcación de NXT-G. Entre otras cosas se ha utilizado para reproducir el sonido y encender la luz correspondiente a cada tecla. Esto se ha

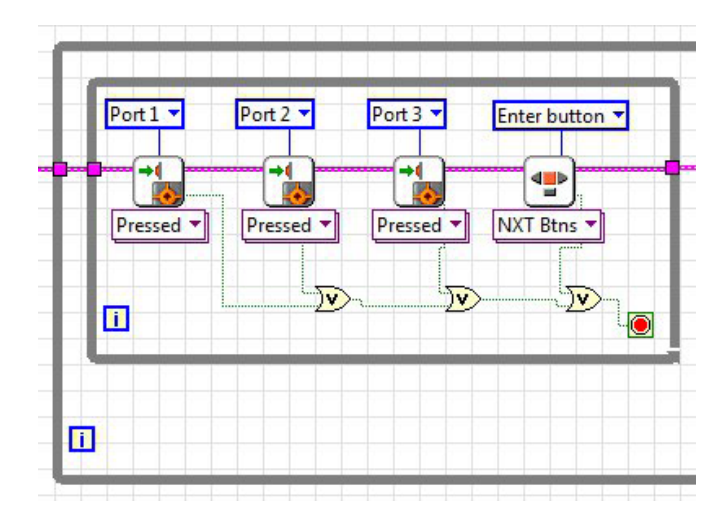

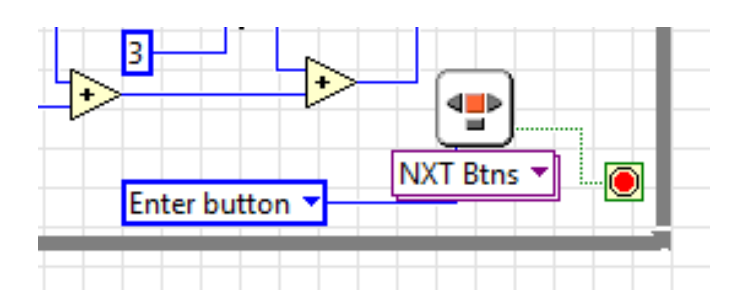

hecho utilizando un nuevo bloque de programación (un nuevo SubVI en la terminología de LabVIEW). Es un bloque que tiene como entrada un valor numérico entre 1 y 3 que al desplegarlo presenta el siguiente aspecto:

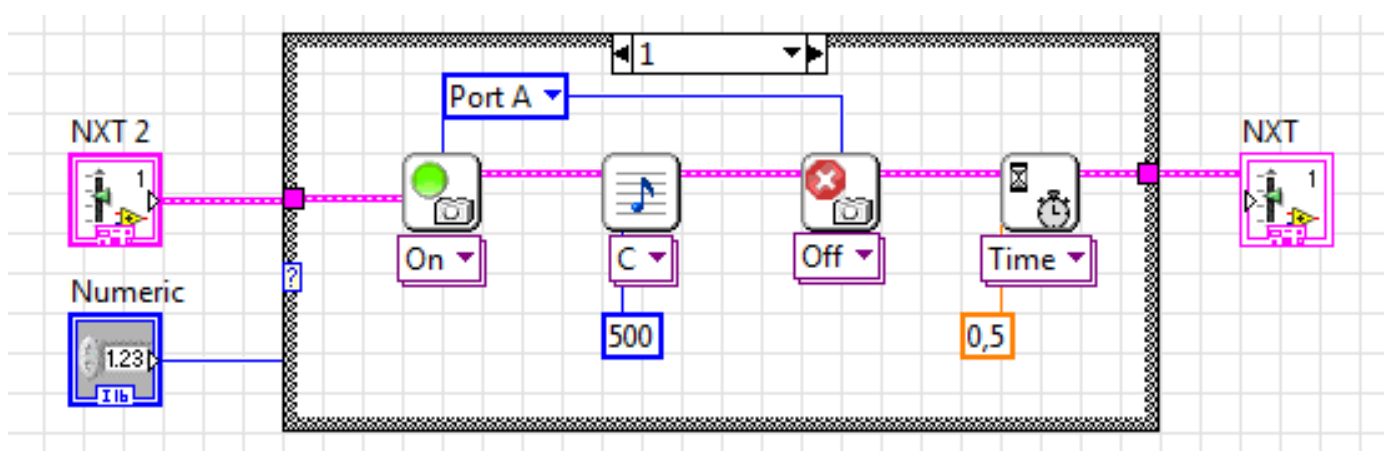

La morfología de esta estructura es similar a la del bloque Bifurcación cuando no está seleccionada la casilla de verificación Vista Plana. En este caso se puede ver el código correspondiente al valor de entrada 1.

La tercera estructura utilizada en el programa ha sido For Loop. Una de sus aplicaciones ha sido generar la secuencia aleatoria a reproducir. Para ello ha sido necesario generar tantos valores aleatorios entre 1 y 3 como el número que representa el nivel +2. Se puede ver en la parte superior izquierda la entrada de dicho valor.

Aunque en LabVIEW la secuencia se puede almacenar como una matriz, se ha utilizado el mismo subterfugio que con NXT-G para convertir la secuencia en un valor numérico, multiplicando el primer valor por 1, el segundo por 10... y sumando todos ellos. Para ello se utiliza la función exponencial 10x que obtiene el ordinal (con valores comprendidos entre 0 y n-1) correspondiente al bucle actual desde la terminal **(i)**.

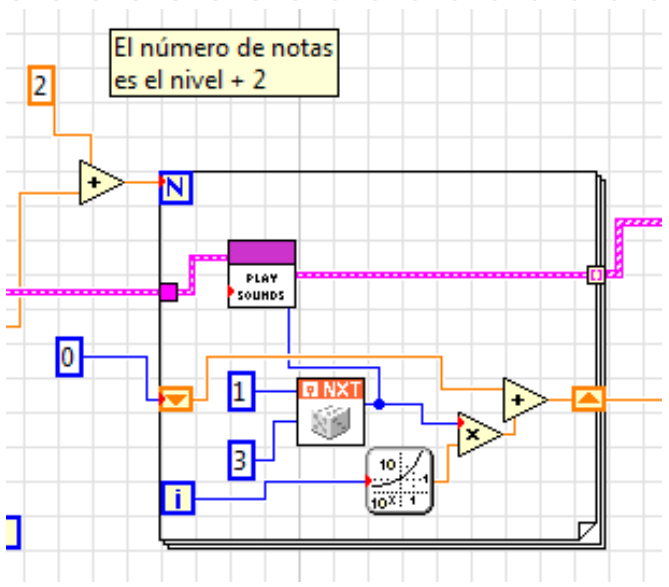

Aunque no se haya mencionado anteriormente, la estructura While Loop también permite utilizar el número de bucles desde su terminal **(i)**.

### **Datos y operadores**

En LabVIEW los datos son transportados por medio de cables, del mismo modo que se hace en NXT-G. Las operaciones se ejecutan una vez que todos los datos necesarios para ellas estén disponibles.

LabVIEW dispone de un importante conjunto de operadores para datos de tipo numérico, booleanos, cadenas de texto, matrices... En la operación representada en la siguiente imagen primero se convierte el Verdadero / Falso de los sensores en un valor numérico 1/0 antes de utilizar los operadores aritméticos suma y multiplicación para determinar qué sensor ha sido pulsado.

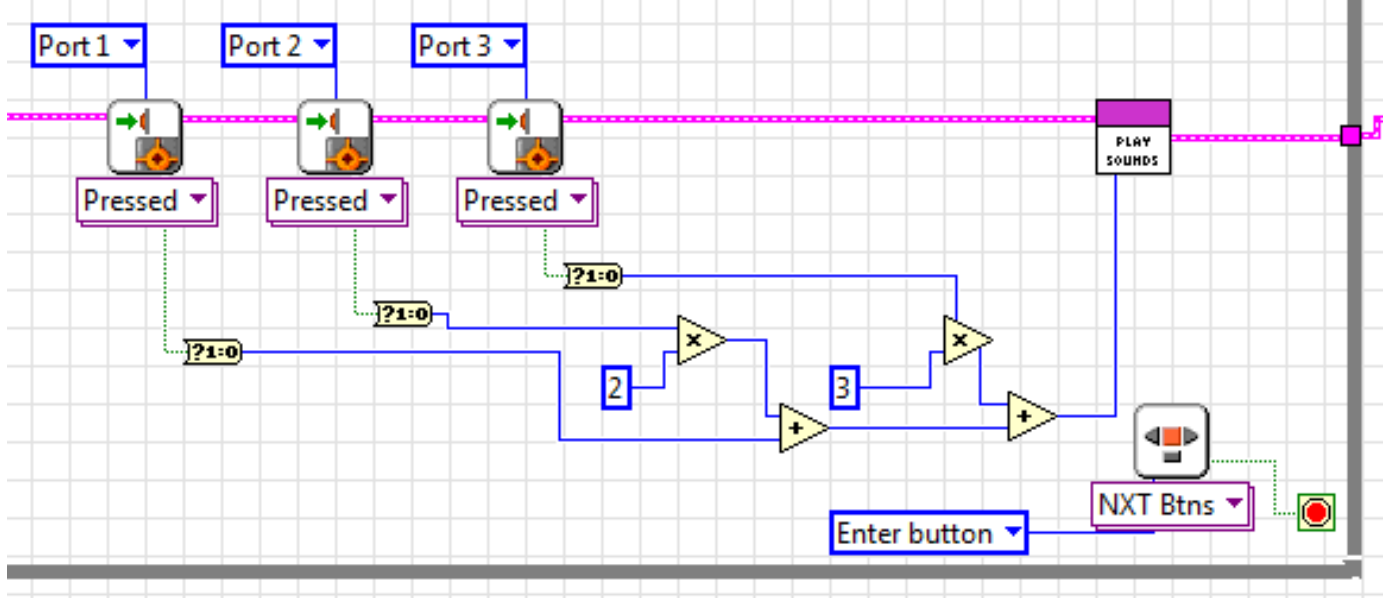

Además de utilizar estos operadores en modo gráfico, como se ha hecho en este proyecto, también es posible introducir expresiones matemáticas vía la estructura Fórmula Node. Esta estructura evalúa fórmulas matemáticas y expresiones en un formato similar a C.

A diferencia de lo que se hace en NXT-G, en este programa no se ha creado ninguna variable en la que almacenar datos y de la que leerlos cuando sea necesario. Para ello se utiliza el cableado. Un ejemplo de ello puede verse en la estructura For Loop del punto anterior.

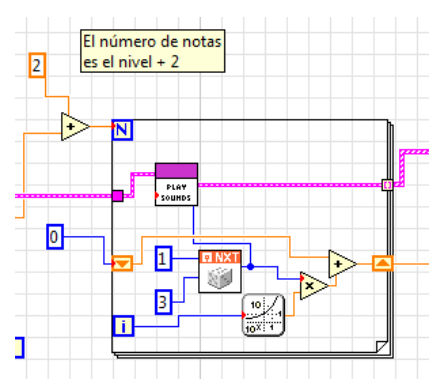

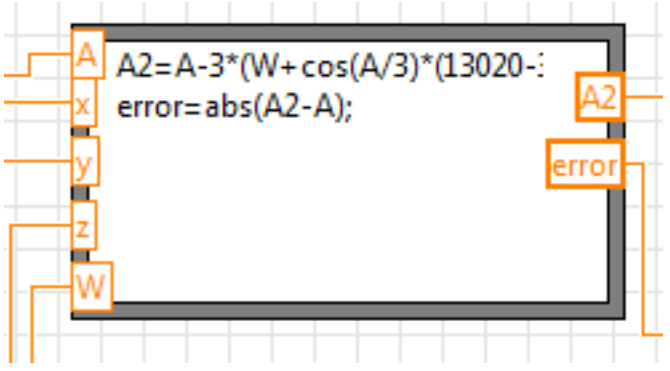

Los dos rectángulos con los triángulos naranja son los elementos que permiten convertir un valor de salida de una de las iteraciones de la estructura y utilizarla como entrada en la siguiente iteración. En la primera iteración se ha inicializado con el valor 0 y en cada iteración se le ha sumado el resultado de la operación anteriormente explicada. Puede observarse que la salida del bloque número aleatorio está unido al SubVI Play Sounds para reproducir el sonido correspondiente.

### **Comentario final**

LabVIEW es un software comercial con un precio de unos 150€ para licencias individuales y precios más reducidos para licencias de varios puestos o licencias de centro. Esto es algo que limita su uso al ámbito educativo. Si lo que se desea es monitorizar experimentos o controlar un sistema diseñado con LEGO® MINDSTORMS, el panel frontal y su capacidad de proceso de datos, ofrecen una herramienta muy potente e interesante. #

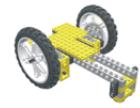

### Lrobotikas.net

Robótica Educativa y Recreativa

# **Sistema modular integrado de paisajes (IV)**

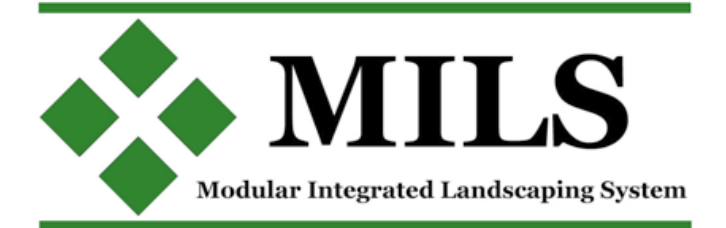

### *Por Legotron (A. Bellón)*

En este artículo se hará una ampliación de lo comentado en el anterior artículo sobre los elementos "multilevel". Además, se terminarán de describir los últimos elementos de las reglas MILS que quedaban pendientes: los módulos TTM. Por último, se describirá la puesta en práctica de este sistema durante la celebración del HispaBrick Magazine® Event 2012.

### **Montañas y colinas multilevel (ampliación)**

Tal y como se comentó en el anterior artículo, es posible realizar colinas y montañas de mayor altura que la especificada para un único módulo. Para ello se definía el sistema multilevel, que consiste en colocar módulos a un nivel más alto, con la misma altura que los bordes más altos de los módulos que le rodean. No necesariamente todos los módulos deben ser de la misma categoría, existiendo numerosas posibilidades. Por ejemplo, pueden situarse en la base módulos de colina, y en el nivel superior de montaña. Ponerse módulos de montaña en la base y en la parte superior módulos lisos, como si fuera una meseta. O simplemente utilizar módulos del mismo tipo.

Para ilustrar la forma de hacerlo vamos a quedarnos con el ejemplo más sencillo: una esquina con tres módulos de colina formando la base (o nivel 0) y otro módulo de montaña en el nivel superior (nivel 1). En la esquina del diorama se disponen los tres módulos de colina formando una L, dejando vacío el hueco correspondiente a la esquina del diorama. Por tanto, en el nivel 0, hay 2 módulos de colina, en los lados, que tienen un borde alto continuo, y otro módulo de colina que une a los otros dos formando el contorno del nivel 0. En el hueco se deben colocar soportes para igualar la altura de la superficie del módulo de montaña (nivel 1) con los bordes superiores de los módulos de colina (del nivel 0). Por tanto, estos soportes deben medir 4 bricks + 2 plates + 1 tile. La forma de los soportes puede ser cualquiera, siempre y cuando tengan la altura indicada y puedan sujetar el módulo superior de forma estable. Sobre los soportes se coloca el mencionado módulo de montaña, de forma que la transición de su superficie con los bordes de la colina sea coherente. Por tanto el módulo de montaña tiene que ser una esquina, para que los lados no presenten incoherencias con el terreno de los módulos que le rodean.

Este mismo ejemplo se podría realizar colocando un módulo liso BTM en lugar del módulo de montaña. Si en vez de colocarnos en una esquina tuviésemos dos módulos contiguos para colocarlos en el centro en el nivel 1, a una altura de un módulo de montaña, necesitaríamos 10 módulos de montaña para formar la base o el nivel 0.

Este sistema se puede utilizar igualmente para crear un acantilado, donde una fila de módulos de montaña harían de separación entre la parte inferior, que estaría formada por

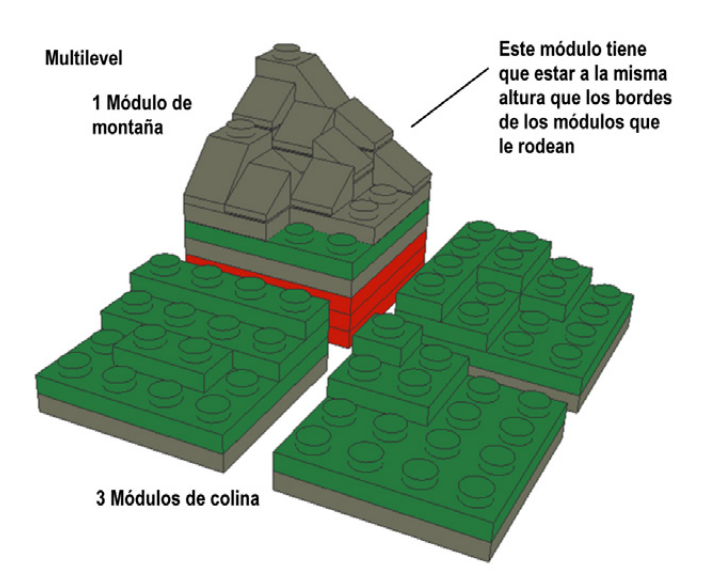

niveles a la altura de la mesa donde se coloca el diorama y los otros estarían sobre soportes de 15 bricks + 2 plates + 1 tile de altura. En caso de usarse soportes es conveniente que tengan forma de x, para que sean más estables, y evitar el uso de simples apilamientos de bricks, ya que estos tienen muy poca estabilidad. Para elementos grandes o pesados, como pueden ser las montañas, es conveniente disponer de varios soportes con una superficie amplia de contacto, para que se reparta mejor el peso y evitar daños en los baseplates.

En el caso de los multilevel el sistema MILS necesita gran cantidad de módulos para formar la base de los elementos que se van a elevar, y sobre todo, módulos que tengan uno o más lados con un perfil FULL, a fin de proporcionar los laterales de las zonas a elevar.

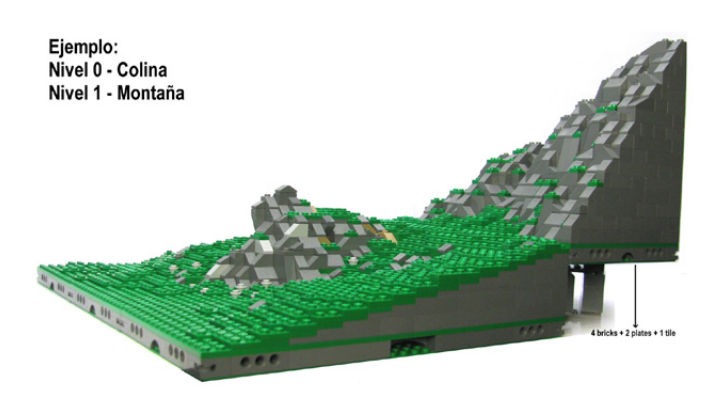

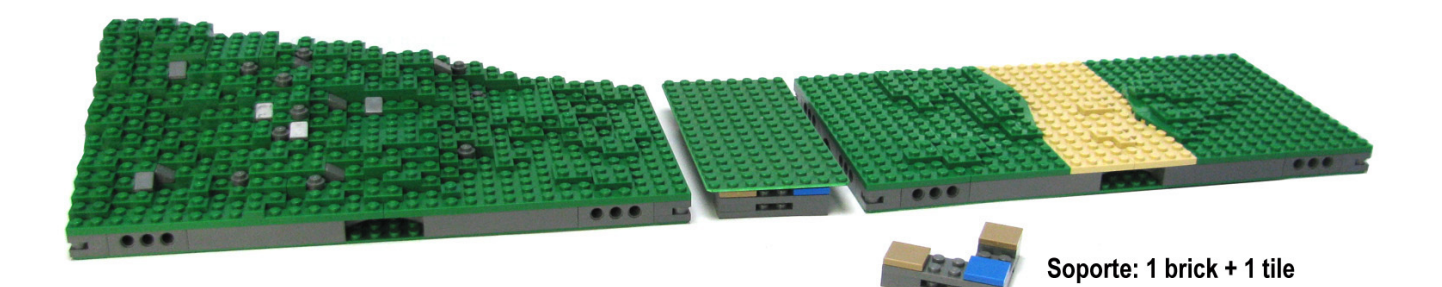

Está técnica podría usarse 2 ó más veces, para conseguir auténticas cumbres de gran altura. Sin embargo para ese tipo de construcciones es mejor usar una montaña construida en un solo bloque, que necesitan menos piezas y son más estables. Y que se pueda incorporar a un diorama MILS, bien porque los bordes sean compatibles con el sistema, o bien porque se usen elementos o módulos de transición, como los que veremos en el siguiente punto.

### **Los módulos TTM (Transition terrain module)**

El último grupo de elementos pendientes de describir son los módulos o elementos de paisaje cuyas dimensiones difieren de 32x32 studs. En general estos módulos o elementos son los que se usarán para hacer de transición entre los módulos MILS y aquellos que, o bien por altura, tamaño, o diseño, no se puedan integrar directamente dentro de un diorama con módulos MILS por no tener sus bordes las características descritas por las reglas MILS. Su tamaño dependerá de las necesidades del constructor del elemento ajeno a las normas MILS para poderlo unir con otros módulos MILS. El ejemplo más sencillo de estos módulos, lo tenemos cuando se incorpora a un diorama MILS una construcción sobre un baseplate. Para empezar no está a la misma altura, y no siempre se pueden poner soportes (1 Brick + 1 tile) para igualar la altura. En ese caso se pueden utilizar pequeños baseplates rodeando el baseplate que tengan una transición de alturas entre la altura de los módulos MILS y la del baseplate a incluir. En otros casos puede ocurrir que la baseplate sea de 48x48 studs, por lo que no se puede incluir directamente con los módulos de 32x32, ya que quedan huecos. Para estos huecos se pueden utilizar pequeños elementos de 16x8 que permitan cubrir todos los huecos y que quede una superficie homogénea. Estos elementos no tienen unas medidas o características definidas, ya que en

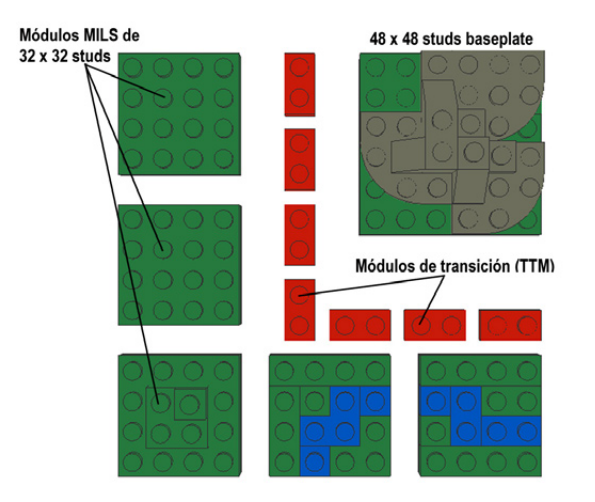

cada caso deberán ajustarse a las necesidades, y deben estar construidos de tal forma, que unos lados sean compatibles con las normas MILS, y los otros con el elemento que se quiere incorporar al diorama MILS.

También permiten integrar diferentes técnicas de construcción con los dioramas MILS. Por ejemplo, un camino realizado con la técnica SNOT (Studs not on top), con un grosor de 1 brick, puede colocarse sobre un soporte de un baseplate + 2 plates, y de esa forma tener la misma altura que un camino realizado en un módulo MILS

Además, estos elementos no tienen porqué ser sencillos baseplates que hagan de transición entre módulos MILS y elementos no MILS. Se pueden utilizar para reproducir un desnivel casi vertical de 60 bricks de altura que divide dos zonas del diorama formadas por módulos MILS. También puede darse el caso de ser simples añadidos para ajustar las medidas de un diorama, que por las dimensiones de la mesa, necesite de algún elemento menor de 32x32 studs para aprovechar el espacio disponible. En definitiva, estos elementos se contemplan como complementos de los dioramas MILS, a efectos de hacerlos compatibles con otras configuraciones u otros elementos que no sean compatibles con las normas MILS.

### **Construcción de dioramas MILS en el HispaBrick Magazine® Event 2012.**

Durante la celebración del HispaBrick Magazine Event 2012 se realizaron 3 dioramas con elementos MILS, con los módulos que aportaron los distintos expositores.

El primero de ellos, ya planificado en eventos anteriores, sobre la batalla de Hoth tenía 23 módulos MILS, con terrenos nevados, trincheras y el generador de escudos. En este caso se había dedicado mayor esfuerzo a la construcción de módulos de nieve lisos, con el fin de aumentar la separación entre los elementos que se querían colocar en el diorama. Además de los módulos BTM lisos, el diorama también contiene otros módulos BTM con relieve o con una nave estrellada, y los CTM que forman las trincheras. El resultado ha sido un diorama vistoso, en el que se refleja el asalto de la base rebelde Echo por parte de las fuerzas. Además se usaron algunos baseplates blancos sobre soportes para cubrir los huecos que quedaron al no tener listos todos los módulos previstos, y que permitieron incluir todos los vehículos y naves que se llevaron para el diorama. Este diorama, que podemos construir en diversos tamaños y configuraciones, ya solo tiene pendiente construir la zona de la base, con unas laderas nevadas y la puerta de la base Echo. Y que esperamos poder incluir en una futura edición del HispaBrick Magazine Event 2013.

El diorama de Hobbiton se realizó en torno al set 79003 An Unexpected Gathering. La casa se apoyó directamente sobre módulos lisos, alrededor de los cuales se fueron añadiendo distintos módulos de río y de caminos. Para este set se habían preparado algunos elementos decorativos, como pequeñas baseplates con campos cosechados y árboles, que desde luego daban mucho colorido a la composición final, y que se podían colocar directamente sobre los módulos lisos. Uno de los detalles que pudimos ver al terminar este diorama es que, el aspecto de los módulos de camino con bordes irregulares queda mucho más bonito que el que tienen los caminos con bordes rectos. Por ello, un aspecto a trabajar y mejorar en la construcción de nuestros módulos de camino, es el de conseguir unos bordes más irregulares a fin de mejorar el impacto visual de los caminos en los dioramas. Aunque no disponíamos de más módulos de costa para hacer un borde continuo, se añadió un módulo para hacer la desembocadura del río en el lago, ya que el efecto visual era bastante bonito, y prácticamente no se apreciaba esa inconsistencia en el diorama.

El diorama del castillo fue totalmente improvisado. Una vez se asignó un espacio para la realización del diorama, se sacaron todos los módulos disponibles y se fue montando, a modo de puzzle las distintas partes del diorama. Para la zona donde ubicar el castillo se usaron todos los módulos lisos disponibles. Teníamos 4 módulos de río rectos, y una desembocadura, que queríamos colocar en el diorama, así que los pusimos en el extremo para dejar sitio para el castillo. Los módulos de costa quedaron en una esquina, y los de colinas y montañas, en el fondo, ya que no había suficiente espacio para poner el castillo. El sistema de módulos nos vino muy bien, pues tuvimos que adaptarnos al espacio disponible, al ser este el último espacio por asignar. Desgraciadamente no disponíamos de muchos elementos decorativos, ni vegetación para añadir a este diorama, pero pudimos montar de forma improvisada un diorama con un castillo en solo 20 minutos. En este caso pudimos comprobar como el efecto de los caminos con bordes tan rectos quedaba menos bonito que el del diorama de **Hobbiton** 

Algunas de las conclusiones que pudimos hacer fue que la sustitución de los elementos básicos que se pudiesen haber olvidado alguno de los participantes era muy sencilla, así como la posibilidad de identificar fácilmente la propiedad de los módulos en el montaje y desmontaje, que era una gran ventaja. En cuanto a la comprensión y adaptación de las normas todo fue perfecto, ya que, salvo carencias por falta de un determinado tipo de módulos, no tuvimos problemas de encajar los distintos módulos de los diferentes participantes. En cuanto a la variedad y disponibilidad de los distintos tipos de módulos, pudimos observar que a la hora de hacer montaje de estructuras, como el castillo o las casas, no disponíamos de suficiente espacio, ya que la relación de módulos lisos frente a los de colinas, montañas, ríos y caminos era muy baja. Se usaron todos los módulos lisos disponibles, y quedaron sin usar tramos de río, colinas y caminos. Disponíamos de muchos BTM con relieve, pero no los pudimos usar todos, ya que necesitábamos espacios lisos para poner las casas y el castillo. En el caso de los ríos solo pudimos colocar tramos rectos, ya que un solo tramo curvo obligaba a extender el río por todo el diorama, y no quedaba espacio. El caso de los caminos era el contrario, apenas teníamos tramos rectos, y el no disponer de más cruces T nos impidió extender el camino por el exterior del castillo. Otro elemento a tener en cuenta son las curvas de caminos y ríos, si son trazados en un solo módulo las normas obligan a que tengan que ser de 90 grados, por lo que la concatenación de 2 tramos curvos en zig-zag ocupan gran cantidad de espacio. Teniendo una adecuada planificación se debe decidir el mejor recorrido de los caminos y ríos a fin de disponer de suficiente espacio para poder colocar los elementos más grandes, como los castillos, aldeas o grandes montañas. Respecto a las colinas y montañas tampoco podemos decir mucho, ya que se usaron para cubrir la parte posterior del castillo, y apenas se podían apreciar, pero sirvieron perfectamente para cubrir los huecos que quedaban en el diorama. Un último detalle que nos queda pendiente es el de la realización de otros elementos, como árboles, arbustos y otros elementos decorativos, sin los cuales el diorama parece estar vacío. #

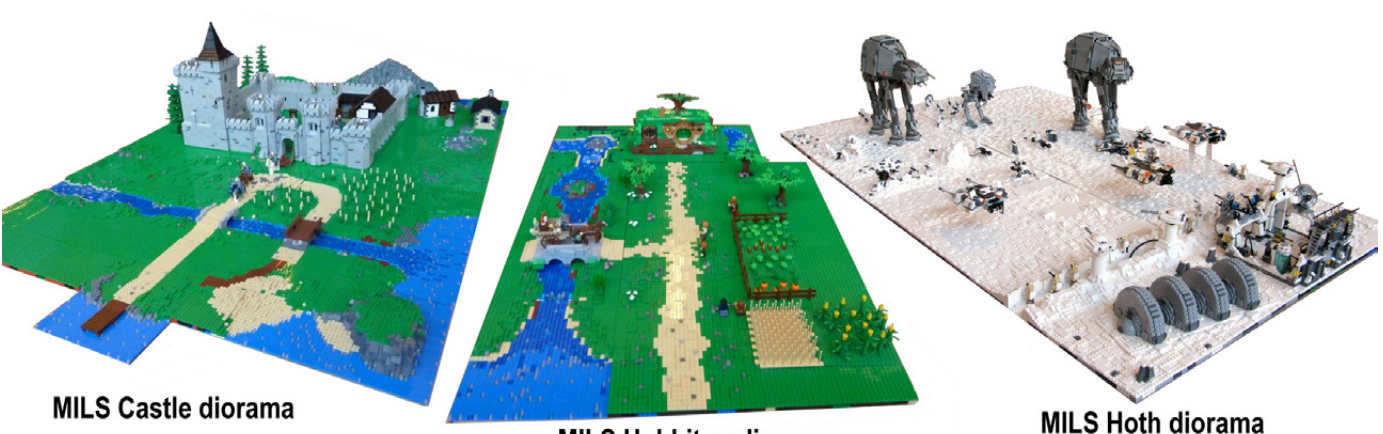

**MILS Hobbiton diorama** 

## **Curso LDraw, 14ª entrega**

## *Gestión de MILS con BlueBrick (III)*

*Por Jetro*

En la segunda entrega sobre gestión de MILS con BlueBrick (en HBM014) expliqué cómo crear puntos de conexión en aquellos lugares donde la continuidad de un diorama a través de varios módulos requería una atención especial. Módulos lisos o con el borde al nivel base y sin características como ríos o carreteras que determinan cómo se relacionan con los módulos circundantes no necesitan indicaciones especiales. Expliqué la técnica para crear estos puntos, modificando el archivo XML descriptivo del mismo para incorporar puntos de conexión en los tipos de módulos que se habían visto hasta la fecha: caminos, carreteras y sendas por un lado y ríos por otro. Estos módulos tienen en común que cuando se trata de módulos que siguen el estándar MILS al 100%, estos elementos siempre se encuentran a la mitad de alguno de sus lados.

Sin embargo hay otros tipos de módulos que tienen características diferentes. Un ejemplo de estos son los módulos de costas. En esos módulos, donde se encuentra tierra y mar exactamente la mitad de un costado es ocupado por tierra y la otra mitad por agua. Esta simetría nos permite aplicar el mismo criterio que el caso de las carreteras y ríos y colocar el punto de conexión en el centro de ese costado.

En la entrega del artículo sobre MILS de esta edición hemos visto dos tipos de módulos con perfiles elevados: colinas y montañas. En estos módulos la diversidad de perfiles es mucho más amplia, de modo que hará falta modificar la manera de aplicar los puntos de conexión.

### **¿Por qué incluir puntos de conexión?**

Como ya se comentó en la anterior entrega de esta serie de artículos, los puntos de conexión son una característica de BlueBrick que permite unir elementos de similares características de forma sencilla. Después de colocar el primer elemento, el punto de conexión que viene marcado por defecto en el archivo XML queda seleccionado. Si este no fuera el punto al que queremos añadir un nuevo módulo bastaría con pulsar "Enter" tantas veces hasta que esté seleccionado el punto deseado. Ahora, para añadir el siguiente módulo basta con hacer clic sobre el icono del mismo en la librería de BlueBrick. No sólo se añadirá el elemento en el punto deseado, sino con una conexión posible. En el caso de una carretera esto podría ser cualquiera de los dos extremos de la misma. Si queremos cambiar a la otra conexión posible basta con pulsar la barra de espacio. Además de la ventaja de la comodidad del manejo, el hecho de que BlueBrick solo admitirá conexiones posibles puede ser una gran ventaja a la hora de crear un diorama con módulos MILS. Visto desde arriba, un módulo plano y otro con colina no tienen por qué distinguirse en nada. Añadir puntos de conexión para distintos tipos de terreno no liso, es una manera cómoda de documentar la elevación de los bordes del módulo.

### **Puntos de conexión para colinas y montañas**

Volviendo a las explicaciones sobre colinas y montañas se puede observar que existen tres tipos básicos de elevación: corta, larga y full (elevado en todo su extensión) y estos se pueden combinar de diversas maneras. Para diferenciar entre los distintos tipos de perfil habría que seguir las siguientes configuraciones:

**Larga:** Como esta elevación ocupa todo el largo de un canto del módulo, bastaría con incluir un solo punto de conexión. Como esto sin embargo no deja claro hacia qué lado se eleva la colina o montaña, habría que incluir un punto de color a modo de contraste en la parte más alta. En colinas que son predominantemente verdes se podría optar por DBG y en montañas se podría invertir este criterio. También se podría adoptar un color más llamativo para que destaque claramente, por ejemplo rojo.

**Corta:** Ocupa la mitad del largo del módulo, de manera que la ubicación del punto de conexión tendría que ser a 8 studs del borde (así estará exactamente a la mitad de esa mitad) ya que un perfil corto puede combinarse con otro en el mismo lado, de esta manera se podría además indicar que hay un segundo perfil corto. En caso de existir dos perfiles cortos, estos pueden colocarse con las cumbres en las esquinas o en el centro, de modo que, para determinar la ubicación del punto más alto habría que colocar nuevamente un punto de color distintivo en la cumbre.

**Full:** Este perfil no tiene inclinación por lo que no haría falta indicar el punto más alto. Como puede ocupar tanto un lado completo (32 studs) como medio lado en combinación con un perfil corto, la ubicación del punto de conexión sería a 8 studs de la esquina, de modo que en un lado caben 2 de estos puntos. Para poder distinguir este punto de un perfil largo o corto será de un color diferente.

La siguiente tabla contiene los puntos de conexión para colocar 1 punto de conexión a la mitad (en negrita) o a un cuarto del largo de un lado de un módulo MILS.

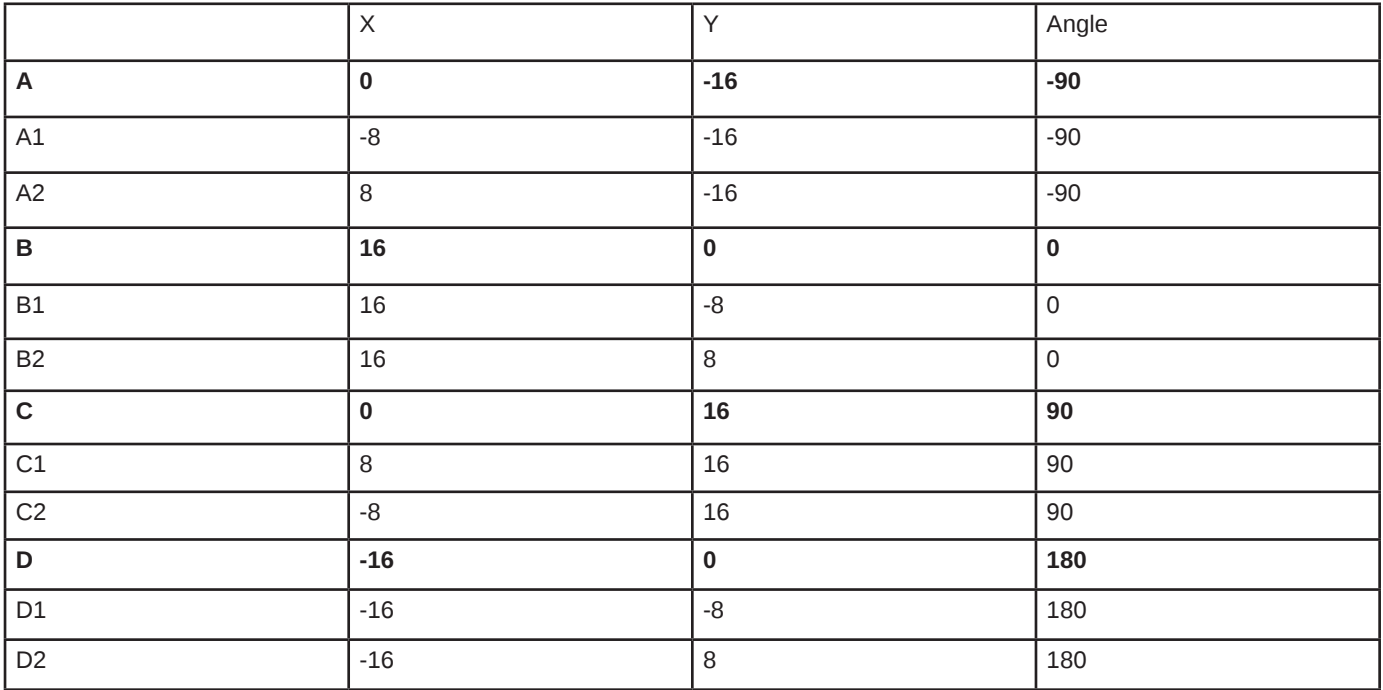

Por supuesto habrá que modificar el ángulo al punto de conexión previo y posterior así como el índice de orden de puntos de conexión de acuerdo con los puntos que efectivamente se incluyan en el archivo XML que describe el módulo. #

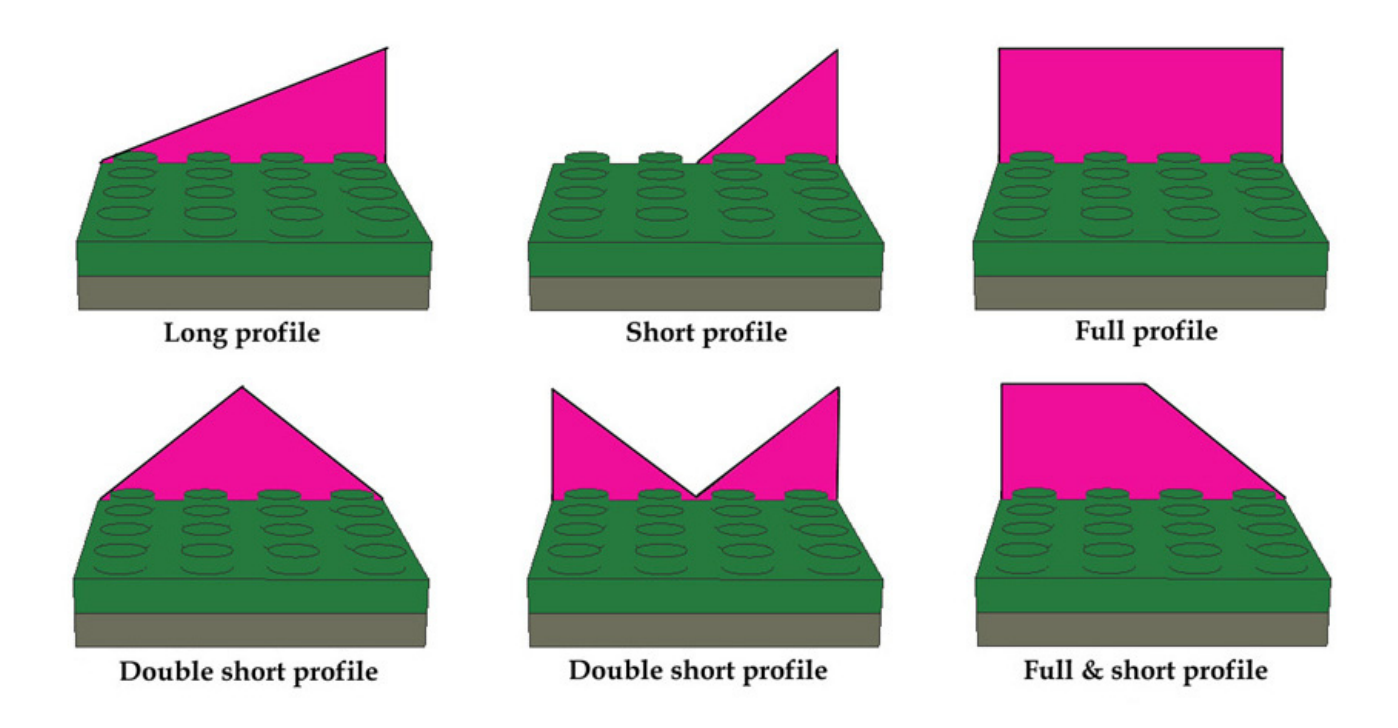

# ELEGO® meas ADVENTURË **BOOK**

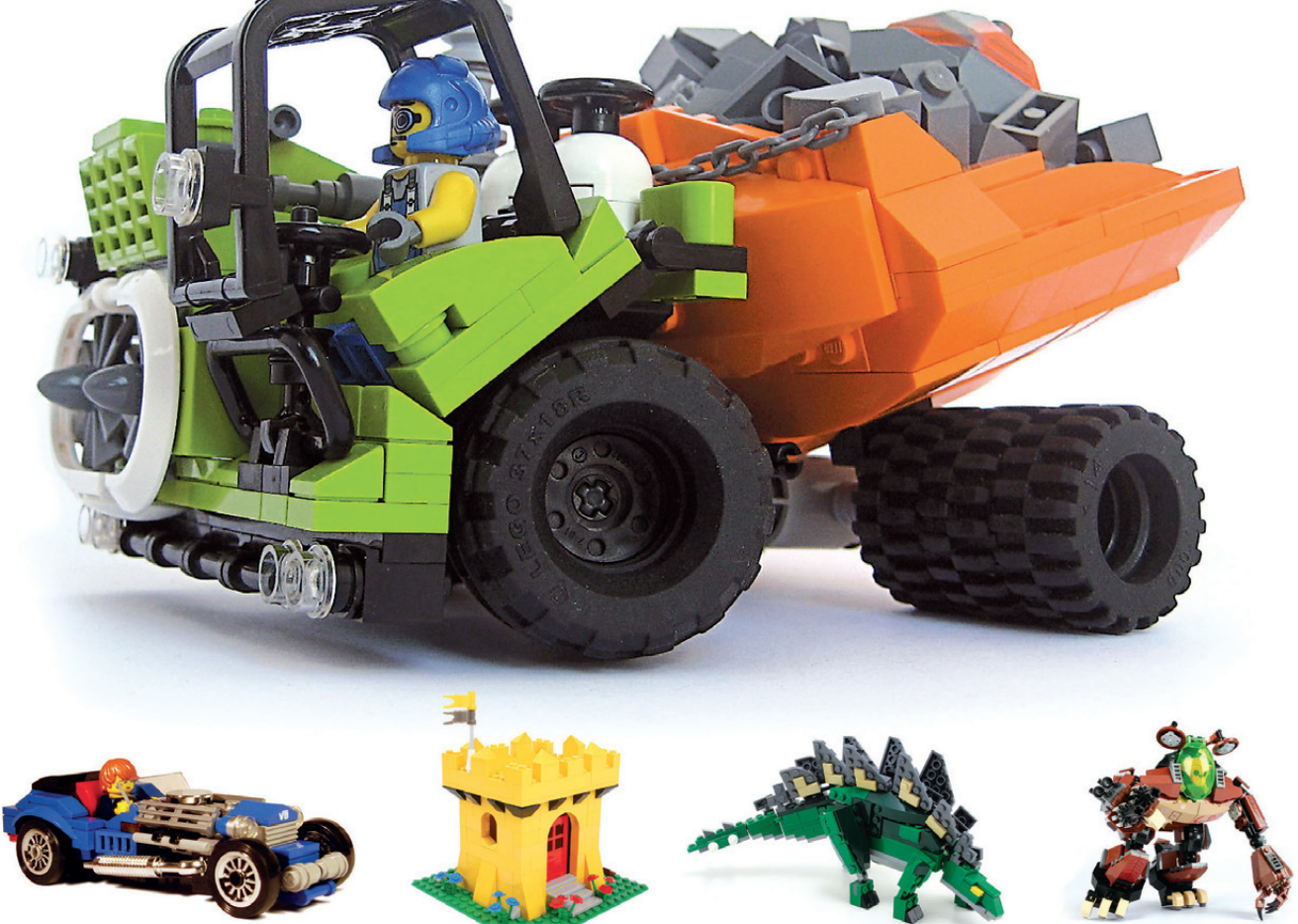

## **CARS, CASTLES, DINOSAURS & MORE!** NEARLY 200 MODELS + 25 BRICK-BY-BRICK BREAKDOWNS

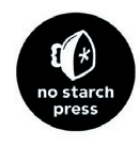

**MEGAN ROTHROCK** 

## **La aventura del libro LEGO® de Megan**

*Por Katie Walker*

*Imágenes por Megan Rothrock*

La veterana AFOL y ex-diseñadora de productos LEGO® Megan Rothrock (megs/megzter) es la autora del libro LEGO Adventure Book. Tal vez hayas visto este emocionante libro de tapa dura en tu librería, o la hayas conocido a ella o a alguno de los constructores destacados del libro en algún evento de fans. Así que, ¿cómo ocurrió todo? Hemos localizado a Megan para averiguarlo. ¡La aventura comienza!

### **¿Cómo surgió The LEGO Adventure Book?**

Bueno, es un mundo loco. Nunca planeé escribir un libro. No Starch Press contactó conmigo en el otoño de 2011. Son editores de libros que habían visto mi trabajo para Brick Journal y querían saber si estaría interesada en escribir un libro sobre LEGO. La primera reunión fue muy bien. Querían trabajar conmigo, con sólo una 'pega': querían tener un libro para la siguiente temporada de Navidad. Esto me daba poco más de medio año para escribir un libro de 200 páginas ¡en el que no había pensado todavía! Decidí poner todos mis otros proyectos en espera y preparar una idea del libro para ellos.

Casi desde el momento en que me abordaron, sabía lo que quería hacer. Cuando era niña fui una de los muchos AFOLs actuales inspirados por el gran LEGO 6000 Idea Book de principio de los años 80. ¡Quería llevar la emoción y la energía de ese libro a toda una nueva generación! Mi misión era que sin importar de dónde vengas, si eres un AFOL, TFOL, o no has cogido un ladrillo LEGO desde que eras un niño, o tal vez nunca, después de hojear mi libro sintieras la inspiración para tratar de construir algo con ladrillos LEGO.

El LEGO 6000 Idea Book seguía a dos minifigs en su viaje a diferentes temáticas LEGO, aunque sólo Town, Space y Castle existían en ese momento. Yo quería hacerme eco de ese aspecto de cuaderno de viaje en mi libro. Siendo un poco fanática de la ciencia ficción, incluir un pequeño viaje en el tiempo en el libro estaba decidido. También sabía que el libro original fue una colaboración del equipo de diseño de LEGO de aquel tiempo, así que pensé que era importante que el enfoque de este nuevo libro no fuera sólo yo. Con tantos AFOLs talentosos de todo el mundo (que nos inspiran todos los días) sentí que algunos de ellos también debían de tener la oportunidad de compartir su gran trabajo con los lectores.

Con el fin de tener el libro publicado para la siguiente

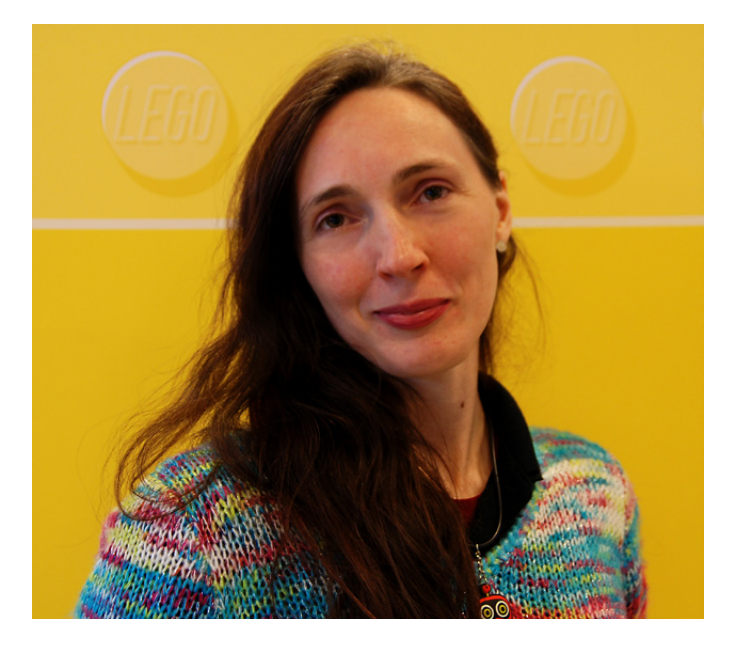

temporada de Navidad, los editores necesitaban el manuscrito completo a más tardar ¡a principios de julio! No Starch quedó impresionado por los bocetos de mi propuesta y me contrataron para hacer el diseño final. Estaba contenta, ya que había muchas instrucciones de construcción que abordar y sabía cómo quería que quedaran presentadas. En el momento en que creé la propuesta ya era año nuevo, y tenía menos de seis meses para terminar de escribir, diseñar y maquetar el libro. ¡En ese momento sólo tenía la mitad de los constructores que necesitaba!

Ya que era un plazo tan corto, había comenzado a trabajar en el libro antes de que el acuerdo estuviera cerrado y firmado. Fue un riesgo ya que podría haber llevado a cabo un montón de trabajo sin ninguna recompensa, pero sabía que los constructores que quería que estuvieran en el libro, necesitarían todo el tiempo que pudiera darles para crear sus modelos. Sobre el papel el concepto parecía bastante sencillo, pero al igual que en cualquier proyecto de diseño hubo un montón de giros, vueltas y de lecciones aprendidas a lo largo del camino.

El primer bloque que encajó fue 'Megs'. He estado usando mi sig-fig 'Megs' durante años en eventos y en internet. De hecho, la pieza del pelo fue esculpida a imagen de mi cabello real por el talentoso LEGO Master Sculptor Gitte Thorsen cuando estaba trabajando para LEGO Creator; es un elemento muy especial para mí. Megs sería la viajera alrededor del cual se construiría el resto de la narrativa del libro.

Entonces tuve que buscar a los constructores invitados. Esta fue una aventura en sí misma. Tenía unos pocos de ellos en mente desde el principio, pero en su mayor parte fue bastante difícil encontrar los temas adecuados para el libro, y luego encontrar constructores en esos temas con un excelente nivel en construcción de modelos y técnica de fotografía. Los modelos tenían que ser icónicos, estables, construibles y lo más importante, no tenían apenas tiempo y ¡todos tenían que construir con rapidez! Tardé semanas rastreando Flickr, MOCPages, Brickshelf y otros sitios para encontrarlos.

Envié algunas invitaciones a la gente que había encontrado, algunos de los mejores constructores de la comunidad de fans, y para mi sorpresa, todos los que contacté dijeron que se sentían honrados y que les encantaría contribuir! Me sentí increíblemente humilde por sus reacciones entusiastas. Así

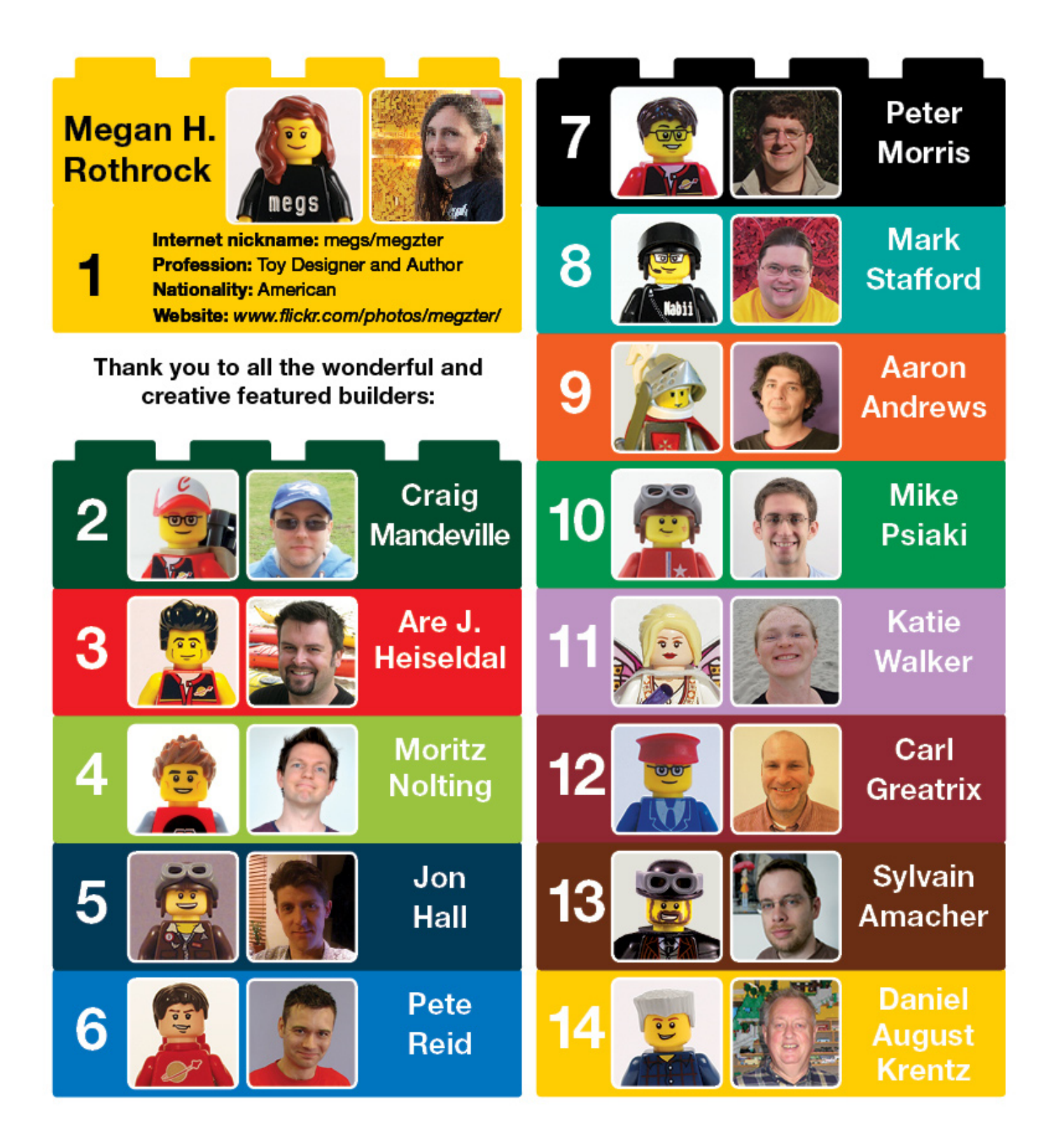

que ahora que tenía a mis impresionantes constructores tenía que pedirles que desmontaran sus modelos y trataran de comunicarme con claridad la forma en que los habían construido. Sus primeras reacciones fueron: "¿Tú quieres que haga qué? ¿En serio?" Si no lo has hecho antes puede ser bastante difícil compartir cómo has construido un modelo. Les expliqué la importancia de los modelos desglosados y todos hicieron un trabajo brillante. Después de que me enviaran sus fotos con los desgloses, las usé para construir los modelos y tal vez refinar aún más las cosas y crear las instrucciones de construcción finales.

Coordinar trece personas en tres continentes y por lo menos seis husos horarios completamente diferentes, fue un poco complicado. Estaba básicamente de guardia las 24 horas

del día, 7 días a la semana. Todo el mundo fue fantástico y entendió que, incluso con plazos cortos, a veces podía llevarme tiempo contestarles con las respuestas a sus preguntas. También fueron excelentes manteniendo el máximo secreto sobre el libro ¡y no echaron a perder la sorpresa! Al igual que gran parte de la Comunidad LEGO® sólo conocía a algunos de ellos en la vida real, habiéndonos conocido en eventos de LEGO, y algunos sólo los conocía por sus apodos en la red. Cuando empezaron a enviar la información de su perfil, fue emocionante aprender no sólo su profesión, sino también sus verdaderos nombres. Trabajar con todos estos constructores brillantes y talentosos fue una experiencia maravillosa y he hecho muy buenos amigos en el camino.

No soy ajena a los procesos de diseño y había llevado a cabo

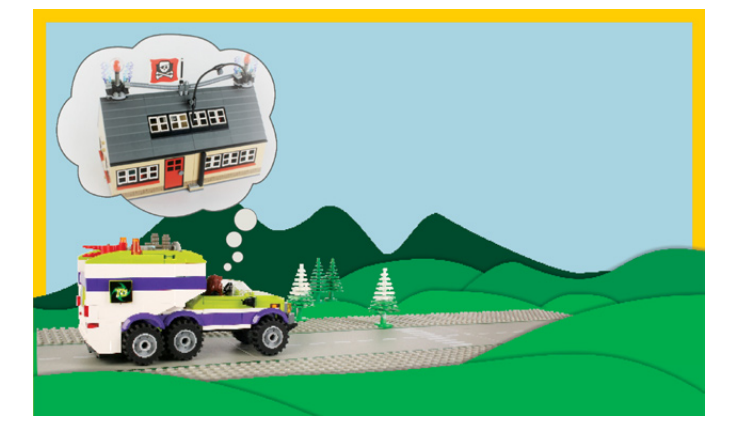

una gran cantidad de trabajo editorial en la Brick Journal, así que me sentía optimista y confiada al saltar al mundo de la edición de libros. He trabajado muy de cerca con mi editor para crear una plantilla para la prensa y una guía de estilo. Hemos tenido un montón de idas y venidas, ajustando los diseños y realizando cambios. Dado que los plazos eran muy cortos, me convertí en una máquina de maquetar. Casi todas las imágenes en el libro tenían que ser procesadas, limpiadas, y afinadas. Adobe Photoshop se convirtió en mi mejor amigo.

La coordinación fue crucial en cada fase. Necesitaba tener, no sólo los modelos de los otros constructores, sino mis propios diseños a tiempo para escribir la narración. Este malabarismo de modelos y producción editorial fue a la vez bueno y malo. Era bueno porque mantiene las cosas en movimiento con brío, pero es malo porque en el momento en que había diseñado y maquetado 140 páginas, los editores tomaron la decisión de cambiar los márgenes del libro para crear más espacio para las fotos. Fue un reto enorme seguir adelante y rehacer las páginas. Hubo un montón de días de dieciséis horas para rehacer el trabajo. Fue todo un reto, pero creo que al final ¡fue una buena decisión!

Cuando el libro salió a la venta, las críticas de la comunidad

AFOL fueron absolutamente geniales. ¡Estoy en la luna con la reacción! Tenía la esperanza de que a la gente le gustara y parece haber sido bien recibido en todo el mundo. Me siento honrada y humilde por ello.

Ahora que el libro ha salido, me encuentro yendo a eventos LEGO® aún más que antes. He estado haciendo equipo con constructores invitados como J. Heiseldal y Nolting Moritz. Hemos traído nuestros modelos, que salen en el libro, y hemos disfrutado conociendo gente y firmando ejemplares del libro. Desde el mes de noviembre hemos traído el libro a la celebración del 50 Aniversario de LEGO Noruega en Oslo, Noruega; LEGO Fan Welt en Colonia, Alemania, y LEGO World de Copenhague, en Copenhague, Dinamarca. Y hay muchos más eventos por venir, como Arte em Peças en Portugal en junio, Skaerbaek en Dinamarca en septiembre, y LEGO World Holanda en octubre!

Hace unos años, si me hubieras dicho que iba a escribir y publicar un libro sobre LEGO, te habría dicho que estás loco. Ha sido un paseo salvaje. ¡Sólo quiero dar las gracias a todos los que han apoyado el LEGO Adventure Book! Toda esta aventura LEGO ha sido una gran experiencia. He tenido la oportunidad de trabajar en equipo y colaborar con algunos AFOLs realmente impresionantes y talentosos y ¡estoy deseando más emocionantes aventuras LEGO en el futuro! Estate atento a nuevas noticias pronto.

The LEGO Adventure Book grupo en Flickr: http://www.flickr. com/groups/2021445@N23/ The LEGO Adventure Book Página de Facebook: http://www. facebook.com/LegoAdventureBook

### Dónde encontrarlo:

http://nostarch.com/legoadventure http://www.amazon.com/The-LEGO-Adventure-Book-Vol/ dp/1593274424/ref=sr\_1\_1?ie=UTF8&qid=1348564187&sr= 8-1&keywords=lego+adventure+book #

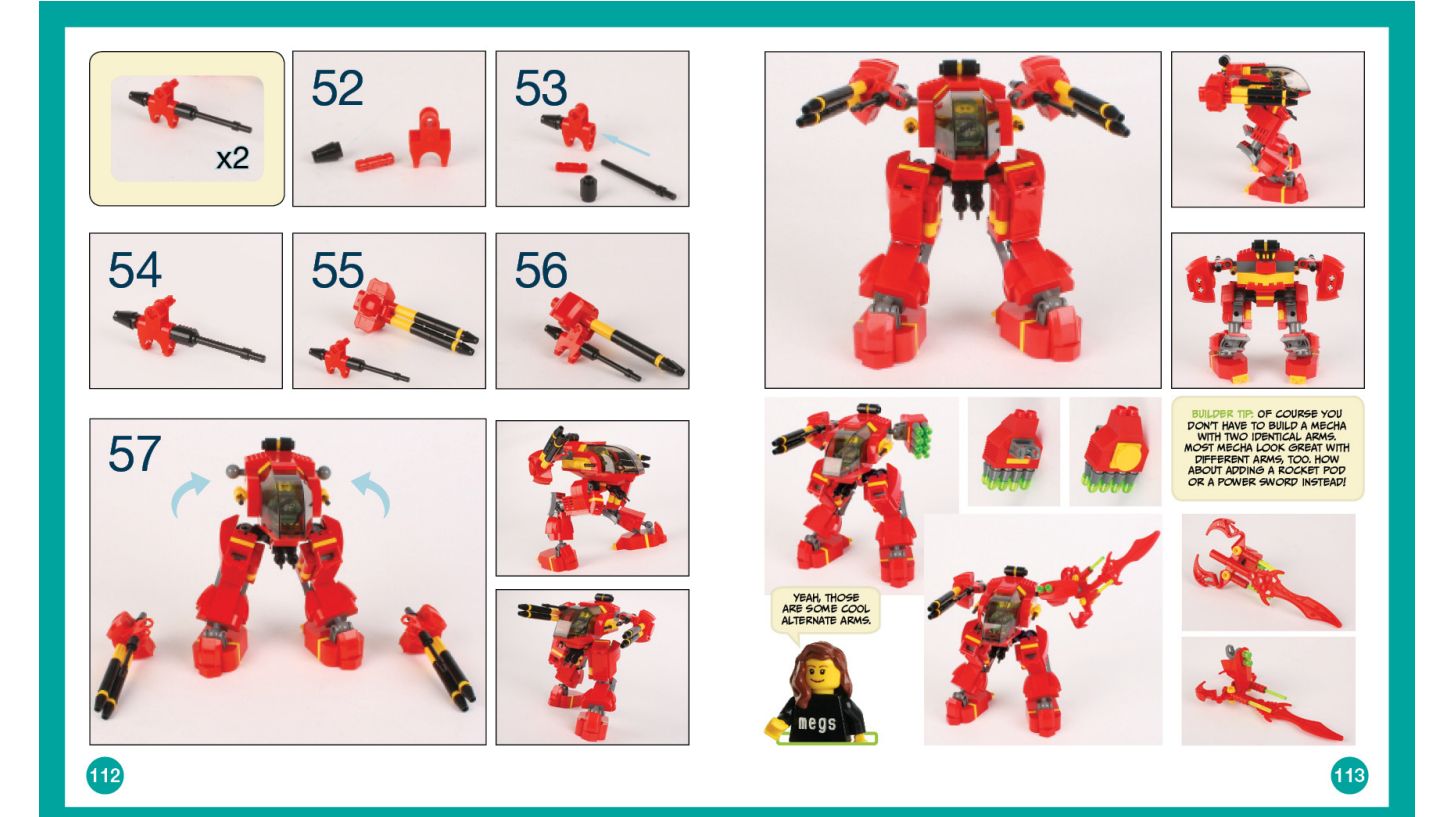

# **Review: LEGO® Adventure Book: Cars, Castles, Dinosaurs & more**

### *Por Bruce N H*

### *Imágenes por Megan Rothrock*

Después de hablar con la autora, Bruce N H, administrador de Classic-Castle y de blogs en una familia de blogs de temática LEGO® incluyendo TolkienBricks y MicroBricks, nos cuenta su opinión personal del fantástico libro de Megan Rothtock

### **LEGO Adventure Book: Cars, Castles, Dinosaurs &more, Megan Rothrock, 2013, No Starch Press**

En los últimos años ha habido una explosión de libros con temática LEGO, tanto de fuentes oficiales como aquellos escritos por AFOLs. En mi opinión, si sólo quieres comprar un libro del 2012 sobre LEGO, el libro LEGO Adventure Book: Cars, Castles, Dinosaurs &more, es el indicado. La autora Megan Rothrock es un miembro activo de la comunidad, y este libro refleja esa conexión. ¿Te acuerdas de los libros LEGO Idea Books? A lo largo de los años LEGO lanzó varios de estos folletos que iban más allá de las instrucciones de montaje que puedes encontrar en cualquier set individual. Estos libros eran una mezcla de instrucciones y de fotos simplemente inspiradoras que podían mostrarte lo que se puede construir con suficiente tiempo, práctica y, por supuesto, más LEGO. El libro de Meg recuerda esa tradición, y también celebra las diferentes construcciones de AFOLs de todos los rincones del Legouniverso.

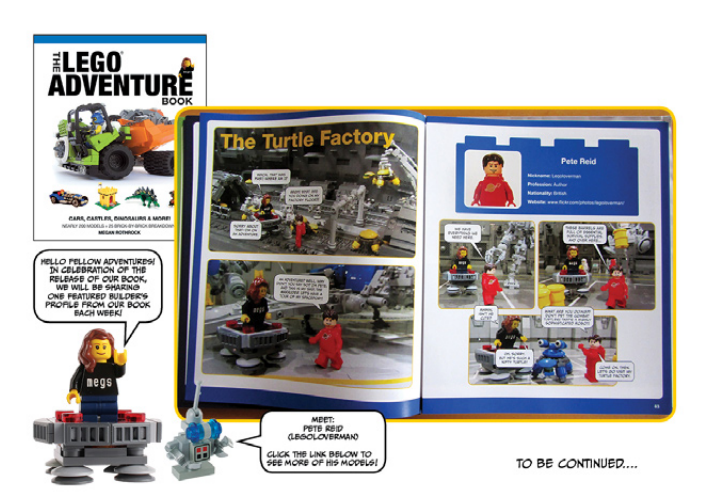

Este libro es sobre todo fotos (todas de alta calidad). El texto que encuentras está principalmente en estilo cómic, según la sig-fig de Meg viaja por el mundo de LEGO, conociendo las sig-figs de los otros prominentes constructores y viendo sus MOCs. Además de la propia Meg, los constructores que participan vienen de todas las diferentes áreas de la comunidad LEGO, tanto geográficamente como en términos de la temática en que construyen: Craig Mandeville, Are J. Heiseldal, Moritz Nolting, Jon Hall, Pete Reid, Peter Morris, Mark Stafford, Aaron Andrews, Mike Psiaki, Katie Walker, Carl Greatrix, Sylvain Amacher y Daniel August Krentz.

El libro tiene 200 páginas y contiene casi 200 modelos de ejemplo de los mejores constructores del mundo. Hay alrededor de 25 instrucciones de MOCs. No exactamente instrucciones paso a paso como las que vienen en un set oficial, sino fotos detalladas en diferentes etapas de la construcción para que un constructor experimentado pueda

reproducir el modelo sin demasiada dificultad. La temática cubre toda la gama, desde un dinosaurio, a un castillo clásico, trenes, coches y edificios de una ciudad, robots, mecha, steampunk y naves espaciales. La mayoría más o menos a escala minifig (excepto posiblemente los tortuga-bots de Pete Reid).

Bien, le doy a este libro mi más alta recomendación. La audiencia adecuada es cualquiera. El niño que está comenzando verá esto como una inspiración de todas las cosas divertidas que puede construir. El constructor intermedio disfrutará reproduciendo

los modelos. Al AFOL de larga experiencia le encantará la celebración de la comunidad, incluyendo constructores populares y temáticas creadas por los fans. Tal vez la mejor parte de este libro es el hecho de que aparece en el listado de No Starch como "Volumen 1", lo que implica que tenemos toda una serie de ellos por venir. Quizás en próximos libros veamos temáticas que aún faltan, como Western, u otras escalas de construcción, como la micro y la Miniland. Sospecho que incluso ahora Meg está contactando personas para que participen en futuros volúmenes, así que estoy muy impaciente por ver a dónde va esto en el futuro:.

### **Links:**

Flickr de Meg: www.flickr.com/photos/megzter/ Enlace No Starch para el libro: nostarch.com/legoadventure #

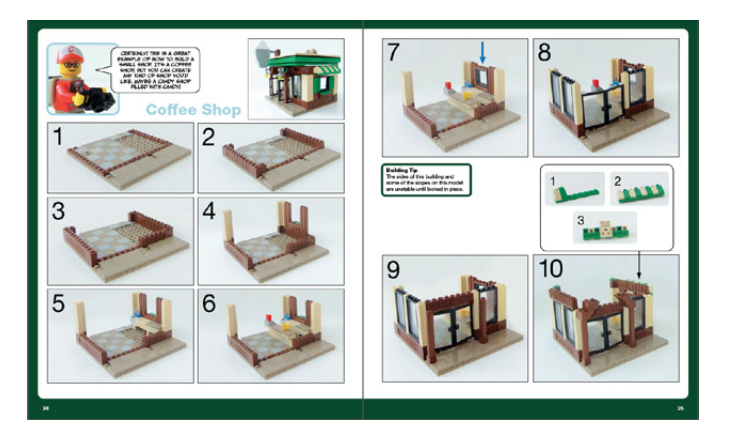

## **Libros de LEGO®**

*Por lluisgib Imágenes cortesía de Editorial DK*

The LEGO® Book, by DK, €19.95, dk.com LEGO® DC Universe Batman™ Visual Dictionary, by DK, €16.95, dk.com

LEGO® Harry Potter Building the Magical World, by DK, €16.95, dk.com

LEGO® STAR WARS™ Character Encyclopedia, by DK, €16.95, dk.com

LEGO® Star Wars<sup>™</sup> The Visual Dictionary, by DK, €16.95, dk.com

LEGO® Harry Potter Characters of the Magical World, by DK, €16.95, dk.com

LEGO® Star Wars Brickmaster, by DK, €19.95, dk.com

La editorial Dorling Kindersley (DK) tiene un extenso catálogo de libros relacionados con los ladrillos LEGO. Muchos de los libros están dedicados casi exclusivamente a niños como los libros de pegatinas o las pequeñas historias temáticas.

De todas formas hay una serie de libros que, además, encajan perfectamente en el mundo del coleccionista adulto de LEGO y que no solo ofrecen una detallada información de distintos aspectos de nuestro hobby, si no que acostumbran a añadir algún elemento exclusivo (normalmente una minifigura) que muchas veces decanta de forma positiva la decisión de comprar alguno de los libros.

En este artículo haremos un repaso de las principales temáticas que el catálogo de DK ofrece para el fan adulto de LEGO, por lo que evitaremos los libros de orientación más infantil.

### **The LEGO Book**

Es un libro esencial si queremos conocer la historia de la compañía LEGO y, además, tener una visión general de todas las temáticas que ha habido durante las últimas décadas.

El libro original fue publicado en 2009, aunque en 2012 DK publicó una revisión, que es la que os presentamos, en la que aparecen nuevas temáticas como LEGO Friends, Piratas del Caribe o Super-Héroes.

El libro empieza con una introducción a la historia de la compañía. A continuación hay dos interesantes timelines. En uno de ellos el autor realiza un repaso a los eventos más importantes acaecidos en los 80 años de vida de LEGO, mezclando la aparición de juguetes con eventos más "corporativos". En el otro podemos observar una visión general de cómo han evolucionado los elementos LEGO desde los primeros ladrillos en 1949 (antes del sistema actual) hasta las nuevas minifigs de Friends.

Después de una breve explicación de cómo se fabrican los ladrillos LEGO, cómo se diseñan los sets e incluso de cómo

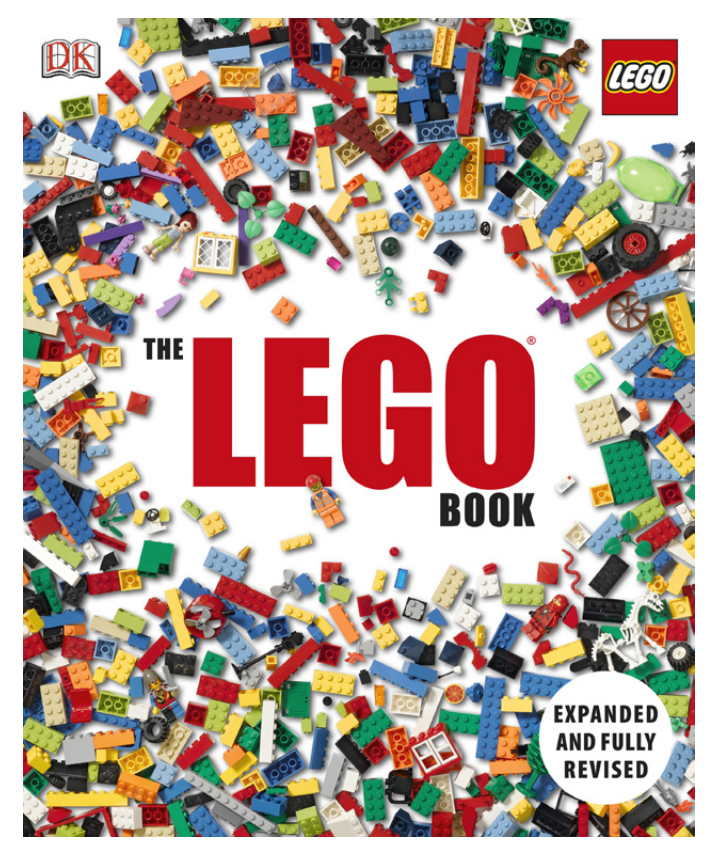

ha evolucionado el logotipo de la compañía, encontramos más de 180 páginas dedicadas a ver cómo han sido todos los Play-Themes desde que en 1978, LEGO decidiera dividir los modelos por temáticas.

En todos los Play-Themes hay una primera parte en la que se hace mención a los sets principales (y más modernos) de la línea. Por ejemplo, en CITY podemos observar modelos de los últimos 5 – 6 años. Se hace una pequeña descripción del set y algunas curiosidades. De vez en cuando algún set antiguo saca la cabeza y activa los sensores emocionales del lector adulto. Para finalizar, después de cada Play-Theme principal (CITY, Castle, Space...) hay un par de páginas que sirven para ponernos los dientes largos. Se denominan SETS TO REMEMBER y son fotos de las cajas de los modelos más significativos de la historia del tema en cuestión. Evidentemente es la parte más recomendable del libro y que satisfará la curiosidad del lector.

Es de agradecer que el autor del libro haya dedicado las últimas páginas a la cultura LEGO. Se tratan temas como Master Builders, Brick Art, Construcciones de Fans...

Es un libro muy completo para conocer la historia de LEGO y poder repasar en que forma ha evolucionado el producto

LEGO® desde 1978. Con la revisión de 2012 estamos totalmente actualizados. Además su lectura es muy amena y se puede hacer poco a poco, ya que no hay un guión a seguir.

### **Diccionarios Visuales**

Los Diccionarios Visuales nos ofrecen una visión detallada de una temática concreta, como puede ser STAR WARS™, Harry Potter™ o Super Héroes - BATMAN ™.

En estos libros encontramos un completo recorrido por todos los sets de la temática (evidentemente hasta el año de publicación del libro) y podemos ver sus características y peculiaridades. Hablaré del libro dedicado a Super Héroes – BATMAN, que es el último aparecido en el mercado.

Antes de abrir el libro me he encontrado con la primera sorpresa. Se trata de la minifigura exclusiva de este libro. Es una reproducción del "ELECTRO SUIT BATMAN". Esta figura no es sólo un elemento coleccionable, si no que ayuda a resolver puzzles en el videojuego LEGO BATMAN 2.

Al abrir el libro, lo primero que podemos ver es un timeline con todos los sets de BATMAN, tanto los que aparecieron bajo esa denominación entre 2007 y 2008, como los del año 2012 bajo la marca Super Héroes de DC Universe. Es un listado muy completo en el que incluso están los polybags promocionales y los sets de DC Universe que no se refieren directamente a los cómics de BATMAN.

Después de esta agradable introducción nos sumergimos en el mundo de BATMAN, mediante un exhaustivo repaso a todos los modelos LEGO y a todas las minifiguras, variaciones y accesorios de cada personaje. En este caso este recorrido se hace personaje a personaje. A diferencia de otros libros parecidos, en este caso hay, además, algunas tiras cómicas protagonizadas por minifiguras con un fondo dibujado.

Después hay unas páginas dedicadas a explicar cómo se diseñan los modelos de LEGO Super Héroes – BATMAN. Los diseñadores explican algunos de sus secretos e incluso podemos ver algunos prototipos y modelos que no han visto la

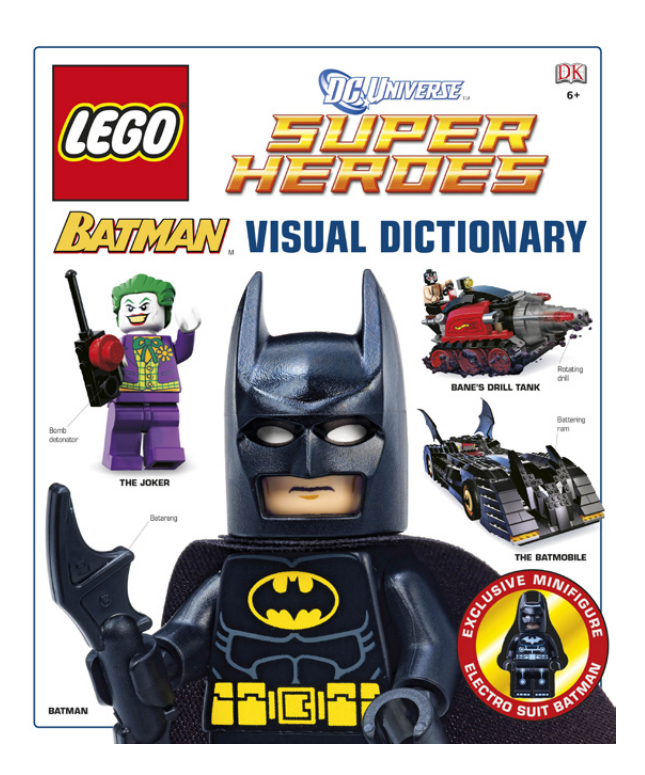

luz. Finalmente podemos ver parte del Merchandising LEGO de la licencia y echar una ojeada a los videojuegos LEGO.

Los Diccionarios Visuales son una biblia para los amantes de una línea concreta de LEGO, o una agradable lectura para los que nos gusta el LEGO en general. Además poder conseguir una minifigura exclusiva, siempre es una buena excusa para hacerte con ellos.

### **Enciclopedias de Personajes**

Tal y como su nombre indica, se trata de unos libros en los que hay una completa guía de las minifiguras de los personajes aparecidas en una temática concreta.

El primero que apareció fue el de STAR WARS, que es en el que me fijaré para comentarlo. De nuevo lo primero que encontramos es la minifigura exclusiva. En este caso es el Han Solo Medal Ceremony, que acompaña a la figura de Luke Skywalker Medal Ceremony que apareció en el Diccionario Visual de STAR WARS. Estas dos figuras son reproducciones de los personajes que aparecen al final del Episodio IV – Una nueva esperanza, cuando la Princesa Leia les impone la medalla tras destruir la Estrella de la Muerte.

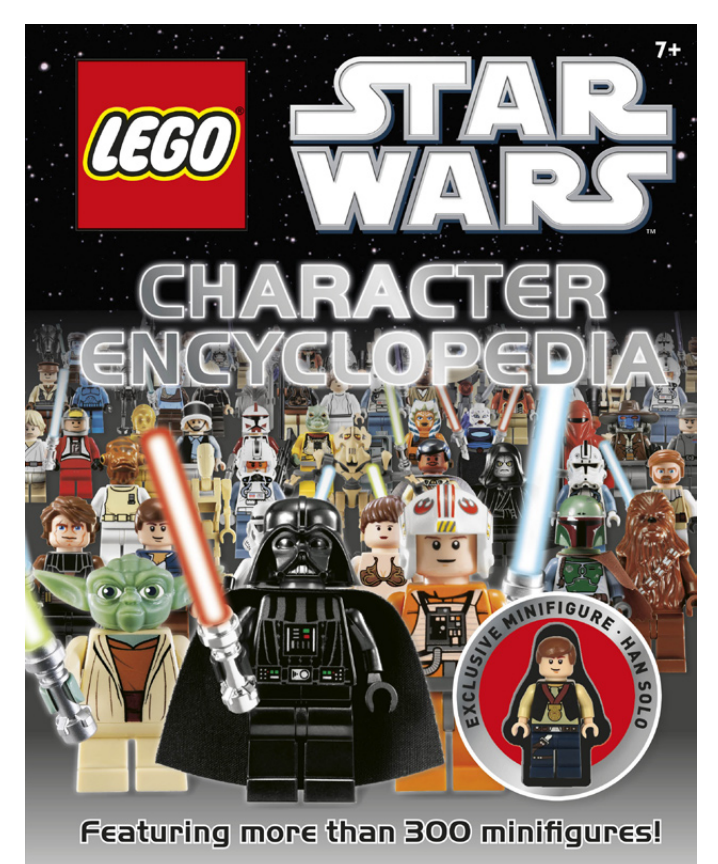

El libro, en este caso, va al grano. Desde la primera página podemos explorar los distintos personajes (más de 300). Están ordenados por Episodio (del I al VI), Clone Wars y el Universo Expandido. En cada minifigura encontramos una descripción, las características (DATA FILE), alguna peculiaridad (como exclusividad o accesorios) y también las posibles variantes de la figura.

Las fotos de las minifiguras son excelentes y la información es muy completa. Prácticamente cualquier duda que un fan pueda tener de una minifigura queda solventada en este magnífico libro.

A parte del de STAR WARS™, también hay Enciclopedias de Personajes de Harry Potter y de NINJAGO.

### **BRICKMASTER**

Los libros BRICKMASTER se acercan más a lo que sería el ADN de LEGO®, que es la construcción. Aunque el libro es grueso, tiene pocas páginas ya que la parte delantera es, realmente, una caja con ladrillos LEGO. Con estas piezas se pueden construir 8 modelos (en grupos de 2) y cada libro está dedicado a una temática distinta, como CITY, PIRATES, CASTLE, NINJAGO, etc...

El BRICKMASTER STAR WARS fue publicado en 2010 y contiene 240 piezas y 2 minifiguras: un Clon y un Droide. Primero encontramos una ficha con un pequeño BIO de los dos personajes. Al empezar cada nave, hay también una pequeña ficha descriptiva y al final se enumeran sus principales funciones. También hay algunos trucos de montaje y curiosidades.

El libro contiene instrucciones para construir cuatro pares de naves de STAR WARS (una de cada "bando") y que permiten crear una historia a su alrededor. Cada pareja de naves está focalizada en un escenario distinto: Batalla en Christophsys, Encuentro en el Hielo, Raid en el Desierto y Lucha en el Bosque.

Los dos modelos principales son un Republic Attack Shuttle y un Armored Assault Tank (AAT). Son unos modelos muy bellos y bien reproducidos. También cabe decir que estos dos modelos son reproducciones mini de modelos a escala minifig de LEGO de 2009. El resto de modelos son a escala minifig, un poco más imaginativos pero útiles al fin y al cabo.

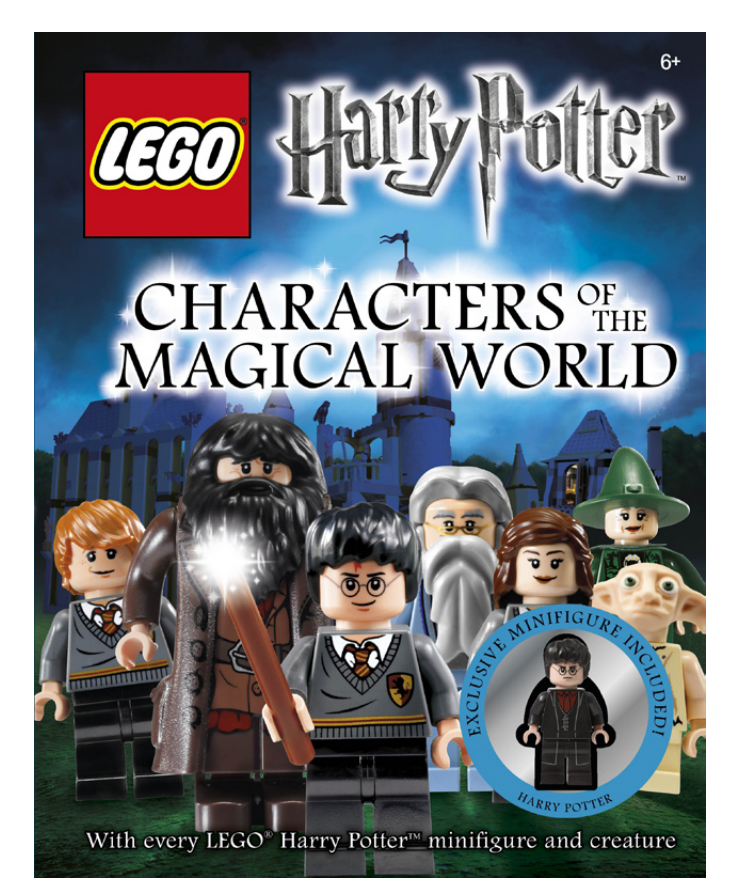

La parte interesante de estos libros para los fans adultos es que pueden construir pequeñas naves exclusivas del libro, y que ayudan a completar dioramas. Al tener las instrucciones y teniendo en cuenta que los fans acostumbramos a tener muchas piezas, podremos reproducir los 8 modelos sin excesivo problema.

> Dorling Kindersley ha apostado fuerte por la licencia LEGO y tiene un amplio e interesante surtido. Seguro que cada uno de nosotros encontramos uno o varios que encajen con nuestra visión personal del hobby. A lo largo de 2013 irán saliendo nuevos títulos, que tocarán nuevos aspectos de nuestra afición, y de los que os informaremos en los próximos números. Os recomiendo especialmente el libro *LEGO Minifigure Year By Year: A Visual Chronicle* que saldrá el próximo mes de Octubre y en el que he tenido el honor de colaborar.

Agradecimientos: A la editorial Dorling Kindersley por la cesión de títulos e imágenes para esta review. #

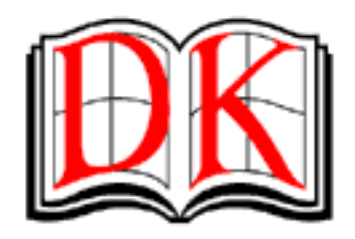

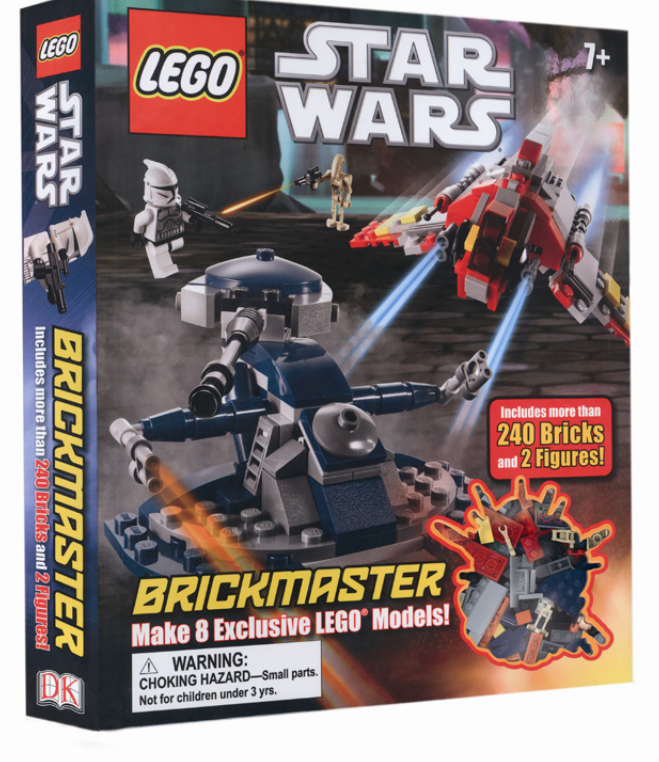

**60**

# **Review: 70005 Laval´s Royal Fighter**

## *Comienza la leyenda*

*Por car\_mp*

*Imágenes cortesía de LEGO® Iberia S.A.*

Cuando hace unos meses comenzaron a aparecer las primeras filtraciones sobre las nuevas líneas de LEGO® para el 2013, probablemente Leyendas de Chima fue la que más especulaciones levantó. Una vez pude ver las primeras imágenes y leer las primeras informaciones oficiales pensé "esta línea no es para mi". En un principio puede que este tema se concibiera con el propósito de sustituir a NinjaGo, pero el éxito que ha tenido esta línea en algunos mercados importantes para LEGO le ha asegurado una temporada más en los estantes de las jugueterías.

Está claro que LEGO ha invertido mucho esfuerzo en Chima. Una serie de animación que proporciona todo un fondo de historia a la temática, dos sublíneas, unas minifigs extremadamente trabajadas, nuevas piezas en nuevos colores,..., toda una declaración de intenciones sobre lo que LEGO se juega con esta línea.

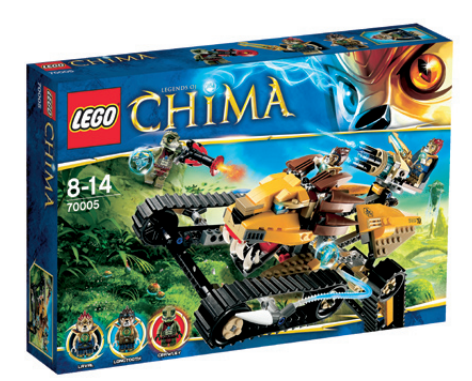

Sobre la historia detrás de Chima, lamentablemente una nueva historia de odios, envidias y luchas. No es que sea malo, a fin de cuentas es la realidad que nos rodea, pero creo que Friends nos ha enseñado que otro tipo de productos e historias también pueden tener éxito.

El escenario de estas nuevas aventuras es el Mundo de Chima. Este mundo de aspecto selvático es el hogar de ocho especies animales (por ahora solo conocemos cinco, lo que nos hace entrever la continuidad de la línea en años posteriores) que se enfrentan por el control del Chi. Este Chi no permite el viaje entre galaxias como la "especia" de Dune, pero sí contiene toda la fuerza de la naturaleza. Hasta ahora la tribu de los leones controlaba este recurso y lo distribuía entre el resto de las tribus, pero ya se sabe, de la posesión nace la envidia... Nuestro escenario final es el de dos bandos enfrentados por el control del Chi, y de aquí nace esta línea.

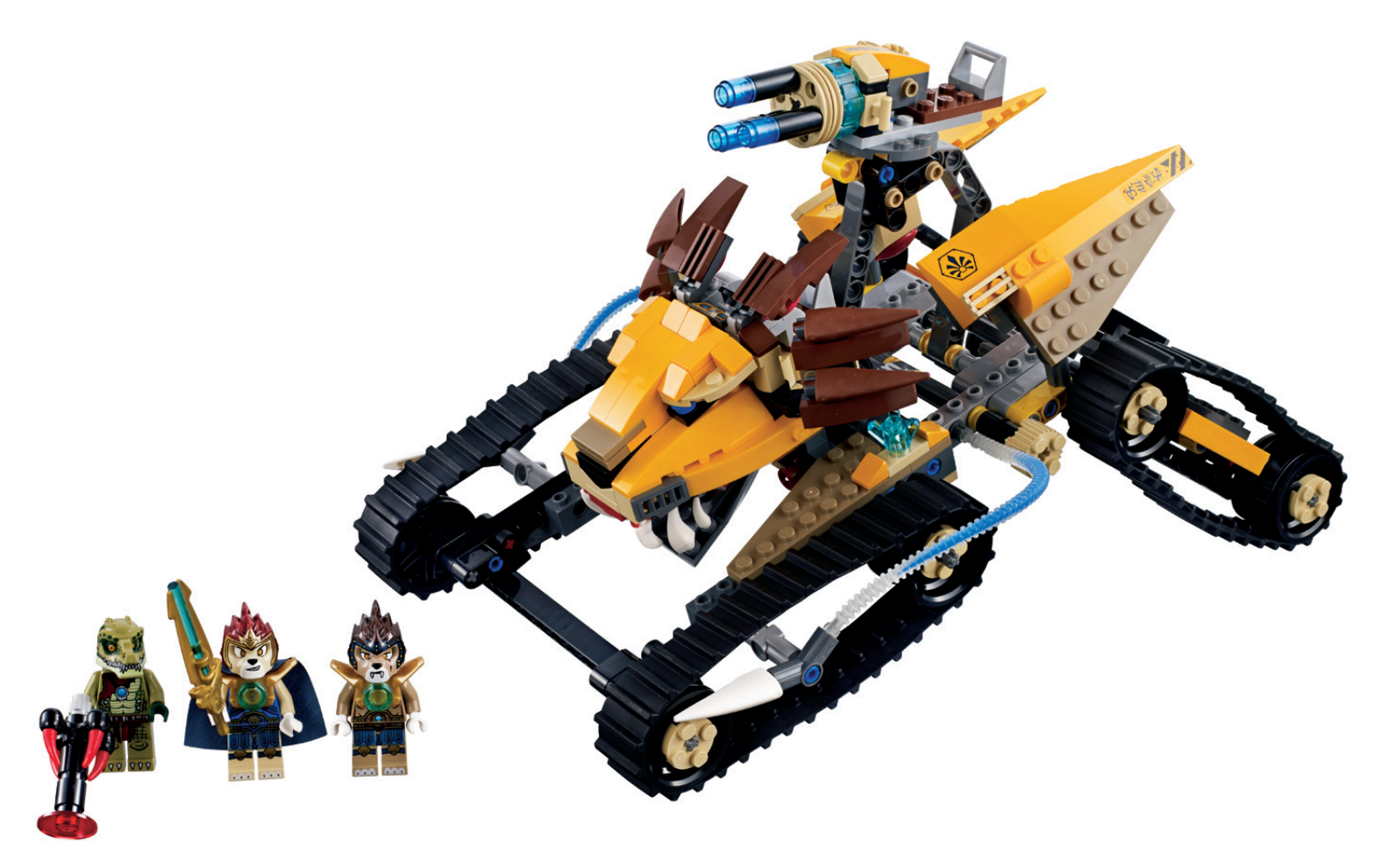

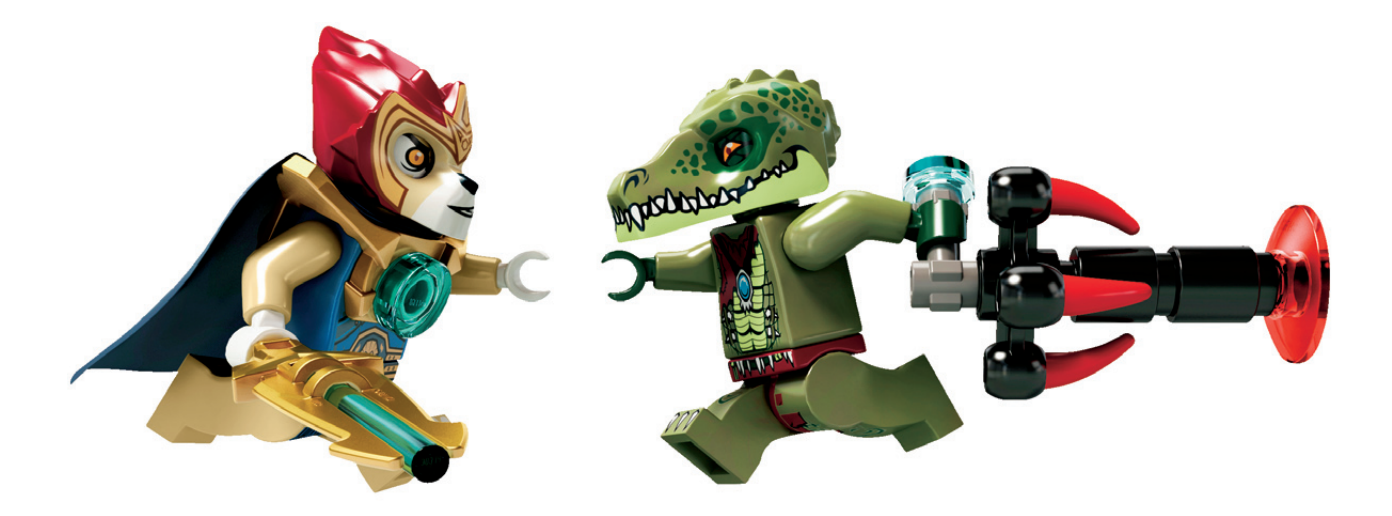

Dentro de Chima podemos encontrar dos tipos de productos o dos sublíneas. Una está formada por sets normales, con sus vehículos y minifigs, y otra por los llamados Speedorz. Estos vehículos construidos alrededor de una gran y pesada rueda son el equivalente a las peonzas de la línea NinjaGo, y dotan a esta temática de la posibilidad de realizar competiciones entre los niños con estos vehículos. Ayudados de un lanzador podrán hacer competir a estos vehículos a través de diferentes obstáculos para conseguir el Chi dorado.

En este número le echaremos un vistazo al

**Set 70005 Laval´s Royal Fighter Número de piezas: 417 piezas Minifigs: 3 Precio recomendado en España: 39,99€**

Este vehículo pertenece a la tribu de los leones, fácil de imaginar una vez lo has visto. El set viene con bolsas numeradas y dos libros de instrucciones (uno solo, hubiese sido suficiente) y gracias al adelgazamiento en las cajas de los sets, el tamaño exterior de la misma es adecuado a su contenido. Comenzamos montando las minifigs y sus

armas, como ya he comentado al principio, sin duda es uno de los puntos fuertes de la línea. Las minifigs vienen extremadamente detalladas y resultan muy llamativas visualmente, creo que todo un acierto por parte de LEGO®. En este caso tenemos dos leones, Laval y Longtooth, y un cocodrilo, Crawley. A continuación construimos el vehículo, que podemos dividir en dos partes. Una primera parte con mayoría de piezas Technic para su estructura interna y el movimiento del cañón superior, y una segunda parte donde se construye la gran cabeza de león que domina el vehículo. He de decir que dicha cabeza es un precioso ejemplo de diseño con piezas de LEGO, y que con diferencia es lo mejor del set, es una pena que en el resto del vehículo hayan ahorrado en detalles, porque si todo el set mantuviese el nivel de detalle de la cabeza sería un set para enmarcar. Pero todos sabemos que en algún momento hay que recortar el número de piezas para llegar al precio objetivo del set... una pena. El vehículo tiene dos elementos móviles, un cañón que se puede elevar y girar mediante dos mecanismos sencillos y una tapa que se abate para dejar ver un mapa.

En resumen, un set muy jugable que hará las delicias de los seguidores de la tribu de los leones, y que por su rango de precio puede ser un buen inicio para evaluar tu interés por la línea. Si tienes cuidado de solo mirarlo desde la parte delantera, una preciosidad que además incluye algunas piezas en colores interesantes para esos fantásticos AFOLS que siempre están buscando nuevas combinaciones de colores para asombrarnos.

Agradecimientos: A LEGO Iberia S.A., Joachim Schwidtal por la cesión del set y de las imágenes oficiales. #

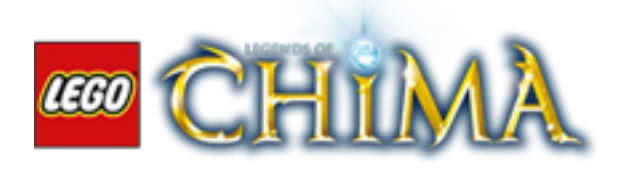

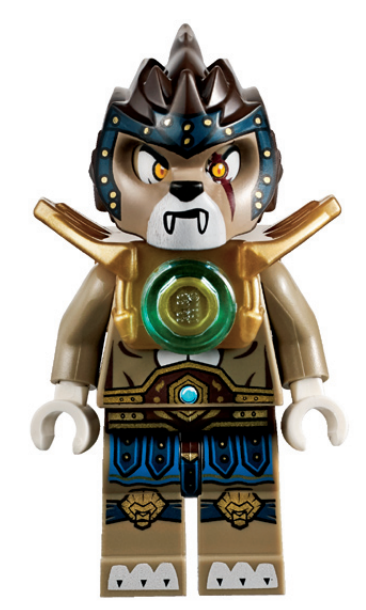

## **Review: 79103 Turtle Lair Attack**

## *¡¡¡Poder Tortuga!!!*

*Por Otum*

*Imágenes cortesía de LEGO® Iberia S.A.*

**Set 79103 Turtle Lair Attack Número de piezas: 488 piezas Minifigs: 5 Precio recomendado en EEUU: 49,99\$**

Hasta hace relativamente poco tiempo, LEGO® tenía pocas licencias en su surtido de temas para sets, con StarWars™ como la estrella de todas ellas, pero la situación cambió para deleite de niños y adultos, añadiéndose temas como The Lord Of The Rings, SuperHéroes o Bob Esponja. Pues bien, este año 2013 es testigo del nacimiento de otra licencia que, al que escribe este artículo, le hace especial ilusión. Agarraos los sombreros porque ya están aquí las Tortugas Ninja, los héroes de la media concha.

Estos héroes míticos de los años 90 marcaron una época en todo adolescente que hoy en día ronda los 35-40 años, y ahora han sido rescatados por el canal de animación Nickelodeon™, en una versión renovada, con ciertos cambios respecto a la serie original, pero que no afectan a la esencia de estos cuatro anfibios y su maestro rata, motivo por el cual se recomienda su visión y disfrute.

En el presente artículo se va a desentrañar uno de los lugares emblemáticos de los héroes, su guarida. Lugar donde Rafael, Leonardo, Michelangelo y Donatello junto a su maestro, se entrenan y comen pizza.

Como todos los sets que salen a partir del 2013, la numeración es de cinco dígitos, es un set que contiene 488 piezas, siendo por número de piezas el segundo más grande de los sets de esta licencia que salen a la venta. La caja es de tamaño medio, en el nuevo formato, es decir, con el tamaño ajustado al contenido. En su interior lleva cuatro bolsas numeradas, hoja de pegatinas, y dos libros de instrucciones, sí, habéis

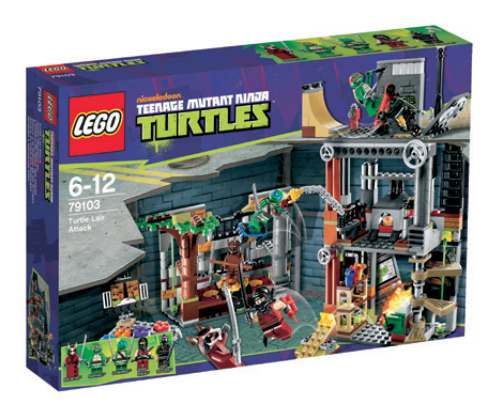

leído bien, dos libros de instrucciones, no tiene mucha lógica dado el tamaño del set, pero uno son las instrucciones de montaje del atrezzo de la guarida (la televisión, la rampa de skate, el totem de entrenamiento, etc…) y el otro sirve para el montaje de la guarida en sí.

La bolsa número 1 incluye las piezas para montar el atrezzo que consta de la televisión, la rampa de skate, y el totem de entrenamiento, mencionados anteriormente, además de una pequeña grúa, una catapulta, una estantería con botes, una percha para skates y una mesa de trabajo. También incluye las minifigs del soldado del Clan del Pie y el Ninja Oscuro, así como un separador de piezas. Esta parte del montaje no tiene mucho interés, es un montaje muy sencillo al tratarse de pequeños elementos que darán color al set en su conjunto, destacar el totem de entrenamiento, que incluye el casco del Despedazador, en darkbrown, eso sí…

La bolsa número 2 permite montar el recinto de entrenamiento y meditación (ver la serie de animación) e incluye la minifig del maestro Splinter. En lo referente al montaje no hay nada a destacar, es un montaje sencillo y entretenido, que está preparado para añadirle el totem de entrenamiento comentado en el párrafo anterior. Han incorporado una rejilla móvil para darle mayor jugabilidad, que se une al movimiento de rotación del totem de entrenamiento.

En la bolsa número 3 se encuentran las minifigs de Rafael y Leonardo. Las piezas incluidas dan lugar al módulo del laboratorio, por así decirlo, donde el montaje sigue en la línea de la sencillez, quizás sería destacable la escalera de caracol, que únicamente cuenta con tres peldaños, en lugar de los 7 u 8 habituales, pero da un resultado muy bueno al conjunto. Tiene un muro que puede desmontarse al presionar una pieza trasera, y se completa con la mesa de trabajo y la estantería.

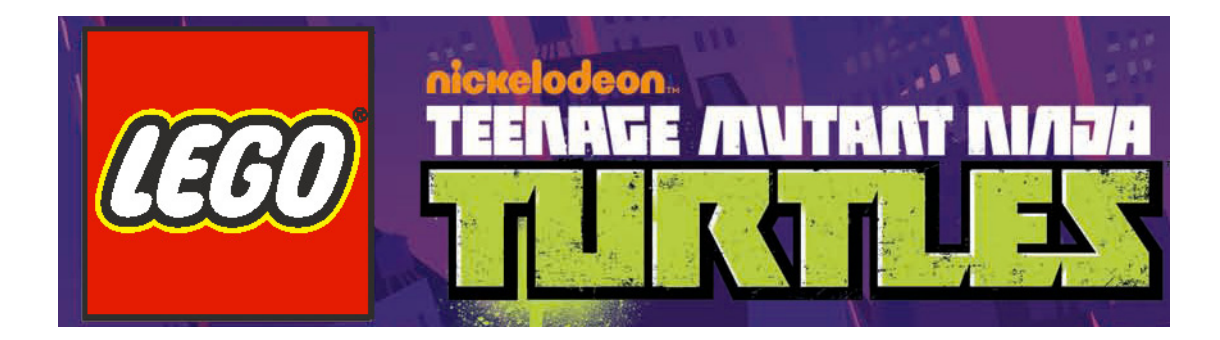

Por último, la bolsa número 4, que continúa con lo montado hasta ahora, añadiendo una planta más al módulo del laboratorio, donde se representa la zona de esparcimiento, con horno para pizzas incluido. Viene rematado por una representación de un tramo de calle con alcantarilla y muro con graffiti. Del atrezzo se puede añadir la mini grúa y el perchero de skates. Para su jugabilidad tiene una trampilla en donde está la alcantarilla y un dispositivo que saca la pizza del horno.

En conjunto es un gran set, tiene mucha jugabilidad a consecuencia de las distintas partes móviles y dispositivos que se han comentado a lo largo del artículo. Además como el atrezzo se puede enganchar y desenganchar con facilidad, se aumentan las posibilidades.

Es cierto que como todo, también hay un "pero", y lamentablemente es uno que es de sobra conocido, las pegatinas, para el tamaño del set vienen demasiadas, cierto es que le dan un aspecto al set espectacular, y todas son necesarias para darle vida, pero la sensación es que se abusa de ellas, por citar un ejemplo, están los peldaños de la escalera, que son con pegatina, no serigrafiados.

Pero este punto negativo se ve ampliamente superado por el resultado final, por la jugabilidad del set, por el montaje del conjunto, que aunque no sea complicado, ni presente grandes técnicas de construcción, es muy entretenido. En lo referente a piezas, ninguna especial, pero sí que es interesante comentar la aparición de las primeras piezas en olive green.

Pero hay algo que debe ser comentado aparte, lo mejor del set, las minifigs de Rafael, Leonardo y Splinter. Están realizas en ABS, todas sus partes, las cabezas y las conchas también, por tanto sólo esto ya hace que merezca la pena este set, o por lo menos tener una reproducción de estos héroes verdes.

En resumen, un gran set, recomendable, en especial las minifigs, con montaje sencillo pero entretenido, que tiene mucha jugabilidad y evoca recuerdos entrañables. Un 7,5 sobre 10.

Agradecimientos: A LEGO® SYSTEM A/S y Jan Beyer por la cesión de este set, y a LEGO Iberia S.A., Joachim Schwidtal por la cesión de las imágenes oficiales. #

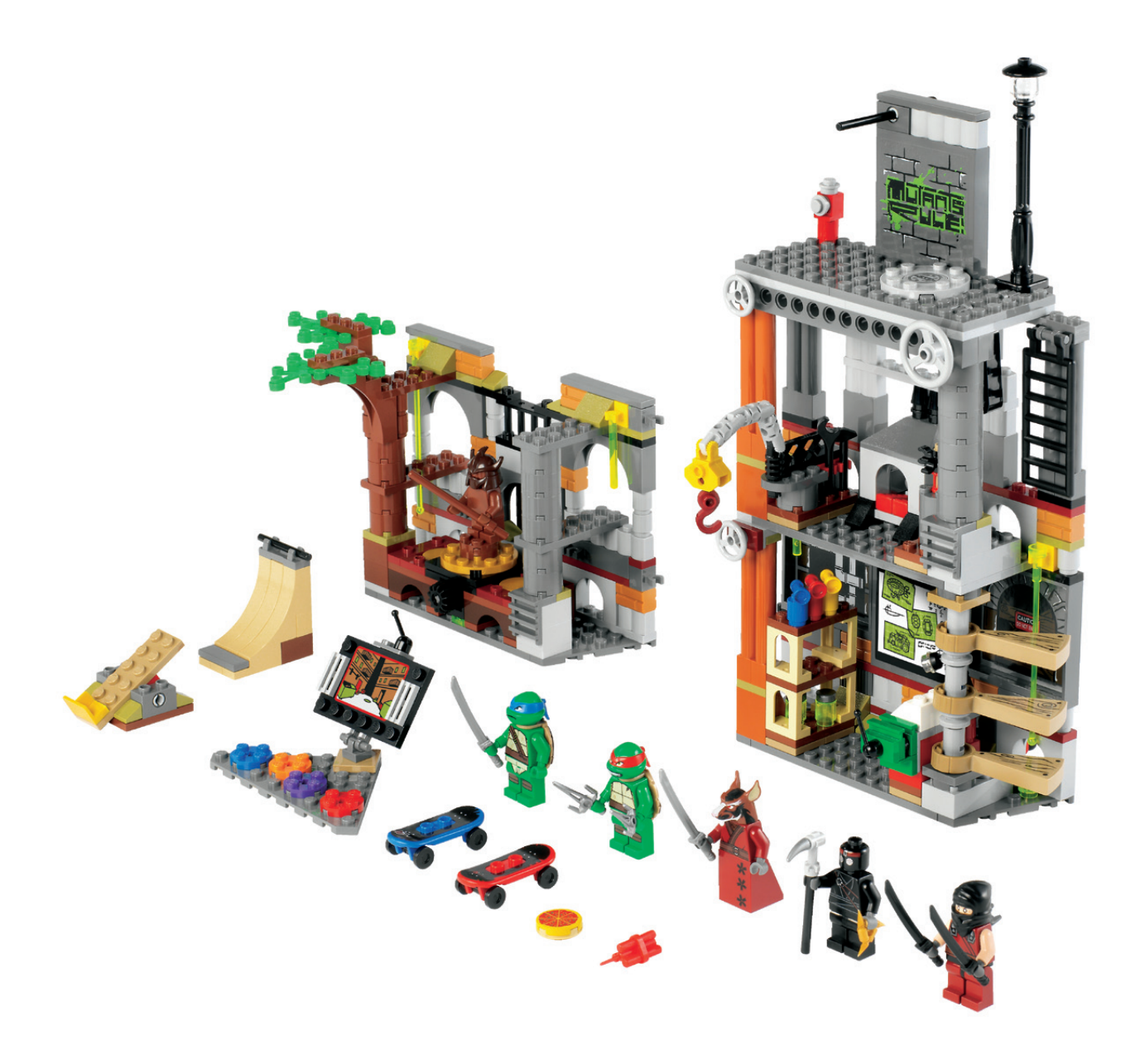

## **Review: 70705 Bug Obliterator**

*Por Manticore*

*Imágenes cedidas por LEGO® Iberia S.A.*

**Set 70705 Bug Obliterator Número de piezas: 711 piezas Minifigs: 4 Precio recomendado en España: 69,99€**

Como profundo aficionado a la línea SPACE, me comprometí a hacer la review de este set, a sabiendas de que no tiene mucho que ver la temática Space Classic de finales de los 70 y de los años 80 con el estilo que ha ido adquiriendo la línea desde los años 90 hasta nuestros días. Épocas diferentes, estilos diferentes, paleta de colores diferente y público diferente.

Después de los años dorados de la línea, LEGO® siguió invirtiendo en sets, para mi gusto bastante devaluados y sin el encanto de los primeros, en las sublíneas Futuron, Black Tron, M: Tron, Space Police, Unitron, Spyrius, Insectoids, Space Police II, UFO, Roboforce, Exploriens, Ice Planet, Life on Mars, Mars Mission, Space Police III, Alien Conquest y, ya en este 2013, Galaxy Squad. No es mi objetivo realizar una crítica de la evolución de la línea Space; no sería imparcial por todo lo que viví en mi infancia con el set 918. Para deleitaros con esos maravillosos y entrañables sets os recomiendo la lectura del número 011 de nuestra revista HBM: "La vida en Trans Yellow".

Pero vayamos a lo que nos atañe. En este año 2013, LEGO resucita la línea Space con la sublínea Galaxy Squad. Son seis sets y dos polybags (30230 y 30231) de numeración con cinco dígitos, propia de las novedades de este año. Desde el más sencillo, 70700, hasta el más grande, 70705. Y como buque insignia nos encontramos con el set 70705, Bug Obliterator. Compuesto por tres partes claramente diferenciadas. Una nave, un vehículo terrestre y un... un... bueno, o una, nunca se sabe. Es una especie de artrópodo (probablemente un insecto, pues tiene tres pares de patas) con dos pares de alas. Dado que el mismo nombre del set lo califica como "bug", le llamaremos precisamente eso, "bicho". 688 piezas y 4 minifigs. De las 4 minifigs, una de ellas es un alien con cabeza de insecto (me recuerda a la fase final de la transformación de Jeff Goldblum en mosca en la película "The Fly"). Si consideramos al alienígena como el malo de nuestra historia, los otros tres deberían ser los buenos. Uno de ellos parece un androide por la forma de la cabeza. Los otros dos llevan el casco espacial típico en sets desde el año 2010.

Comencemos por el principio: la caja. Afortunadamente un poco más pequeña de lo que LEGO nos tiene acostumbrados en los últimos años. De diseño tremendamente atractivo para el público infantil, ya que muestra la batalla en todo su apogeo entre el bicho y los vehículos espaciales.

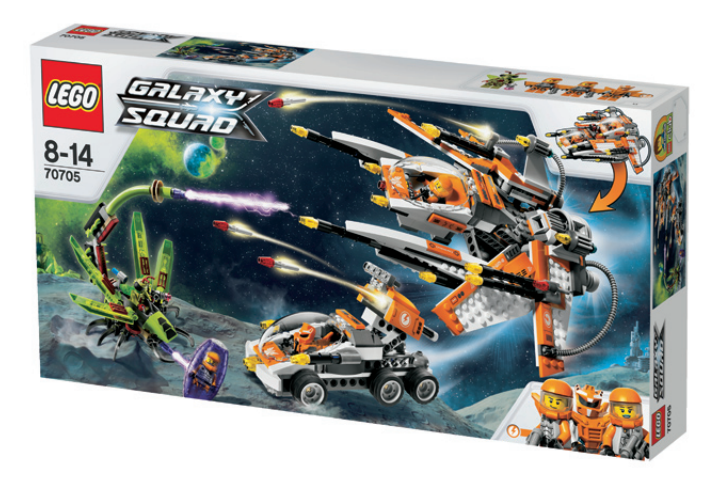

Contiene 5 bolsas perfectamente numeradas. Con la primera construimos el bicho y las dos primeras minifigs (el alienígena y uno de los astronautas). Con la segunda bolsa tenemos el vehículo terrestre; y las tres últimas (3, 4 y 5) nos sirven para construir la nave que se acoplará al vehículo.

La construcción no tiene demasiado que contar. En la caja indican la edad aconsejable (8-14 años), pero cualquier niño podría construirlo sin problemas. Alguna pieza Technic, pero

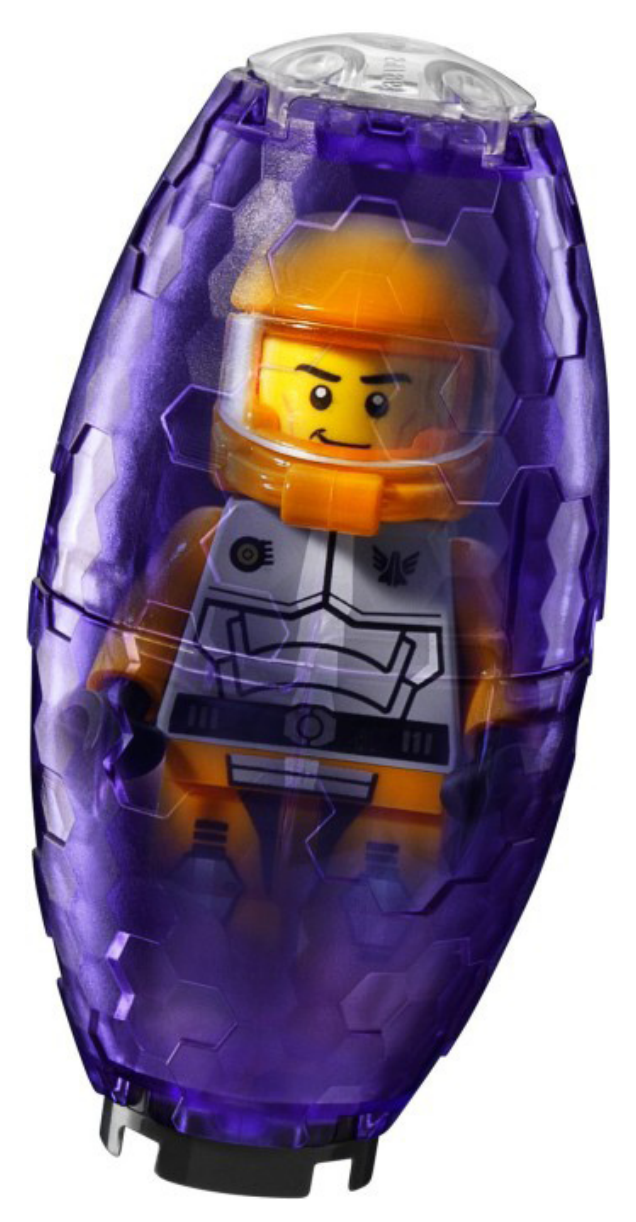

nada complejo. Tampoco he visto ninguna técnica o pieza que destacar. Quizás los nuevos tiles 2x2 inverted, que sirven para reforzar la parte inferior de la nave, o el par de windscreens Tr-Clear, que se vieron por primera vez en el set de SW 9499 (Gungan Sub) del año pasado.

A destacar el diseño de la nave que se acopla al vehículo terrestre. Sencillamente espectacular. Con sus alas de geometría variable extendidas y la cabina del piloto desplazada a la parte más baja, podría pasar perfectamente por un avión de combate futurista. Para acoplarse al vehículo terrestre, agrupa las alas laterales y sube la cabina del piloto. El efecto de los dos vehículos unidos es sensacional, y proporciona una jugabilidad extra al usuario de este set.

Además incorpora un buen número de los ya típicos pequeños misiles (formados por un Technic pin 1/2 with 2L bar extension y un cone 1x1 de colores Trans) para añadirle más jugabilidad al conjunto. El bicho porta una cápsula o container 2x4x4 de color Tr-purple para introducir y conservar fresca y jugosa a alguna pobre minifig incauta que haya caído por efecto de su rayo mortífero.

Resumiendo, este set nos proporciona un bicho, un vehículo terrestre, una nave de diseño espectacular y 4 minifigs para que cualquier niño tenga la diversión asegurada. El único pero tal vez sea la cantidad de pegatinas, pero es un tema más que hablado. No obstante, los torsos de las minifigs están serigrafiados, aparte de tres piezas de la cabina.

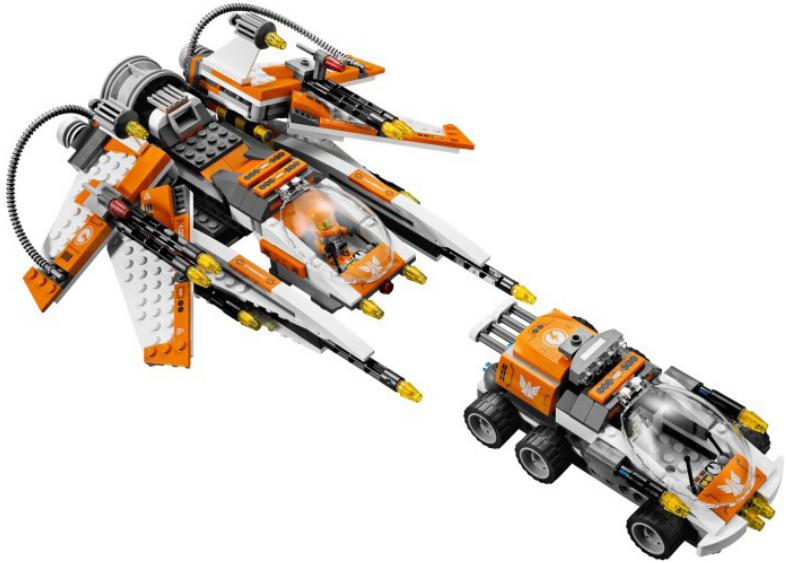

Y para finalizar, es cierto que a estas alturas nada podrá devolvernos a los AFOLs la inocencia de esas naves Space de hace 30 años, pero en mi humilde opinión, LEGO® acierta con esta nueva línea. Sólo hay que verla con los ojos de un niño del siglo XXI para que te atraiga de inmediato.

Agradecimientos: A LEGO® SYSTEM A/S y Jan Beyer por la cesión de este set, y a LEGO Iberia S.A., Joachim Schwidtal por la cesión de las imágenes oficiales. #

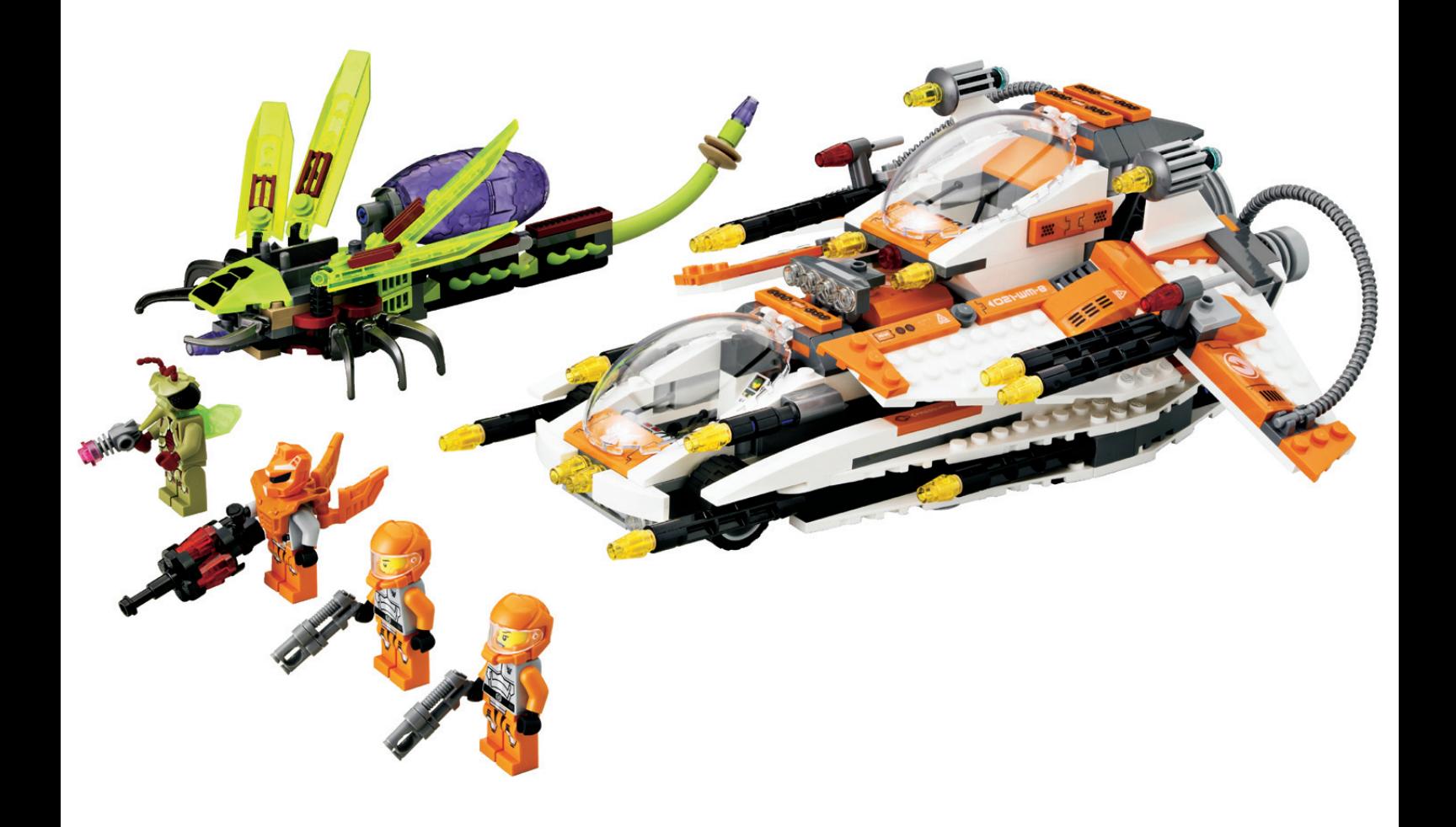

## **Review: 10937 Batman™: Arkham Asylum Breakout**

### *Por Jetro*

*Imágenes cedidas por LEGO® Iberia S.A. y Brickset*

**Review 10937 Batman™: Arkham Asylum Breakout Número de piezas: 1619 Minifigs: 8 Precio recomendado en España: 159,99€**

LEGO® anuncia el Arkham Asylum Breakout como un set exclusivo y lo hace de manera convincente. En primer lugar hay un vídeo en el canal de YouTube de LEGO en el cual el diseñador Marcos Bessa muestra algunos detalles del set. En segundo lugar se emplean algunas técnicas de construcción muy interesantes en este set. En tercer lugar, el set contiene el considerable número de piezas de 1619, incluyendo nada menos que 8 minifigs. Así que miremos más de cerca estas tres áreas para averiguar qué ofrece el set.

Para empezar, está el diseñador del set, Marcos Bessa, un AFOL portugués que se ha convertido en diseñador de LEGO y al que se le ha permitido poner una marca personal

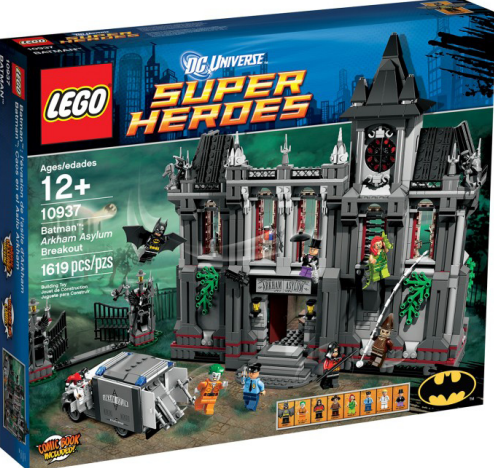

en este set. Como él mismo explica, la matrícula de la furgoneta (28 MB 89) contiene fuertes referencias a Marcos. En el vídeo explica como 28 es un apodo en su familia, MB (evidentemente) son sus iniciales, y 89 es el año en el cual nació. Lo que no explica es que el número del set parece tener una referencia especial también. Marcos era y sigue siendo miembro del LUG portugués Comunidade 0937, así que parece poco probable que sea coincidencia que el número del set es 10937.

En segundo lugar el set contiene unas cuantas experiencias constructivas interesantes. Aunque no es la primera vez que LEGO emplea este método (hay otro ejemplo en la batalla de

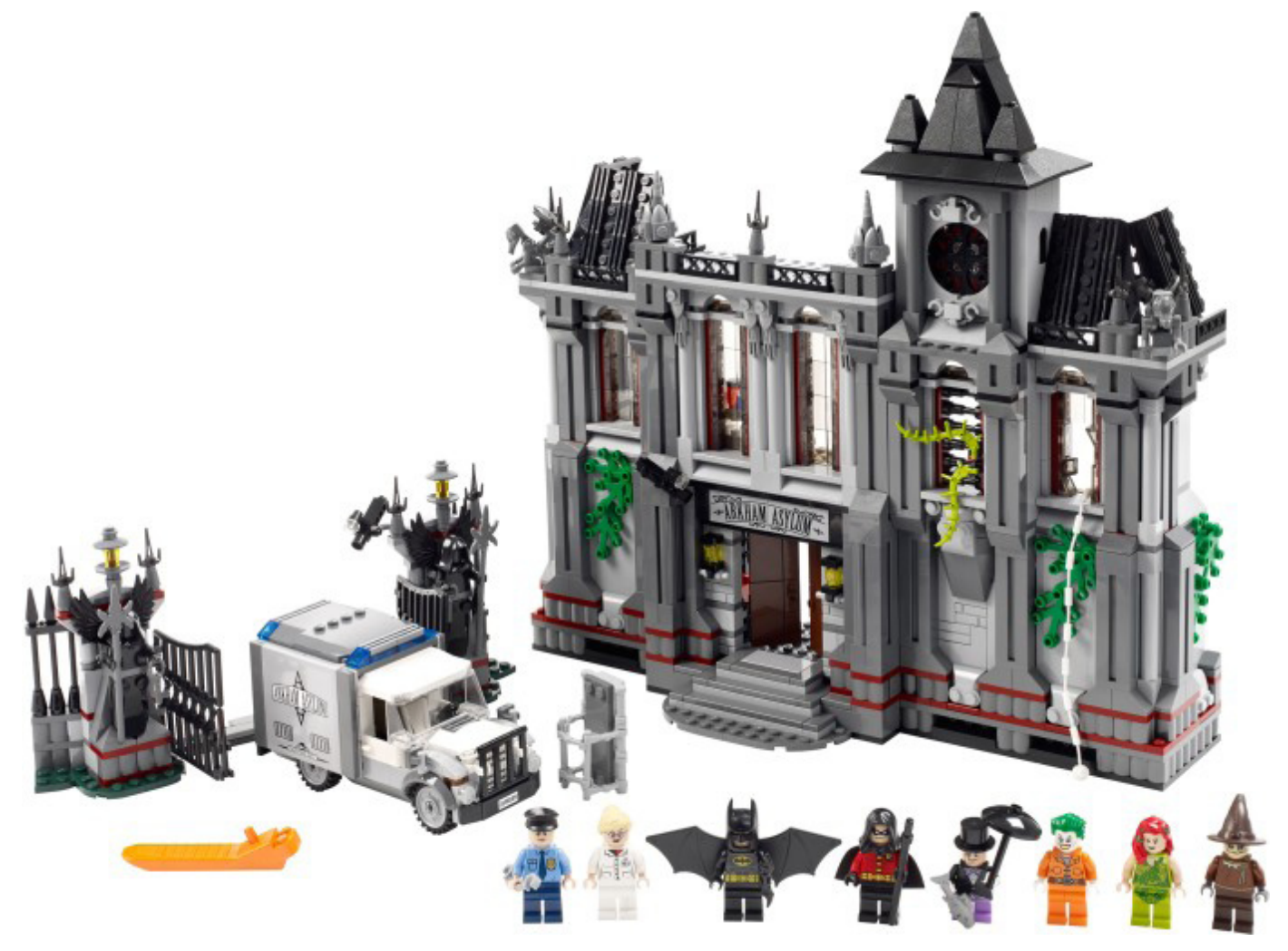

Helm de la que se publicó una review en el número anterior de esta revista), los minifigs que se incluyen en este set aparecen de forma progresiva a lo largo de la construcción. Casi cada bolsa contiene alguno. Las ventanas que dan a este set su aspecto característico se construyen de lado, empleando paneles trans-black 1 x 2 x 1. En honor al nombre del set (breakout = escapada), una de las ventanas está rota y en ella unos cheese slopes trans-black simulan los bordes afilados del cristal roto. Otras construcciones especiales incluyen los guardianes negros en la puerta al asilo, que llevan una pieza nueva para sus alas y las gárgolas en las esquinas del tejado, construidas con ranas, brazos de esqueleto y hachas como alas.

En tercer lugar, el set no sólo contiene un importante número de piezas (1619) y minifigs exclusivas, sino que tiene un precio muy atractivo con un coste por pieza de menos de 10ct. Miremos esas piezas más de cerca para ver cómo se emplean.

La construcción arranca con la furgoneta, que tiene un bonito aspecto clásico que encaja con el resto del set. Nada menos que 5 pegatinas se emplean en la misma, incluyendo las matrículas ya reseñadas, el logotipo en el costado de la furgoneta, que está construida de forma muy sólida con brackets que sujetan el tile 6x6, y en la consola de comunicaciones del salpicadero. Las puertas traseras abren para mostrar dos bancos que se usan para encajar la camilla. De esta manera, el Joker (o cualquier otro villano) será transportado de forma segura.

La segunda bolsa contiene las piezas para el portón del recinto e incluye Batman™ con un ala negra nueva, además de los elementos de ala que mencioné anteriormente. El portón es bien ancho y deja pasar a la furgoneta sin problema, pero el arco que tradicionalmente va encima, falta. En su lugar, el nombre del asilo aparece sobre la puerta principal. La construcción del edificio empieza por esa entrada principal. El edificio ha sido dividido en tres partes que se construyen por etapas. La base de cada sección incluye brick Technic para poder unirlos de forma segura. Elementos sobresalientes en esta parte de la construcción son el teléfono rojo (con una pegatina) y la mesa de vigilancia que incluye monitores (más pegatinas y una silla giratoria).

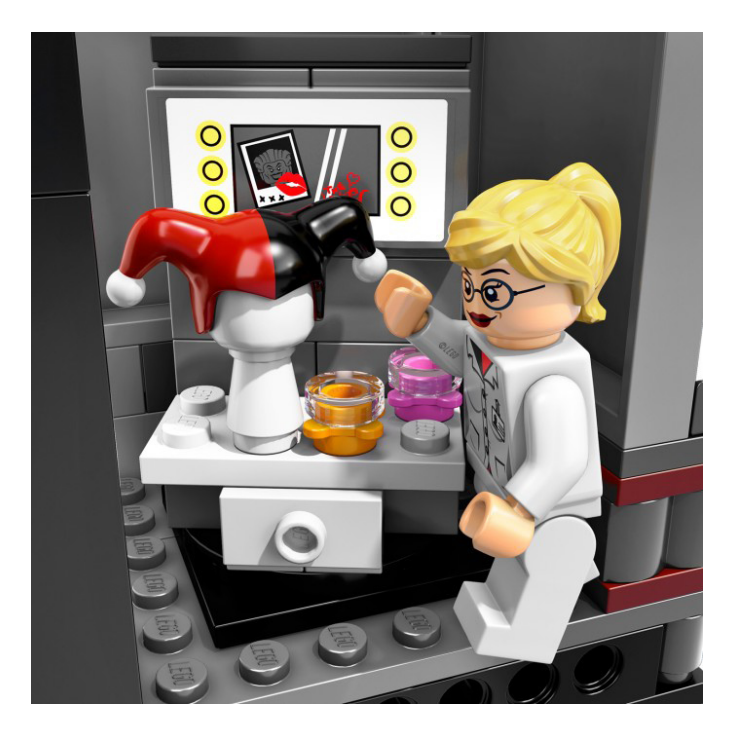

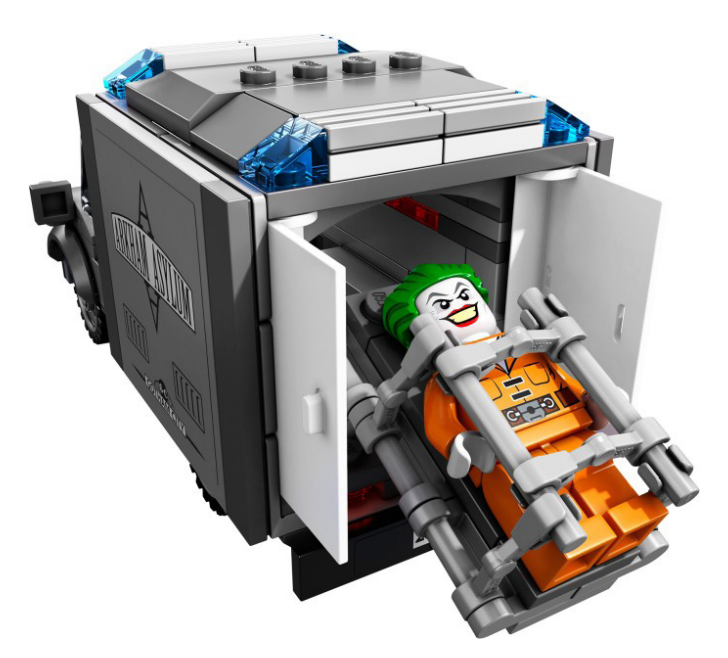

Encima de esta pieza central se encuentra la primera de las ventanas, acabada con un arco. Se ha prestado atención al detalle: detrás de cada arco hay un panel trans-black 1 x 4 x 1 para dar el acabado perfecto.

Otros detalles que destacan son los muebles de la habitación superior, con un escritorio con cajón abierto (usando un hinge brick 1x2), botellas, jeringuillas, una pantalla de ordenador (*impresa!*) y una silla de examen.

La base del primer ala del asilo incluye un bloque de celdas con dos piezas impresas que representan las cerraduras de las celdas. La técnica empleada para abrir y cerrar las celdas es curiosa, con el único inconveniente de que ambas se abren a la vez.

Es interesante ver que fijada a cada celda hay un road sign with clip en el que se coloca una pegatina identificando el ocupante de la celda. Estas identificaciones se pueden cambiar con otras 4 que aparecen en el otro ala del asilo. De esta manera puedes elegir quién va en cada celda. Encima del bloque de celdas hay una celda especial para Poison Ivy que también tiene barras en su ventana. Al lado de esa celda está la ventana rota con una cuerda para escapar. La cuerda se fija al suelo: el detalle más flojo del set, pero que con un poco de imaginación se resuelve fácilmente.

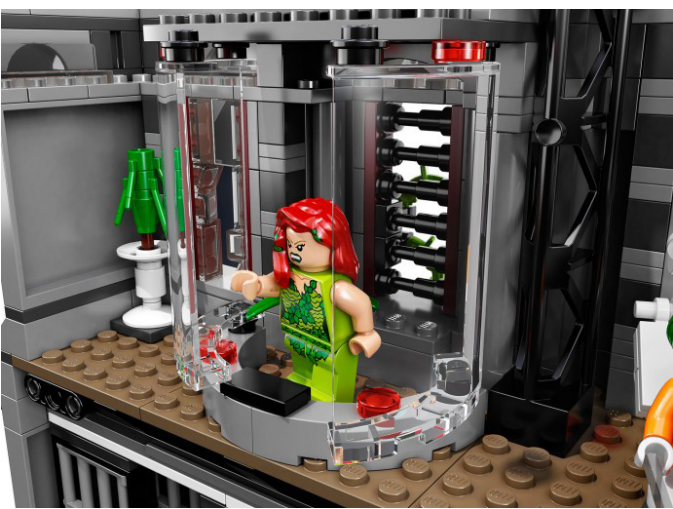

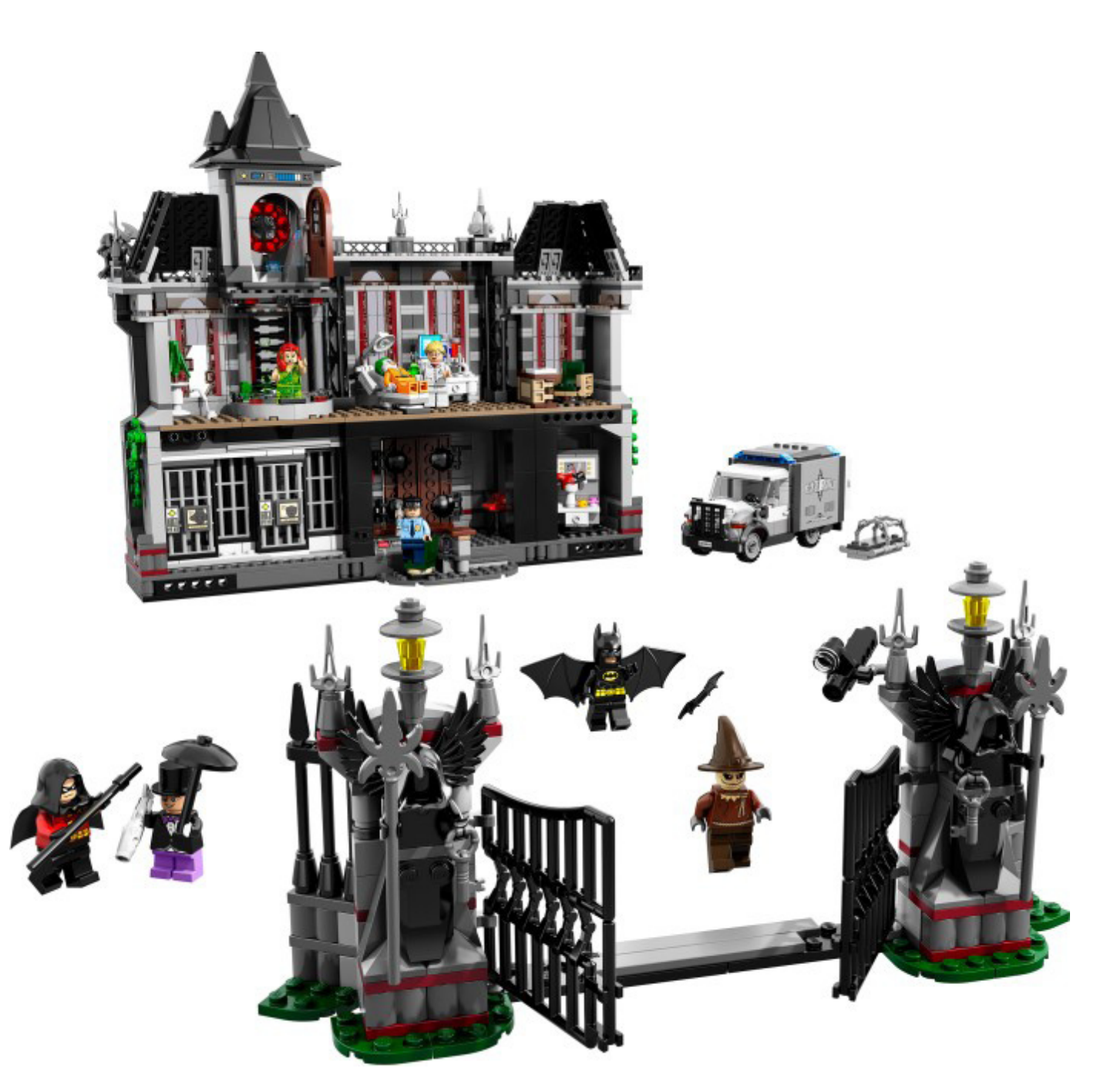

Lo siguiente son la habitación del ático y el tejado. Esta habitación te da la primera pista de que algo puede faltar en este set: el hielo dentro de la misma y la pegatina con indicación de temperatura indican que este lugar está reservado a Mr Freeze. Sin embargo, la magnífica ventana redonda, construida de la misma manera que la de Bolsón Cerrado (79003), y las dos técnicas empleadas para el tejado (la tradicional con slope bricks en la torre y otra con hinges y plates a su lado) más que compensan este hecho. De todas maneras, Mr Freeze se puede conseguir fácilmente en uno de los sets pequeños de la serie DC Universe (76000).

Seguimos con el ala izquierda de asilo que contiene el panel que mencioné anteriormente. Incluye identificaciones para todos los villanos (conocidos) incluidos en el set además de para Mr Freeze y Two-Faces quienes habrá que conseguir en otros sets, pero que tienen su lugar en el asilo. Cuando le das la vuelta, descubres que la enfermera Harleen Quinzel no es exactamente quien parece ser. En su tocador con espejo (una pegatina que incluye un beso del Joker) está su tocado que le convierte en Harley Quin ¡Tenías que haberte dado cuenta en el momento que viste el negro y morado debajo de su

uniforme de enfermera! Es su primera aparición en LEGO®. En la parte superior hay un bonito escritorio con un tile impreso con periódico y una silla giratoria confortable.

Volvamos a las minifigs por un momento. Además de las ya mencionadas, este set contiene una versión nueva de Robin y un diseño nuevo para Scarecrow. La única otra minifig que parece faltar es el Riddler, quien estaba en la anterior versión LEGO del Arkham Asylum.

Como puedes ver, este set es muy completo a la vez que te hace desear conseguir más elementos de la misma línea. Está lleno de piezas y técnicas interesantes por un precio muy atractivo. Finalmente, pero no menos importante, ¡es donde los malos se salen con la suya! ¡¡Bienvenido al Arkham Asylum Breakout!!

Agradecimientos: A LEGO® SYSTEM A/S y Jan Beyer por la cesión de este set, y a LEGO Iberia S.A., Joachim Schwidtal y Brickset por la cesión de las imágenes. #

## **Review: 10232 Palace Cinema**

*Por lluisgib*

*Imágenes cedidas por LEGO® System A/S*

**Set: 10232 Palace Cinema Número de piezas: 2196 Minifiguras: 6 Precio recomendado en España: 139,99€**

El séptimo arte hace su aparición en escena en todo su esplendor con el nuevo Palace Cinema de la serie "Creator Expert" (nueva "marca" aparecida con el Horizon Express). Realmente no es el primer cine, ya que en el Town Plan (set 10184) hubo un cine estilo americano años 60, pero ni es el mismo set, ni es el mismo estilo.

El Palace Cinema se construye en 3 etapas, como la mayoría de sets de este tipo. En la primera fase he construido la planta baja y la limusina. En la segunda fase la primera planta y en la tercera el techo, el letrero luminoso y los accesorios exteriores.

Las cuatro primeras minifiguras se montan justo al principio. Se trata del vendedor de palomitas, el conductor de la limusina, la actriz (infantil) y el reportero de la prensa escrita. Un buen surtido para empezar. A continuación nos encontramos con la limusina. Me atrevo a decir que está inspirada en una limusina Cadillac de los años 30, sobre todo por la disposición de la parrilla frontal y el estilo "americano" del vehículo. Creo que las ruedas son algo pequeñas para el tamaño y el tipo de paso de rueda. El efecto es un poco raro.

Una de las novedades de este set es la aparición, por primera vez, de un baseplate 32x32 rojo para simular una alfombra roja. El suelo de baldosa en la zona de la calle no es nada nuevo, si exceptuamos una de las piezas "estrella" de este set. Se trata de un tile 2x2 con la estrella como las que hay

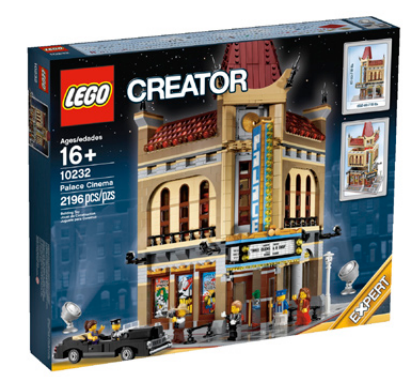

en el paseo de la fama de Hollywood. En este caso, en vez de nombres de actores, hay impresos bricks 1x1 en su interior para que sea una pieza genérica.

El edificio es en forma de esquina. En un lateral hay publicidad de las películas en proyección. En el otro lateral hay dos taquillas con el pequeño hueco para intercambiar el dinero por entradas. En la parte que hace esquina está la puerta de entrada.

Dentro del edificio hay el mostrador de venta de entradas con dos cajas. En el otro lado hay un mostrador de palomitas con la máquina de bebidas, de chucherías y, como no puede ser de otra manera, la máquina de palomitas. La planta está iluminada con tres apliques de pared. Para acceder a la sala de proyección hay una escalera que empieza con un tramo de caracol y termina en un tramo recto.

Lamento decir que una vez he finalizado la construcción de la planta baja, estoy un poco decepcionado. No hay casi nada que me llame la atención y que no hayamos visto en sets anteriores. Por destacar algo que me haya gustado, hablaré de la puerta de entrada. Es una puerta de doble hoja de madera y cristal, y el tirante de oro.

Una cosa que me ha disgustado especialmente es que el set lleva una generosa hoja con pegatinas. Entiendo que hay piezas que son difícilmente imprimibles por el coste que conlleva. También creo necesarios los carteles de las películas pero deseo que sea una excepción y que los próximos edificios modulares vuelvan a prescindir de ellas. Hablando de los anuncios de las películas, hay algunos guiños interesantes. El primero de ellos es "El Separador de Bricks" convertido en monstruo tipo Godzilla. Los actores son los diseñadores del set con el apellido "legolizado". El segundo será seguro controvertido. No sé si lo han elegido como homenaje o con un poco de mala leche. El "Misterio en

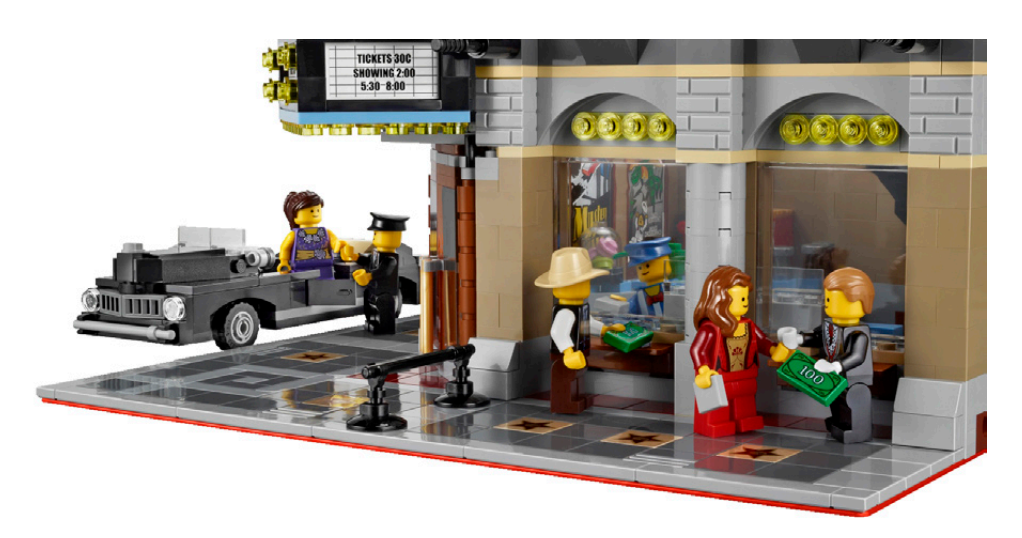

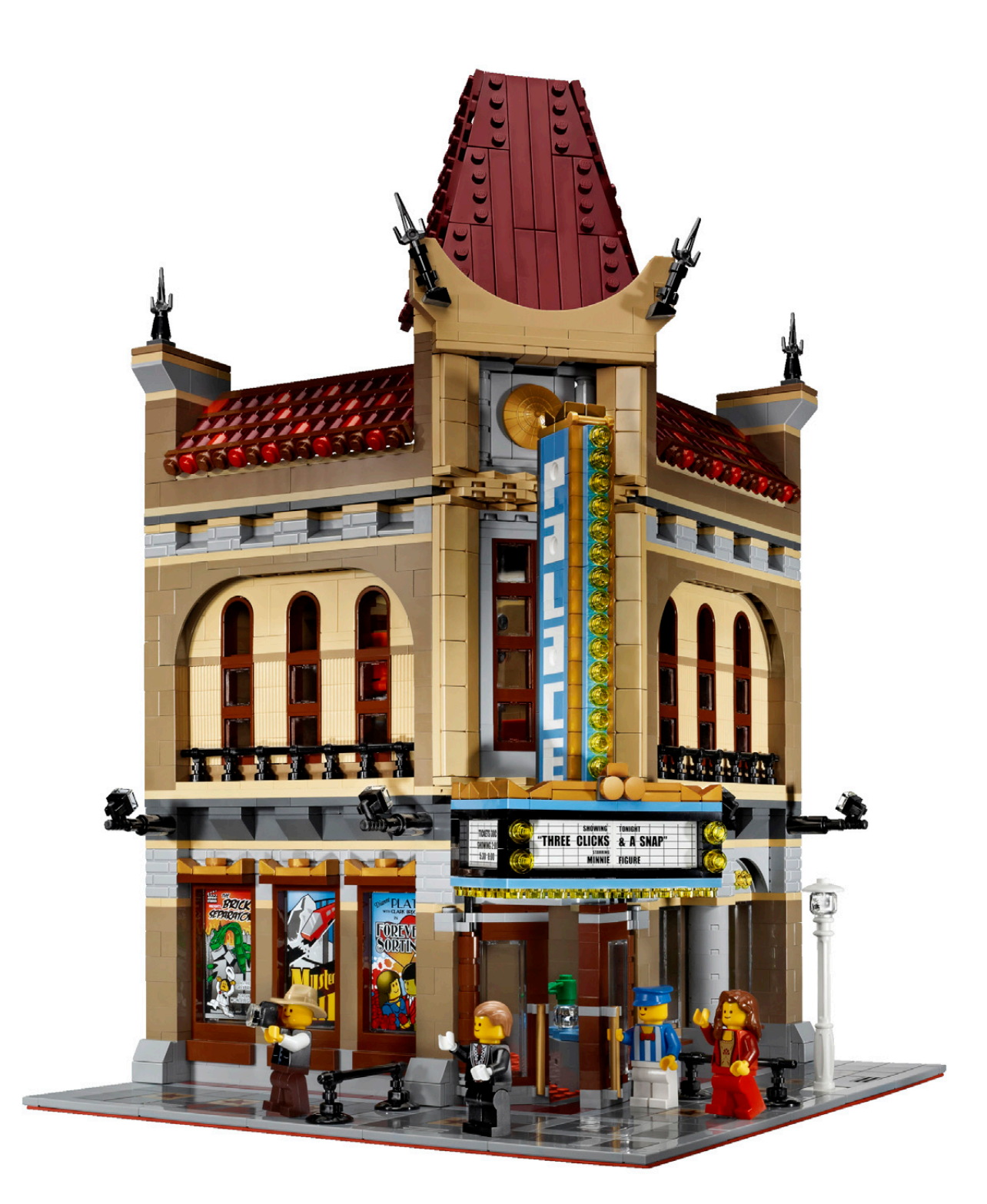

el Monorraíl" generará seguro comentarios de todo tipo. El tercero es "Por siempre clasificando", una comedia romántica sobre las aventuras de una pareja ordenando sus piezas LEGO®.

La primera planta es la sala de proyección. En esta planta aparecen los dos espectadores de la proyección (¿que sería un cine sin espectadores?). En el exterior, de nuevo poco a destacar como novedad interesante. Las técnicas utilizadas son muy parecidas a edificios anteriores. En el interior sí que hay detalles más interesantes, como las baterías de butacas. Son las típicas de terciopelo rojo. Hay dos filas de 3 asientos en una longitud total de 8 studs de ancho cada una. En este

caso me gusta mucho el resultado de las butacas con una técnica muy simple y con un reducido número de piezas. En la pared está la pantalla de proyección, de color blanco y, de nuevo, con una pegatina. La pantalla está flanqueada por una cortina de terciopelo rojo recogida. Es un detalle colorido que rompe con la monotonía de la pared. En el otro lado de la sala está el proyector, también estilo vintage. Está sobre una tarima donde también hay la silla para el encargado de la proyección. Para finalizar, unas escaleras nos llevan a la trampilla del tejado.

El tejado es la parte que da esplendor a un edificio que, hasta el momento, me resulta un poco decepcionante. Eso

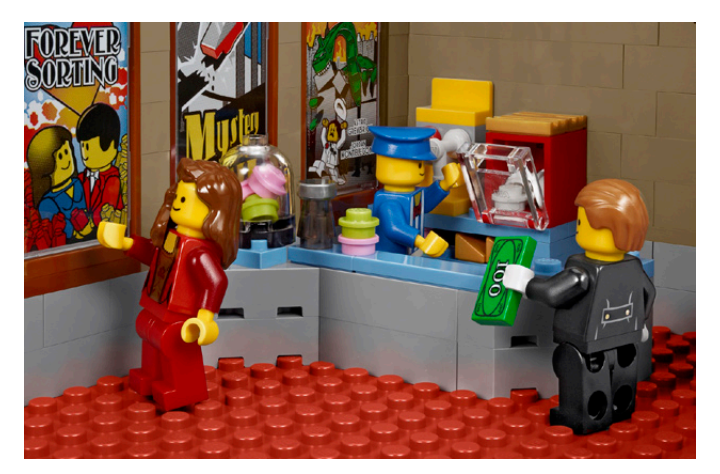

no significa que no me guste, pero hasta este momento el conjunto no me resulta especialmente atractivo. En los laterales hay dos cubiertas de teja cerámica roja. Para dar el efecto real los diseñadores han utilizado round brick 1x1 con dos tonalidades de rojo. De esta manera las cubiertas no son monótonas y da una sensación de desgaste interesante. En el centro (en la esquina) hay un techo estilo chino. En la parte inferior hay un sombrero chino dorado y en la parte superior la torreta estilo oriental decorada con sables. Una vez puesto el techo en el edificio, éste gana muchos enteros.

Pero todavía no se ha terminado la construcción. Falta el rótulo exterior del cine. Es un cartel formado por dos partes: La marquesina y el nombre del cine.

La marquesina cubre la entrada y tiene las luces que iluminan la puerta principal, además de resguardar de la lluvia a los espectadores y estrellas invitadas. Tiene también el cartel en el que se publicita la película en proyección, en este caso, el estreno de "Three Clicks & a Snap" (pegatinas de nuevo) protagonizada por "Minnie Figure" (¿será un guiño a Disney?). La combinación de azul claro, negro y dorado es bonita. El rótulo del cine está construido íntegramente con piezas, al estilo de los otros modulares. Las letras son blancas, con fondo azul claro y remate en dorado.

Para terminar la construcción del cine, hacen falta las vallas de separación del público y las estrellas, y los focos imprescindibles en cualquier estreno.

Una vez colocadas todas las partes, la sensación que tengo es distinta... mejor. Lo que echaba en falta al terminar la primera planta, queda compensado con el tejado y el rótulo. La simplicidad del exterior queda rota por elementos coloridos y

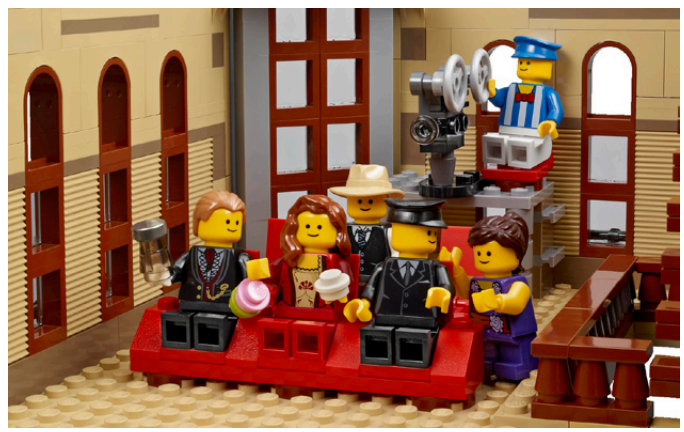

con formas atractivas. Ahora se ve un edificio completo, y que te llena cuando lo ves.

El Palace Cinema es el séptimo edificio de la colección (octavo si contamos con el Market Street). Es lógico que cada vez sea más difícil crear el efecto "wow" en los fans ya que nos tienen muy bien acostumbrados hasta ahora. El Palace Cinema es un bonito edificio, aunque, en mi opinión, no es el mejor de la saga. Evidentemente el estilo oriental es un punto a su favor, ya que rompe con las formas de los otros edificios. El interior es algo pobre, aunque entiendo que un cine no da para muchos detalles interiores. Supongo que por este motivo en el modelo se incluyó la limusina. Todo un acierto. El uso de pegatinas es el aspecto más negativo en mi opinión.

No dejéis pasar la oportunidad y venid al estreno de "Three Clicks & a Snap" en el Palace Cinema. ¡Es un evento único y no os lo podéis perder!

Agradecimientos: A LEGO® SYSTEM A/S y Jan Beyer por la cesión de este set, y a LEGO Iberia S.A., Joachim Schwidtal y Alfonso Torrón por la cesión de las imágenes oficiales. #

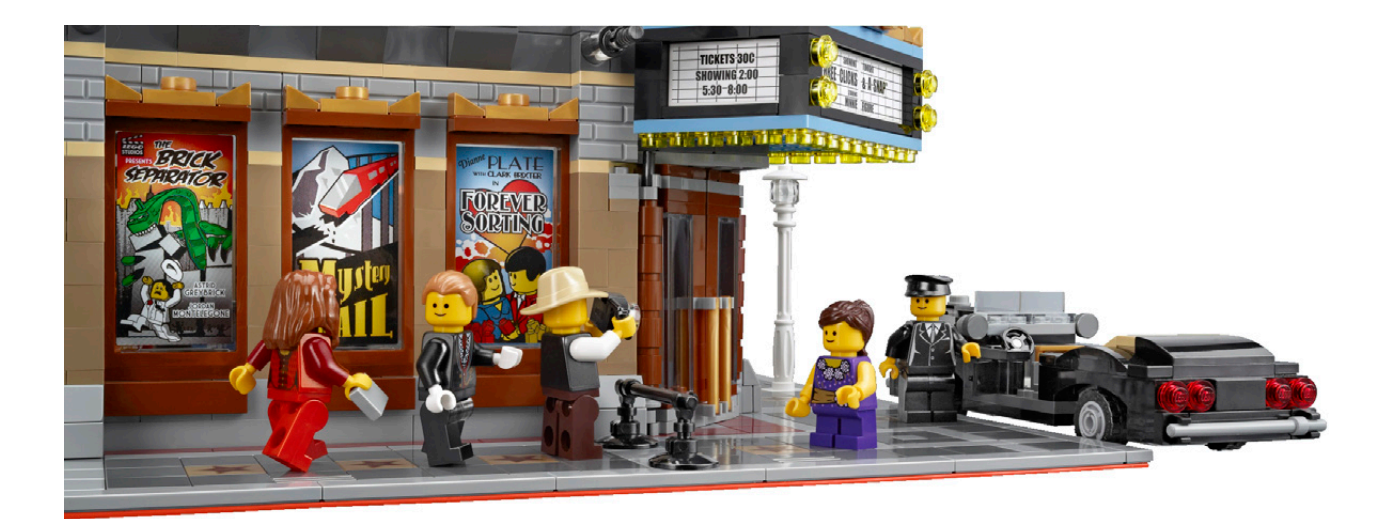
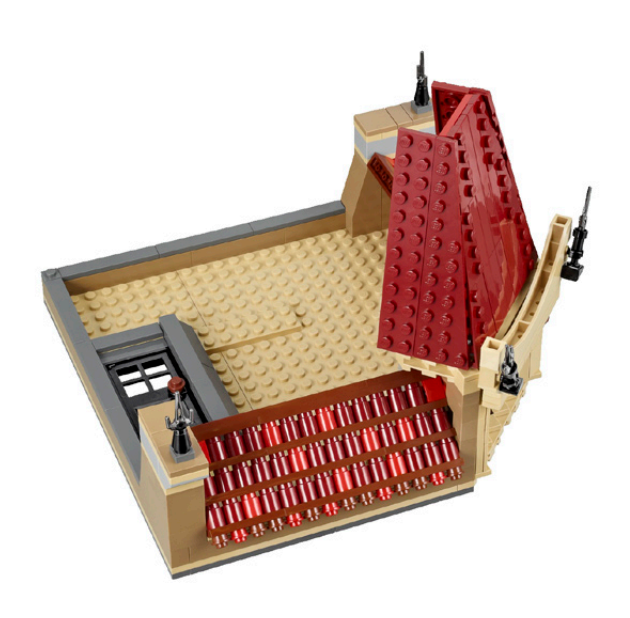

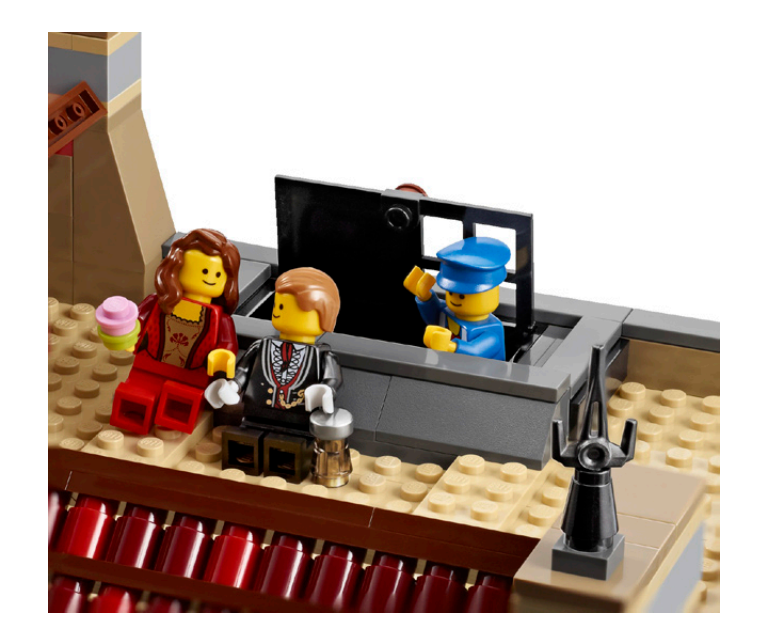

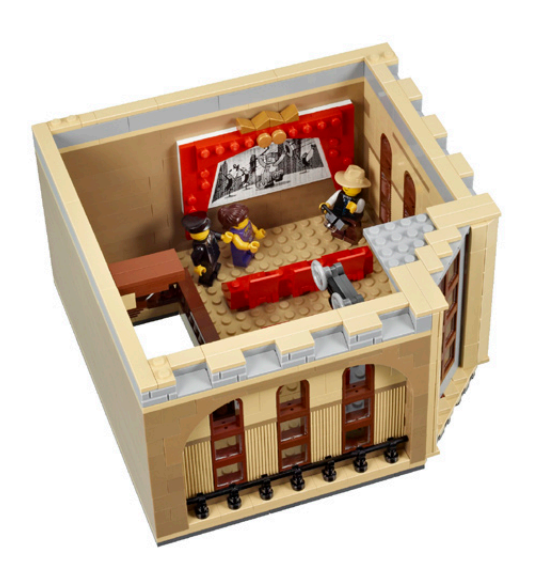

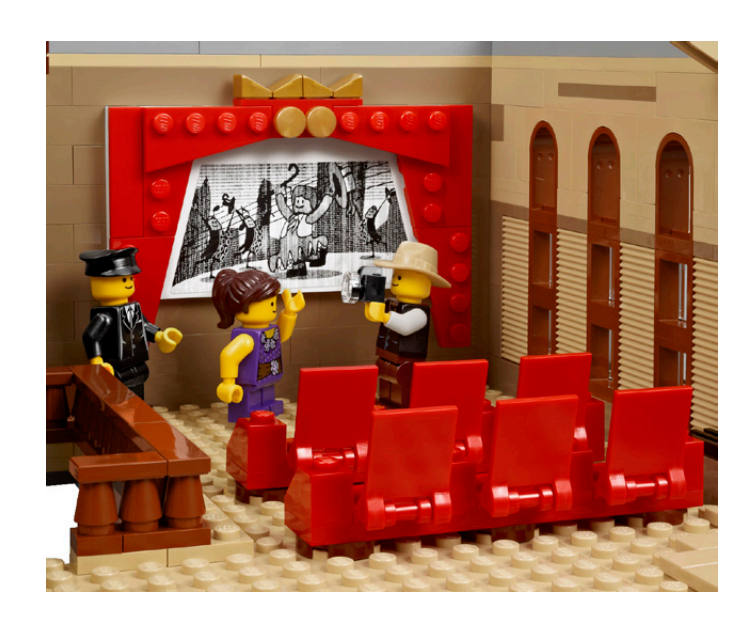

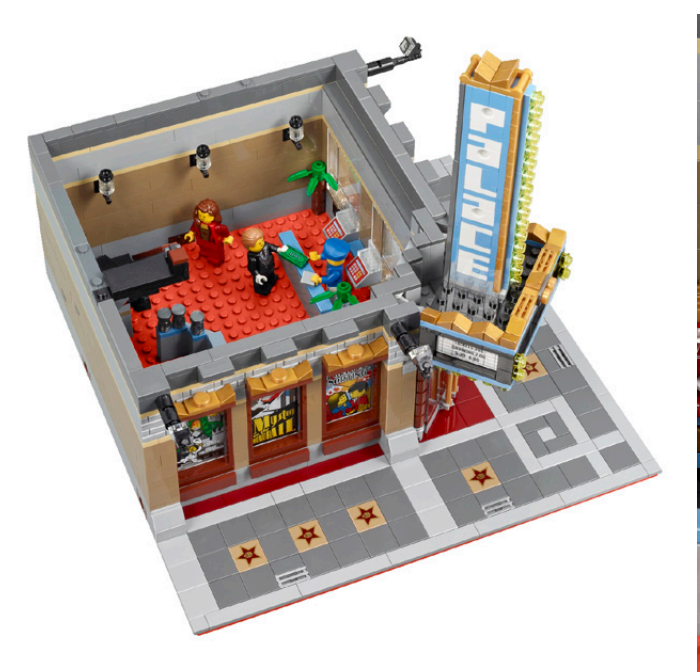

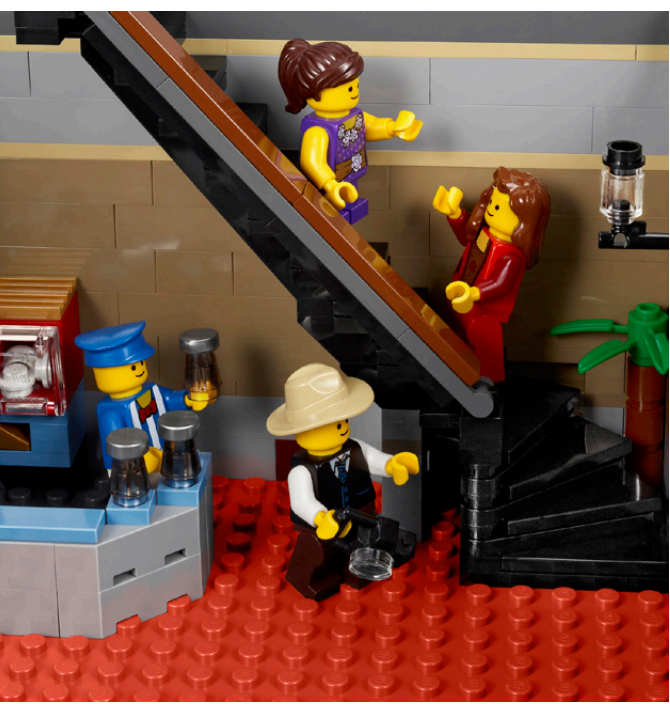

## **Interview: Jamie Berard**

### *Por HispaBrick Magazine®*

*Fotos por Jamie Berard*

La mayoría de nuestros lectores no necesitan que les presentemos a nuestro entrevistado. Para los despistados, Jamie Berard es Design Manager Specialist, lo que significa que es el diseñador que crea los sets más fabulosos del catálogo de LEGO®. AFOL reclutado por la empresa, se dedica a diseñar modelos para las líneas Direct Exclusives y Creator Expert. A parte de un gran creador, es una persona muy cercana, afable y divertida. Por eso es un placer para HispaBrick Magazine® ofreceros la entrevista que Jamie ha sido tan amable de responder.

Nombre: Jamie Berard Edad: 37 Nacido en: Boston, USA Titulación: Bachillerato en Artes en Inglés (2 años estudiando Ingeniería Civil)

#### **HBM:** ¿Jugabas con juguetes LEGO de pequeño?

**JB:** Sí, me gustaba especialmente la línea Town. Cuando fui creciendo, picoteé un poco en Piratas, Star Wars™, Trenes y Technic, pero Town/City ha sido siempre donde está mi corazón.

#### **HBM:** ¿Hacías ya MOCs cuando eras niño?

**JB:** Todo el tiempo. Disfrutaba especialmente haciendo atracciones funcionales de parques temáticos. Mi inspiración seguramente vino de las vacaciones que hacía con mi familia en varios parques de atracciones de Estados Unidos. Me encantaba el reto de hacerlas funcionar como en la realidad.

**HBM:** ¿Soñabas con ser diseñador LEGO?

**JB:** Sí, desde que era muy joven. Lo maravilloso es que mi familia me apoyó y me hizo sentir que podía dedicarme a ello para vivir. Estoy convencido de que hoy estoy aquí por su incansable estímulo y apoyo.

**HBM:** Como aficionado, ¿cuál es el MOC del que te sientes más orgulloso? ¿Por qué?

**JB:** No estoy seguro si se puede considerar como MOC, pero estoy muy orgulloso del trabajo que hice en el Mill Yard Project en el SEE Science Center en Manchester, NH. Junto con muchos otros miembros de NELUG, tuve el privilegio de trabajar con los LEGO Master Designers Steve Gerling y Erik Varszegi. Aprendí mucho de ellos y de los otros miembros de nuestro club. Fue una colaboración maravillosa de la que siempre estaré agradecido.

**HBM:** ¿Cómo entraste en el mundo AFOL?

**JB:** Realmente entré por accidente mientras estaba comprando en una tienda de juguetes en el área de Boston. Vi a un grupo de adultos "creciditos" esperando alrededor de la zona de LEGO con montones de cajas de LEGO en sus manos. Pregunté al encargado de la tienda qué estaba pasando y me explicó que estaban en un club para fans adultos de LEGO. Obtuve el contacto de NELUG y aparecí en la siguiente reunión del club, que fue alrededor del año 2000.

**HBM:** ¿Contactó LEGO contigo para que fueras diseñador, o lo intentaste tú?

**JB:** Fui finalista en la misma competición de Master Model Builder que ganó Nathan Sawaya. En retrospectiva, creo que no tuve ninguna oportunidad frente a su talento ☺. De todas formas, todavía me apasionaba el hobby y finalmente todo tuvo lugar en la Brickfest 2005 en Washington D.C. Fue allí

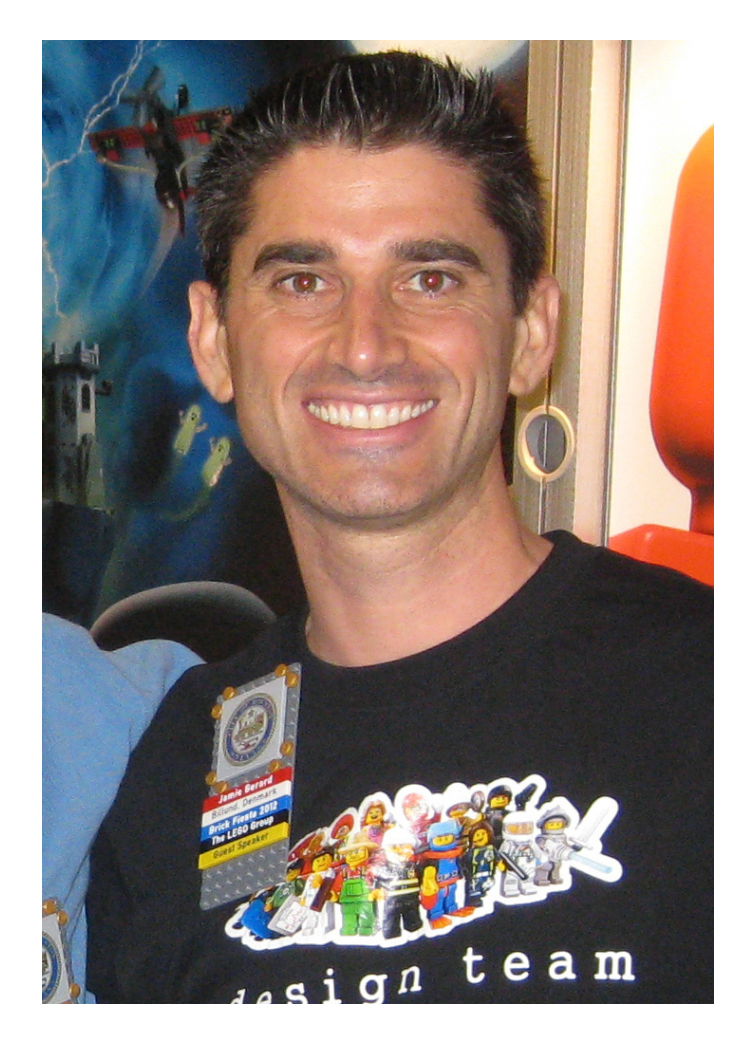

donde tuve un inesperado encuentro con uno de los managers del grupo LEGO®. Después de charlar con él durante el fin de semana y de enseñarle mis atracciones, le dí un enlace a mi página web donde había más imágenes de otras cosas en las que había trabajado, incluyendo el Mill Yard Project. Me escribió unos días más tarde diciéndome que quería que fuera a Dinamarca para trabajar con el equipo de Creator. Fue realmente maravillosa la forma en que todo ocurrió ☺.

#### **HBM:** ¿Es muy difícil "cambiar de bando"?

**JB:** Sí. Pienso que me esforcé principalmente en sentir que merecía estar aquí. No significa que todos no hicieran lo imposible para hacerme sentir bienvenido y confortable. Realmente no podía evitar sentir que todos los otros diseñadores estaban mucho más cualificados que yo para estar aquí. Yo era sólo un fan de LEGO "friki" con una diplomatura en Lengua Inglesa y experiencia como editor de video, carpintero, conductor de monorraíl e inspector. Todos ellos tenían titulación profesional en diseño y habilidades de dibujo y Photoshop maravillosas. También me sentí extremadamente humilde y un poco intimidado trabajando con muchas de las leyendas que me habían ayudado a crear mi feliz infancia. Afortunadamente para mí, he valorado desde entonces el equilibrio que tenemos en nuestros equipos, donde juntamos todas nuestras distintas habilidades para hacer maravillosos diseños.

#### **HBM:** ¿Cuál fue tu primer diseño oficial?

**JB:** Mi primer diseño oficial fue el 4953 Fast Flyers. Fue realmente un divertido reto tener que aprender el ADN Creator, mientras añadía funcionalidades muy chulas que podían ser construidas por un niño de 7 años ☺.

**HBM:** ¿Han evolucionado mucho las técnicas de construcción desde tus primeros diseños en TLG hasta hoy?

**JB:** Muchísimo. Estoy realmente sorprendido de cómo nuestro sistema ha evolucionado desde que empecé. Tenemos muchas más opciones para construir fantásticos detalles que antes tenían que ser moldeados como piezas especiales. Eso también ayuda a que ahora tengamos en cuenta a los consumidores de mayor edad con nuestras "Direct Exclusives" y líneas como El Señor de los Anillos y el Hobbit. Esto nos da la oportunidad de avanzar en las posibilidades de construcción sin que estemos condicionados por las habilidades constructivas de los chicos más jóvenes.

**HBM:** Si volvieras a diseñar de nuevo este primer modelo, ¿Crees que sería muy distinto?

**JB:** Seguramente añadiría más cromo o.

**HBM:** ¿Cuál ha sido el set que ha supuesto un mayor desafío a la hora de ser diseñado?

**JB:** El set que ha supuesto un reto más importante de diseño estará disponible a finales de este año. Antes de esto, diría que el Emerald Night fue el más complicado. Fue mi primer tren y me demostraron que fue un reto cuando me dijeron que el motor XL era el que debía usar en el tren. Tuve que buscar la manera de cómo colocar un motor de 5 bricks de ancho en un tren de 6 bricks de ancho sin cambiar la estética cuando el motor fuera añadido. Oh, y tenía que ser fácil adaptar los componentes PF sin muchos cambios y sin comprometer la capacidad de tracción o la vida de la batería. Estoy satisfecho con lo que al final salió de todo esto, pero sin duda ha sido mejorado por muchos fans desde su lanzamiento.

**HBM:** Cuando se diseña un set UCS, ¿cómo se determina la cantidad de piezas/precio?

**JB:** Tenemos un presupuesto para los bricks basado en el precio pre-determinado de venta del set. Entonces controlamos este presupuesto mientras se diseña el modelo. El precio por pieza es la última cosa en la que nos fijamos porque primero y ante todo, necesitamos construir un fantástico modelo que impacte a la gente.

**HBM:** ¿Existe alguna línea roja que nunca se sobrepasa?

**JB:** Sí. Tenemos muchas normas internas y guías que son redactadas para prevenir que los niños se hagan daño, y también para salvaguardar la buena reputación de la marca LEGO que tanto nos ha costado conseguir.

**HBM:** ¿En qué medida se tiene en cuenta la opinión del consumidor AFOL para decidir el diseño de un determinado set?

**JB:** Para la línea Creator Expert, diría que la opinión de los fans es especialmente valiosa para nosotros. Tiene sentido desde que los fans son finalmente nuestro principal consumidor ☺. Leemos reviews, charlamos con los fans en eventos y leemos vuestros comentarios en el servicio al consumidor. Nuestra elección de modelos está condicionada a menudo por encuestas a fans, información que obtenemos de los Embajadores y por nuestro equipo de relaciones con la comunidad. Ojalá también os gusten los bricks en deliciosos colores que incluimos en nuestros sets. Somos uno de los pocos grupos que podemos racionalizar una paleta de colores muy madura y realista.

**HBM:** ¿Y en las técnicas de construcción?

**JB:** Actualmente trato de no mirar muchas de las técnicas de construcción usadas en las creaciones de los fans. Por supuesto, no puedo evitar quedar impresionado con los modelos que veo en los eventos de fans que visito. Pero de alguna forma, cuantas más cosas veo, más difícil me resulta conseguir nuevas ideas propias. Sé que suena raro, pero me sentiría fatal cogiendo "prestada" una idea de alguien sin la posibilidad de darle el crédito adecuado. Me resulta más fácil hacer las cosas por mí mismo.

**HBM:** ¿Cómo afectan las críticas de los consumidores ante un set diseñado que a priori estaba destinado a ser un éxito comercial?

**JB:** Las críticas son cruciales porque significa que la gente se toma sus molestias para comentar. El silencio puede significar indiferencia, por lo que prefiero oir tanto lo bueno como lo malo porque nos da la oportunidad de mejorar continuamente. Fueron las críticas al set 10213 Shuttle Adventure las que nos dieron la oportunidad de reaccionar y mejorar el modelo. El set 10231 Shuttle Expedition es un ejemplo excelente de cómo fuimos capaces de usar las críticas de los consumidores de un modo positivo que mejoró el modelo y nos aseguró el éxito comercial.

**HBM:** ¿Cada set se encarga a un solo diseñador o varios diseñadores trabajan en paralelo sobre el mismo set y luego se ponen en común?

**JB:** Nuestros modelos comerciales normalmente son compartidos por varios diseñadores. Los modelos Creator Expert y Direct Exclusives son a menudo llevados por un solo diseñador, debido a su tamaño y complejidad. Por supuesto

hay excepciones en ambas direcciones. Por ejemplo, el Palace Cinema fue conceptualizado por nuestro diseñador en prácticas Jordan Schwarz, pero fue desarrollado y finalizado por Astrid Graabæk.

**HBM:** ¿Qué se valora más a la hora de realizar el diseño de un nuevo set, la jugabilidad o el aspecto final de la construcción?

**JB:** Es siempre un interesante balance. En todo caso, las características de juego se reducen a menudo para concentrarse en un menor número de características clave que son más fáciles de comunicar. Nosotros, los diseñadores, tenemos a menudo el mal hábito de intentar concentrar tantas cosas chulas como sea posible en un modelo. Por suerte para nosotros, tenemos el departamento de marketing para que intervenga y nos ayude a centrarnos ☺.

**HBM:** ¿Cómo ha surgido que los diseñadores hagan videos explicando sus creaciones?

**JB:** Solo puedo hablar por nuestro equipo, pero decidimos hacer videos de lanzamiento de los sets Direct Exclusives porque rápidamente nos dimos cuenta que nunca seríamos capaces de viajar a todos los eventos de fans donde se presentan los modelos. Los videos nos dieron la oportunidad, no sólo de mostrar las principales características y la historia del desarrollo a los fans en los eventos, sino también al resto de fans del mundo.

**HBM:** ¿Cuántos diseñadores hay actualmente trabajando para LEGO®?

**JB:** Hay alrededor de 100 diseñadores de producto aquí en Billund. También hay muchos otros diseñadores que trabajan en grafismo, diseño de elementos y promociones.

**HBM:** ¿Cómo estáis divididos internamente?

**JB:** Hacemos que los nuevos contratados y los becarios compren pasteles para ocasiones especiales. Después de un año, más o menos, pedimos pasteles en los aniversarios y cumpleaños. Una vez estás establecido, te encargas de buscar nuevas excusas para que los becarios compren más pasteles.

**HBM:** ¿Sientes la misma emoción diseñando ahora que cuando empezaste?

**JB:** Ahora más que nunca, de verdad ☺.

**HBM:** De todos los sets que has diseñado ¿Cuál es para ti el mejor y el peor?

**JB:** Mi favorito es, probablemente, el Green Grocer, pero me hubiera gustado poder hacer más elementos interiores. Es mi favorito porque es el modelo en el que tuve a la gente mucho tiempo intrigada para ver cual sería el modelo posterior al Cafe Corner. Fue muy alentador ver que fue muy bien aceptado cuando finalmente salió al mercado. El modelo del que he aprendido más es probablemente el Emerald Night. Aunque estoy muy orgulloso del trabajo que hice para conseguir el mejor modelo posible, todavía pienso que aprendí mucho de su desarrollo y lanzamiento, el cual nos ayudará a hacer mejores modelos, si cabe.

**HBM:** ¿Cuáles son, en tu opinión los 5 mejores sets de la historia de LEGO?

**JB:** Los mejores de la historia es una pregunta demasiado trascendente para responder. En cambio puedo mencionar 5 sets que me han hecho sonreir por distintos motivos:

- 7412 Yeti's Hideout (Me gusta el mecanismo de la cadena. Me inspiró para añadir funcionalidad mientras diseñaba el 10226 Sopwith Camel)

- 8043 Technic Excavator (Realmente una maravilla tecnológica que tiene una pinta fantástica y me hace feliz) - 6285 Black Seas Barracuda (Un bonito buque insignia para el tema Piratas)

- 6392 Airport (El primer set que pedí por duplicado. Mis padres no lo podían entender porqué me lo habían comprado las Navidades anteriores. Es cuando entendí que era un verdadero fan de LEGO  $\circledcirc$ )

- 10020 Santa Fe Super Chief (Un modelo destacado en los trenes de LEGO. Recuerdo perfectamente el sabor del suelo cuando mi mandíbula se cayó al ver por primera vez el modelo)

#

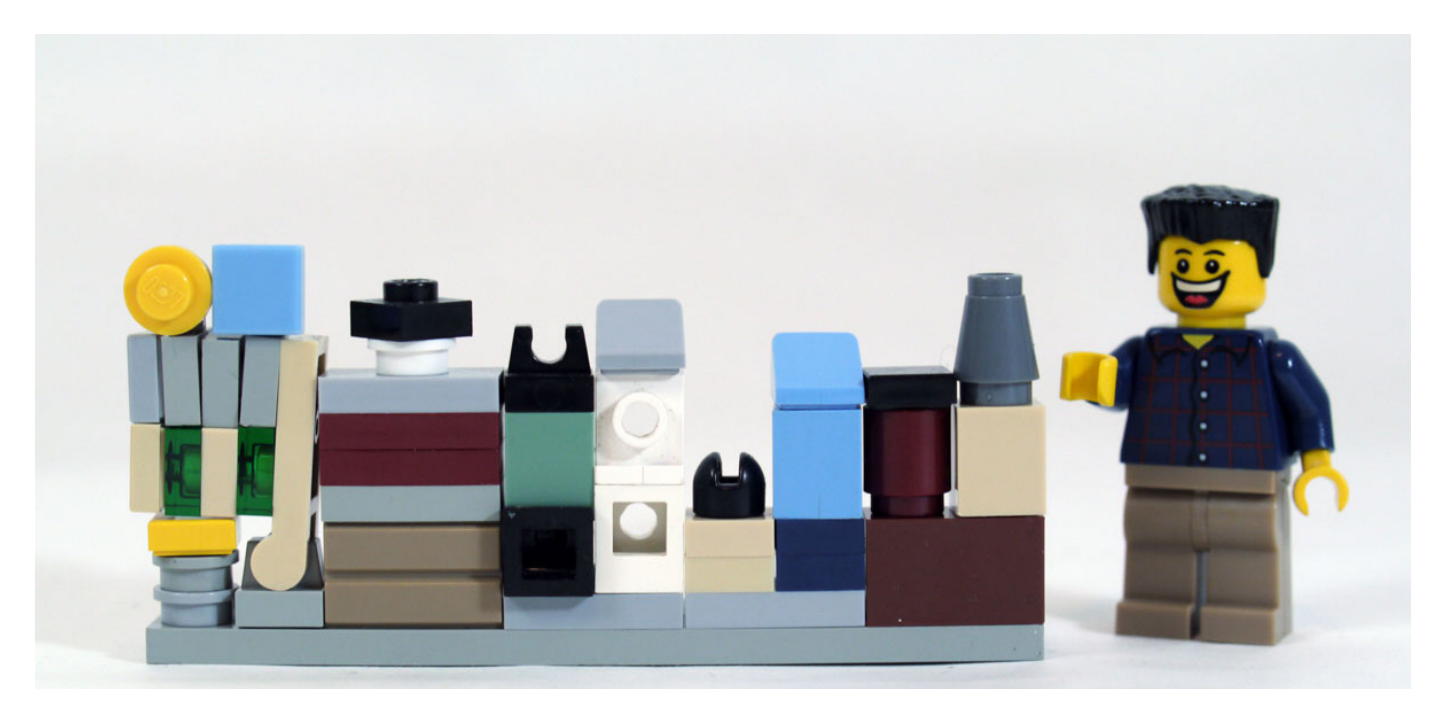

# **Pilares de la Comunidad: The BrickFactory**

#### *Por HispaBrick Magazine®*

#### *Imágenes cedidas por BrickFactory*

¿Has perdido alguna vez las instrucciones de alguno de tus sets más clásicos?¿Has comprado un set de segunda mano sin instrucciones?¿Has buscado las instrucciones de algún set mítico de tu infancia para intentar reproducirlo? Entonces casi seguro que has buscado ayuda en esta página. Hoy hablamos con Bert Giesen, el hombre detrás de The Brickfactory.

**HBM:** ¿Cómo surgió la idea de The Brickfactory y cuál era su propósito original?

**BG:** Mi hijo nació en 1994 y redescubrí LEGO® en 1998 enseñándole el viejo LEGO que tenía. Él también mostró interés en construir con mi viejo LEGO y entonces decidí construir todos los sets antiguos que tenía, pero las instrucciones se habían perdido. Es entonces cuando comencé a buscar las instrucciones online. Las encontré en Peeron, sin embargo resultó muy lento.

**HBM:** ¿Hasta qué punto ese objetivo se ha cumplido?

**BG:** Creo que el sitio ha demostrado su utilidad. Incluso he oído de algunos trabajadores de atención al cliente de LEGO que envían a la gente a la dirección del sitio si han perdido instrucciones de LEGO que ya no tiene.

**HBM:** ¿Cuántas personas trabajan en el sitio y cómo se conocieron?

**BG:** En este momento yo soy el único que mantiene el sitio.

**HBM:** ¿Cuantas visitas recibe la página?

**BG:** Alrededor de 60.000 visitantes únicos cada mes y alrededor de 50.000 páginas vistas al día.

**HBM:** Hace tiempo era posible descargar las instrucciones con la aplicación BSBackup de Bob Kojima. Cuando The Brickfactory cambió de alojamiento esa función desapareció. ¿Hay planes para hacer que vuelva a funcionar?

**BG:** Estoy trabajando en ello, sin embargo, el actual servidor web no es compatible con FTP. Espero crear una secuencia de comandos para descargar las páginas en breve.

**HBM:** ¿Cómo consigues las instrucciones que aparecen en la página? ¿Hay mucha colaboración de los AFOLS?

**BG:** La mayor parte de las instrucciones las convierto yo, algunas son enviadas por otros usuarios del sitio. En este momento estoy ocupado convirtiendo las instrucciones del 2012 para ponerlas en línea.

**HBM:** ¿Qué criterios sigues para decidir qué instrucciones publicar?

**BG:** Las instrucciones del año en curso no se muestran hasta el año siguiente.

**HBM:** ¿Cuántas instrucciones y pegatinas hay disponibles?¿Qué tamaño ocupa toda esa información?

**BG:** Por el momento 4653 instrucciones, 204 catálogos, 14 imágenes ISO de software LEGO, y algunos especiales que he construido u otras cosas que encontré. Un total aproximadamente de 20 GB de datos.

**HBM:** ¿Hay algún modelo en especial cuyas instrucciones no tengas y sean especialmente buscadas?

**BG:** En este momento busco escaneos de pegatinas de sets. Como yo mismo soy más un constructor de MOC, por lo general compro bricks, no sets.

**HBM:** ¿Cuáles son las más antiguas disponibles?

**BG:** 1958 es el año de las instrucciones más antiguas que tengo.

**HBM:** ¿Cuáles son las instrucciones más demandadas?

**BG:** No hay instrucciones que se vean más que otras.

**HBM:** ¿Cómo valorarías la colaboración de los AFOLS con el proyecto?

**BG:** Al principio tuve mucho apoyo en la búsqueda de instrucciones antiguas. Como ahora las tengo casi todas, el apoyo es menor, sin embargo, hay AFOLS de todo el mundo que me envían escaneos de las nuevas instrucciones.

**HBM:** Un sitio web como The Brickfactory debe costar dinero. ¿Cómo se financia?

**BG:** Por el momento hay publicidad en el sitio para financiar el sitio web, esto es suficiente para pagar el paquete web a mi proveedor.

**HBM:** ¿Cuál es tu relación con TLG?

**BG:** No tengo relación con TLG en absoluto. (Excepto yo comprando su producto)

**HBM:** ¿Has recibido alguna queja por parte de LEGO®?

**BG:** Hasta hoy ninguna en absoluto. Todo lo que sé es que el servicio al cliente de TLG dirige a la gente a The Brickfactory para las instrucciones antiguas.

**HBM:** ¿Tienes algún apoyo de LEGO para poder encontrar instrucciones antiguas?

**BG:** No hasta ahora, tampoco he preguntado.

**HBM:** Durante estos años de seguimiento de la comunidad LEGO, ¿cuál crees que son los principales cambios que se han producido en la comunidad AFOL?

**BG:** Durante años he visto a gente entrar y salir, sin embargo las comunidades que conozco son un grupo estable de personas que les gusta el producto y su uso.

**HBM:** ¿Cuánto tiempo le dedicas a mantener el funcionamiento de The Brickfactory?

**BG:** En promedio aproximadamente 3 horas a la semana.

**HBM:** ¿Cómo ves el futuro de The Brickfactory?

**BG:** Espero que el sitio esté disponible por mucho tiempo y apoyar a la comunidad LEGO, (no sólo al AFOL). #

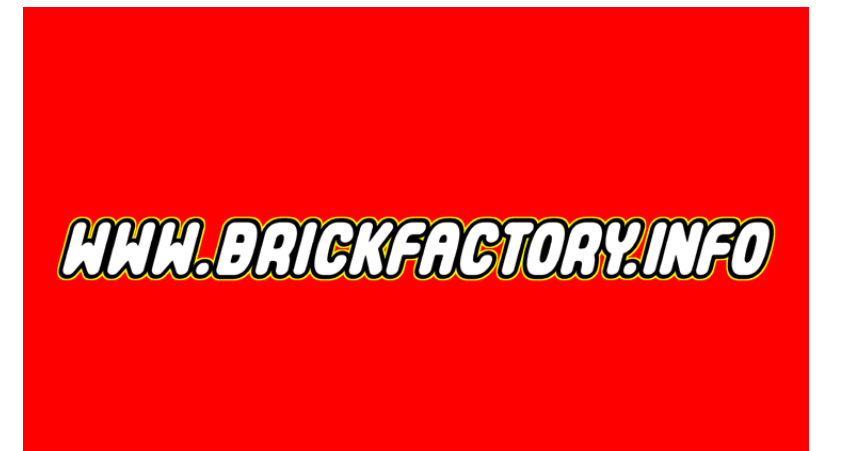

# **Grandes creadores del mundo: Nannan Zhang**

## *Por HispaBrick Magazine®*

### *Fotos por Nannan Zhang*

Mundialmente conocido por sus creaciones con temática de ciencia a ficción, por su faceta como blogger en The Brothers Brick y por ser el principal impulsor de Creations for Charity (atentos al próximo número de agosto), seguro que ningún AFOL necesita saber más para adivinar de quién hablamos.

**Hispabrick Magazine®:** ¿Nombre?

**Nannan Zhang**

**HBM:** ¿Edad?

**NZ:** 24

**HBM:** ¿Nacionalidad?

**NZ:** Nací en China y ahora vivo en los EE.UU..

**HBM:** ¿A qué te dedicas?

**NZ:** Soy estudiante de medicina en Dallas.

**HBM:** ¿Cuándo empezaste a construir con LEGO®?

**NZ:** Comencé a construir a los 9 años, cuando llegué a los EE.UU..

**HBM:** ¿Cuándo comenzaste a publicar tus modelos en internet?

**NZ:** Empecé a publicar mis creaciones en MOCpages y Brickshelf en 2004. La comunidad en línea me ofreció mucha inspiración y la oportunidad de compartir mis creaciones con los demás.

**HBM:** ¿Cuál es el último set que has comprado?

**NZ:** Kai´s Fire Mech

**HBM:** ¿Cuál es tu línea LEGO favorita?

**NZ:** Mis primeros sets de LEGO eran de la línea Wild West, por lo que es mi favorita.

**HBM:** ¿Cuál es tu elemento LEGO favorito y por qué?

**NZ:** Me gusta mucho la vaina púrpura transparente de los sets de Galaxy Squad, es una pieza única que puede añadir mucho carácter a una creación de ciencia ficción.

**HBM:** ¿Qué pieza te gustaría que LEGO produjera?

**NZ:** Querría que LEGO hiciera un torso y unas piernas de minifig transparentes para poder crear una minifig camuflada. **HBM:** ¿Cuántas horas dedicas a construir con LEGO?

**NZ:** Rara vez tengo tiempo para construir cuando estoy en la universidad, por lo que probablemente un día o dos cada varias semanas.

**HBM:** ¿Qué piensan tu familia/amigos acerca de esta afición?

**NZ:** Mis amigos y mi familia aceptan mi hobby, pero no lo entienden tan bien como lo hace un fan de LEGO, pero eso era de esperar y lo acepto.

**HBM:** ¿Dibujas o haces diseños previos antes de empezar a construir?

**NZ:** Imagino la creación en mi cabeza antes de construirla, y construyo basándome en la progresión natural del modelo, que puede terminar muy diferente a como me lo imaginaba en principio.

**HBM:** ¿Cuál es tu tema favorito para construir?

**NZ:** Sci-fi, sobre todo naves espaciales y dioramas.

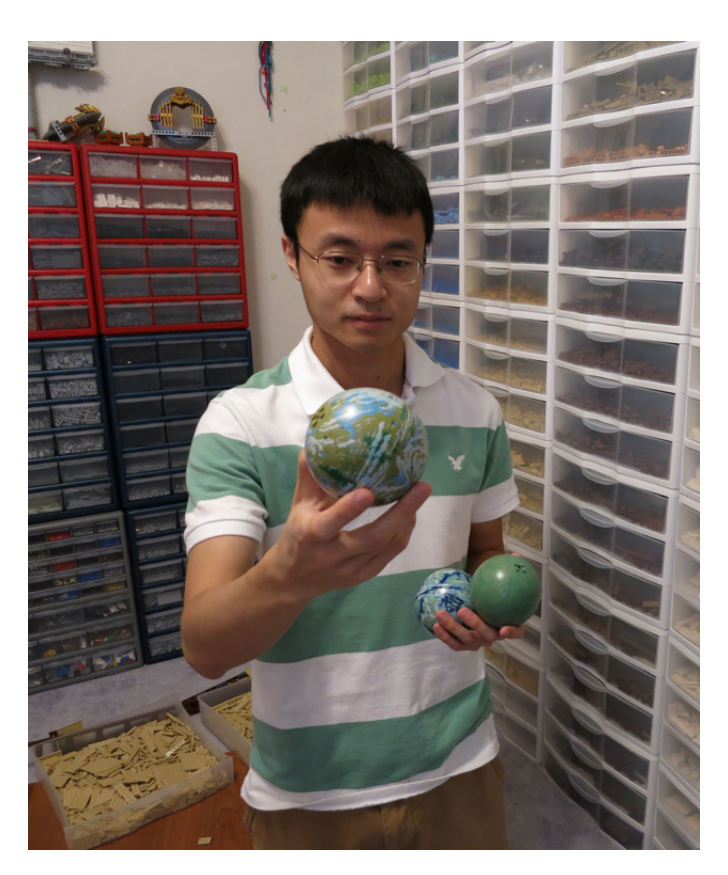

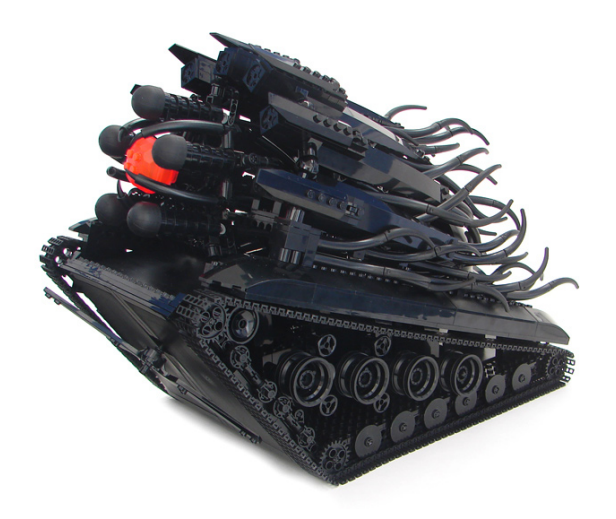

**HBM:** Si tuvieras que elegir una entre todas tus creaciones, ¿cuál escogerías y por qué?

**NZ:** Me gusta mucho la nave azul y rojo que hice hace un año. Creo que es muy única y memorable.

**HBM:** Si vemos las fotos de tus creaciones en los años 2007/2008 en Flickr, ¿cuáles crees que son los principales cambios en tu estilo de construcción?

**NZ:** En mis primeros años en la comunidad en internet, mis construcciones eran en su mayoría monótonas naves espaciales grises y creaciones alienígenas negras. Quería que se me asociara con un estilo monótono, pero finalmente me di cuenta de que existen limitaciones al trabajar con sólo unos pocos colores. Intenté incorporar más color y los resultados me sorprendieron. Ahora el color es uno de los principales factores a la hora de planear una creación.

**HBM:** El aumento de AFOLs y líneas como Star Wars™ han creado nuevas posibilidades no imaginadas antes con LEGO®. ¿Qué piensas acerca de la vieja escuela LEGO y la nueva escuela?

**NZ:** Mientras LEGO siga haciendo nuevas piezas en nuevos colores seré feliz. Yo no compro sets para construirlos; sólo los compro por las piezas. Por tanto, realmente disfruto de temas como Chima y Friends, que son fantásticos por sus nuevos colores y piezas interesantes.

**HBM:** ¿Qué piensas acerca de la utilización de piezas no oficiales (adhesivos, piezas modificadas, elementos no-LEGO, ...)?

**NZ:** Estoy de acuerdo con el uso de pegatinas y accesorios personalizados compatibles con LEGO, pero la mayor parte del tiempo, todavía, construyo con elementos oficiales de LEGO.

**HBM:** ¿Cómo comenzó tu colaboración con TBB? Cuando decides destacar el MOC de cualquier creador, ¿te basas únicamente en tus gustos personales o piensas en creaciones que puedan gustar a los lectores?

**NZ:** Me uní a TBB a finales de 2007 cuando me ofrecí a ayudarles a publicar más creaciones en su blog. Mis estándares para publicar en el blog han aumentado en los

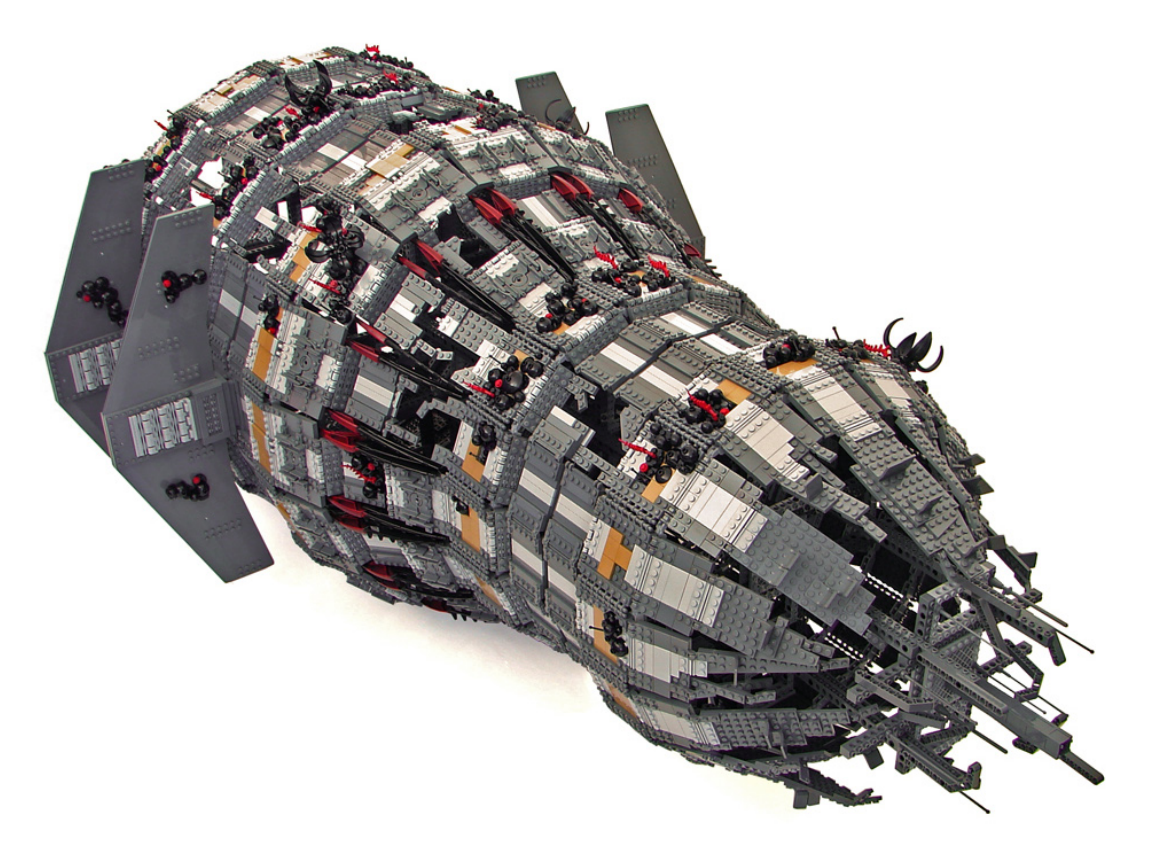

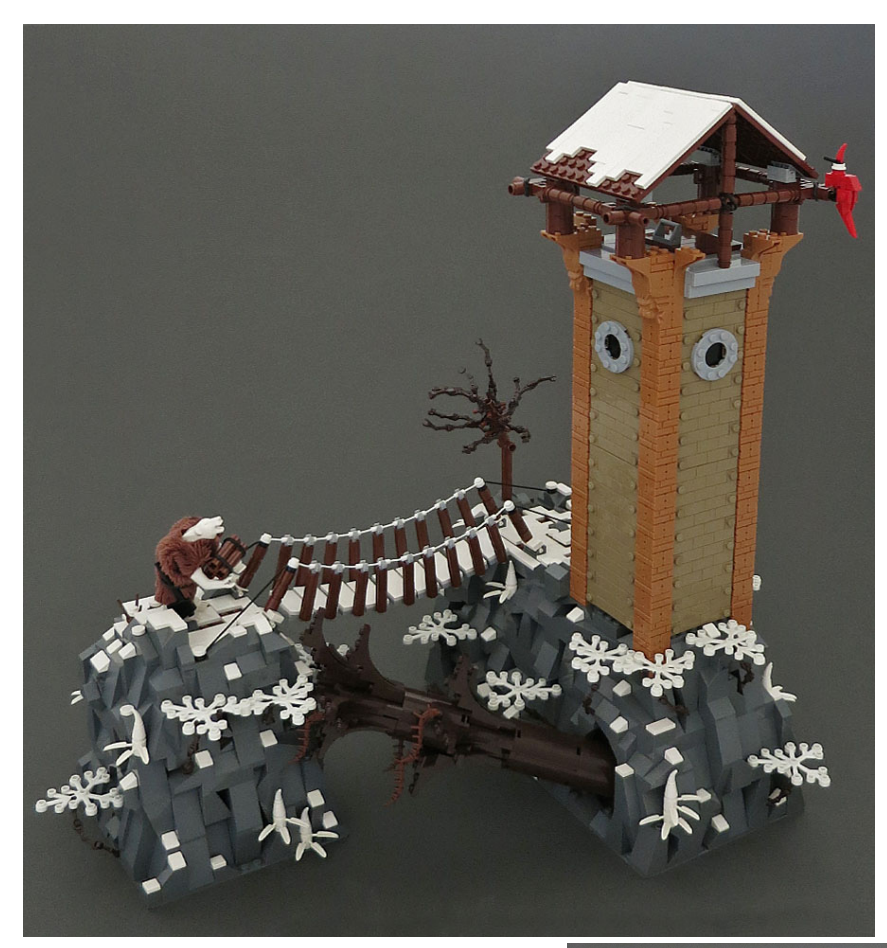

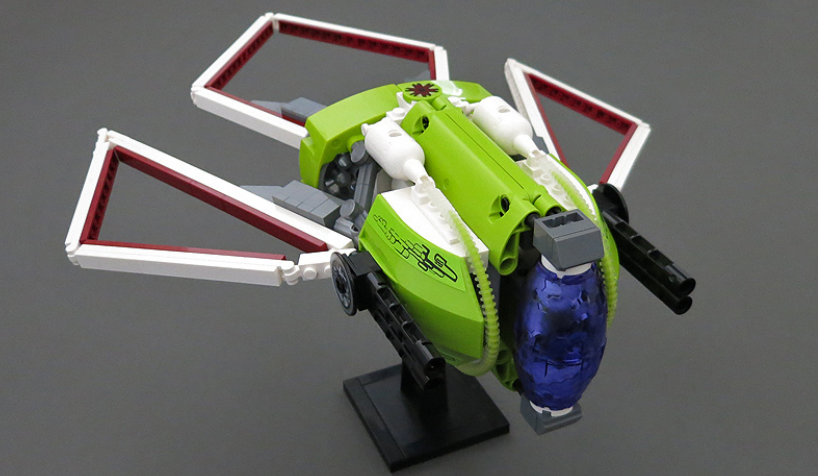

últimos años tras ver tantas creaciones. Publico cosas que son interesantes y únicas para mí. A veces también destaco creaciones donde parece que el constructor ha puesto un gran esfuerzo.

**HBM:** ¿Cómo surgieron tus colaboraciones con Tyler Clites? ¿Tenéis algo planeado para el futuro?

**NZ:** Le pregunté a Tyler si quería construir un diorama sci-fi conmigo para la Brickworld 2010. Cada uno de nosotros construyó la mitad del proyecto y yo viajé a su casa para unirlo antes de dirigirnos a exponerlo. Fue un gran éxito y hemos colaborado en dos proyectos más posteriormente. Actualmente estamos trabajando en uno que creo que va a ser el mejor hasta ahora. ¡Esperamos poder terminarlo este año!

**HBM:** ¿Cómo surgió The Blitz'ard Collaboration? ¿Cuáles fueron los principales problemas a la hora de establecer este proyecto de colaboración?

**NZ:** Fue una colaboración "flash mob" organizada por Sean y Steph Mayo (Siercon y Coral). La idea era tener una docena de constructores, cada uno construyendo una escena representando a una raza de osos polares guerreros, y publicarlas todas al mismo tiempo. Lo hemos organizado dentro de un grupo privado en Flickr y trabajamos en nuestra construcción por separado y a nuestro propio ritmo. Todo lo que se necesita es un líder motivado y algunos constructores interesados y una colaboración flash mob resulta fácil de organizar, ¡y muy divertido también! #

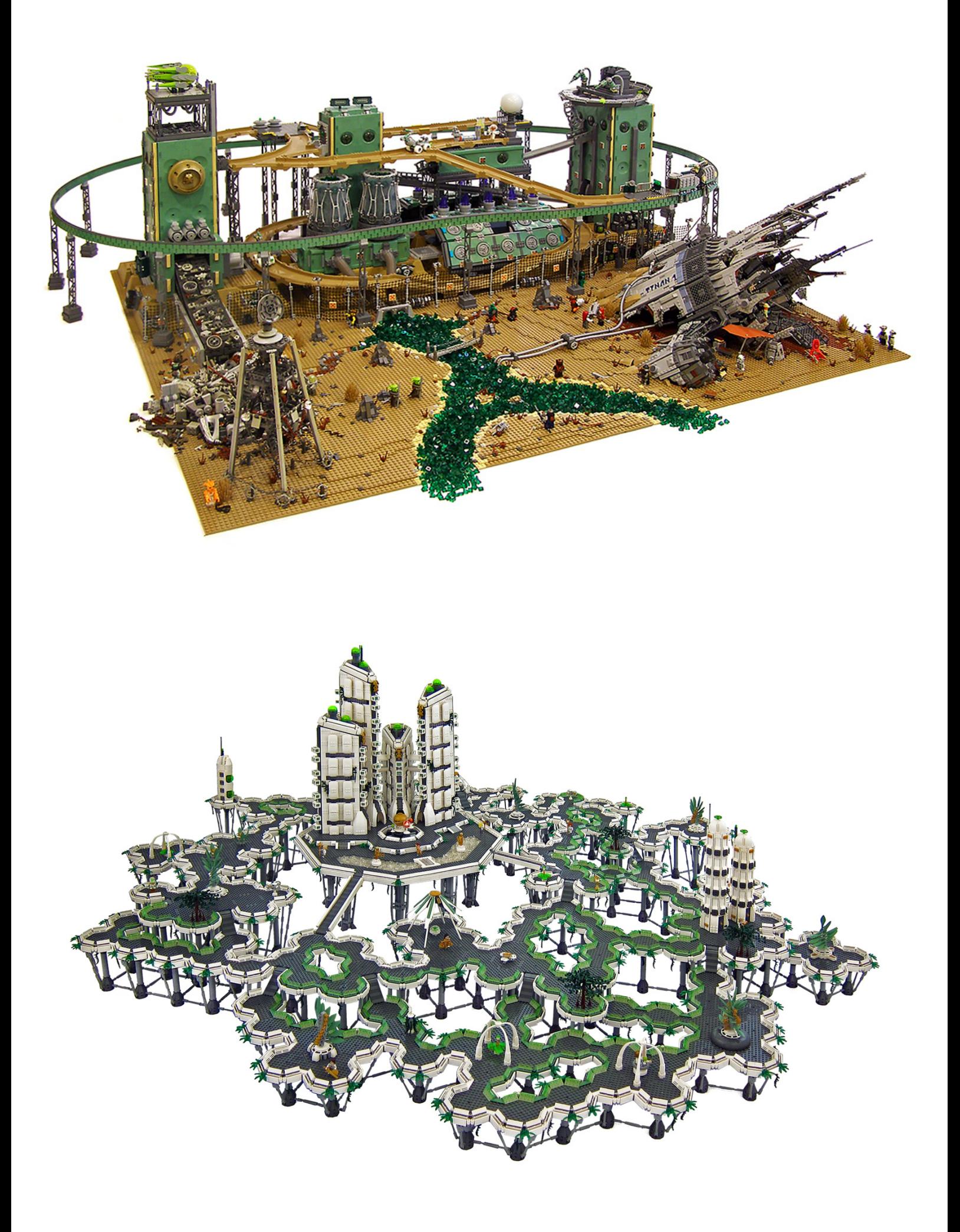

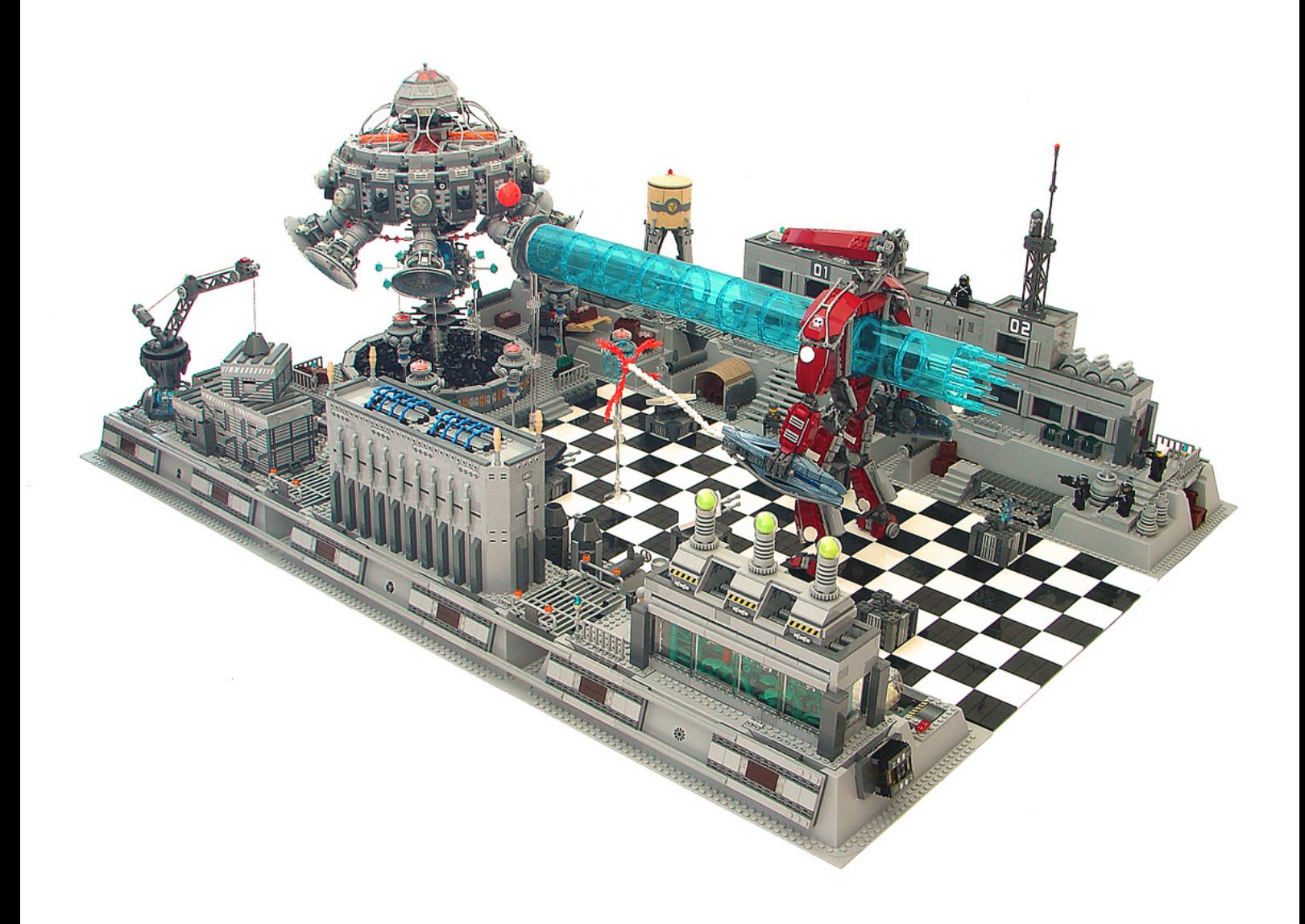

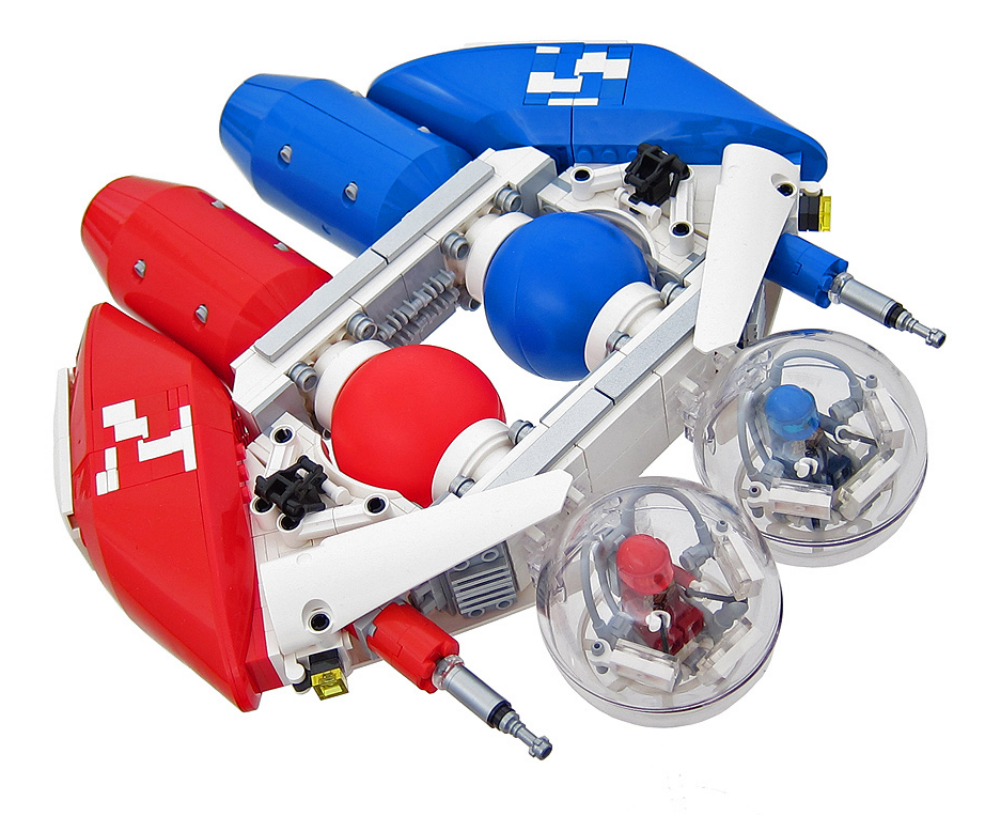

# **Sep JUEGOS** Proveedores de

BrickArms® para España

BEF

 $\theta$ Ch

**OPE** 

bcpjuegos.com

1.2

 $\sqrt[3]{\cdot}$ 

20% de 20

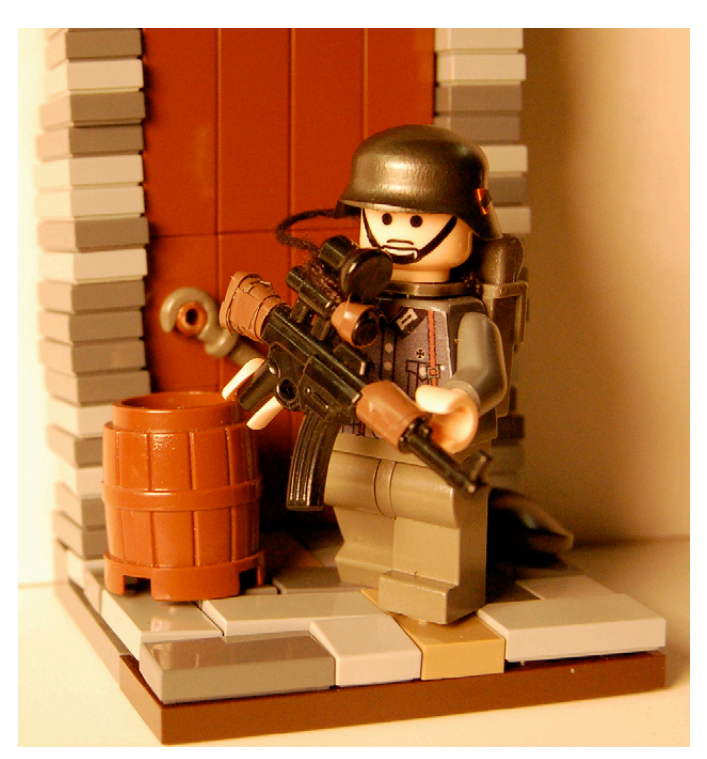

http://www.flickr.com/photos/89940339@N02/with/8534681231 /#photo 8534681231

"German on patrol" by Lord\_Derrin

"Chronicles: Run Down" by Andreas

Primer puesto categoría minifig Primer puesto<br>categoría Dioramas

## **Ganadores Concurso BCP Juegos**

"Sci-fi-g" by ReikStheII

Segundo puesto categoría minifig "Brazil Back Alley Chase" by Evil Lemur

Segundo puesto categoría Dioramas

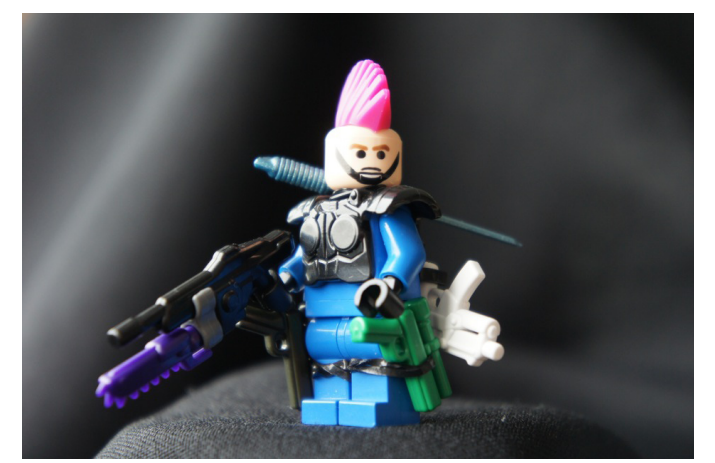

http://www.flickr.com/photos/reikstheii/with/8235531960/#photo \_8235531960 **85**

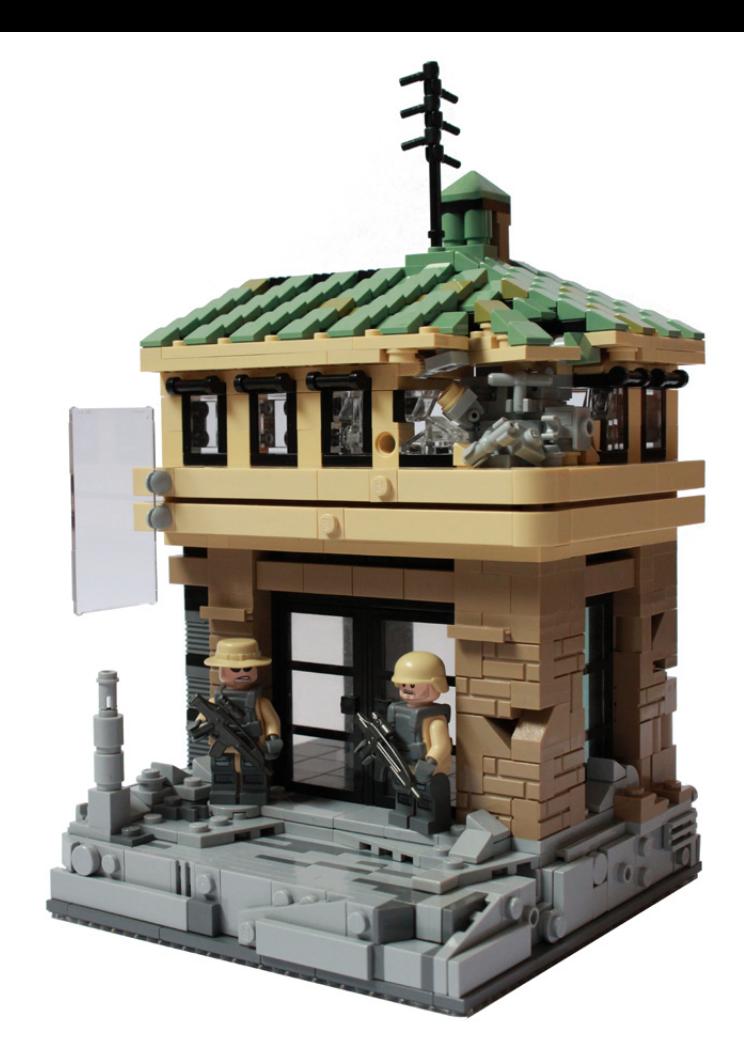

http://www.flickr.com/photos/cc-7576/with/8500569726/#photo\_8500569 726

http://www.flickr.com/photos/94001866@N04/with/8578478533/#photo\_ 8578478533

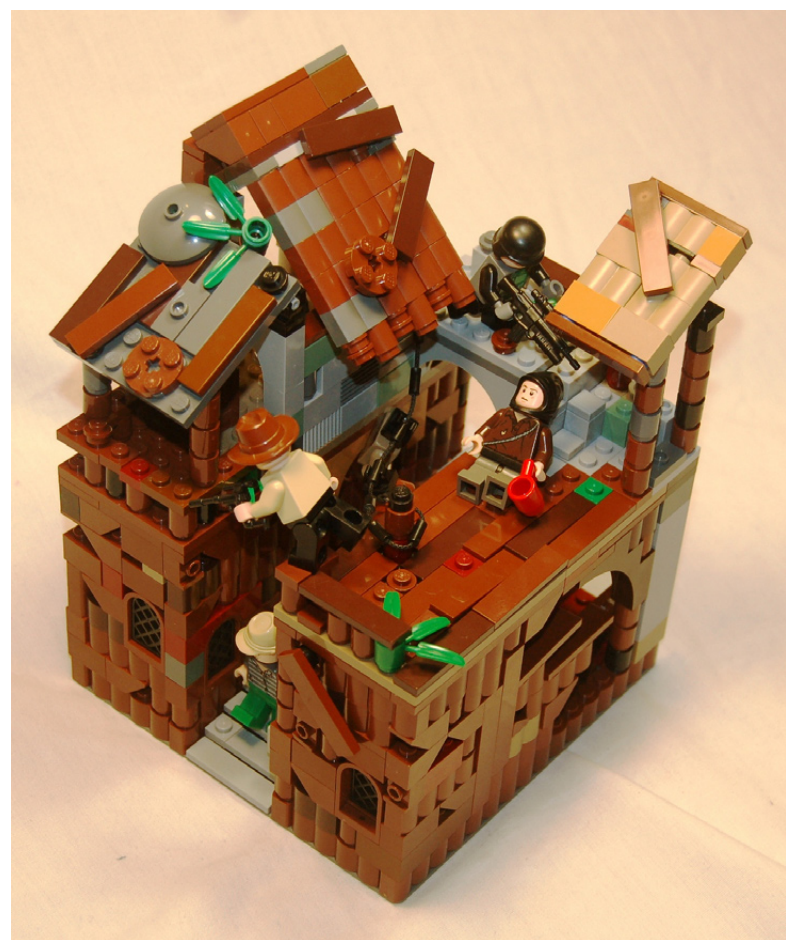

## **Desmontados por Arqu medes**

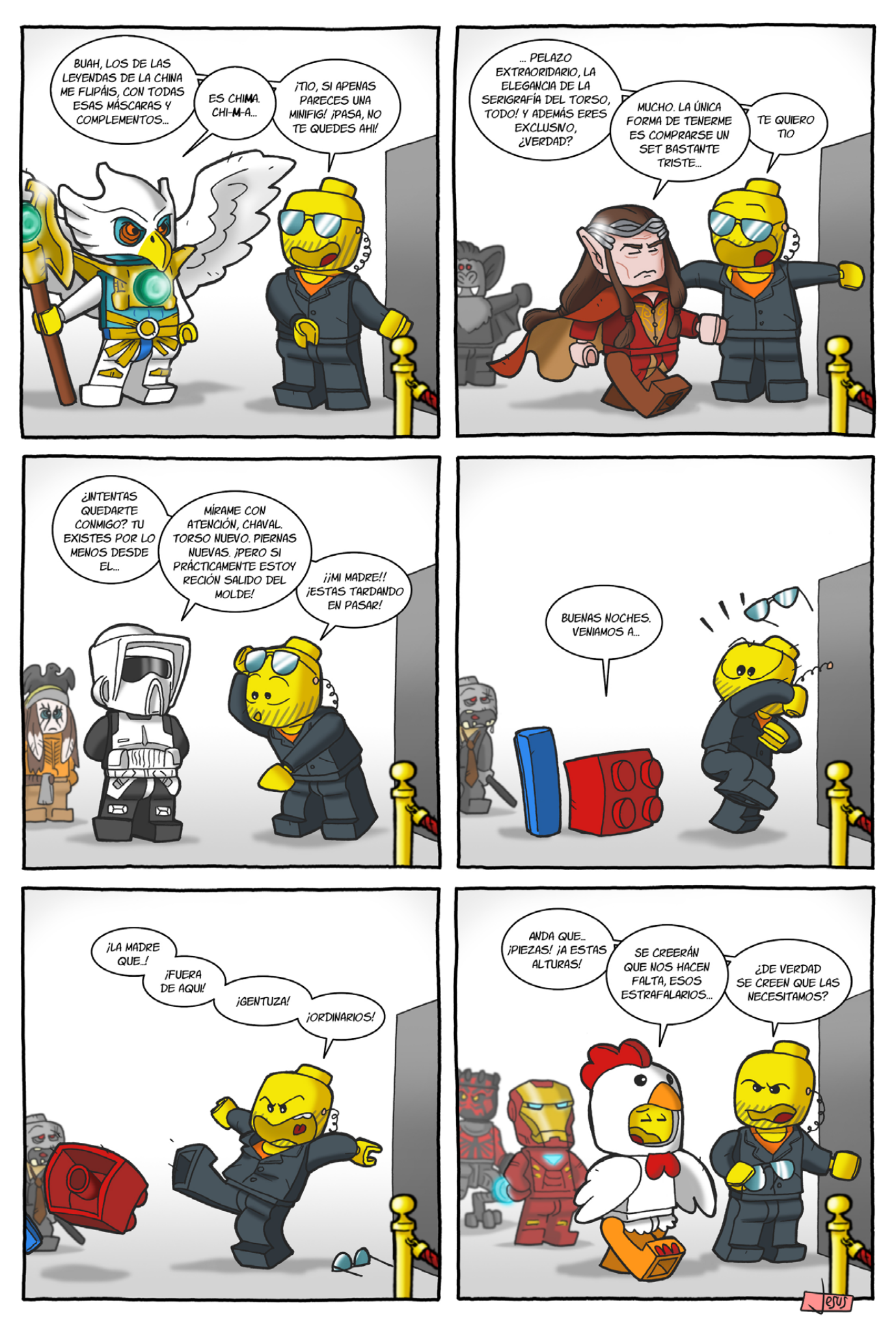

# **Colaborar con la revista**

Colaborar con nosotros es tan fácil como tener algo que contar sobre LEGO® y querer compartirlo con la comunidad. Solo tienes que escribirnos a info@hispabrickmagazine.com y te ayudaremos en lo que necesites para escribirlo.

Si tu idioma no es el español, no te preocupes, también buscaremos una solución para eso. No te quedes con las ganas de participar.

Puedes seguirnos en Facebook: http://www.facebook.com/hispabrickmagazine o en Twitter: @H\_B\_Magazine  $#$ 

## **Nuestros colaboradores en internet**

Antonio Bellón (Legotron) Arjan Oude Kotte (Konajra) Brotherhood Workshop Carlos Méndez (Car\_mp) Eric Albrecht Jesús Delgado (Arqu medes) Jesús (Manticore) Jetro de Château (Jetro) José (Satanspoet) Katie Walker (eilonwy77) Koldo Olaskoaga (Koldo) Lluis Gibert (lluisgib) Nannan Zhang Oton Ribic Schneider Cheung Vicente (Otum) Yoshihito Isogawa

http://www.abellon.net/lswimperial/ http://www.flickr.com/photos/konajra/ www.youtube.com/user/BrotherhoodWorkshop http://www.flickr.com/photos/carmp/ http://www.technicopedia.com http://debiologoadibujante.blogspot.com/ http://www.brickshelf.com/cgi-bin/gallery.cgi?m=manticore http://www.brickshelf.com/cgi-bin/gallery.cgi?m=linmix http://www.brickshelf.com/cgi-bin/gallery.cgi?m=satanspoet http://www.flickr.com/photos/eilonwy77/ http://Lroboticas.net http://www.brickshelf.com/cgi-bin/gallery.cgi?m=lluisgib http://www.flickr.com/photos/nannanz/ http://legoism.blogspot.com/ http://www.flickr.com/photos/schfio/ http://www.brickshelf.com/cgi-bin/gallery.cgi?m=otum http://www.isogawastudio.co.jp/

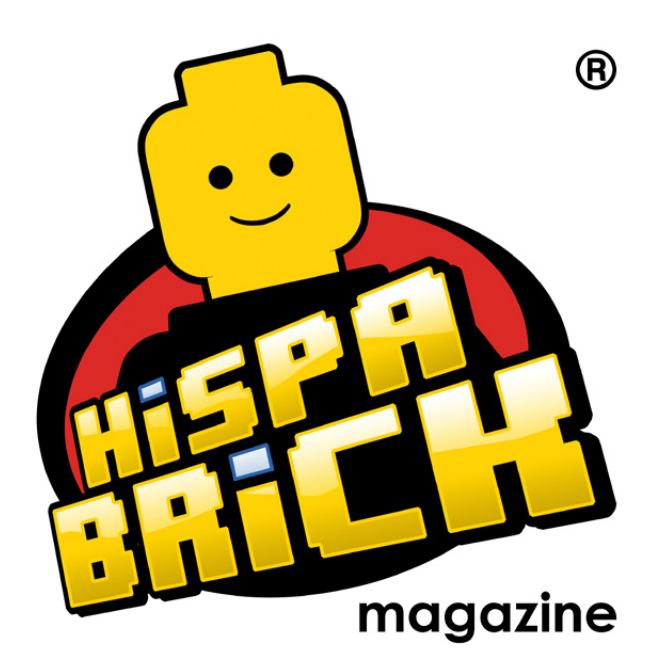

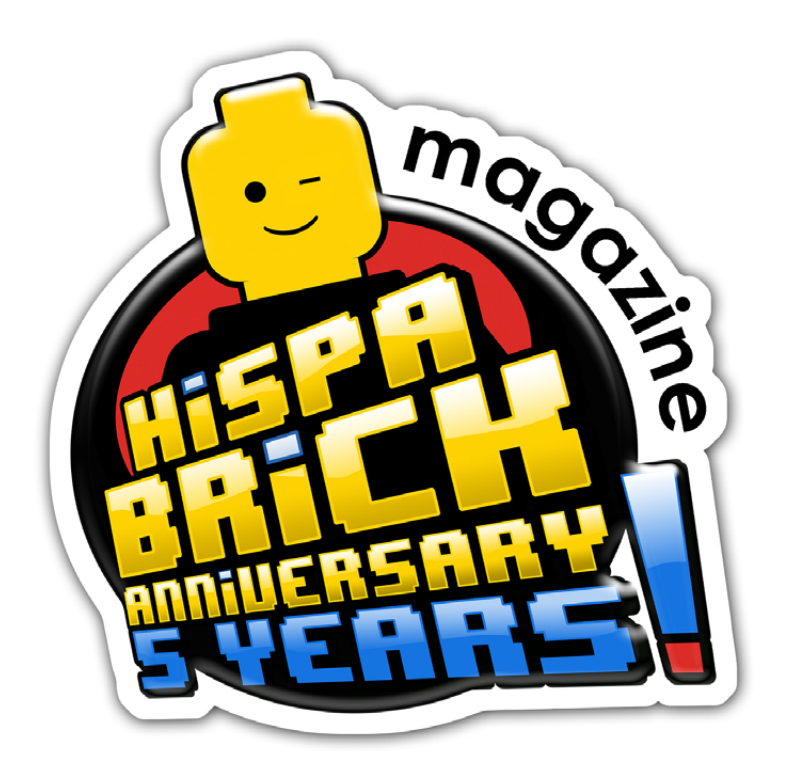

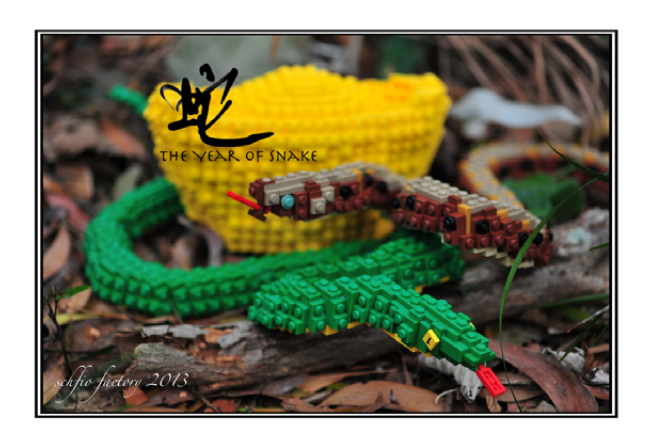

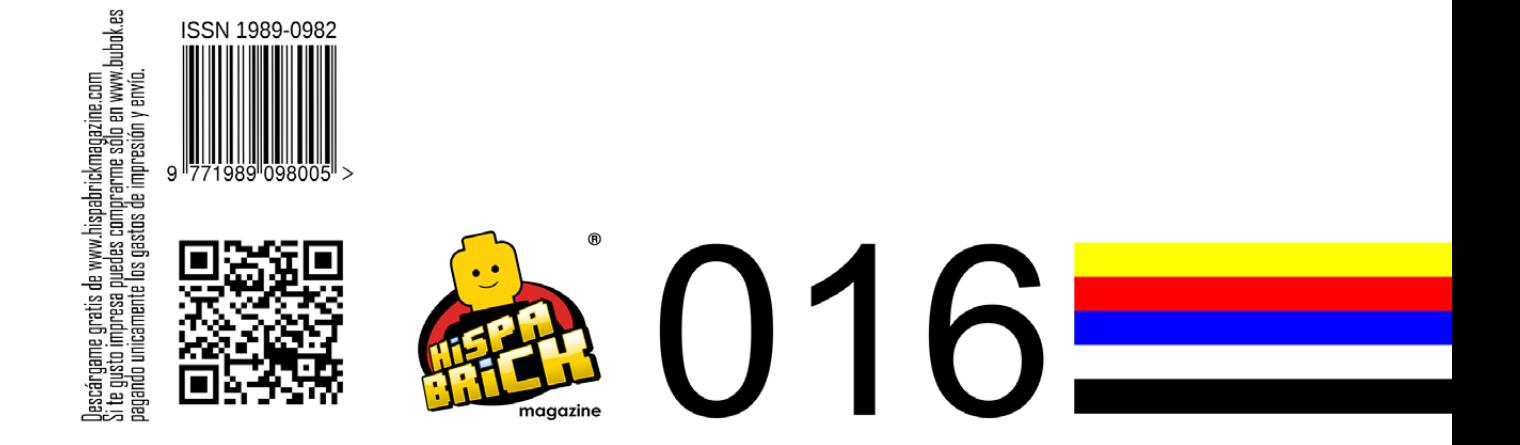